## **Dell OptiPlex 5270 All-in-One**

Huoltokäsikirja

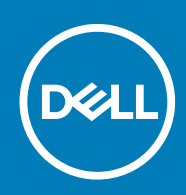

#### Huomautukset, varoitukset ja vaarat

**HUOMAUTUS: HUOMAUTUKSET ovat tärkeitä tietoja, joiden avulla voit käyttää tuotetta entistä paremmin.**

**VAROITUS: VAROITUKSET kertovat tilanteista, joissa laitteisto voi vahingoittua tai joissa tietoja voidaan menettää.** ∧ **Niissä kerrotaan myös, miten nämä tilanteet voidaan välttää.**

**VAARA: VAARAILMOITUKSET kertovat tilanteista, joihin saattaa liittyä omaisuusvahinkojen, loukkaantumisen tai kuoleman vaara.**

**© 2018 - 2019 Dell Inc. tai sen tytäryritykset. Kaikki oikeudet pidätetään.** Dell, EMC ja muut tavaramerkit ovat Dell Inc:in tai sen tytäryritysten tavaramerkkejä. Muut tavaramerkit voivat olla omistajiensa tavaramerkkejä.

2020 - 03

# Sisällysluettelo

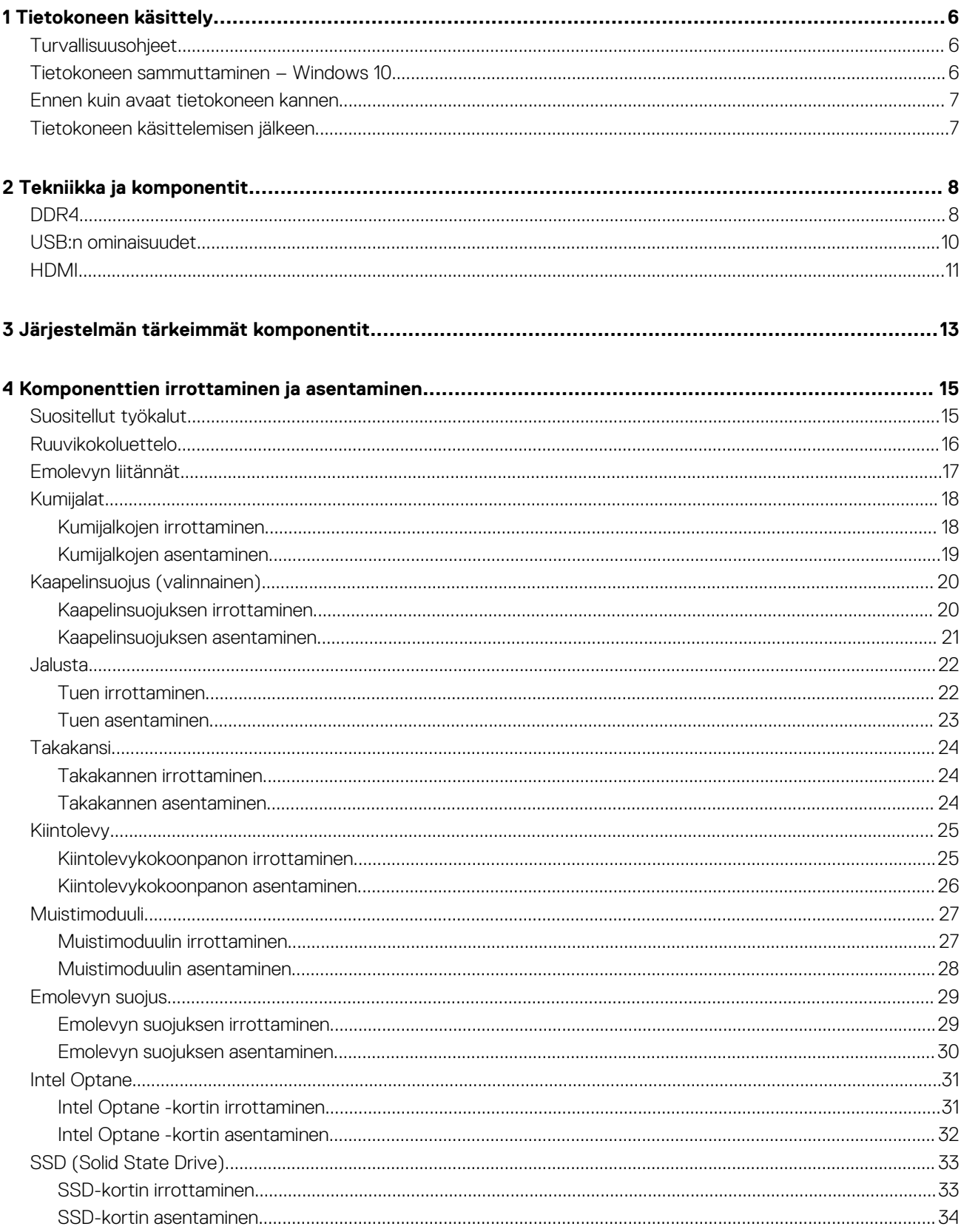

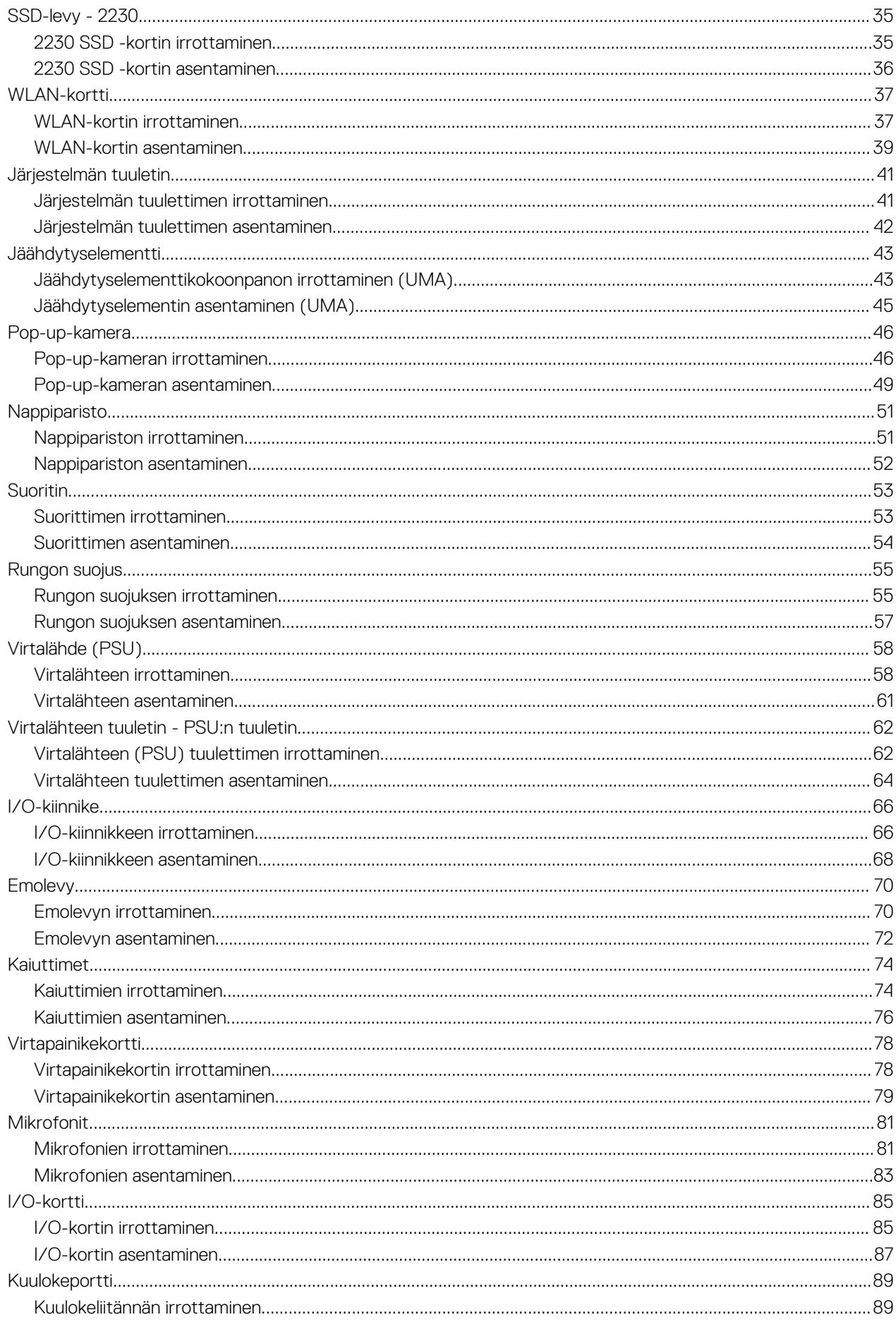

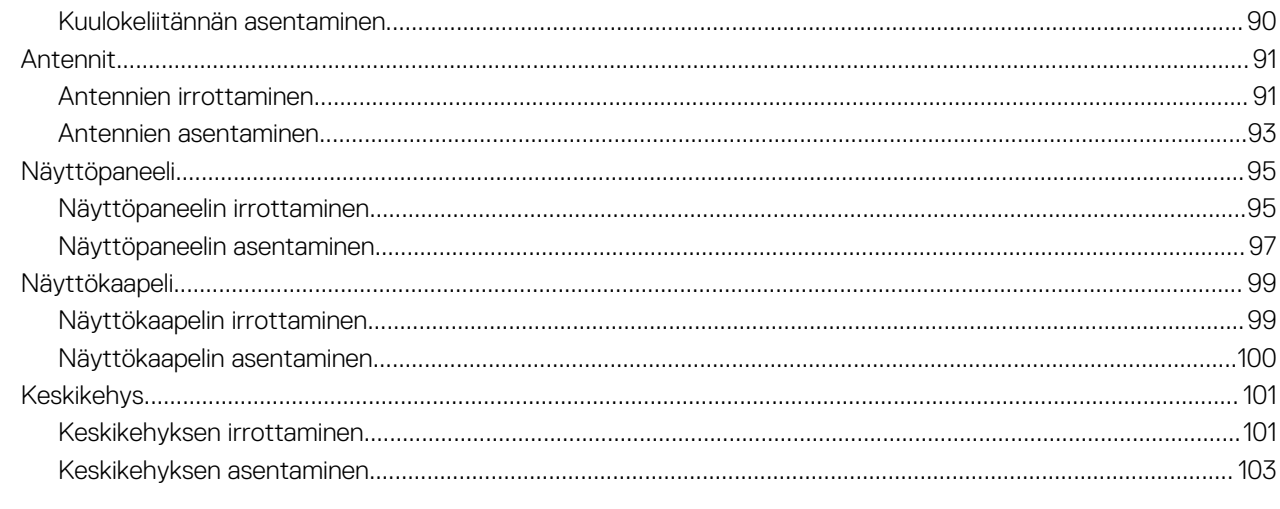

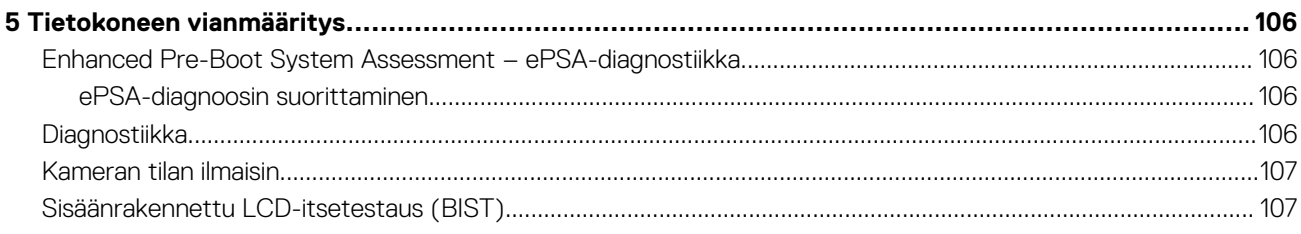

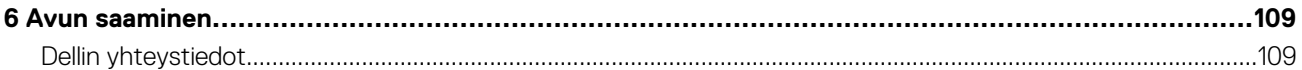

## **Tietokoneen käsittely**

**1**

#### <span id="page-5-0"></span>**Aiheet:**

- **Turvallisuusohieet**
- Tietokoneen sammuttaminen Windows 10
- [Ennen kuin avaat tietokoneen kannen](#page-6-0)
- [Tietokoneen käsittelemisen jälkeen](#page-6-0)

## **Turvallisuusohjeet**

Seuraavat turvallisuusohjeet auttavat suojaamaan tietokoneen mahdollisilta vaurioilta ja auttavat takaamaan oman turvallisuutesi. Ellei toisin mainita, tässä asiakirjassa kuvatuissa toimenpiteissä oletetaan, että seuraava pätee:

- Olet perehtynyt tietokoneen mukana toimitettuihin turvaohjeisiin.
- Osa voidaan vaihtaa tai jos se on hankittu erikseen asentaa suorittamalla irrotusmenettely päinvastaisessa järjestyksessä.
- **HUOMAUTUS: Irrota kaikki virtalähteet ennen tietokoneen suojusten tai paneelien avaamista. Kun olet lopettanut tietokoneen sisäosien käsittelemisen, asenna kaikki suojukset, paneelit ja ruuvit paikoilleen ennen tietokoneen kytkemistä pistorasiaan.**
- **HUOMAUTUS: Ennen kuin teet mitään toimia tietokoneen sisällä, lue tietokoneen mukana toimitetut turvallisuusohjeet. Lisää turvallisuusohjeita on Regulatory Compliance -sivulla osoitteessa www.dell.com/regulatory\_compliance**
- **VAROITUS: Monet korjaukset saa tehdä vain valtuutettu huoltoteknikko. Saat tehdä vain tuotteen dokumentaatiossa mainitut, verkossa tai puhelimessa annettuihin ohjeisiin perustuvat ja tukitiimin ohjeistamat ongelmanratkaisutoimet ja perustason korjaukset. Takuu ei kata huoltotöitä, joita on tehnyt joku muu kuin Dellin valtuuttama huoltoliike. Lue laitteen mukana toimitetut turvallisuusohjeet ja noudata niitä.**
- **VAROITUS: Ennen purkamistöitä maadoita itsesi sähköstaattisen purkauksen välttämiseksi käyttämällä maadoitusranneketta tai koskettamalla säännöllisesti maalaamatonta maadoitettua metallipintaa, ennen kuin kosketat tietokonetta.**
- **VAROITUS: Käsittele komponentteja ja kortteja huolellisesti. Älä kosketa komponentteja tai korttien kontaktipintoja. Pidä korteista kiinni niiden reunoista tai metallisesta asetuskehikosta. Tartu komponenttiin, kuten suorittimeen, sen reunoista, älä nastoista.**
- **VAROITUS: Irrottaessasi kaapelia vedä liittimestä tai sen vedonpoistajasta, älä itse kaapelista. Joissain kaapeleissa on lukitusnastoilla varustettu liitin. Jos irrotat tämän tyyppistä kaapelia, paina ensin lukitusnastoista ennen kuin irrotat kaapelin. Kun vedät liitintä ulos, pidä se tasaisesti kohdistettuna, jotta liittimen nastat eivät taitu. Varmista myös ennen kaapelin kytkemistä, että sen molempien päiden liittimet on kohdistettu oikein ja että kaapeli tulee oikein päin.**
- **HUOMAUTUS: Tietokoneen ja tiettyjen osien väri saattaa poiketa tässä asiakirjassa esitetystä.**

### **Tietokoneen sammuttaminen – Windows 10**

**VAROITUS: Vältä tietojen menetys tallentamalla ja sulkemalla kaikki avoimet tiedostot ja sulkemalla kaikki avoimet ohjelmat, ennen kuin sammutat tietokoneen tai irrotat sivukannen.**

1. Napsauta tai napauta

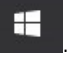

2. Napsauta tai napauta (b) ja valitse sitten **Sammuta**.

<span id="page-6-0"></span>**HUOMAUTUS: Varmista, että tietokone ja siihen mahdollisesti liitetyt laitteet ovat pois päältä. Jos tietokoneen ja sen oheislaitteiden virta ei katkennut automaattisesti käyttöjärjestelmän sammuttamisen yhteydessä, katkaise niistä virta nyt painamalla virtapainiketta noin 6 sekunnin ajan.**

### **Ennen kuin avaat tietokoneen kannen**

- 1. Varmista, että työtaso on tasainen ja puhdas, jotta tietokoneen kuori ei naarmuunnu.
- 2. Sammuta tietokone.
- 3. Irrota kaikki verkkokaapelit tietokoneesta (soveltuvissa tapauksissa).

**VAROITUS: Jos tietokoneessa on RJ-45-liitäntä, irrota verkkokaapeli ensin tietokoneesta.**

- 4. Irrota tietokone ja kaikki kiinnitetyt laitteet sähköpistorasiasta.
- 5. Avaa näyttö.

6. Pidä virtapainiketta painettuna muutaman sekunnin ajan, jotta emolevy maadoittuu.

**VAROITUS: Suojaudu sähköiskuilta irrottamalla tietokone aina pistorasiasta ennen kuin suoritat vaiheen 8.**

**VAROITUS: Maadoita itsesi käyttämällä maadoitusranneketta tai koskettamalla säännöllisesti tietokoneen maalaamatonta metallipintaa ja tietokoneen takaosassa olevaa liitäntää samanaikaisesti.**

7. Irrota kaikki asennetut ExpressCard-kortit ja älykortit paikoistaan.

## **Tietokoneen käsittelemisen jälkeen**

Kun olet asentanut osat paikoilleen, muista kiinnittää ulkoiset laitteet, kortit ja kaapelit, ennen kuin kytket tietokoneeseen virran.

**VAROITUS: Jotta tietokone ei vioittuisi, käytä ainoastaan tälle tietylle Dell-tietokoneelle suunniteltua akkua. Älä käytä muille Dell-tietokoneille suunniteltuja akkuja.**

- 1. Kiinnitä ulkoiset laitteet, kuten portintoistin ja liitäntäalusta, ja liitä kaikki kortit, kuten ExpressCard.
- 2. Kiinnitä tietokoneeseen puhelin- tai verkkojohto.

**VAROITUS: Kun kytket verkkojohdon, kytke se ensin verkkolaitteeseen ja sitten tietokoneeseen.**

- 3. Kiinnitä tietokone ja kaikki kiinnitetyt laitteet sähköpistorasiaan.
- 4. Käynnistä tietokone.

## **Tekniikka ja komponentit**

<span id="page-7-0"></span>Tässä kappaleessa käsitellään järjestelmän sisältämää tekniikkaa ja komponentteja. **Aiheet:**

#### • DDR4

- [USB:n ominaisuudet](#page-9-0)
- [HDMI](#page-10-0)

## **DDR4**

DDR4 (4. sukupolven double data rate) -muisti on nopeampi DDR2- ja DDR3-teknologian seuraaja, ja se mahdollistaa jopa 512 Gt:n kapasiteetin verrattuna DDR3:n maksimikapasiteettiin 128 Gt per DIMM. DDR4 SDRAM -muistin ulkoiset ominaisuudet poikkeavat SDRAM:n ja DDR:n ominaisuuksia, jotta käyttäjä ei voi asentaa järjestelmään väärän tyyppistä muistia.

DDR4-muistin 1,2 voltin virrankulutus on 20 prosenttia pienempi kuin DDR3:n 1,5 volttia. Lisäksi DDR4 tukee uutta syväsammutustilaa, jonka avulla laite voi siirtyä lepotilaan päivittämättä muistiaan. Syväsammutustilan arvioidaan vähentävän lepotilan virrankulutusta 40–50 prosentilla.

#### **Keskeisimmät tekniset tiedot**

Seuraavassa taulukossa on tehty teknisten tietojen vertailu DDR3:n ja DDR4:n välillä:

#### **Taulukko 1. DDR3 vs. DDR4**

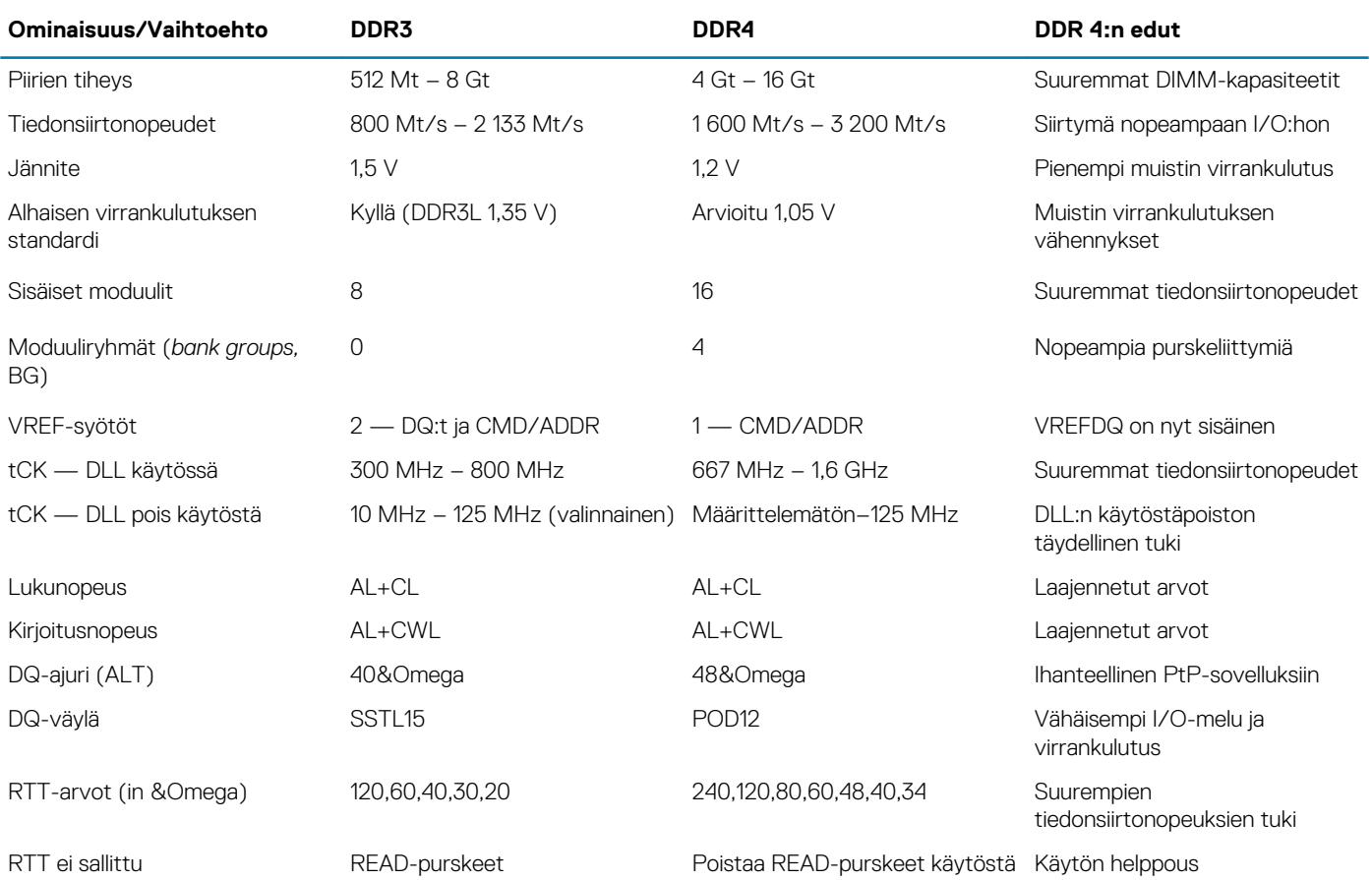

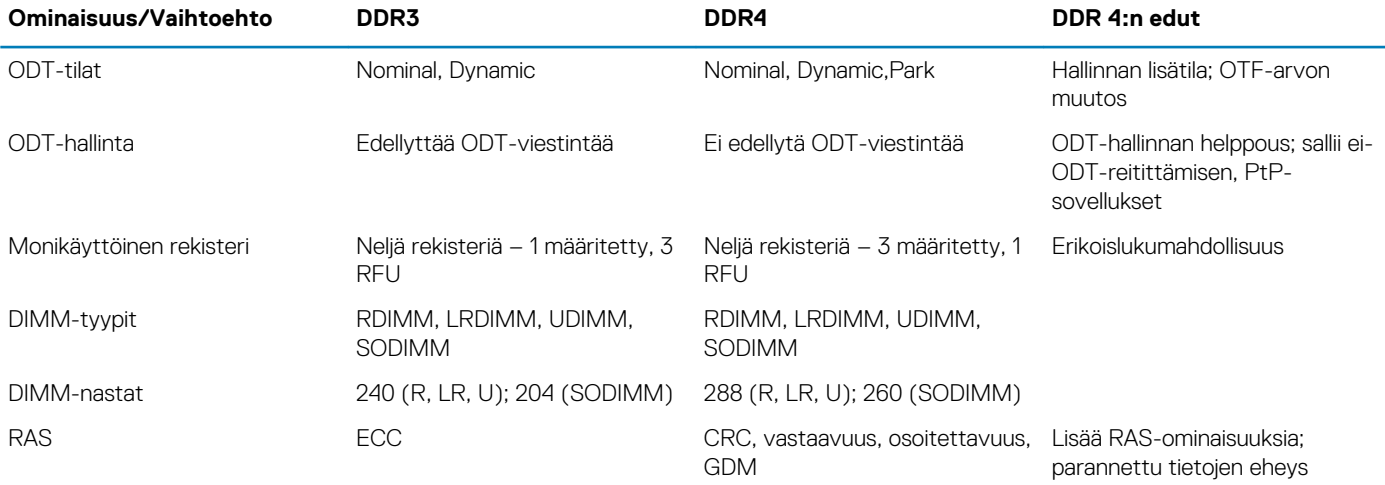

#### **DDR4:n tiedot**

DDR3- ja DDR4-muistimoduuleissa on pieniä eroja, jotka on lueteltu alla:

Ero avainlovessa

DDR4- ja DDR3-muistimoduulien avainloven sijainnissa on ero. Molemmat lovet ovat sisäänmenoreunassa, mutta loven sijainti DDR4:ssa on hieman erilainen, jotta moduulia ei voitaisi asentaa väärään korttiin tai alustalle.

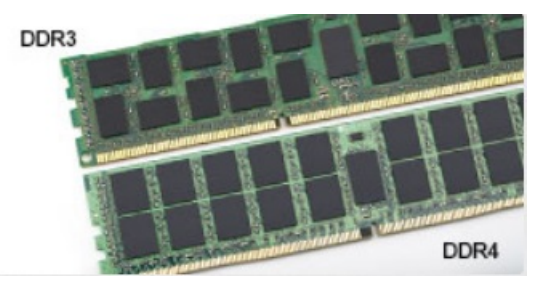

#### **Kuva 1. Loven ero**

#### **Paksuusero**

DDR4-muistimoduulit ovat hieman paksumpia kuin DDR3-moduulit lisäviestikerrosten mahduttamiseksi.

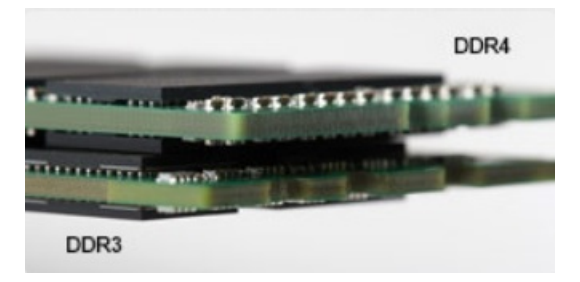

#### **Kuva 2. Paksuusero**

#### **Kaareva reuna**

DDR4-muistimoduuleiden kaareva liitosreuna helpottaa asennusta ja vähentää piirilevyn rasitusta asennuksen aikana.

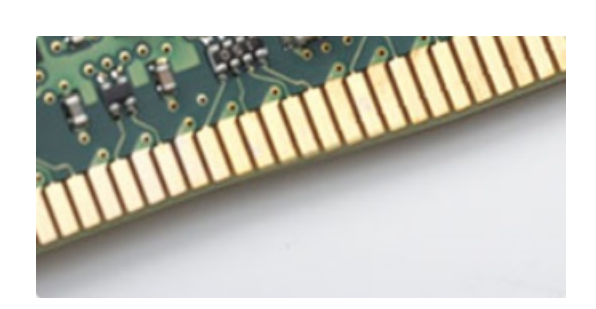

<span id="page-9-0"></span>**Kuva 3. Kaareva reuna**

## **USB:n ominaisuudet**

USB-liitäntä (lyhenne sanoista Universal Serial Bus) otettiin käyttöön vuonna 1996. Se helpottaa huomattavasti hiirien, näppäimistöjen, ulkoisten asemien ja tulostimien kaltaistan oheislaitteiden yhdistämistä tietokoneeseen.

Tutustutaanpa USB:n kehitykseen alla olevan taulukon avulla.

#### **Taulukko 2. USB:n kehitys**

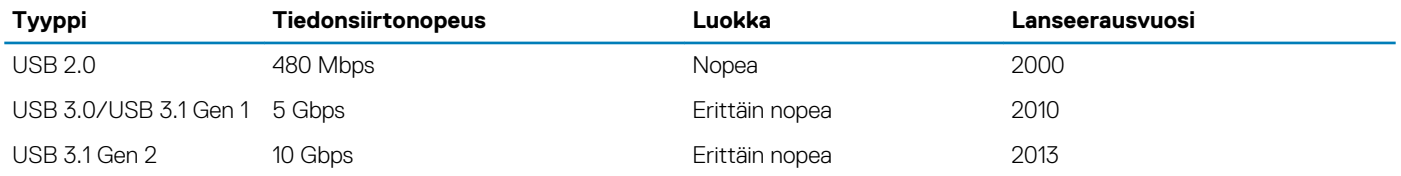

### **USB 3.0/USB 3.1 Gen 1 (SuperSpeed USB)**

Yli kuuteen miljardiin myytyyn laitteeseen asennettu USB 2.0 on jo vuosia ollut PC-tietokoneiden vakiintunut liitintyyppi. Tietokoneiden jatkuvasti kasvavan laskentatehon ja suurempien tiedonsiirtovaatimusten takia nopeutta tarvitaan yhä enemmän. USB 3.0/USB 3.1 Gen 1 vastaavat lopultakin kuluttajien vaatimuksiin teoriassa 10-kertaisella siirtonopeudella edeltäjäänsä verrattuna. USB 3.1 Gen 1:n ominaisuudet tiivistettynä:

- Suurempi siirtonopeus (jopa 5 Gbps)
- Suurempi maksimaalinen väyläteho ja suurempi virta, joka tukee paremmin paljon virtaa kuluttavia laitteita
- Uudet virranhallintaominaisuudet
- Täysi kaksisuuntainen tiedonsiirto ja tuki uusille siirtotyypeille
- Taaksepäin yhteensopiva USB 2.0:n kanssa
- Uudet liittimet ja kaapeli

Alla olevat aiheet kattavat joitain useimmin kysyttyjä kysymyksiä USB 3.0:sta/USB 3.1 Gen 1:stä.

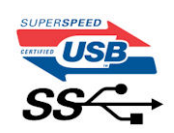

#### **Nopeus**

Tällä hetkellä viimeisin USB 3.0/USB 3.1 Gen 1 ‑standardi määrittelee kolme nopeustilaa. Ne ovat Super-Speed, Hi-Speed ja Full-Speed. Uuden Super-Speed -tilan siirtonopeus on 4,8 Gbps. Standardiin sisältyvät vanhat Hi-Speed- ja Full-Speed -USB-tilat, joita kutsutaan myös nimillä USB 2.0 ja 1.1. Hitaampien tilojen siirtonopeus on edelleen 480 Mbps ja 12 Mbps, ja ne on säilytetty taaksepäin yhteensopivuuden vuoksi.

USB 3.0/USB 3.1 Gen 1 saavuttavat huomattavasti paremman suorituskyvyn seuraavilla teknisillä muutoksilla:

- Ylimääräinen fyysinen väylä, joka on lisätty rinnakkain olemassa olevan USB 2.0 -väylän kanssa (katso alla oleva kuva).
- USB 2.0:lla oli aiemmin neljä johtoa (virta, maa ja differentiaalidatapari); USB 3.0/USB 3.1 Gen 1 lisäävät neljä johtoa kahdelle differentiaalisignaaliparille (vastaanotto ja lähetys), joten liittimissä ja kaapeleissa on yhteensä kahdeksan liitäntää.
- USB 3.0/USB 3.1 Gen 1 käyttävät kaksisuuntaista tiedonsiirtokanavaa USB 2.0:n vuorosuuntaisuuden sijaan. Tämä kasvattaa teoreettisen tiedonsiirtonopeuden kymmenkertaiseksi.

<span id="page-10-0"></span>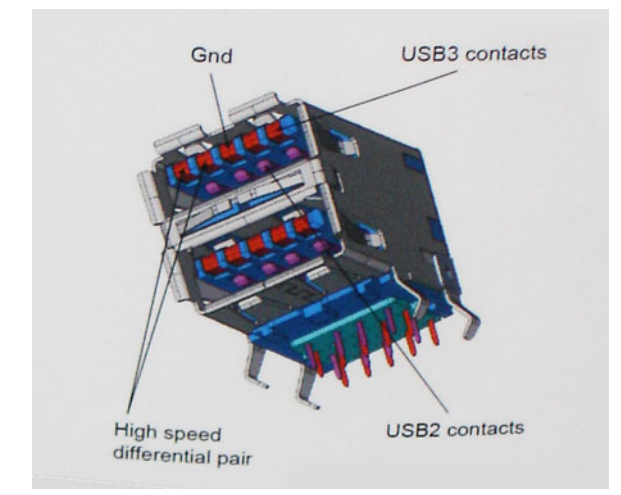

USB 2.0 saattaa olla liian hidas nykyajan tiedonsiirtotarpeisiin, jotka ovat kasvussa teräväpiirtovideoiden, teratavuluokan tallennuslaitteiden ja korkeiden megapikselimäärien digikameroiden takia. Lisäksi USB 2.0 ‑yhteys ei todellisuudessa pääse lähellekään teoreettista 480 Mbps:n enimmäissiirtonopeutta. Käytännössä enimmäisnopeus on noin 320 Mbps (40 Mt/s). Vastaavasti USB 3.0/USB 3.1 Gen 1 ‑yhteydet eivät voi saavuttaa 4,8 Gbps:n siirtonopeutta. Todellisissa olosuhteissa tiedonsiirtonopeus tulee todennäköisesti olemaan enintään 400 Mt/s. Tällä nopeudella USB 3.0/USB 3.1 Gen 1 on kymmenkertainen parannus USB 2.0:aan verrattuna.

### **Käyttökohteet**

USB 3.0/USB 3.1 Gen 1 raivaavat kaistaa ja antavat laitteille enemmän tilaa tarjota entistä parempi kokonaiskokemus. Aikaisemmin videon toisto USB-laitteelta oli hädin tuskin siedettävää (niin enimmäispiirtotarkkuuden, latenssin kuin videon pakkauksenkin kannalta), joten on helppo uskoa, että USB-videoratkaisut toimivat paljon paremmin 5–10-kertaisella kaistanleveydellä. Single-Link DVI edellyttää lähes 2 Gbps:n tiedonsiirtonopeutta. 480 Mbps oli tämän kannalta rajoittava, kun taas 5 Gbps on lupaavaakin parempi. Luvatun 4,8 Gbps:n nopeutensa ansiosta standardi soveltuu muun muuassa ulkoisiin RAID-asemiin ja muihin tuotteisiin, jotka eivät aikaisemmin sopineet USB:lle.

Alla luetellaan joitain tarjolla olevia SuperSpeed USB 3.0/USB 3.1 Gen 1 -tuotteita:

- Täysikokoiset ulkoiset USB 3.0/USB 3.1 Gen 1 ‑kiintolevyt
- Pienikokoiset ulkoiset USB 3.0/USB 3.1 Gen 1 ‑kiintolevyt
- USB 3.0/USB 3.1 Gen 1 kiintolevytelakat ja sovittimet
- USB 3.0/USB 3.1 Gen 1 ‑Flash-asemat ja ‑lukijat
- USB 3.0/USB 3.1 Gen 1 ‑SSD-asemat
- USB 3.0/USB 3.1 Gen 1 ‑RAID-asemat
- Optiset media-asemat
- Multimedialaitteet
- Verkot
- USB 3.0/USB 3.1 Gen 1 -sovitinkortit ja -jakajat

### **Yhteensopivuus**

USB 3.0/USB 3.1 Gen 1 on onneksi suunniteltu alusta pitäen yhteensopivaksi USB 2.0:n kanssa. Vaikka USB 3.0/USB 3.1 Gen 1 hyödyntää uuden protokollan korkeampaa nopeuspotentiaalia useammilla liitoskohdilla ja kaapeleilla, itse liitin on täsmälleen samanmuotoinen ja sen neljä USB 2.0 ‑liitoskohtaa sijaitsevat samoissa paikoissa kuin ennenkin. USB 3.0/USB 3.1 Gen 1:ssä on viisi uutta liitoskohtaa, jotka siirtävät tietoa uusien kaapeleiden kautta ja jotka tulevat kosketuksiin ainoastaan SuperSpeed USB ‑liitännän kanssa.

USB 3.1 Gen 1 ‑ohjainten natiivituki on tulossa Windows 8:lle ja 10:lle. Tämä poikkeaa Windowsin aiemmista versioista, joihin tarvitaan jatkossakin erilliset ajurit USB 3.0/USB 3.1 Gen 1 - ohjajmille.

Microsoft on ilmoittanut, että USB 3.1 Gen 1 ‑tuki on tulossa Windows 7:lle, ainakin tulevassa päivityksessä tai Service Pack ‑huoltopäivityksessä, jos ei heti julkaisuhetkellä. Mikäli USB 3.0/USB 3.1 Gen 1 ‑tuki Windows 7:lle käynnistyy sujuvasti, on mahdollista, että myös Vistalle voitaisiin saada SuperSpeed-tuki. Microsoft on vahvistanut tämän ilmoittamalla, että useimmat sen yhteistyökumppaneista ovat niin ikään sitä mieltä, että Vistan tulisi tukea USB 3.0/USB 3.1 Gen 1:tä.

## **HDMI**

Tässä artikkelissa selitetään HDMI 2.0 sekä sen ominaisuudet ja edut.

HDMI (High-Definition Multimedia Interface) on alan tukema, pakkaamaton, täysin digitaalinen äänen-/kuvansiirtoliitin. Sillä voi yhdistää mitkä tahansa HDMI-yhteensopivat ääni- tai kuvalähteet (esim. DVD-soitin tai viritin-vahvistin) äänen- tai videontoistolaitteeseen (esim. digitaaliseen televisioon (DTV)). HDMI on tarkoitettu käytettäväksi televisioiden ja DVD-soitinten kanssa. Kaapeleiden pienempi lukumäärä ja sisällönsuojausominaisuudet ovat hyödyistä tärkeimpiä. HDMI tukee tavallisen, parannetun ja teräväpiirtovideon sekä monikanavaisen digitaalisen äänen siirtoa yhdellä kaapelilla.

**HUOMAUTUS: HDMI 1.4 tukee 5.1 kanavan audiota.**

### **HDMI 2.0:n ominaisuudet**

- **HDMI-Ethernetkanava**  lisää nopean verkon HDMI-liitäntään, jolloin käyttäjät voivat täysin hyödyntää IP-laitteitaan ilman erillistä Ethernet-kaapelia
- **Audion paluukanava** tekee HDMI:llä kytketyn TV:n, jossa on kiinteä viritin, lähettää audiodataa "ylöspäin" surroundaudiojärjestelmään, eliminoiden erilisen audiokaapelin tarpeen
- **3D** määrittää tulo/lähtöprotokollat tärkeimmille 3D-videomuodoille, raivaten tien todellisille 3D-peleille ja 3D-kotiteatterisovelluksille
- **Sisältötyyppi** sisältötyyppien tosiaikainen signalointi näytön ja lähdelaitteiden välillä, tehden TV:lle mahdolliseksi optimoida kuvaasetukset sisältötyypin perusteella
- **Enemmän väritilaa**  lisää tuen uusille värimalleille, joita käytetään digikuvauksessa ja tietokonegrafiikassa
- **4K-tuki** mahdollistaa 1080p:tä huomattavasti paremman videotarkkuuden tukien seuraavan sukupolven näyttöjä, jotka kilpailevat monissa kaupallisissa elokuvateattereissa käytettyjen Digital Cinema -järjestelmien kanssa
- **HDMI-mikroliitin** uusi, pieni liitin puhelimille ja muille kannettaville laitteille, joka tukee jopa 1080p:n videotarkkuutta
- **Autokytkentäjärjestelmä** uudet kaapelit ja liittimet autojen videojärjestelmille, jotka on suunniteltu täyttämään moottoriajoneuvoympäristön ainutlaatuiset vaatimukset ja tarjoamaan aitoa HD-laatua

### **HDMI:n edut**

- Laadukas HDMI siirtää pakkaamatonta digitaalista audiota ja videota, taaten parhaan ja selkeimmän kuvanlaadun
- Edullinen HDMI tarjoaa digitaalisen liitännän laadun ja toiminnallisuuden ja tukee samalla pakkaamattomia videomuotoja yksinkertaisella ja edullisella tavalla
- Audio HDMI tukee useita audiomuotoja tavallisesta stereosta monikanavaiseen surround-ääneen
- HDMI yhdistää videon ja monikanavaisen audion yhteen kaapeliin eliminoiden tällä hetkellä AV-järjestelmissä käytettuhen useiden kaapeleiden kustannukset, mutkikkuujen ja sekaannuksen
- HDMI tukee tiedonsiirtoa videolähteen (kuten DVD-soitin) ja DTV:n välillä, mahdollistaen uusia toiminnallisuuksia

## **Järjestelmän tärkeimmät komponentit**

<span id="page-12-0"></span>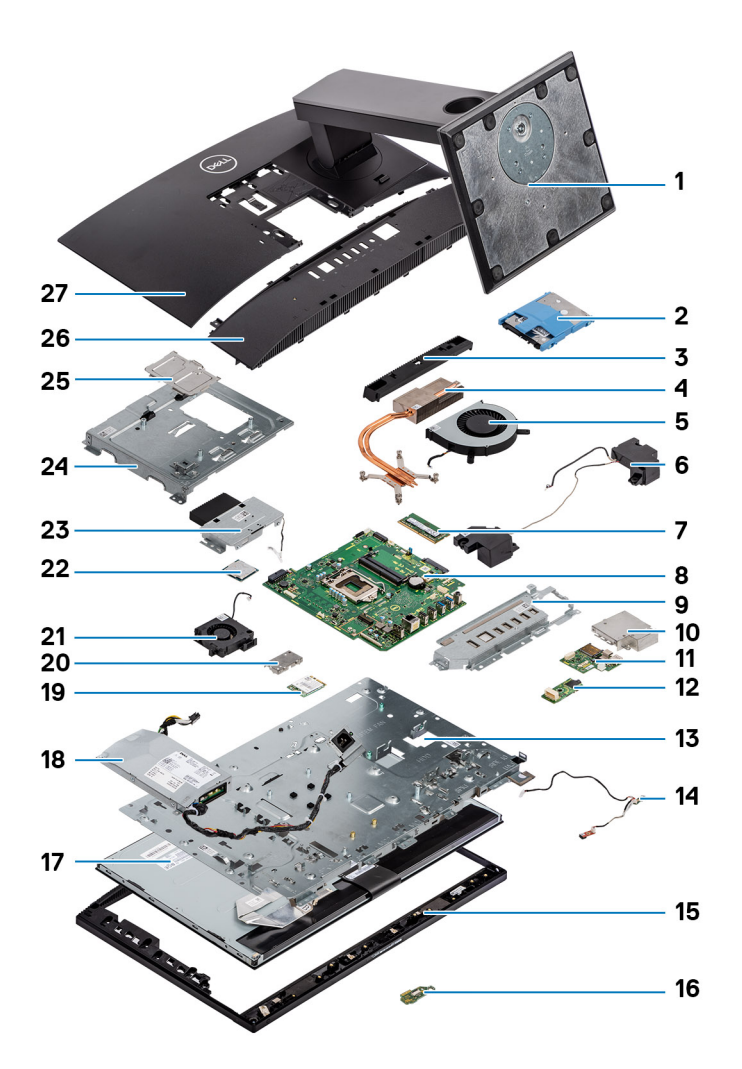

- 1. Jalusta
- 2. Kiintolevy
- 3. Kamerakokoonpanon kansi
- 4. Jäähdytyselementti
- 5. Järjestelmän tuuletin
- 6. Kaiuttimet
- 7. Muistimoduuli
- 8. Emolevy
- 9. I/O-kiinnike
- 10. I/O-kortin suojus
- 11. I/O-kortti
- 12. Kuulokeportti
- 13. Keskikehys
- 14. Mikrofonit
- 15. Näyttökokoonpanon alusta
- 16. Virtapainikekortti
- 17. Näyttöpaneeli
- 18. Virtalähde
- 19. WLAN-kortti
- 20. WLAN-kortin suojus
- 21. Virtalähteen tuuletin
- 22. Suoritin
- 23. Sisäänpainettava kamerakokoonpano
- 24. Emolevyn suojus
- 25. DIMM-luukku
- 26. Rungon suojus
- 27. Takakansi

**HUOMAUTUS: Dell tarjoaa luettelon komponenteista ja niiden osanumeroista alkuperäiselle hankitulle järjestelmäkonfiguraatiolle. Näitä osia on saatavilla asiakkaan ostaman takuun mukaisesti. Saat lisätietoja ostovaihtoehdoista ottamalla yhteyttä Dell-myyntiedustajaasi.**

## <span id="page-14-0"></span>**Komponenttien irrottaminen ja asentaminen**

**4**

#### **Aiheet:**

- Suositellut työkalut
- [Ruuvikokoluettelo](#page-15-0)
- [Emolevyn liitännät](#page-16-0)
- [Kumijalat](#page-17-0)
- [Kaapelinsuojus \(valinnainen\)](#page-19-0)
- [Jalusta](#page-21-0)
- [Takakansi](#page-23-0)
- **[Kiintolevy](#page-24-0)**
- [Muistimoduuli](#page-26-0)
- [Emolevyn suojus](#page-28-0)
- **[Intel Optane](#page-30-0)**
- [SSD \(Solid State Drive\)](#page-32-0)
- [SSD-levy 2230](#page-34-0)
- [WLAN-kortti](#page-36-0)
- [Järjestelmän tuuletin](#page-40-0)
- [Jäähdytyselementti](#page-42-0)
- [Pop-up-kamera](#page-45-0)
- **[Nappiparisto](#page-50-0)**
- **[Suoritin](#page-52-0)**
- [Rungon suojus](#page-54-0)
- [Virtalähde \(PSU\)](#page-57-0)
- [Virtalähteen tuuletin PSU:n tuuletin](#page-61-0)
- [I/O-kiinnike](#page-65-0)
- **[Emolevy](#page-69-0)**
- [Kaiuttimet](#page-73-0)
- [Virtapainikekortti](#page-77-0)
- **[Mikrofonit](#page-80-0)**
- [I/O-kortti](#page-84-0)
- [Kuulokeportti](#page-88-0)
- **[Antennit](#page-90-0)**
- [Näyttöpaneeli](#page-94-0)
- [Näyttökaapeli](#page-98-0)
- **[Keskikehys](#page-100-0)**

## **Suositellut työkalut**

Tämän asiakirjan menetelmät edellyttävät seuraavia työkaluja:

- Phillips #0 -ruuvitaltta
- Phillips #1 -ruuvitaltta
- Muovipuikko

**HUOMAUTUS: #0-ruuvitaltta on ruuveille 0–1 ja #1-ruuvitaltta on ruuveille 2–4.**

## <span id="page-15-0"></span>**Ruuvikokoluettelo**

#### **Taulukko 3. OptiPlex 5270 All-in-One**

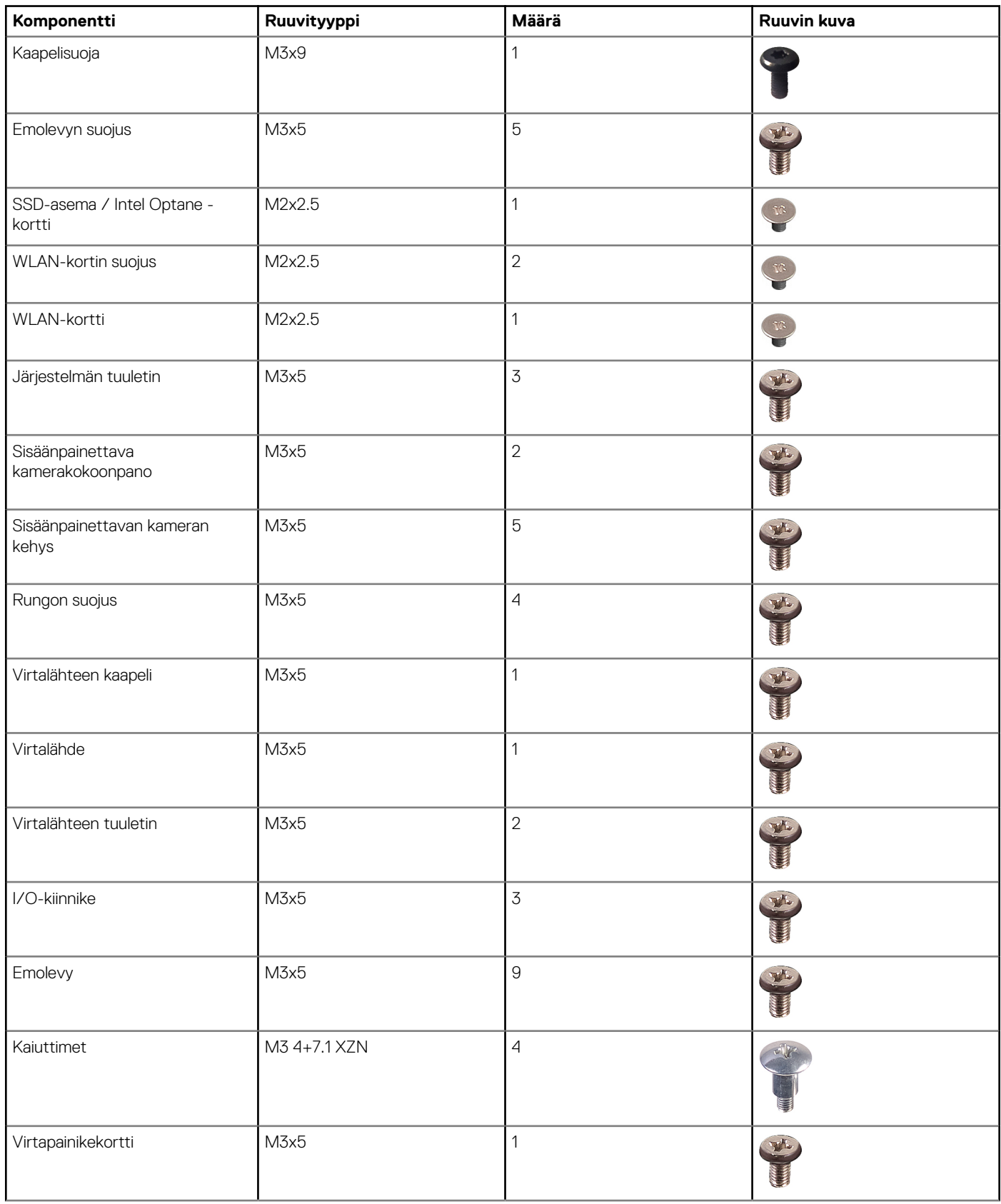

<span id="page-16-0"></span>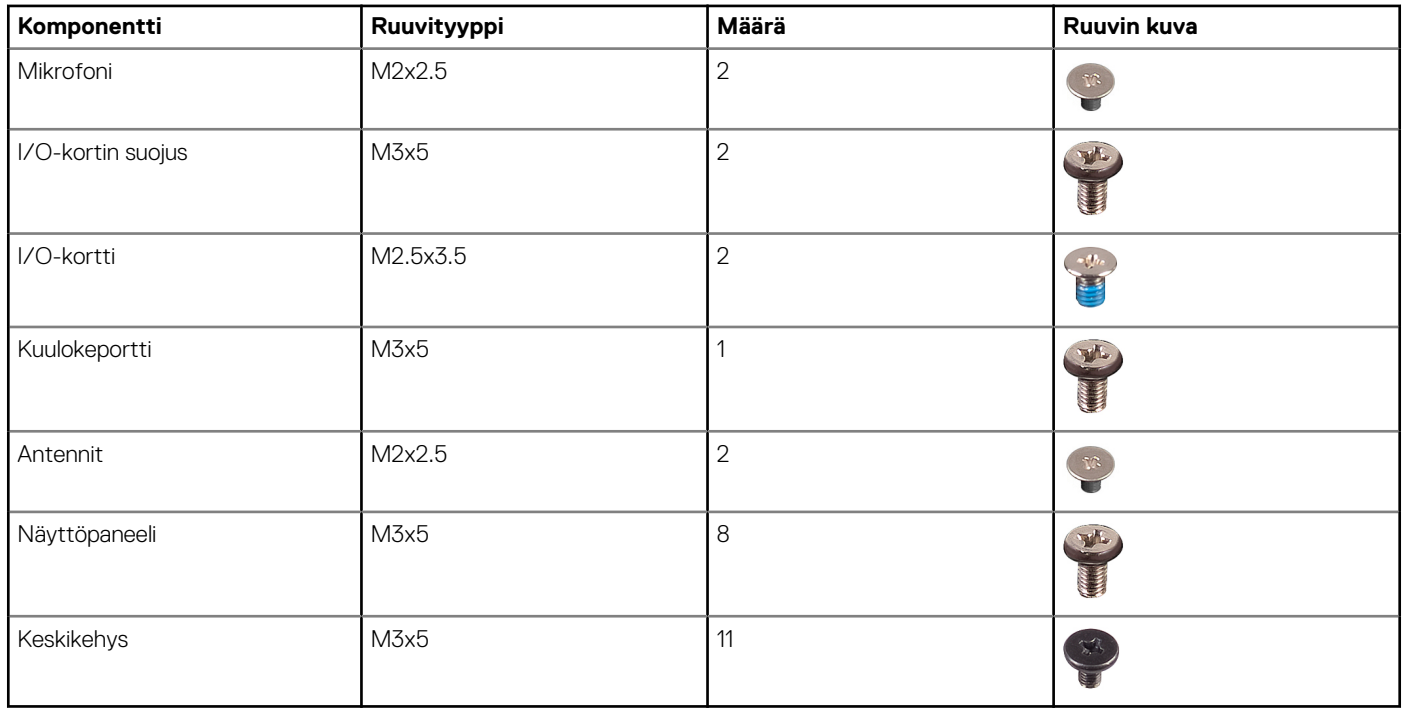

## **Emolevyn liitännät**

**OptiPlex 5270 All-in-One**

<span id="page-17-0"></span>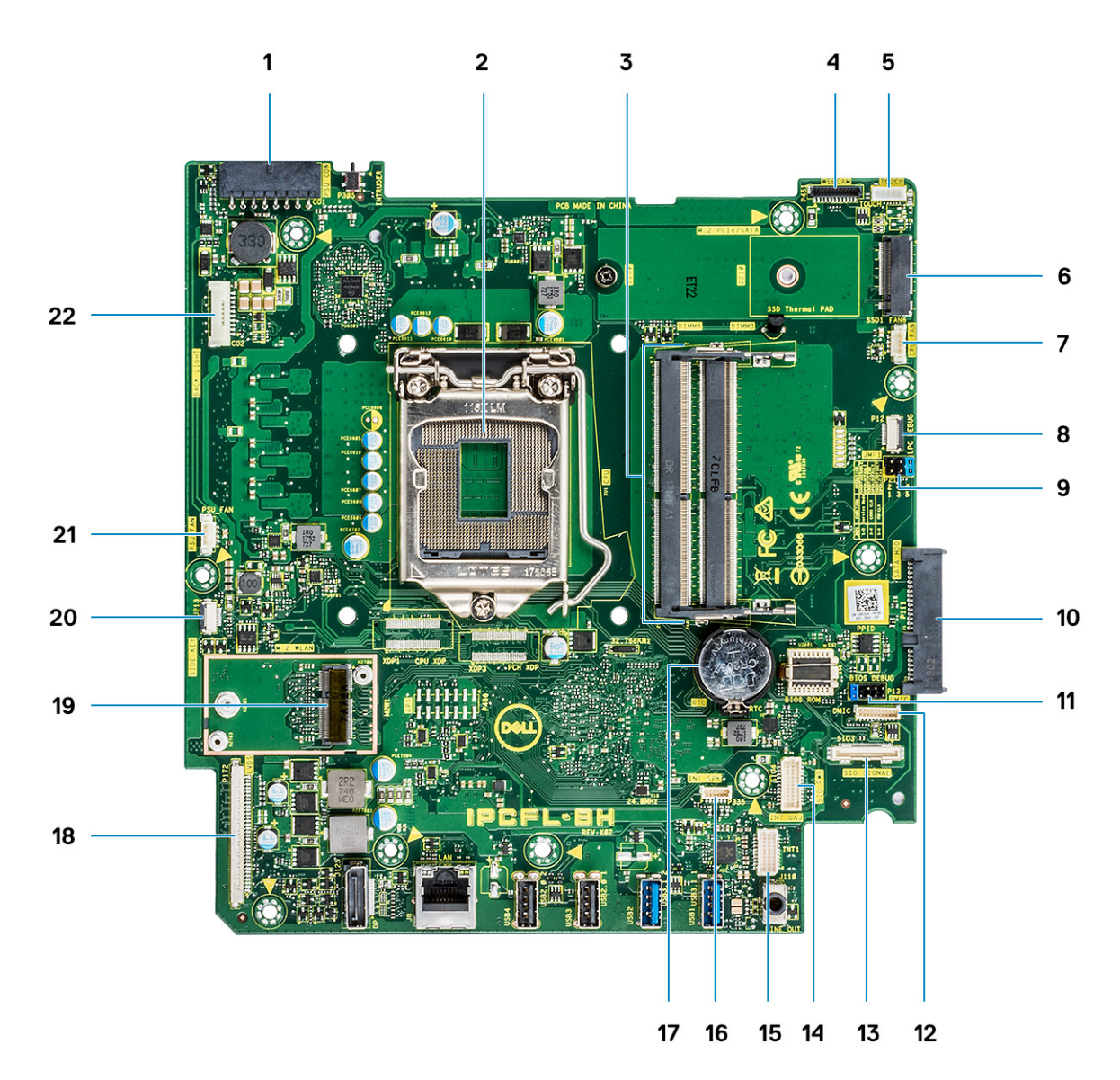

- 1. Virtalähteen virtaliitäntä 2. Suoritin
- 
- 5. Kosketusnäytön kaapelin liitäntä 6. M.2 PCIe-/SATA-paikka
- 7. Järjestelmän tuulettimen liitäntä kommunistiin kuningas 8. LPC\_Debug
- 9. Huoltotilan / salasanan tyhjennyksen / CMOS:in tyhjennyksen hyppykytkin
- 
- 13. SIO-tiedonsiirtoliitäntä 14. SIO-virtaliitäntä
- 
- 17. Nappiparisto 18. LVDS-liitäntä
- 
- 21. Virtalähteen tuulettimen liitäntä 22. Taustavalon liitäntä
- **Kumijalat**
- 
- 3. Muistikannat 4. Web-kameran liitäntä
	-
	-
	- 10. SATA-kiintolevypaikka
- 11. SPI-liitäntä 12. DMIC-liitäntä
	-
- 15. UAJ-liitäntä 16. INT\_SPK-liitäntä
	-
- 19. M.2-WLAN-paikka 20. Virtapainikekortin liitäntä
	-

### **Kumijalkojen irrottaminen**

1. Noudata [Ennen kuin avaat tietokoneen kannen](#page-6-0) -kohdan menettelyä.

- <span id="page-18-0"></span>2. Irrota [jalusta.](#page-21-0)
- 3. Irrota näyttökokoonpanon alustan alareunassa olevat kumijalat kankeamalla niitä.

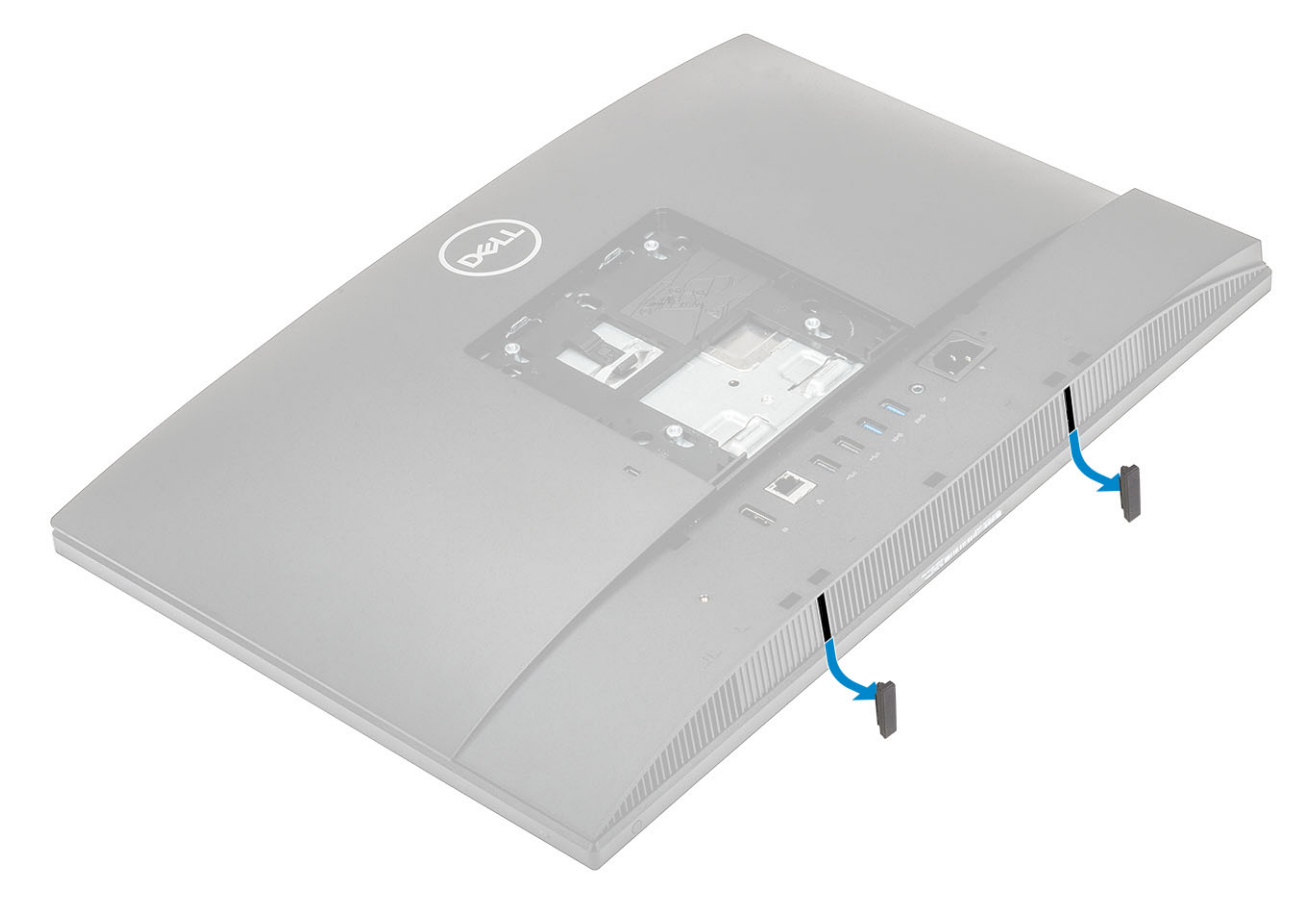

#### **Kumijalkojen asentaminen**

1. Kohdista kumijalat näyttökokoonpanon alustaan ja työnnä ne paikalleen.

<span id="page-19-0"></span>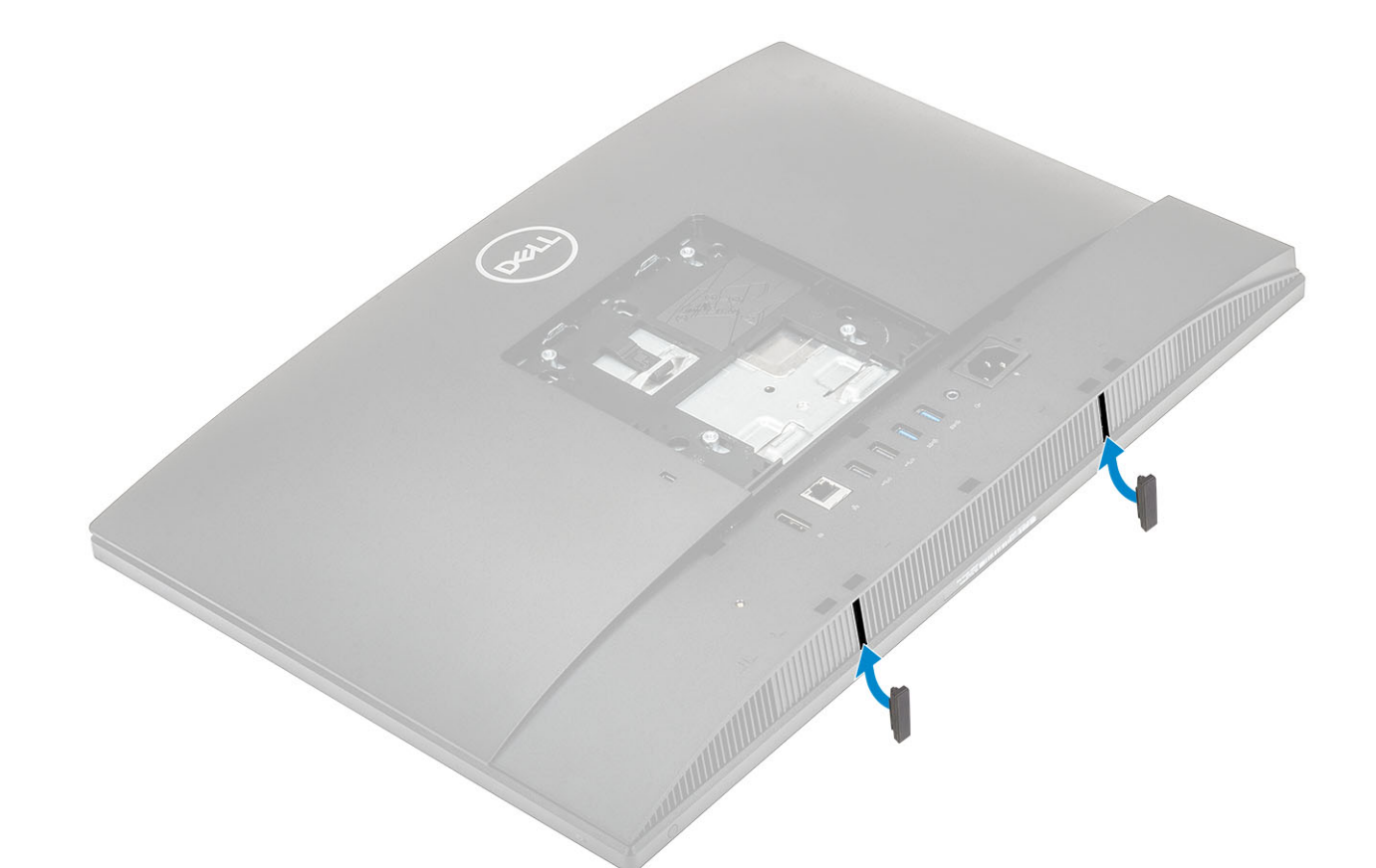

- 2. Asenna [jalusta.](#page-22-0)
- 3. Noudata [Tietokoneen sisällä työskentelyn jälkeen](#page-6-0) -kohdan ohjeita.

## **Kaapelinsuojus (valinnainen)**

### **Kaapelinsuojuksen irrottaminen**

- 1. Noudata [Ennen kuin avaat tietokoneen kannen](#page-6-0) -kohdan menettelyä.
- 2. Irrota [jalusta.](#page-21-0)
- 3. Irrota ruuvi (M3x9), jolla kaapelinsuojus kiinnittyy rungon suojukseen [1].
- 4. Nosta kaapelinsuojus irti rungon suojuksesta [2].

<span id="page-20-0"></span>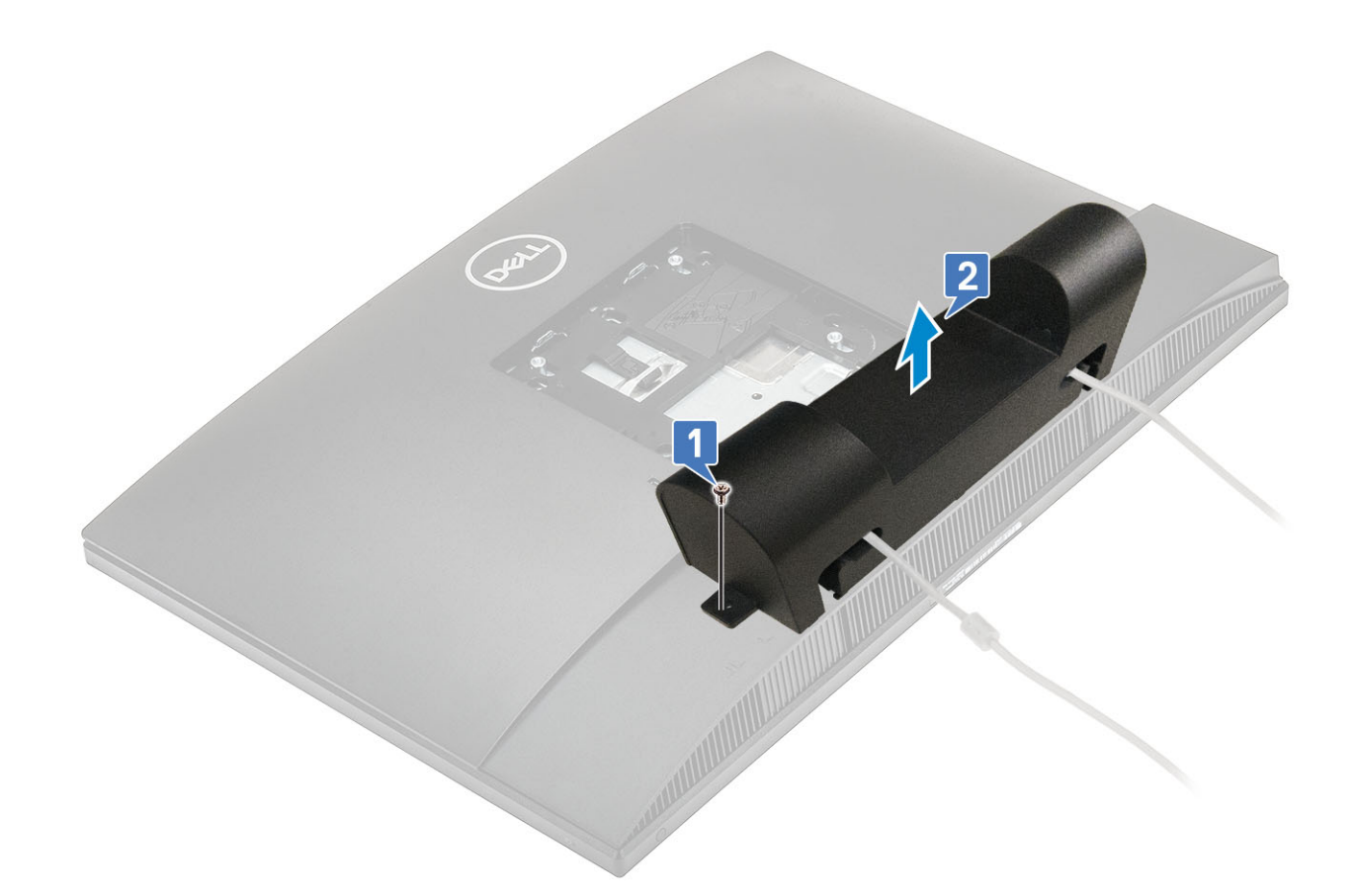

## **Kaapelinsuojuksen asentaminen**

- 1. Aseta kaapelinsuojus alakannelle [1].
- 2. Kiinnitä yksi ruuvi (M3x9), jolla kaapelisuoja kiinnittyy rungon suojukseen [2].

<span id="page-21-0"></span>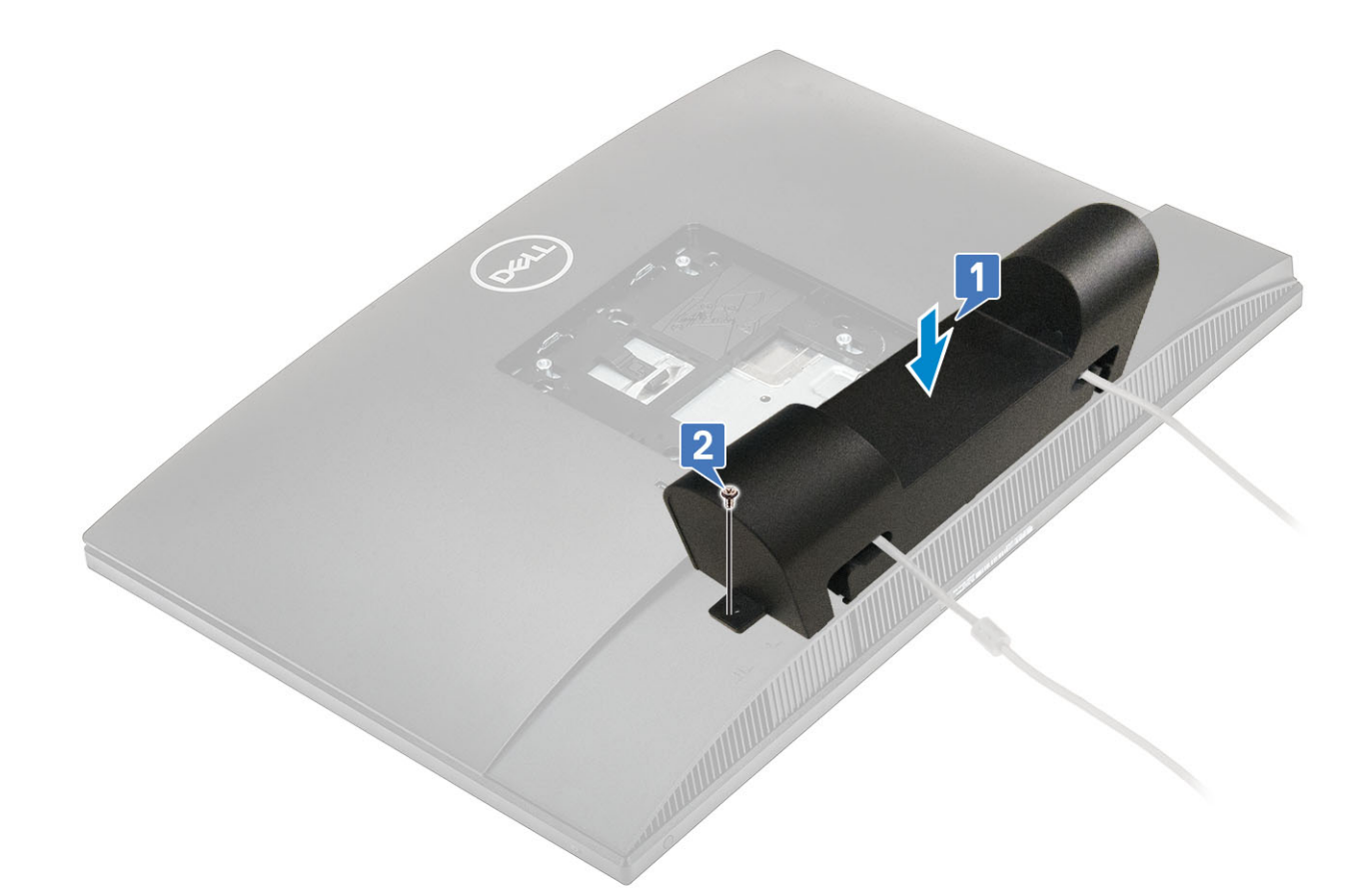

- 3. Asenna [jalusta.](#page-22-0)
- 4. Noudata [Tietokoneen sisällä työskentelyn jälkeen](#page-6-0) -kohdan ohjeita.

## **Jalusta**

### **Tuen irrottaminen**

Seuraavat vaiheet koskevat vain järjestelmiä, jotka toimitetaan korkeussäädettävällä jalustalla :

- 1. Noudata [Ennen kuin avaat tietokoneen kannen](#page-19-0) -kohdan menettelyä.
- 2. Aseta järjestelmä tasaiselle, pehmeälle ja puhtaalle pinnalle, jotta näyttö ei vahingoitu.
- 3. Jalustan irrottaminen:
	- a) Paina ja työnnä kannen vapautuskielekettä [1].
	- b) Pidä kielekettä vapautusasennossa ja nosta jalustaa ylöspäin [2].
	- c) Nosta jalusta takakannesta vetämällä alaspäin [3].

<span id="page-22-0"></span>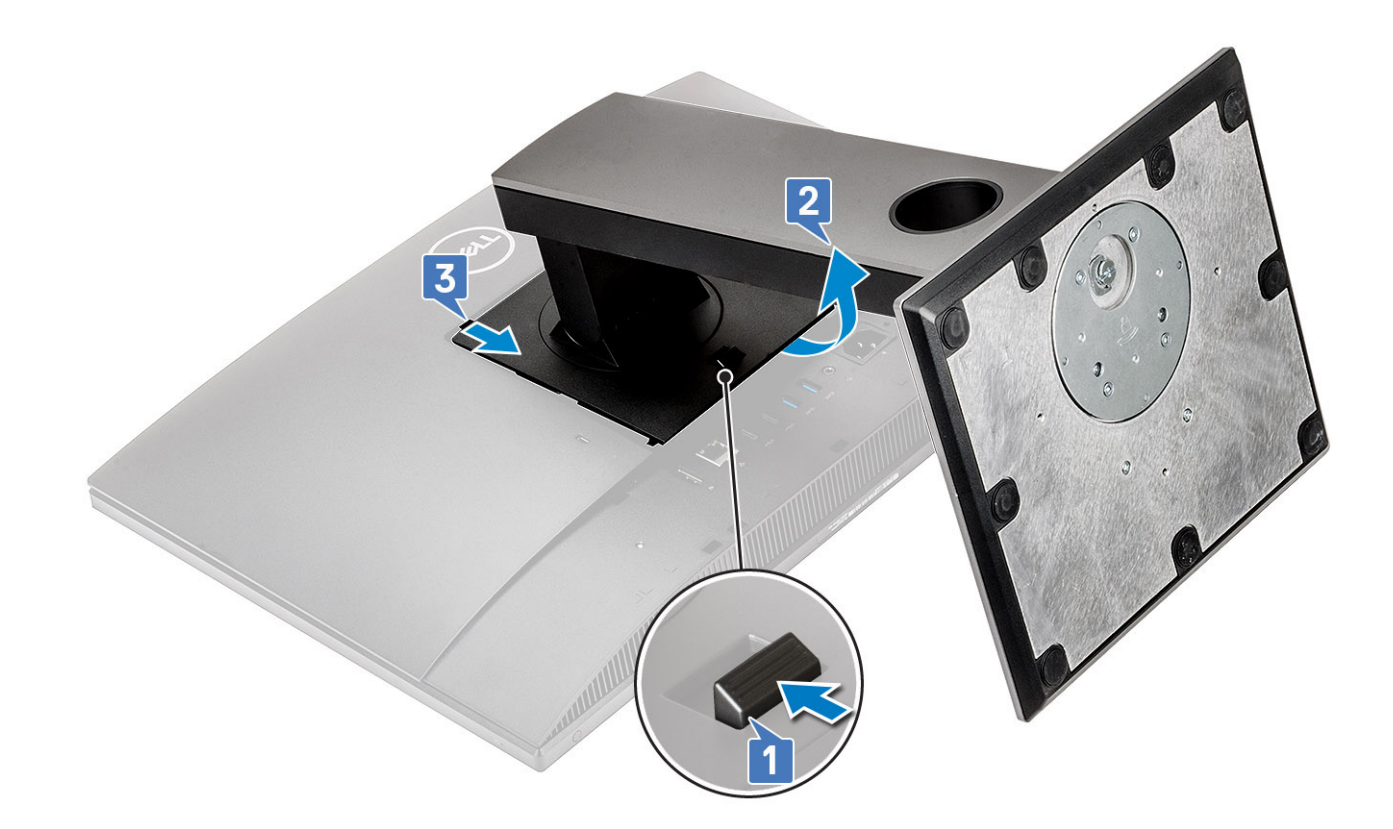

#### **Tuen asentaminen**

Seuraavat vaiheet koskevat vain järjestelmiä, jotka toimitetaan korkeussäädettävällä jalustalla :

- 1. Jalustan asentaminen:
	- a) Vapauta jalustan kielekkeet [1].
	- b) Napsauta jalusta paikalleen takakanteen [2].

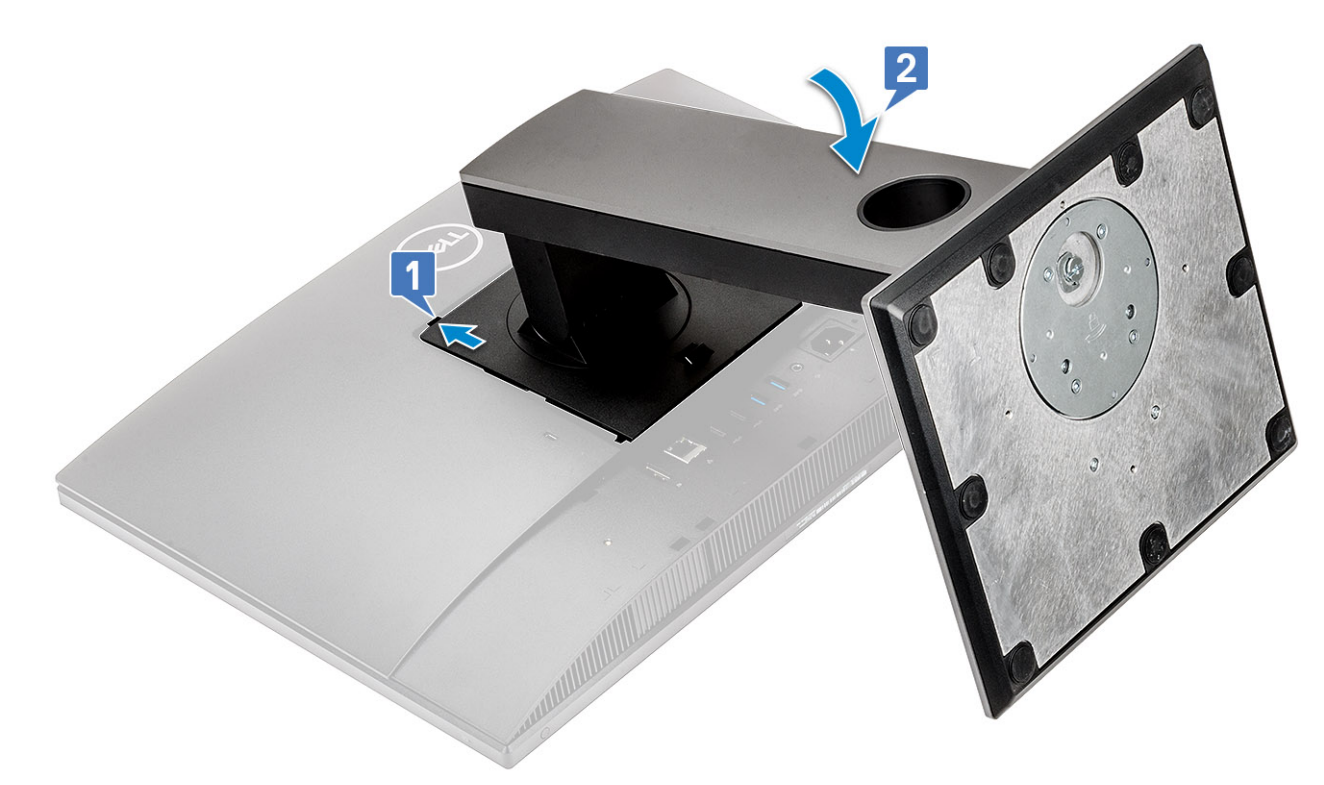

<span id="page-23-0"></span>2. Noudata [Tietokoneen sisällä työskentelyn jälkeen](#page-6-0) -kohdan ohjeita.

## **Takakansi**

#### **Takakannen irrottaminen**

- 1. Noudata [Ennen kuin avaat tietokoneen kannen](#page-6-0) -kohdan menettelyä.
- 2. Irrota [jalusta.](#page-21-0)
- 3. Pidä takakannen kielekettä painettuna vapauttaaksesi sen emolevyn suojuksesta ja vedä takakantta osoitettuun suuntaan vapauttaaksesi sen keskikehyksestä [1].
- 4. Nosta takakansi irti keskikehyksestä ja emolevyn suojuksesta [2].

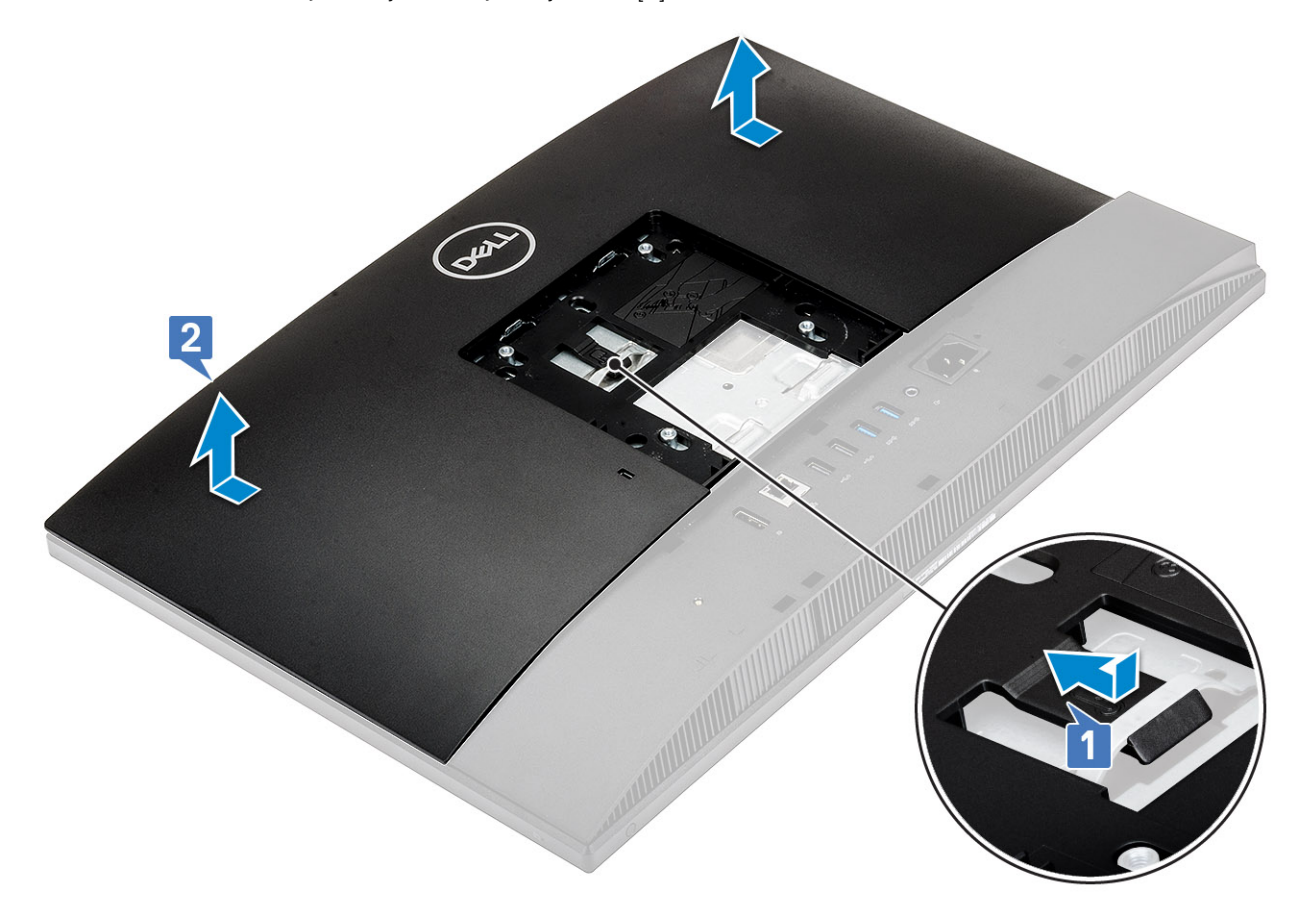

#### **Takakannen asentaminen**

- 1. Aseta takakansi järjestelmään.
- 2. Pidä kielettä [1] painettuna ja kohdista takakannen kolot keskikehyksen loviin.
- 3. Työnnä takakantta osoitettuun suuntaan, jolloin takakannen kieleke lukittuu emolevyn suojuksen salvan alle [2].

<span id="page-24-0"></span>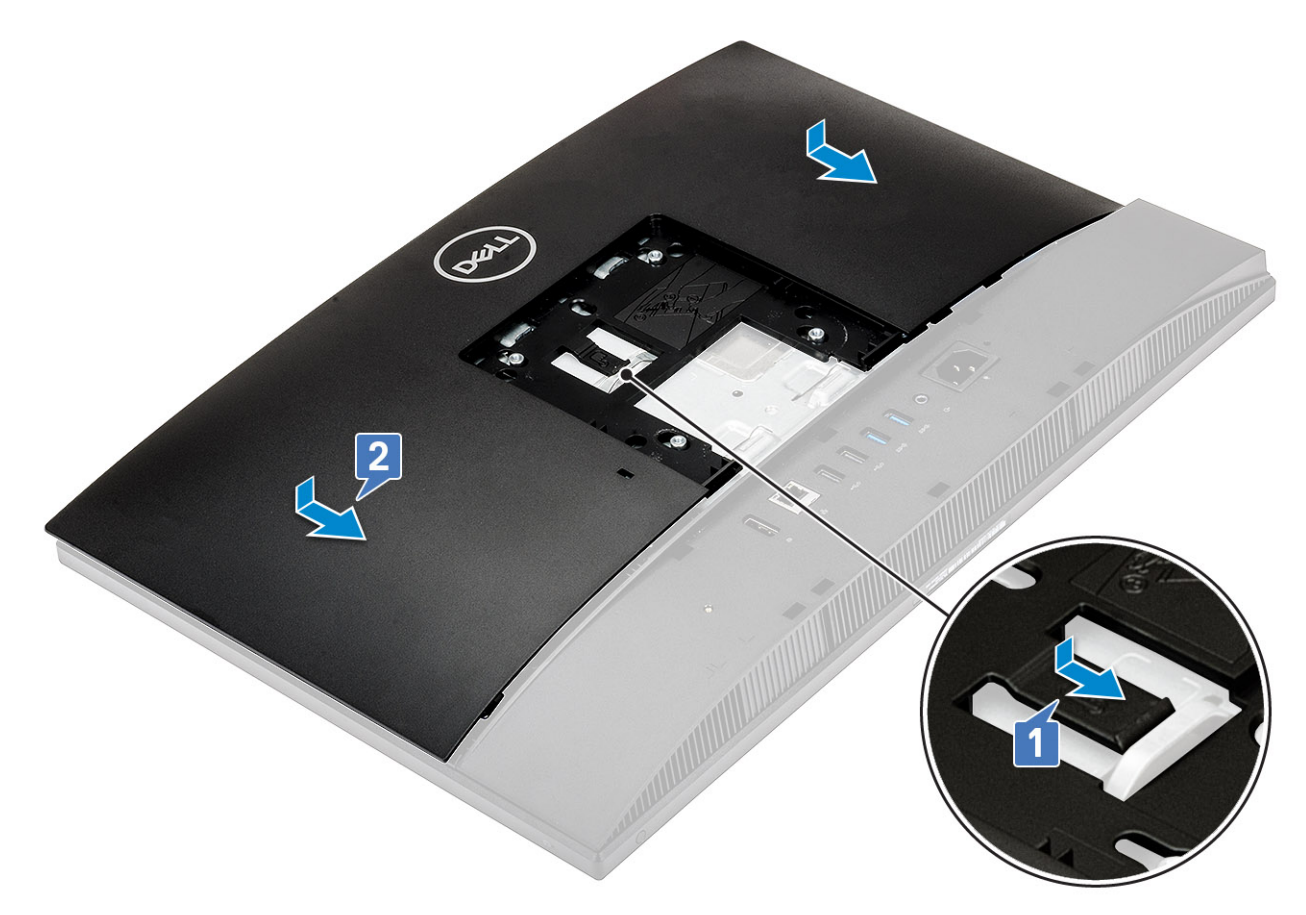

- 4. Asenna [jalusta.](#page-22-0)
- 5. Noudata [Tietokoneen sisällä työskentelyn jälkeen](#page-6-0) -kohdan ohjeita.

## **Kiintolevy**

### **Kiintolevykokoonpanon irrottaminen**

- 1. Noudata [Ennen kuin avaat tietokoneen kannen](#page-6-0) -kohdan menettelyä.
- 2. Irrota seuraavat komponentit:
	- a) [Jalusta](#page-21-0)
	- b) [Takakansi](#page-23-0)
- 3. Kiintolevykokoonpanon irrottaminen:
	- a) Paina kielekettä, joka kiinnittää kiintolevykokoonpanon emolevyn suojukseen [1].
	- b) Vedä ja nosta kiintolevykokoonpano irti näyttökokoonpanon alustasta [2].

<span id="page-25-0"></span>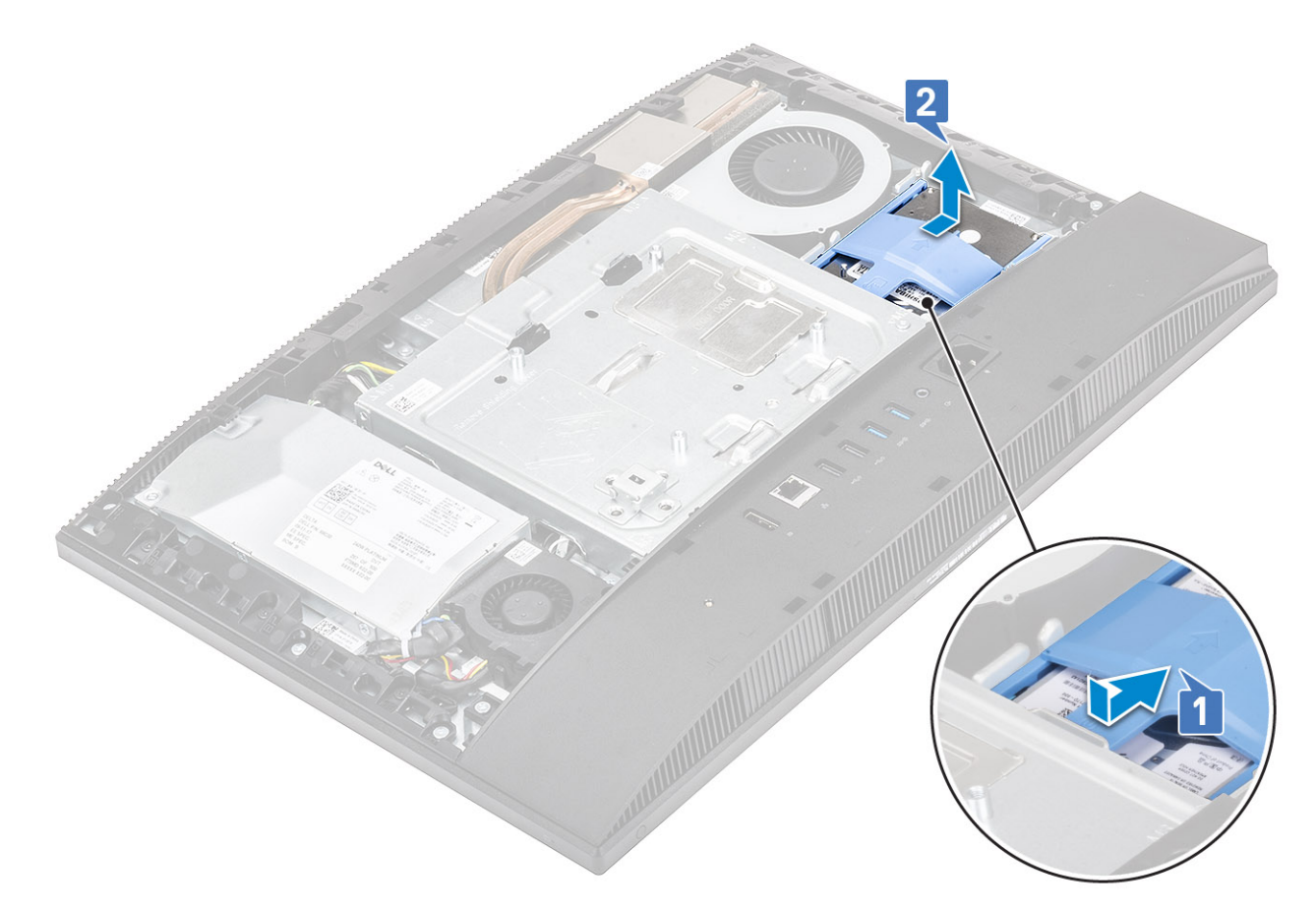

#### 4. Kiintolevyn kiinnikkeen irrottaminen:

- a) Kankea kiintolevyn kiinnikkeen kielekkeet irti kiintolevyssä olevista lovista [1].
- b) Vedä ja nosta kiintolevy kiinnikkeestä [2].

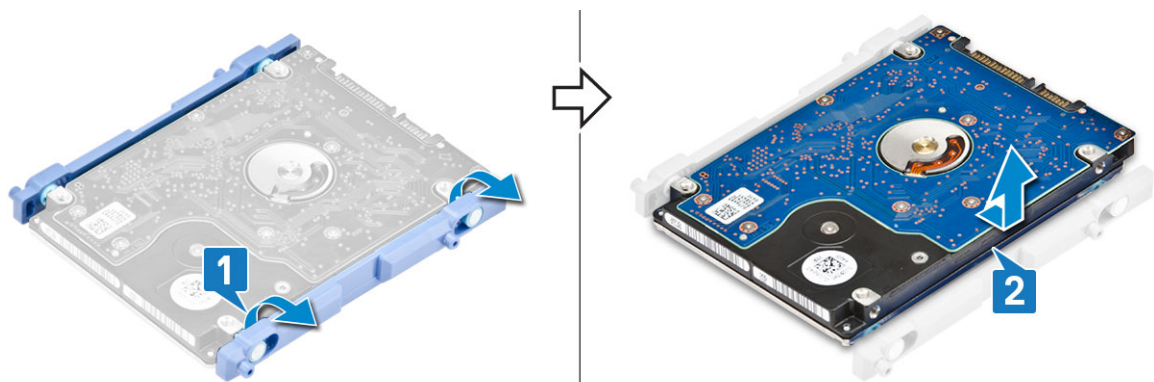

### **Kiintolevykokoonpanon asentaminen**

- 1. Kiintolevyn kiinnikkeen asentaminen:
	- a) Kohdista kiintolevyn kehyksessä olevat kielekkeet kiintolevyn loviin [1].
	- b) Taivuta kiintolevypidikettä ja aseta kiintolevypidikkeen muut kielekkeet kiintolevyn loviin [2].

<span id="page-26-0"></span>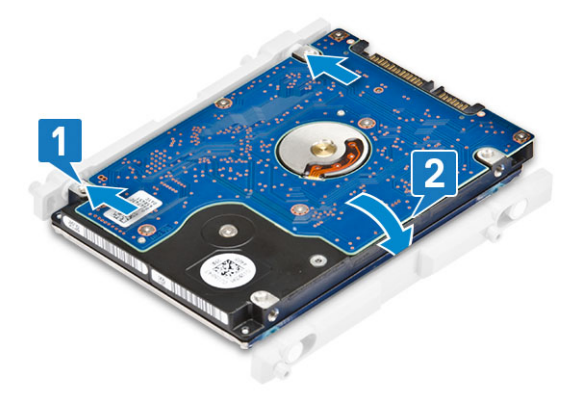

- 2. Kiintolevykokoonpanon asentaminen:
	- a) Aseta kiintolevykokoonpano asemapaikkaan [1].
	- b) Työnnä sitä niin, että kiintolevykokoonpanon sininen kieleke lukittuu näyttökokoonpanon alustassa olevaan metallikielekkeeseen [2].

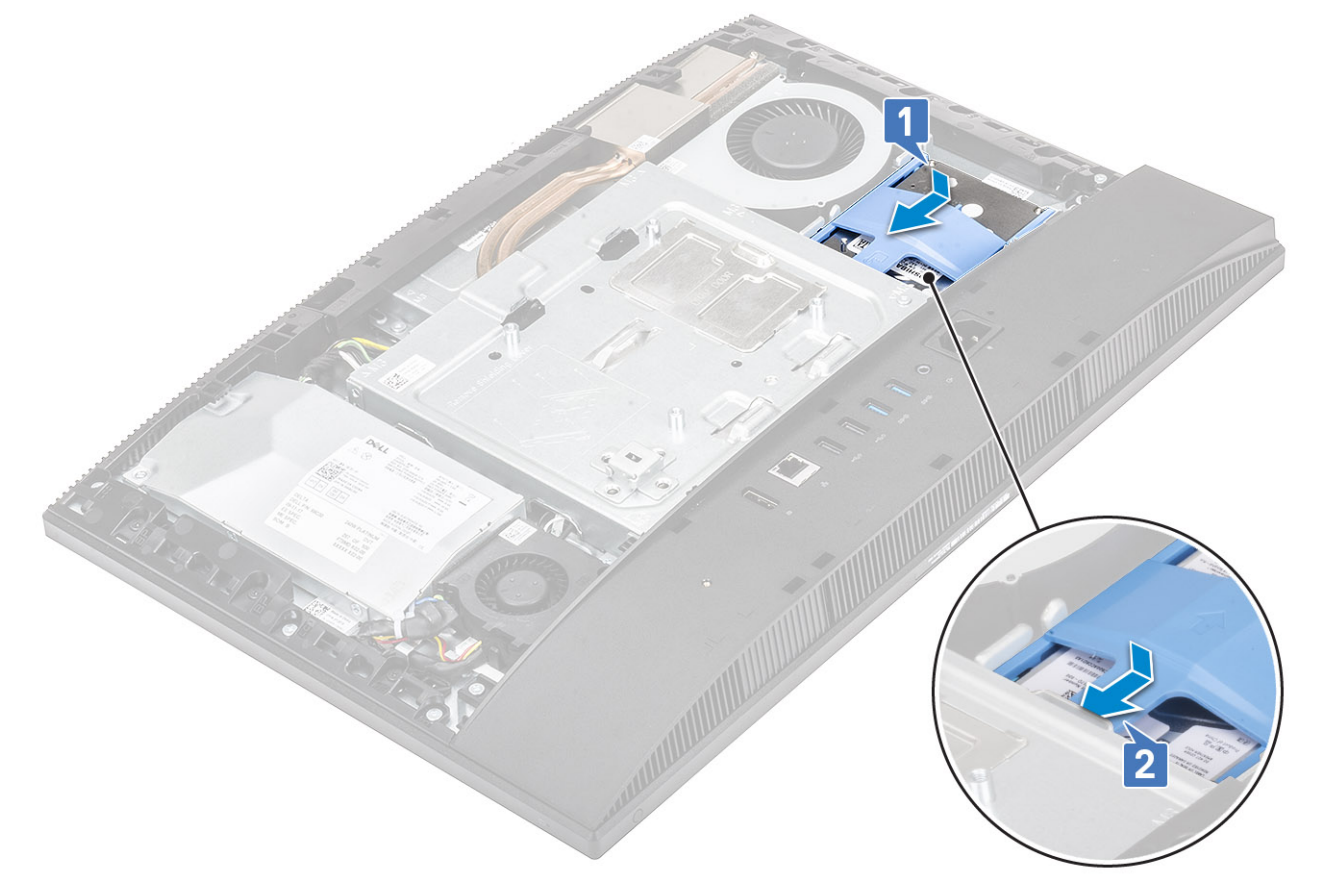

- 3. Asenna seuraavat komponentit:
	- a) [Takakansi](#page-23-0)
	- b) [Jalusta](#page-22-0)
- 4. Noudata [Tietokoneen sisällä työskentelyn jälkeen](#page-6-0) -kohdan ohjeita.

## **Muistimoduuli**

### **Muistimoduulin irrottaminen**

- 1. Noudata [Ennen kuin avaat tietokoneen kannen](#page-6-0) -kohdan menettelyä.
- 2. Irrota seuraavat komponentit:
- <span id="page-27-0"></span>a) [Jalusta](#page-21-0)
- b) [Takakansi](#page-23-0)
- 3. Paikanna muistimoduuli emolevyltä avaamalla DIMM-luukku emolevyn suojuksessa [1].
- 4. Avaa muistikamman molemmassa päässä olevat kiinnikkeet auki siten, että muistimoduuli ponnahtaa ylös [2].
- 5. Irrota muistimoduuli kannastaan [3].

#### **HUOMAUTUS: Joissain kokoonpanoissa emolevyyn on voitu asentaa kaksi muistimoduulia.**

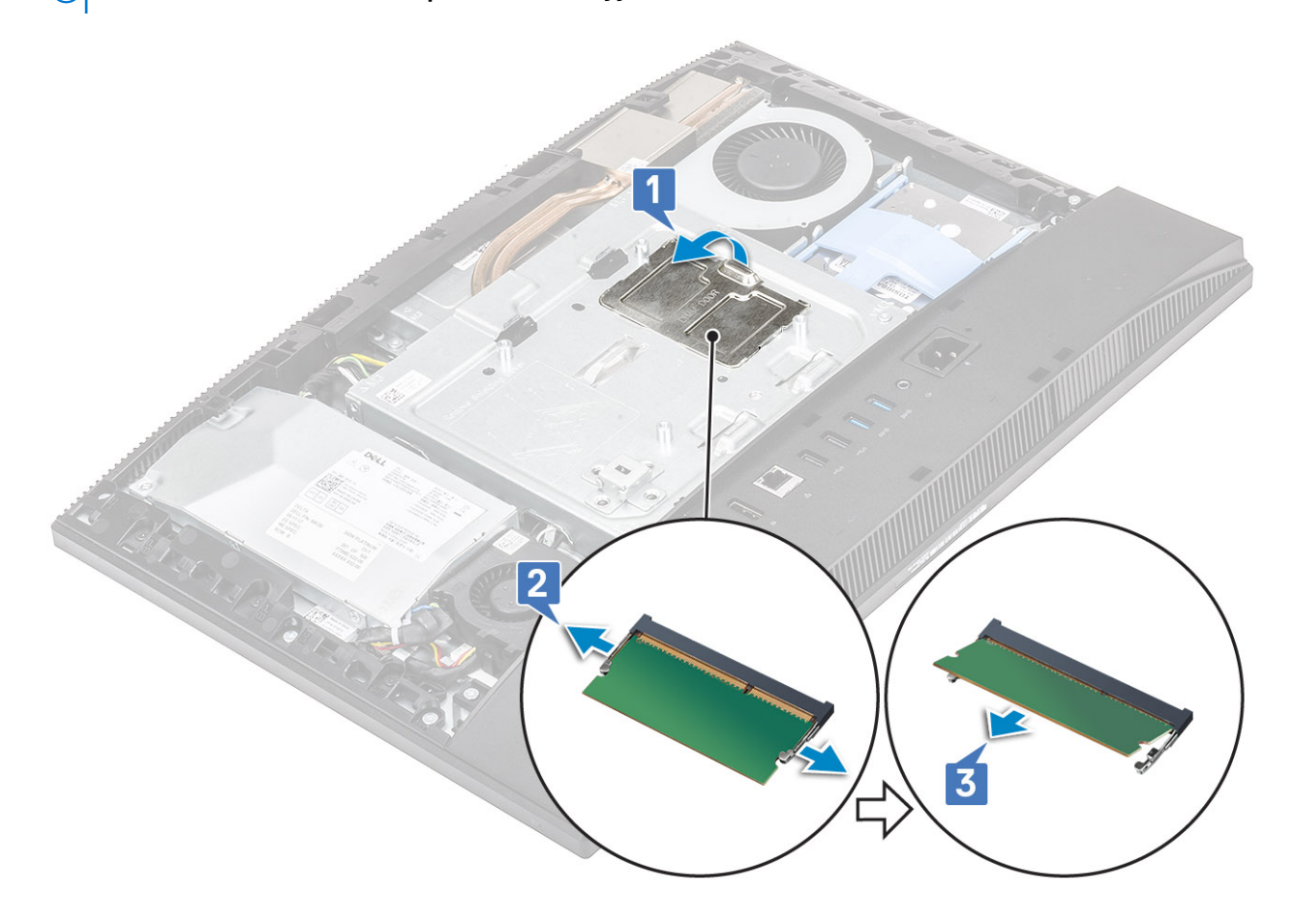

#### **Muistimoduulin asentaminen**

- 1. Kohdista muistimoduulin lovi muistimoduulin kannan kielekkeeseen ja työnnä se kantaan vinoasennossa [1].
- 2. Paina muistimoduulia alaspäin, kunnes se napsahtaa paikalleen [2].
- 3. Kohdista DIMM-kannen kielekkeet emolevyn suojuksen loviin ja napsauta se paikoilleen [3].

<span id="page-28-0"></span>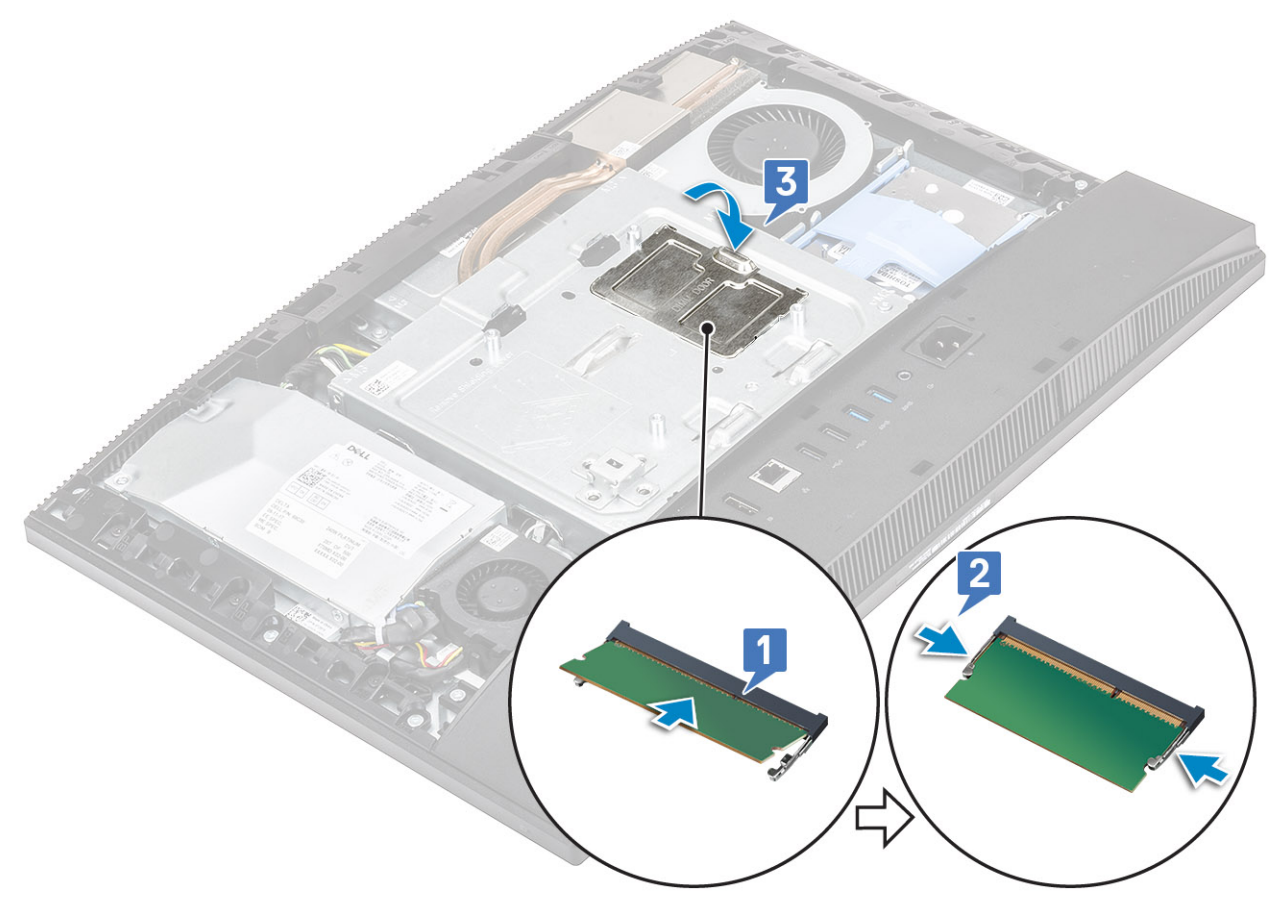

- 4. Asenna seuraavat komponentit:
	- a) [Takakansi](#page-23-0)
	- b) [Jalusta](#page-22-0)
- 5. Noudata [Tietokoneen sisällä työskentelyn jälkeen](#page-6-0) -kohdan ohjeita.

## **Emolevyn suojus**

### **Emolevyn suojuksen irrottaminen**

- 1. Noudata [Ennen kuin avaat tietokoneen kannen](#page-6-0) -kohdan menettelyä.
- 2. Irrota seuraavat komponentit:
	- a) [Jalusta](#page-21-0)
	- b) [Takakansi](#page-23-0)
- 3. Irrota viisi ruuvia (M3x5), joilla emolevyn suojus kiinnittyy näyttökokoonpanon alustaan [1].
- 4. Nosta emolevyn suojus irti näyttökokoonpanon alustasta [2].

<span id="page-29-0"></span>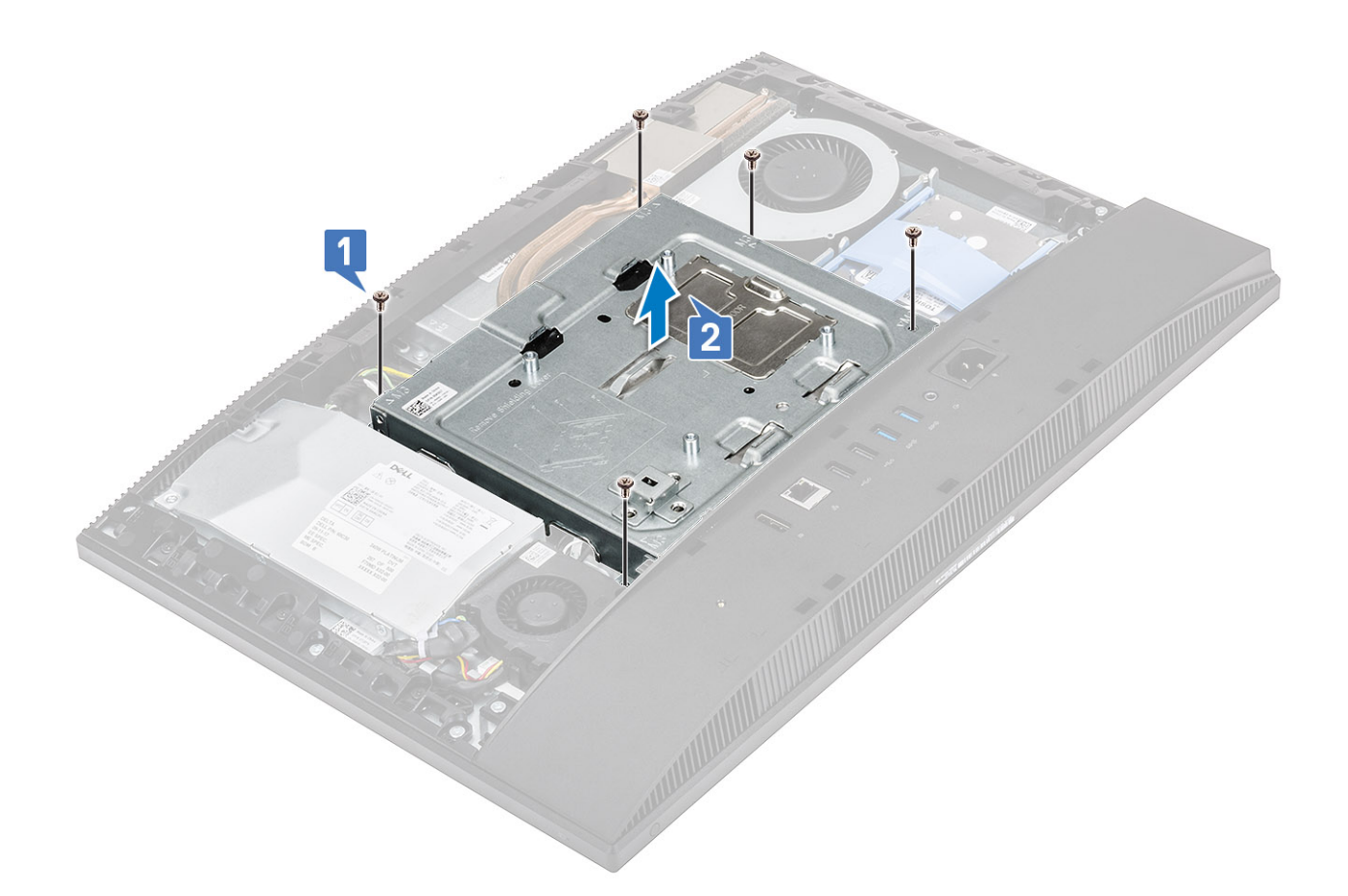

### **Emolevyn suojuksen asentaminen**

- 1. Aseta emolevyn suojus emolevyn päälle.
- 2. Kohdista emolevyn suojuksen lovet näyttökokoonpanon alustassa oleviin liitinpaikkoihin [1].
- 3. Kiinnitä viisi ruuvia (M3x5), joilla emolevyn suojus kiinnittyy näyttökokoonpanon alustaan [2].

<span id="page-30-0"></span>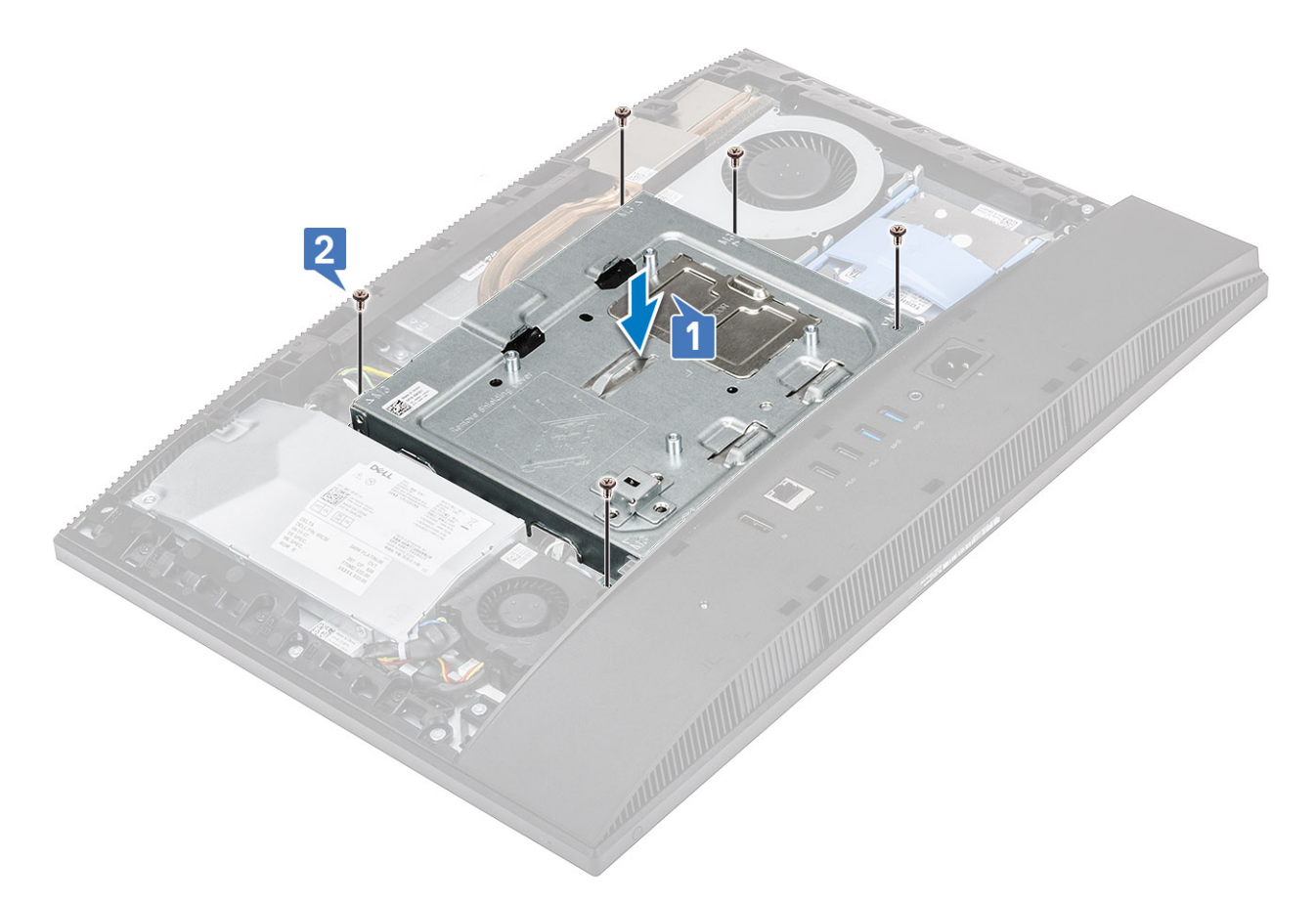

- 4. Asenna seuraavat komponentit:
	- a) [Takakansi](#page-23-0)
	- b) [Jalusta](#page-22-0)
- 5. Noudata [Tietokoneen sisällä työskentelyn jälkeen](#page-6-0) -kohdan ohjeita.

## **Intel Optane**

### **Intel Optane -kortin irrottaminen**

- 1. Noudata [Ennen kuin avaat tietokoneen kannen](#page-6-0) -kohdan menettelyä.
- 2. Irrota seuraavat komponentit:
	- a) [Jalusta](#page-21-0)
	- b) [Takakansi](#page-23-0)
	- c) [Emolevyn suojus](#page-28-0)
- 3. Irrota ruuvi (M2x2.5), joka kiinnittää Intel Optane -kortin emolevyyn [1].
- 4. Vedä Intel Optane -kortti irti emolevyn korttipaikasta [2].
- 5. Irrota lämmönjohtotyyny [3].

<span id="page-31-0"></span>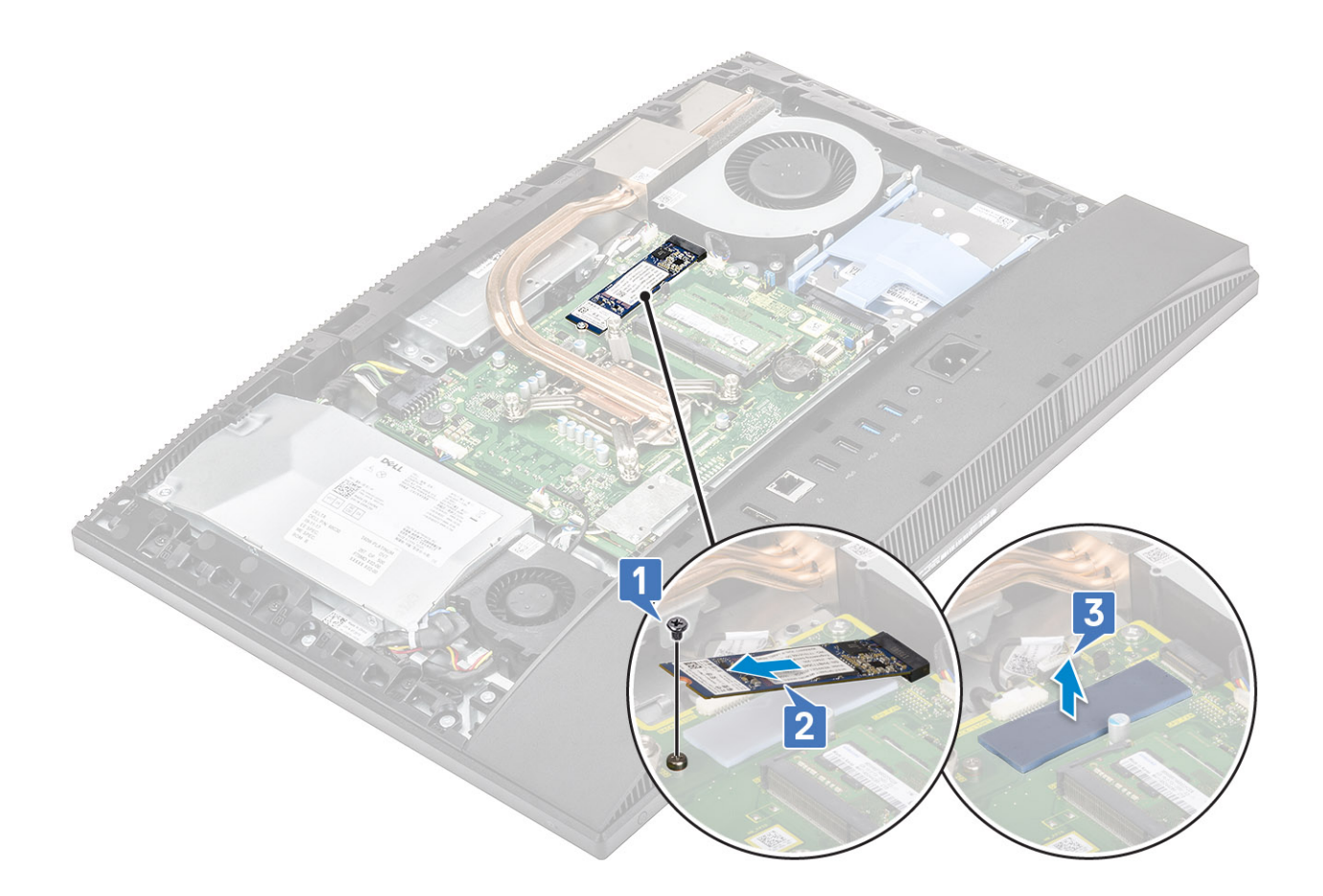

### **Intel Optane -kortin asentaminen**

- 1. Asenna lämmönjohtotyyny emolevylle merkittyyn nelikulmioon [1].
- 2. Aseta Intel Optane -kortti emolevyn korttipaikkaan [2].
- 3. Asenna ruuvi (M2x2.5), jolla Intel Optane -kortti kiinnittyy emolevyyn [3].

**HUOMAUTUS: Intel Optane -moduuli on asennettava lämmönjohtotyynylle.**

<span id="page-32-0"></span>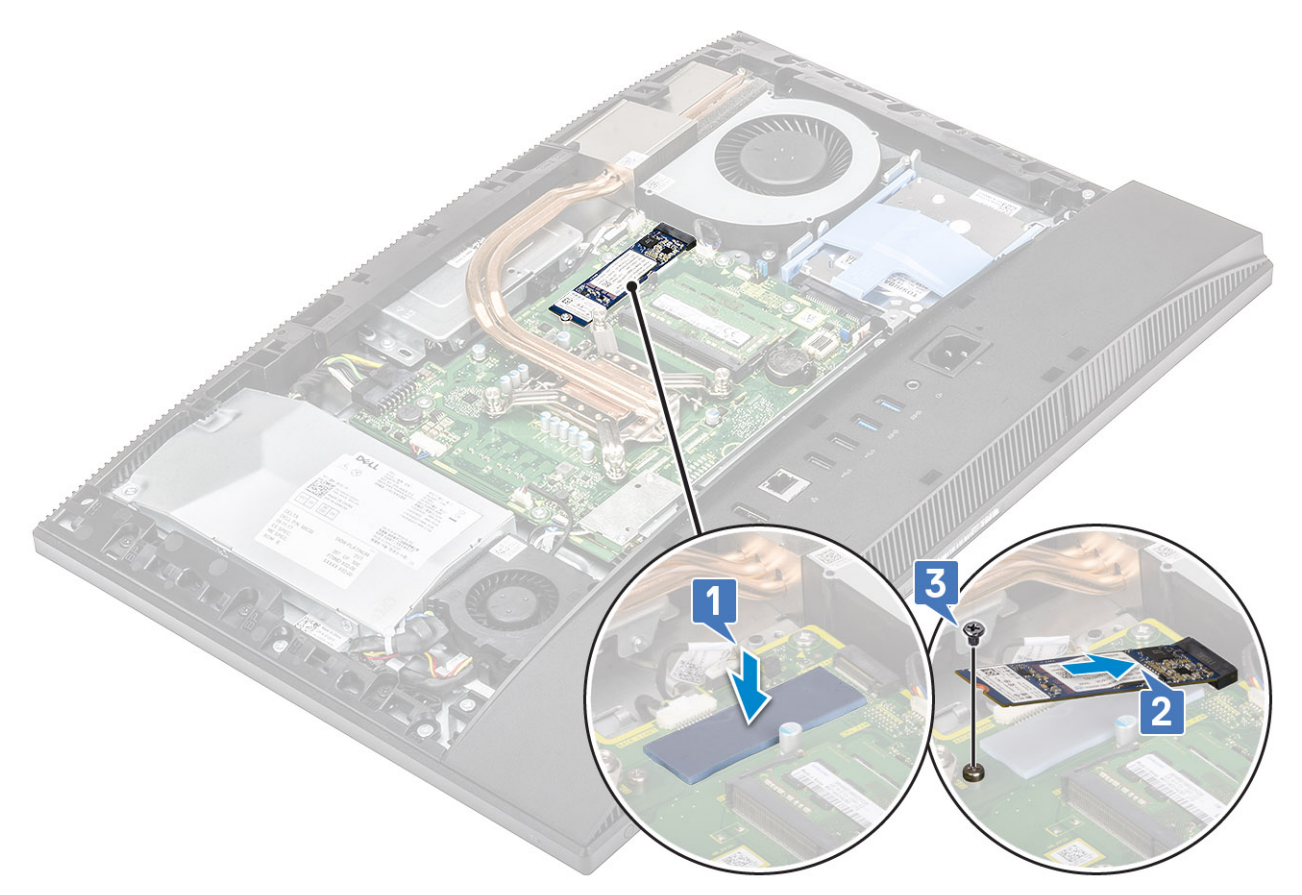

- 4. Asenna seuraavat komponentit:
	- a) [Emolevyn suojus](#page-29-0)
	- b) [Takakansi](#page-23-0)
	- c) [Jalusta](#page-22-0)
- 5. Noudata [Tietokoneen sisällä työskentelyn jälkeen](#page-6-0) -kohdan menettelyä.

## **SSD (Solid State Drive)**

### **SSD-kortin irrottaminen**

- 1. Noudata [Ennen kuin avaat tietokoneen kannen](#page-6-0) -kohdan menettelyä.
- 2. Irrota seuraavat komponentit:
	- a) [Jalusta](#page-21-0)
	- b) [Takakansi](#page-23-0)
	- c) [Emolevyn suojus](#page-28-0)
- 3. Irrota ruuvi (M2x2.5), jolla SSD-kortti on kiinnitetty emolevyyn [1].
- 4. Vedä SSD-kortti irti emolevyn korttipaikasta [2].
- 5. Irrota lämmönjohtotyyny [3].
	- **HUOMAUTUS: M.2 PCIe SSD -kortti, jonka kapasiteetti on yli 512 Gt (512 Gt / 1 Tt / 2 Tt), edellyttää lämpötyynyn asentamista. M.2 SATA SSD- ja M.2 PCIe SSD -kortti, jonka kapasiteetti on 128 Gt tai 256 Gt, ei edellytä lämpötyynyn asentamista.**

<span id="page-33-0"></span>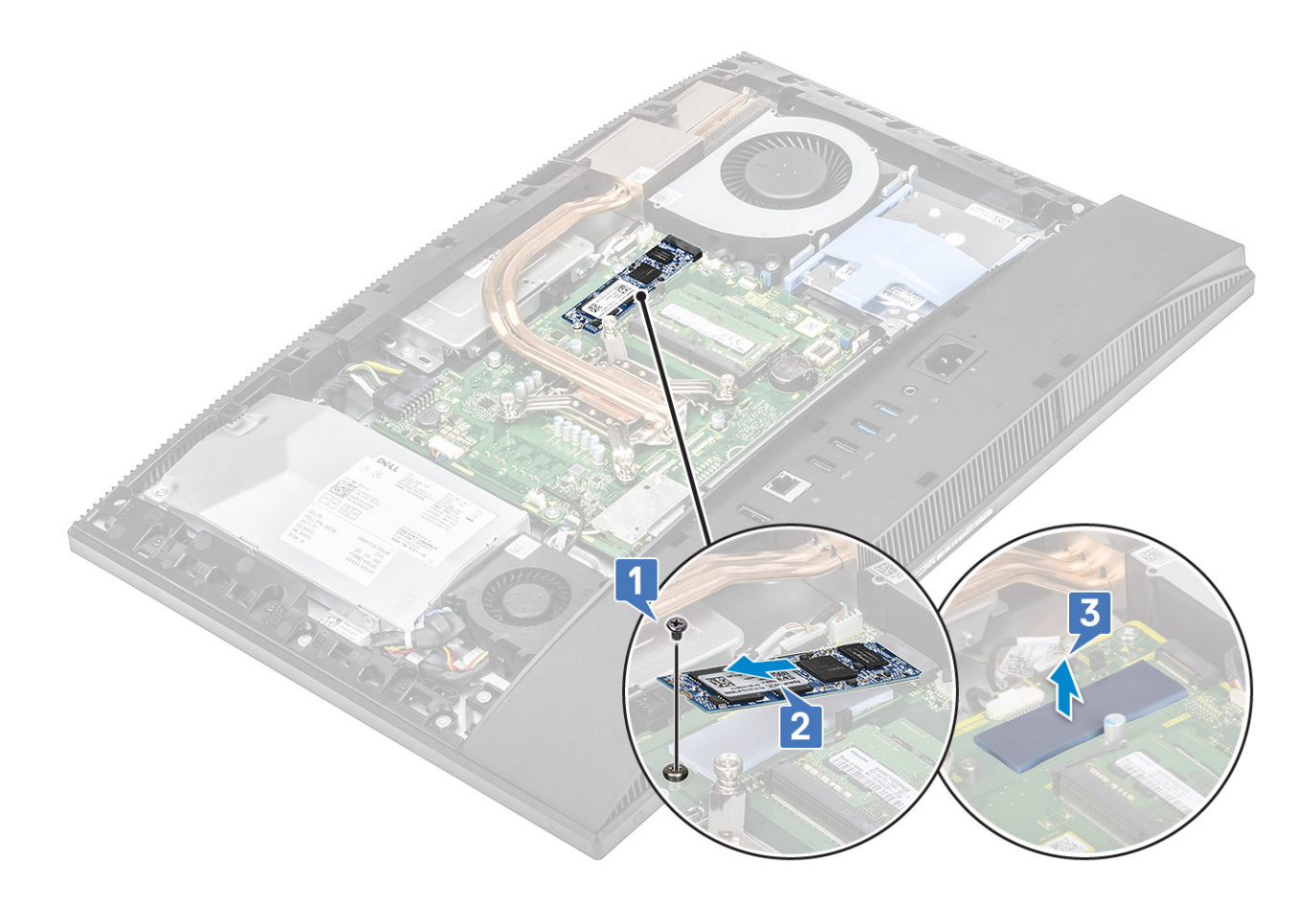

#### **SSD-kortin asentaminen**

- 1. Aseta lämpötyyny emolevyyn merkitylle ruudulle [1].
	- **HUOMAUTUS: M.2 PCIe SSD -kortti, jonka kapasiteetti on yli 512 Gt (512 Gt / 1 Tt / 2 Tt), edellyttää lämpötyynyn asentamista. M.2 SATA SSD- ja M.2 PCIe SSD -kortti, jonka kapasiteetti on 128 Gt tai 256 Gt, ei edellytä lämpötyynyn asentamista.**
- 2. Aseta SSD-kortti paikalleen emolevylle [2].
- 3. Kiinnitä ruuvi (M2x2.5), jolla SSD-kortti kiinnittyy emolevyyn [3].

<span id="page-34-0"></span>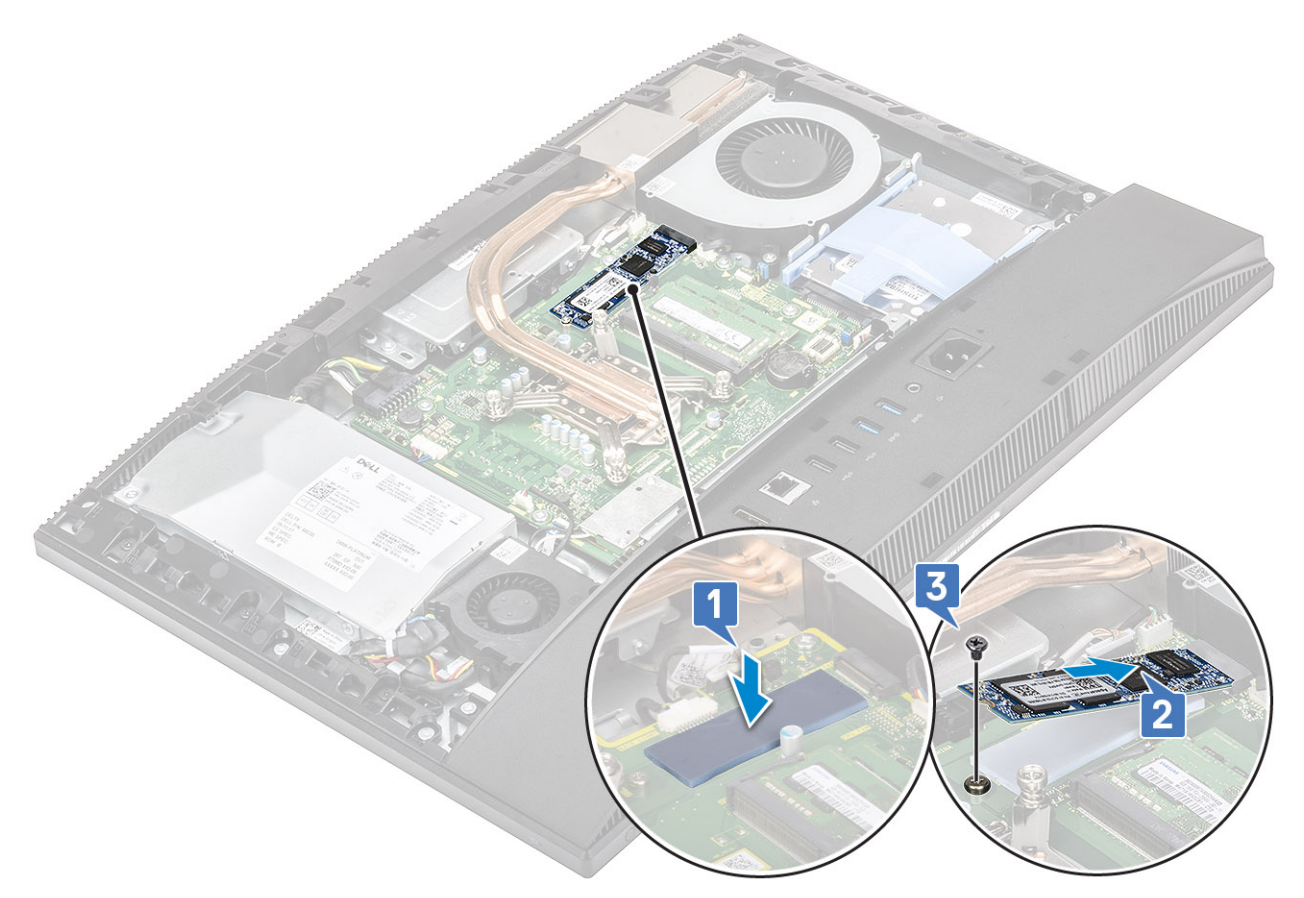

- 4. Asenna seuraavat komponentit:
	- a) [Emolevyn suojus](#page-29-0)
	- b) [Takakansi](#page-23-0)
	- c) [Jalusta](#page-22-0)
- 5. Noudata [Tietokoneen sisällä työskentelyn jälkeen](#page-6-0) -kohdan ohjeita.

## **SSD-levy - 2230**

### **2230 SSD -kortin irrottaminen**

- 1. Noudata [Ennen kuin avaat tietokoneen kannen](#page-6-0) -kohdan menettelyä.
- 2. Irrota seuraavat komponentit:
	- a) [Jalusta](#page-21-0)
	- b) [Takakansi](#page-23-0)
	- c) [Emolevyn suojus](#page-28-0)
- 3. Irrota ruuvi (M2x2.5), jolla SSD-kortti on kiinnitetty emolevyyn [1].
- 4. Vedä SSD-kortti pois emolevyn korttipaikasta [2].
- 5. Irrota lämpötyyny [3].

<span id="page-35-0"></span>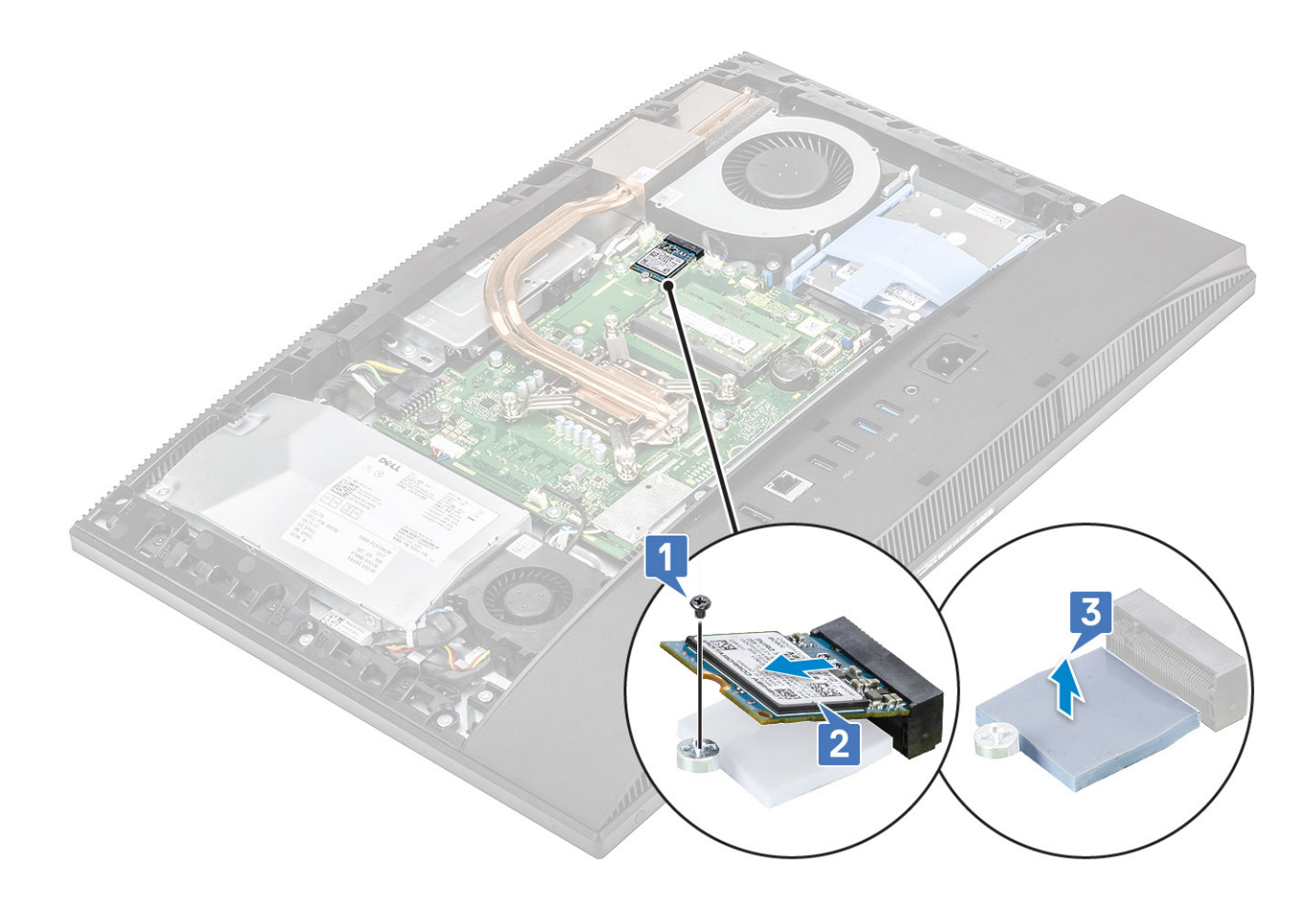

#### **2230 SSD -kortin asentaminen**

- 1. Asenna lämpötyyny emolevylle merkittyyn nelikulmioon [1].
- 2. Asenna SSD-kortti emolevyn korttipaikkaan [2].
- 3. Kiinnitä ruuvi (M2x2.5), jolla SSD-kortti kiinnittyy emolevyyn [3].
<span id="page-36-0"></span>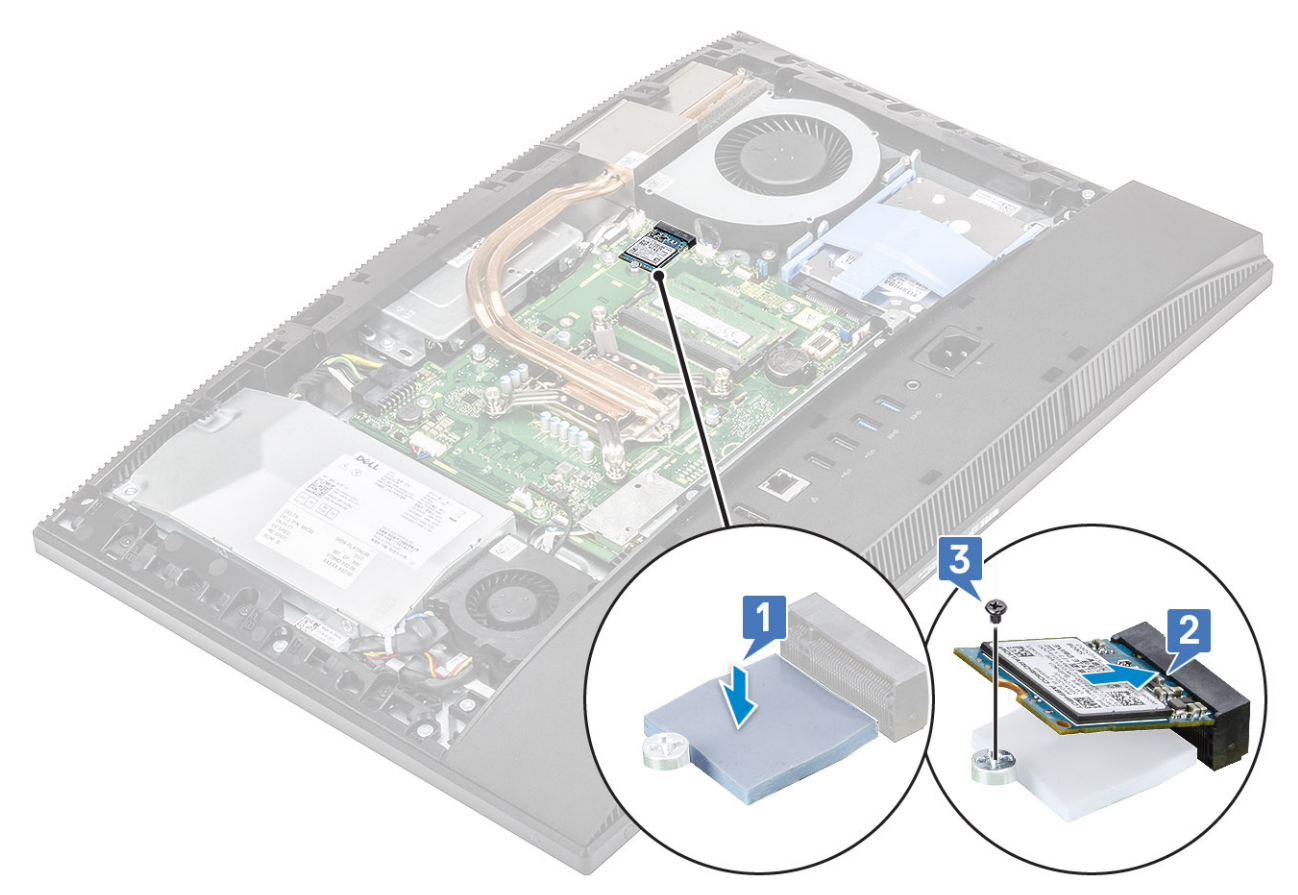

- 4. Asenna seuraavat komponentit:
	- a) [Emolevyn suojus](#page-29-0)
	- b) [Takakansi](#page-23-0)
	- c) [Jalusta](#page-22-0)
- 5. Noudata [Tietokoneen sisällä työskentelyn jälkeen](#page-6-0) -kohdan menettelyä.

# **WLAN-kortti**

## **WLAN-kortin irrottaminen**

- 1. Noudata [Ennen kuin avaat tietokoneen kannen](#page-6-0) -kohdan menettelyä.
- 2. Irrota seuraavat komponentit:
	- a) [Jalusta](#page-21-0)
	- b) [Takakansi](#page-23-0)
	- c) [Emolevyn suojus](#page-28-0)
- 3. WLAN-kortin suojuksen irrottaminen:
	- a) Irrota kaksi ruuvia (M2x2.5), joilla WLANkortin suojus kiinnittyy emolevyyn [1].
	- b) Irrota WLAN-kortin suojus emolevystä [2].

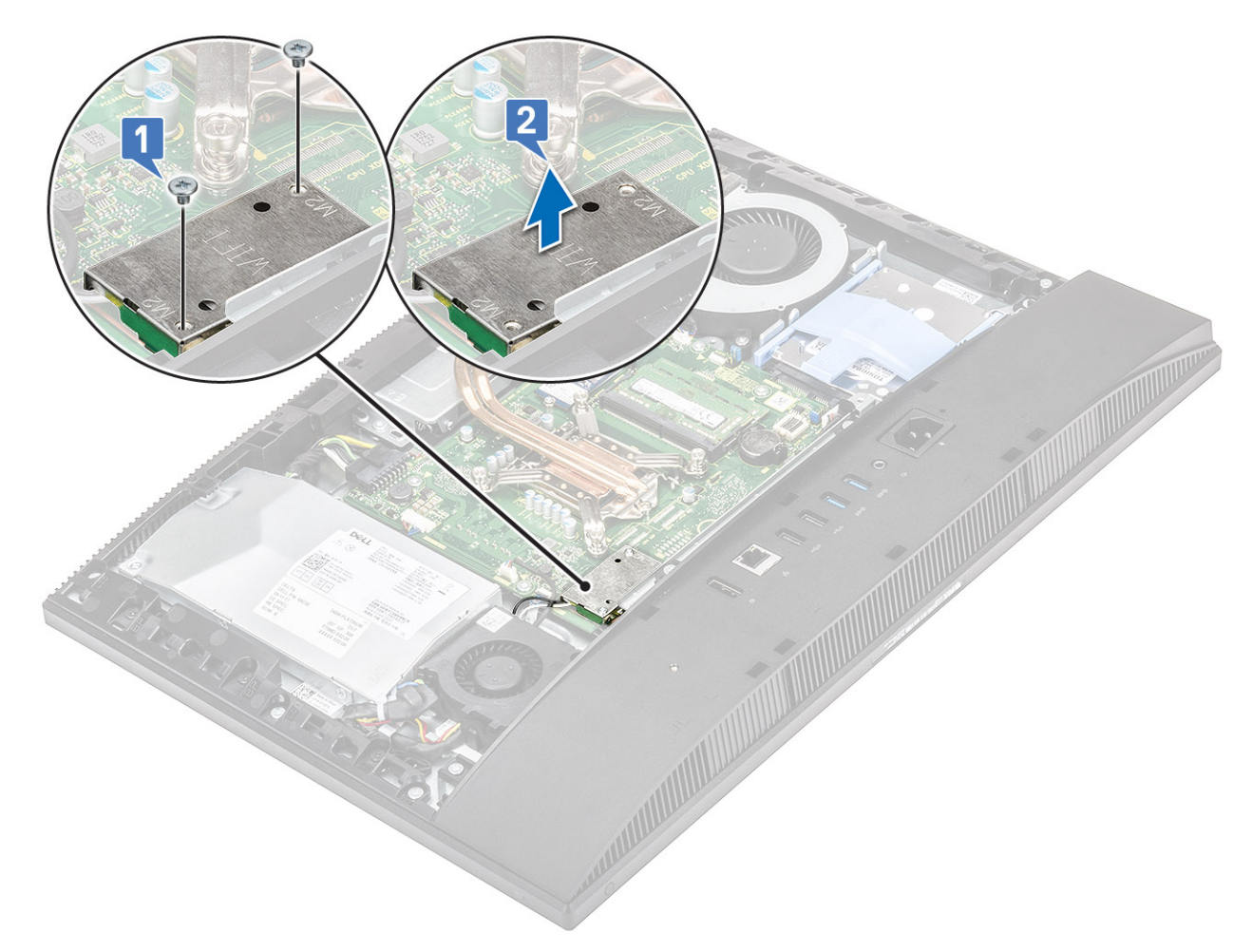

- 4. WLAN-kortin irrottaminen:
	- a) Irrota ruuvi (M2x2.5), jolla WLAN-kortin kiinnike ja WLAN-kortti on kiinnitetty emolevyyn [1].
	- b) Vedä WLAN-kortin kiinnike irti WLAN-kortista [2].
	- c) Irrota antennikaapelit WLAN-kortista [3].
	- d) Vedä WLAN-kortti irti WLAN-kortin paikasta [4].

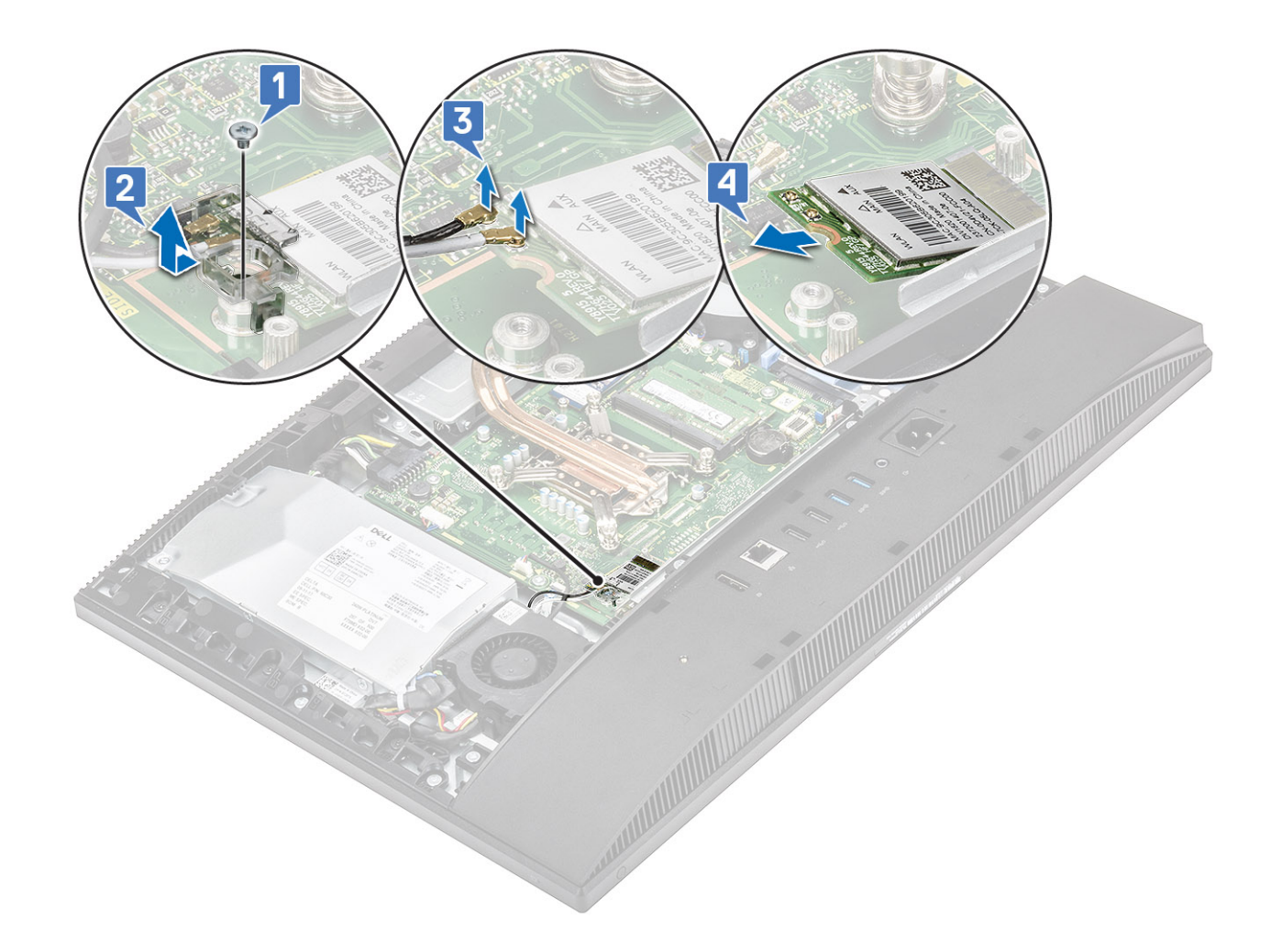

### **WLAN-kortin asentaminen**

- 1. WLAN-kortin asentaminen:
	- a) Kohdista ja aseta WLAN-kortti WLAN-korttipaikkaan [1].
	- b) Kytke antennikaapelit WLAN-korttiin [2].
	- c) Asenna WLAN-kortin kiinnike WLAN-kortin päälle [3].
	- d) Asenna M2x2.5-ruuvi, jolla WLAN-kortin pidike ja WLAN-kortti kiinnittyvät emolevyyn [4].

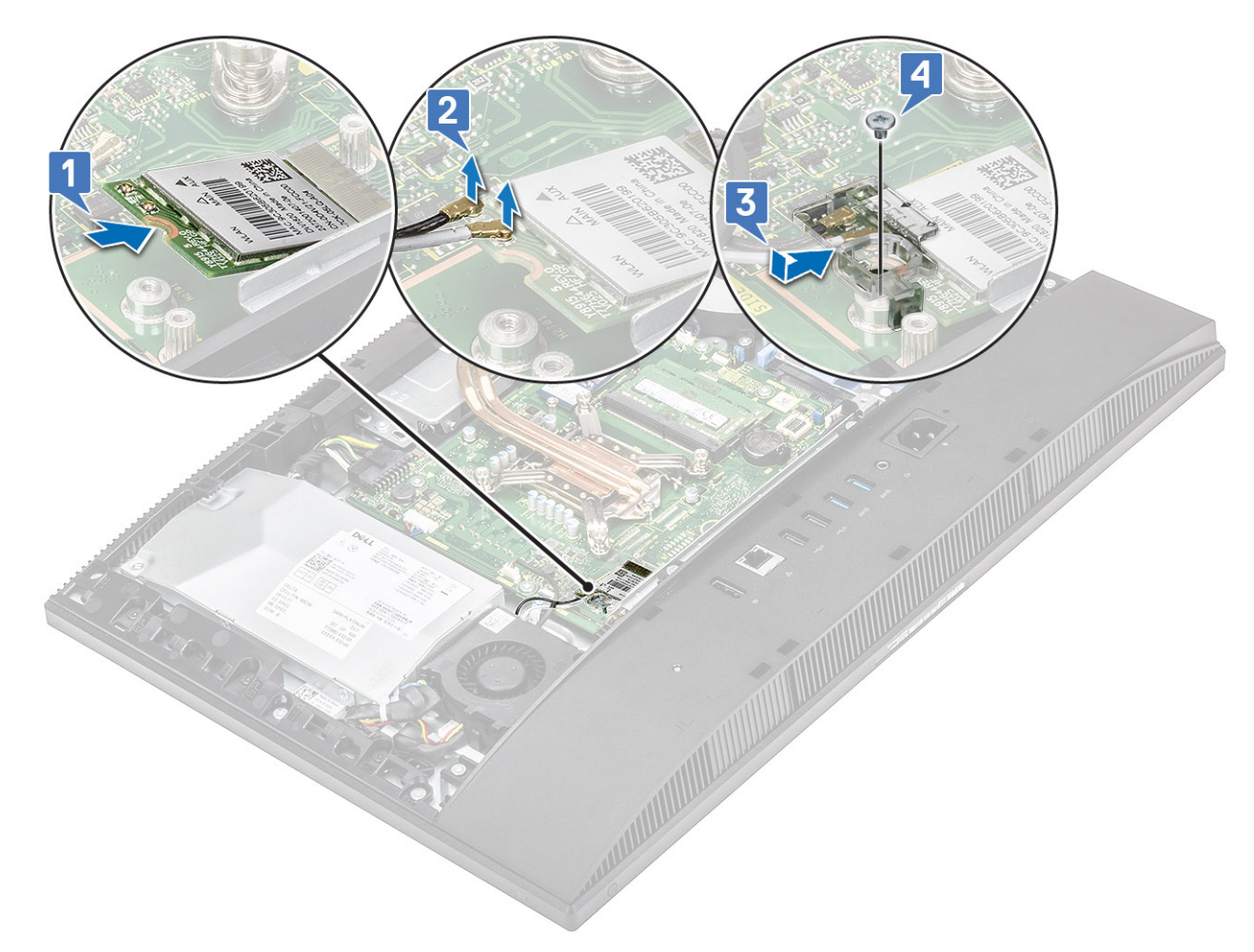

- 2. WLAN-kortin suojuksen asentaminen:
	- a) Kohdista WLAN-kortin suojuksen ruuvinreikä emolevyn ruuvinreikään ja aseta WLAN-kortin suoja emolevylle [1].
	- b) Irrota kaksi ruuvia (M2x2.5), joilla WLAN-kortin suojus kiinnittyy emolevyyn [2].

<span id="page-40-0"></span>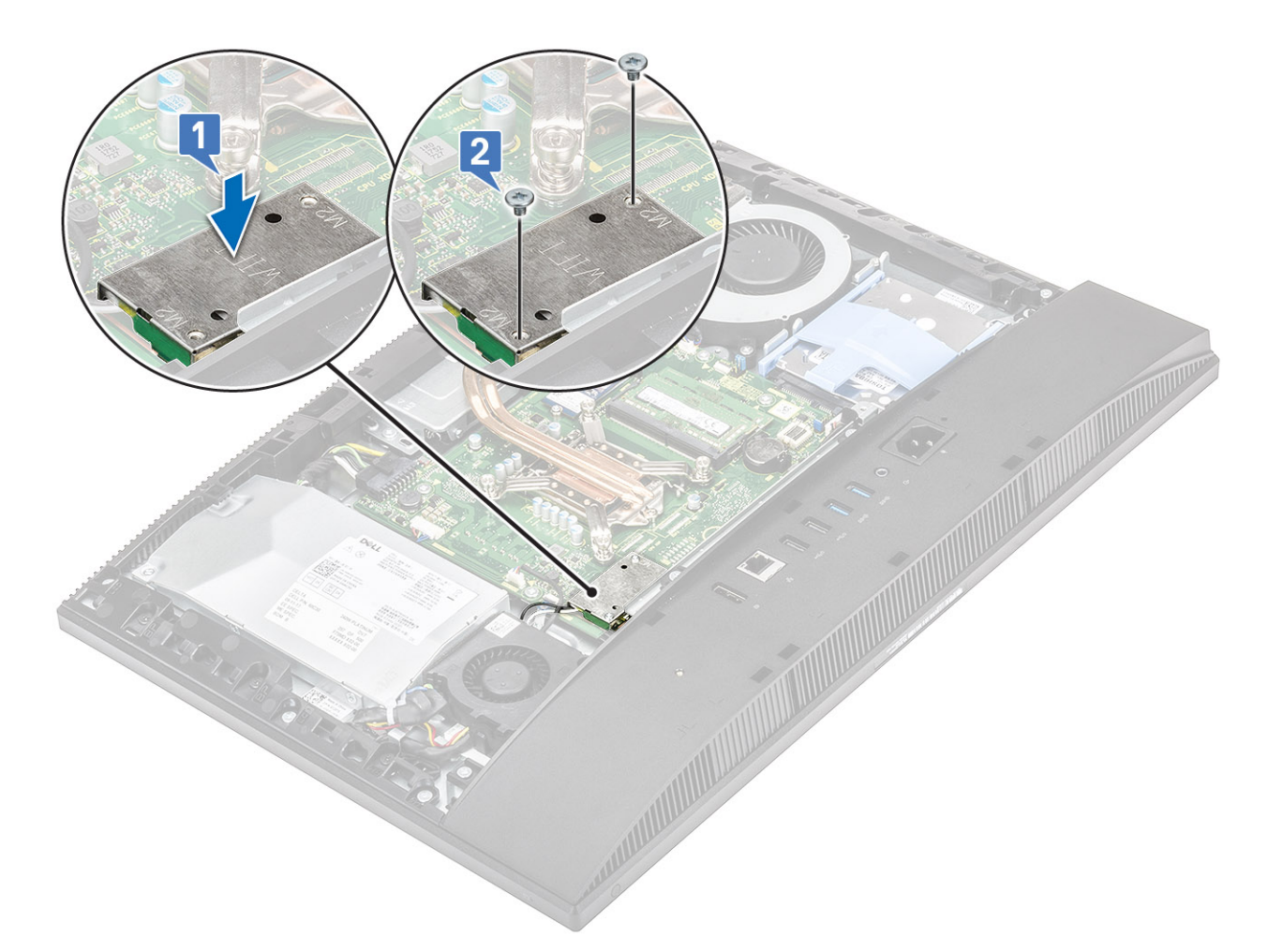

#### 3. Asenna seuraavat komponentit:

- a) [emolevyn suojus](#page-29-0)
- b) [Takakansi](#page-23-0)
- c) [Jalusta](#page-22-0)
- 4. Noudata [Tietokoneen sisällä työskentelyn jälkeen](#page-6-0) -kohdan ohjeita.

# **Järjestelmän tuuletin**

### **Järjestelmän tuulettimen irrottaminen**

- 1. Noudata [Ennen kuin avaat tietokoneen kannen](#page-6-0) -kohdan menettelyä.
- 2. Irrota seuraavat komponentit:
	- a) [Jalusta](#page-21-0)
	- b) [Takakansi](#page-23-0)
	- c) [Emolevyn suojus](#page-28-0)
- 3. Irrota järjestelmän tuulettimen kaapeli emolevyssä olevasta liitännästä [1].
- 4. Irrota kolme ruuvia (M3x5), joilla järjestelmän tuuletin kiinnittyy näyttökokoonpanon alustaan [2].
- 5. Nosta järjestelmän tuuletin pois järjestelmästä [3].

<span id="page-41-0"></span>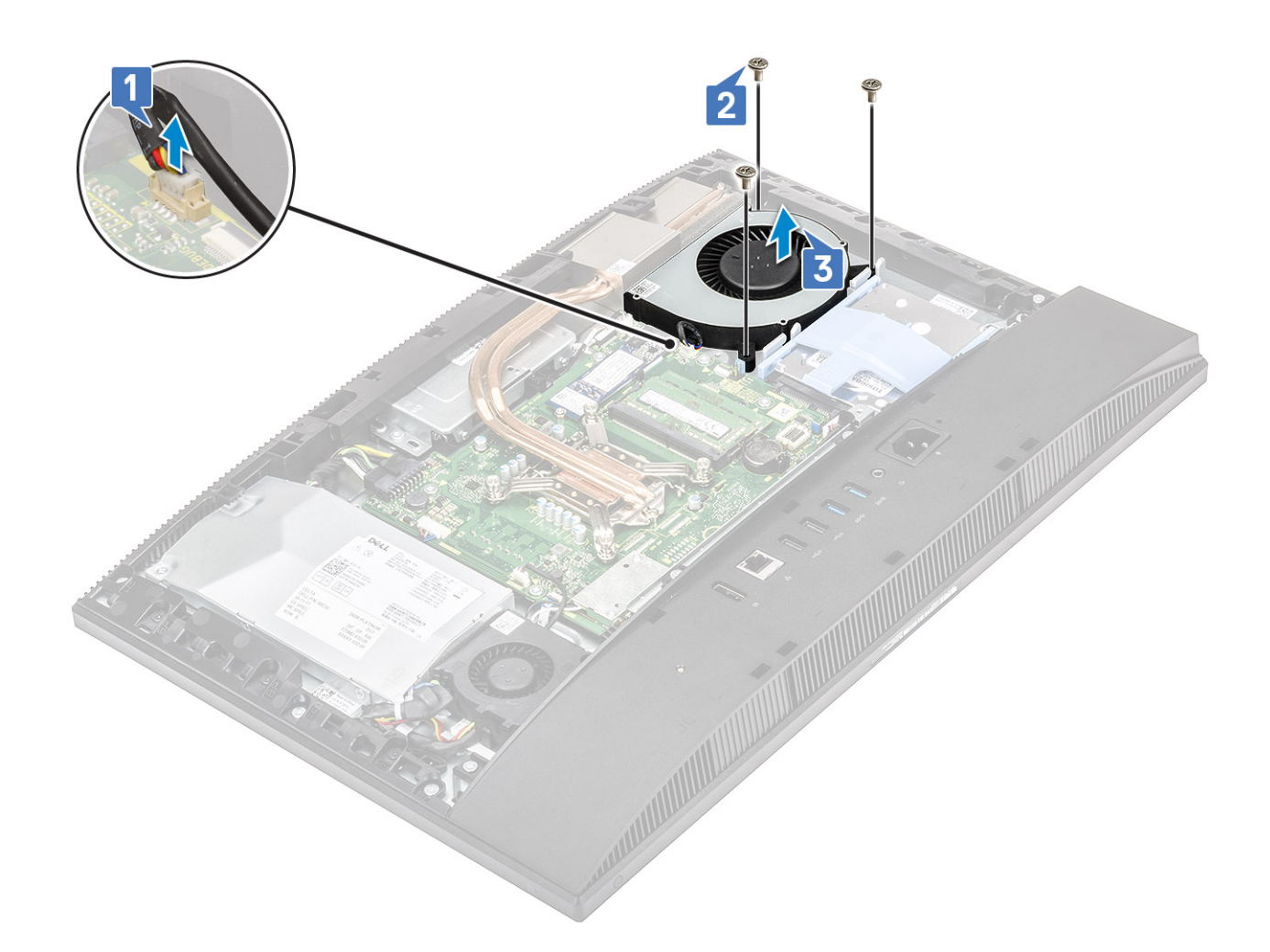

### **Järjestelmän tuulettimen asentaminen**

- 1. Kohdista järjestelmän tuulettimen ruuvinreiät näyttökokoonpanon alustan ruuvinreikiin [1].
- 2. Kiinnitä kolme ruuvia (M3x5), joilla järjestelmän tuuletin kiinnittyy näyttökokoonpanon alustaan [2].
- 3. Kytke järjestelmän tuulettimen kaapeli emolevyn liittimeen [3].

<span id="page-42-0"></span>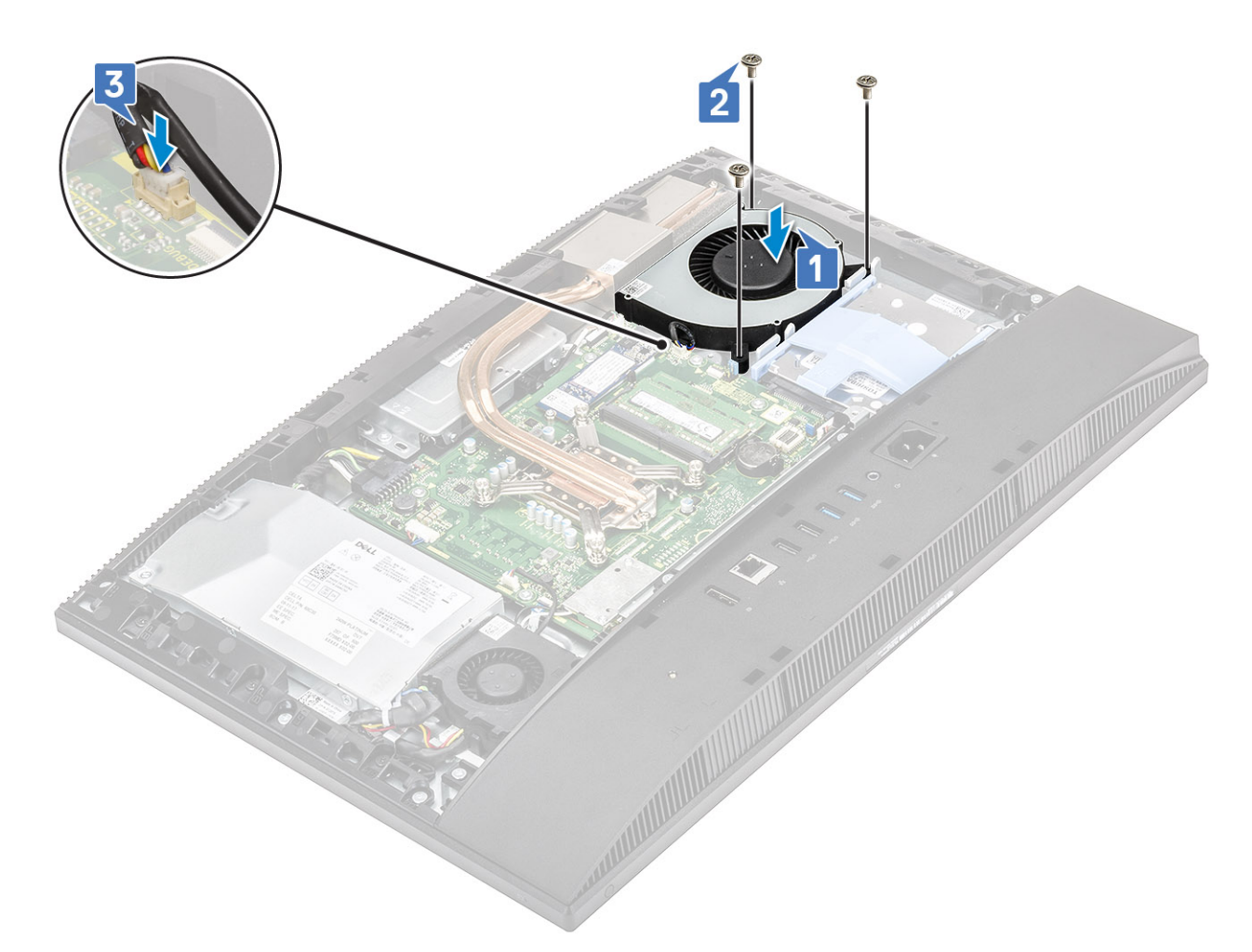

- 4. Asenna seuraavat komponentit:
	- a) [Emolevyn suojus](#page-29-0)
	- b) [Takakansi](#page-23-0)
	- c) [Jalusta](#page-22-0)
- 5. Noudata [Tietokoneen sisällä työskentelyn jälkeen](#page-6-0) -kohdan ohjeita.

# **Jäähdytyselementti**

## **Jäähdytyselementtikokoonpanon irrottaminen (UMA)**

- 1. Noudata [Ennen kuin avaat tietokoneen kannen](#page-6-0) -kohdan menettelyä.
- 2. Irrota seuraavat komponentit:
	- a) [Jalusta](#page-21-0)
	- b) [Takakansi](#page-23-0)
	- c) [Emolevyn suojus](#page-28-0)
	- d) [Järjestelmän tuuletin](#page-40-0)
- 3. Löysennä viittä kiinnitysruuvia jäähdytyselementtiin merkityssä järjestyksessä [1, 2, 3, 4, 5]..

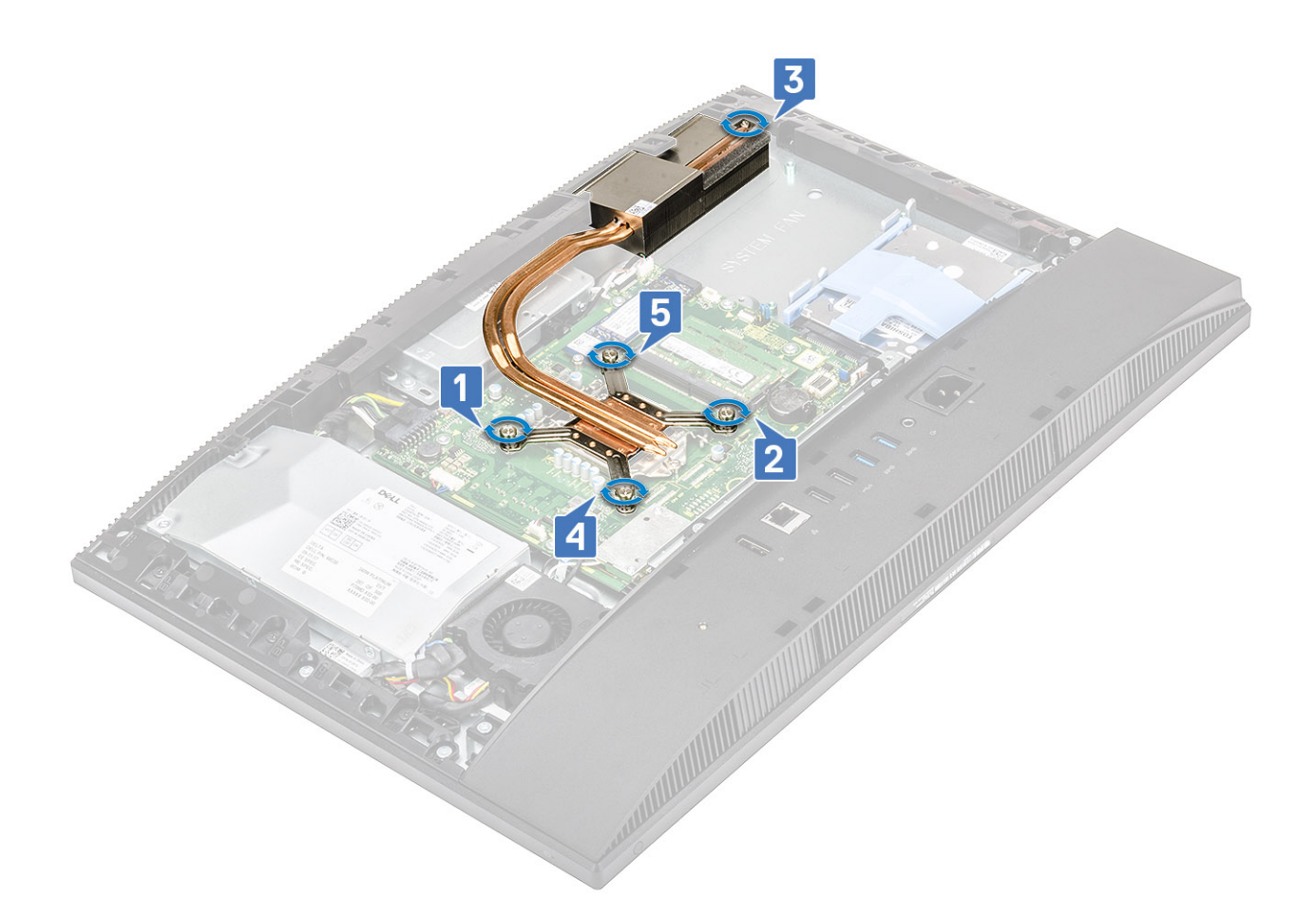

4. Nosta jäähdytyselementti emolevystä ja näyttökokoonpanon alustasta .

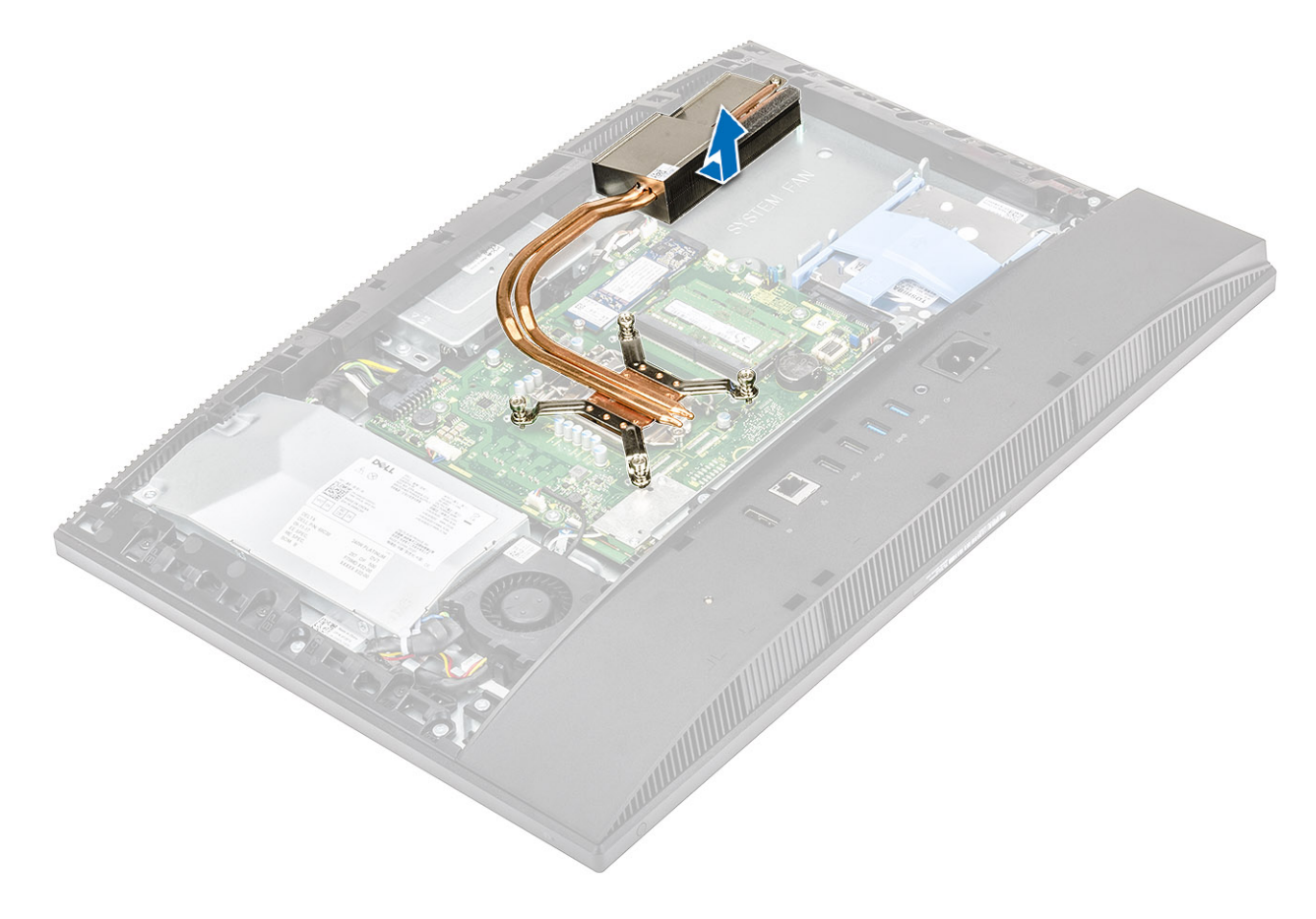

# <span id="page-44-0"></span>**Jäähdytyselementin asentaminen (UMA)**

1. Kohdista jäähdytyselementissä olevat ruuvinreiät emolevyn ja näyttökokoonpanon alustan ruuvinreikiin .

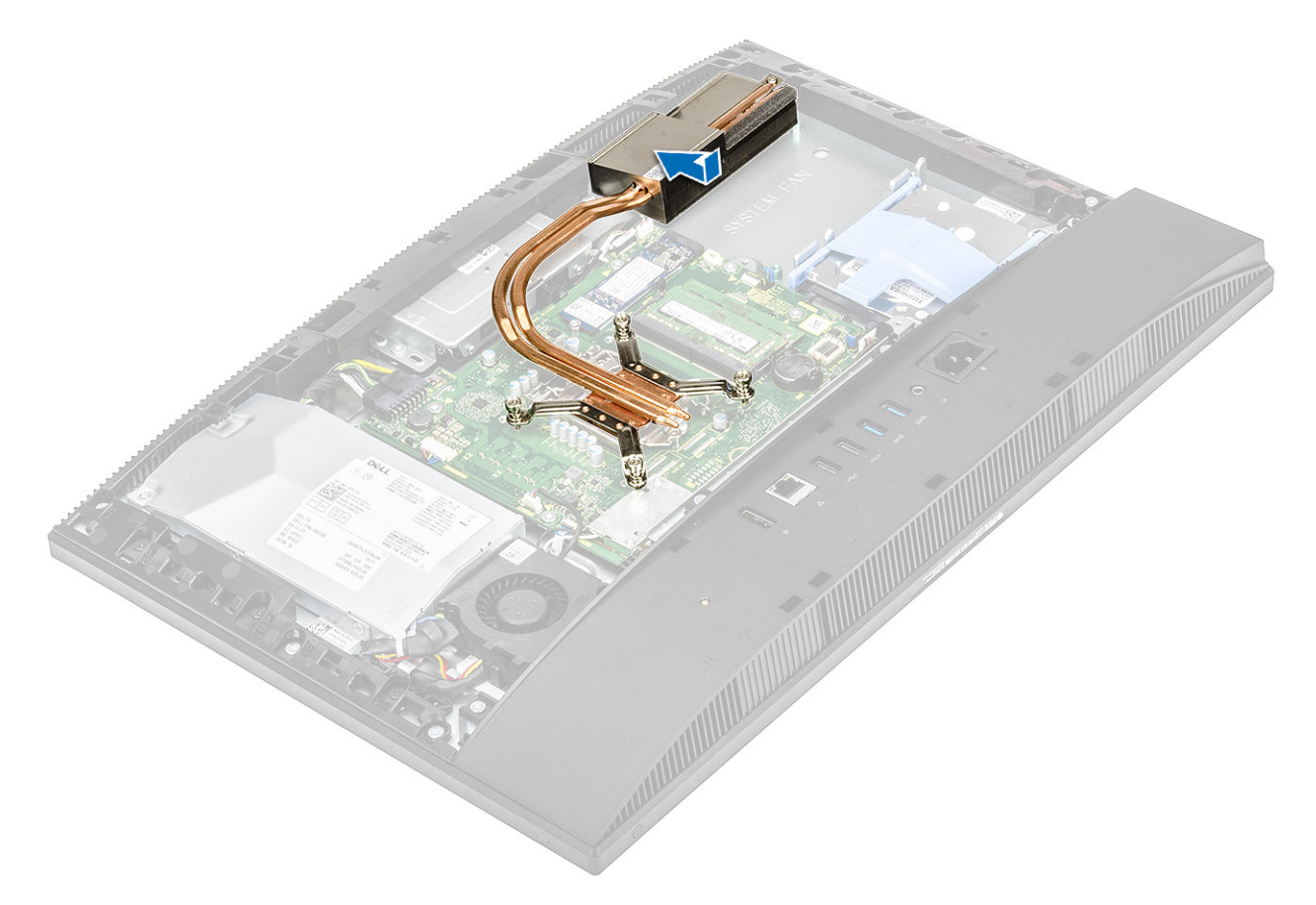

2. Kiinnitä jäähdytyselementti näyttökokoonpanon alustaan kiristämällä viisi kiinnitysruuvia merkityssä järjestyksessä [1, 2, 3, 4, 5].

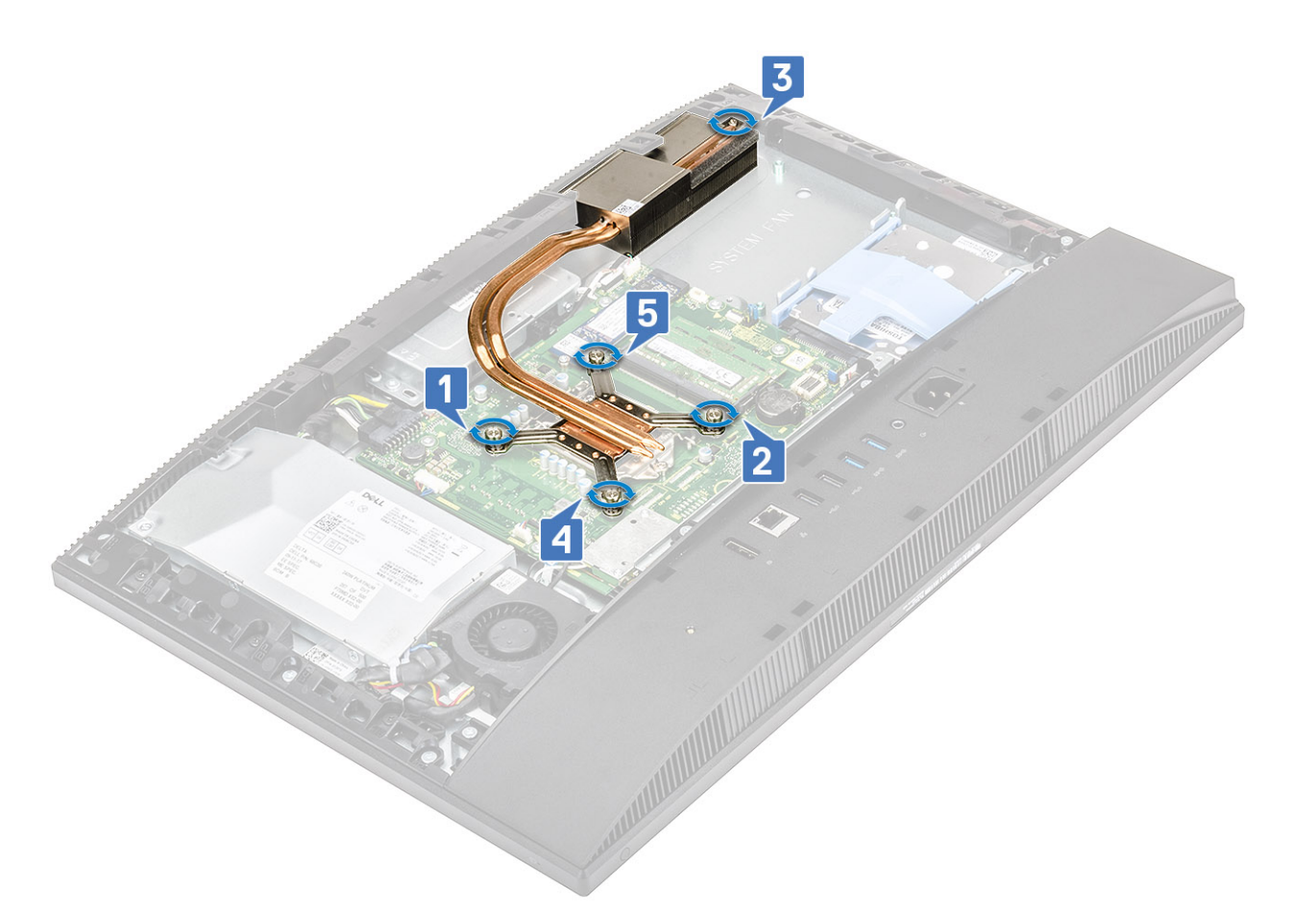

- 3. Asenna seuraavat komponentit:
	- a) [Järjestelmän tuuletin](#page-41-0)
	- b) [Emolevyn suojus](#page-29-0)
	- c) [Takakansi](#page-23-0)
	- d) [Jalusta](#page-22-0)
- 4. Noudata [Tietokoneen sisällä työskentelyn jälkeen](#page-6-0) -kohdan ohjeita.

# **Pop-up-kamera**

### **Pop-up-kameran irrottaminen**

- 1. Noudata [Ennen kuin avaat tietokoneen kannen](#page-6-0) -kohdan menettelyä.
- 2. Irrota seuraavat komponentit:
	- a) [Jalusta](#page-21-0)
	- b) [Takakansi](#page-23-0)
	- c) [Emolevyn suojus](#page-28-0)
- 3. Kamerakokoonpanon kannen irrottaminen:
	- a) Irrota kaksi ruuvia (M3x5), joilla kamerakokoonpanon kansi kiinnittyy keskikehykseen [1].
	- b) Nosta kamerakokoonpanon kansi irti keskikehyksestä [2].
	- c) Irrota kamerakaapeli emolevystä [3].

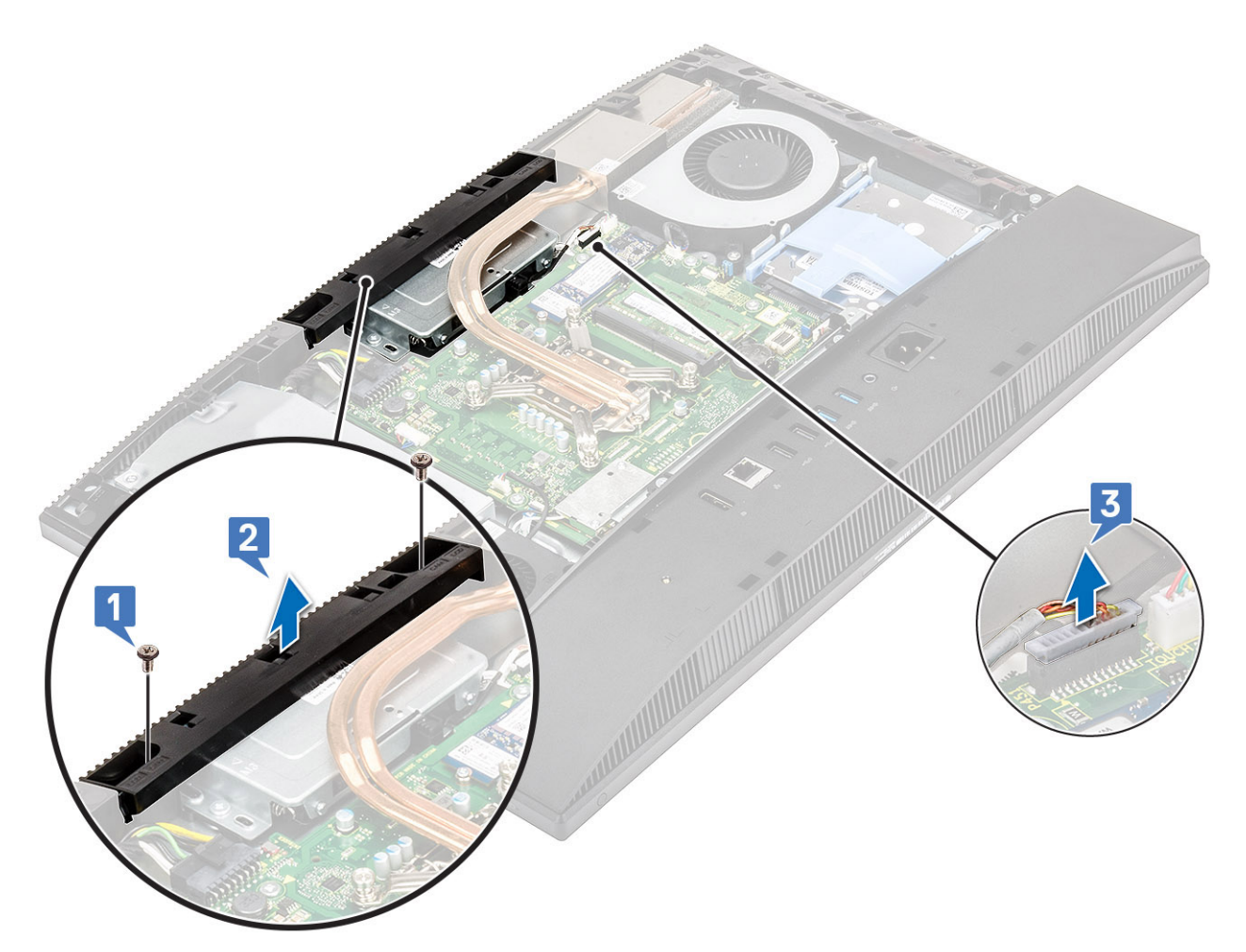

- 4. Pop-up-kamerakokoonpanon irrottaminen:
	- a) Irrota kaksi ruuvia (M3x5), joilla pop-up-kamerakokoonpano kiinnittyy keskikehykseen [1].
	- b) Vedä pop-up-kamerakokoonpanoa eteenpäin [2].
	- c) Irrota kamerakokoonpano reitityskanavasta, jotta voit irrottaa pop-up-kamerakokoonpanon keskikehyksestä [3].

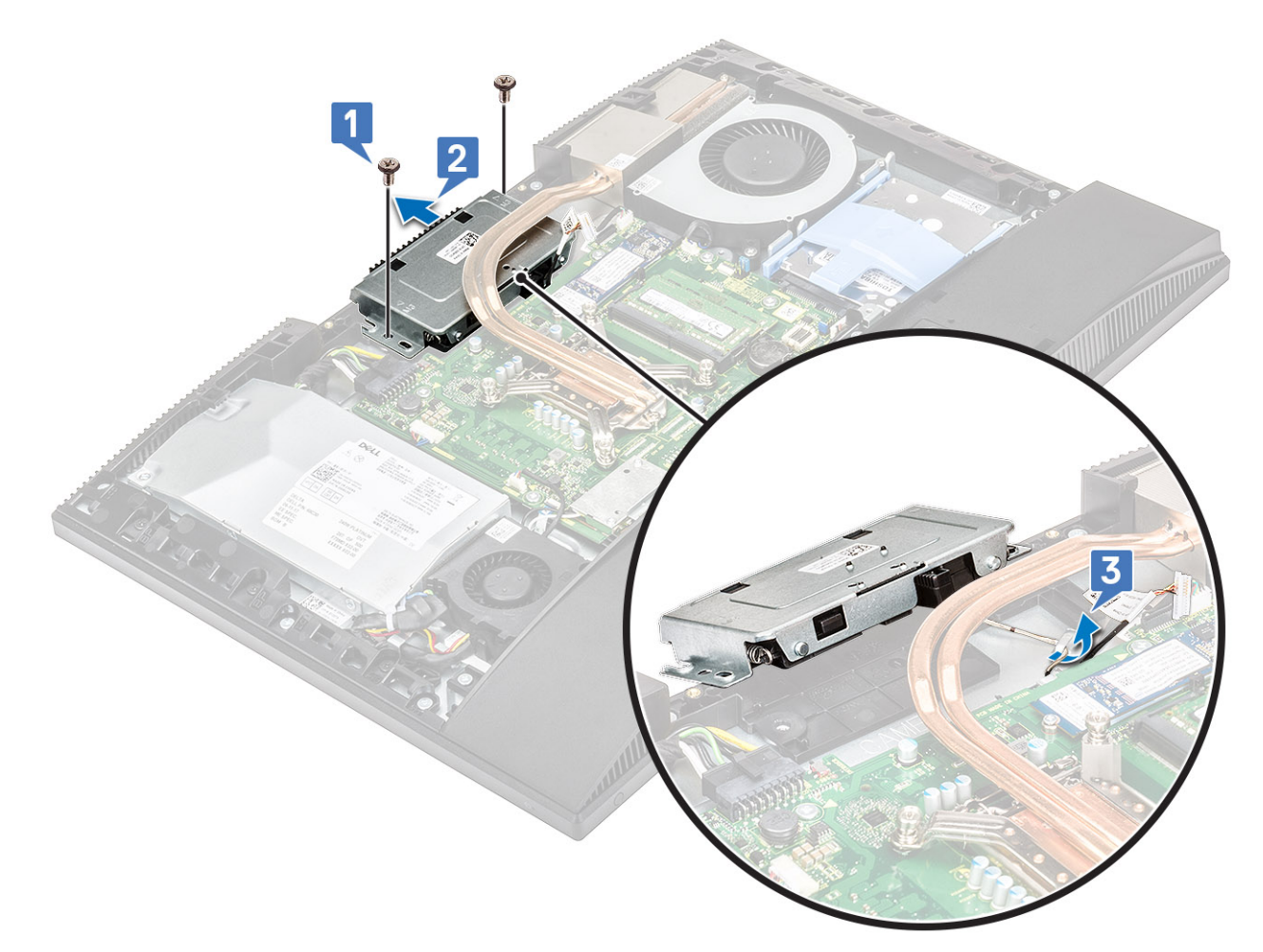

#### 5. Pop-up-kameran kehyksen irrottaminen:

- a) Ojenna pop-up-kamera painamalla pop-up-kamerakokoonpanon päältä.
- b) Irrota kolme ruuvia (M3x5), joilla kehys kiinnittyy pop-up-kamerakokoonpanoon [2].
- c) Nosta pop-up-kameran kehys irti pop-up-kamerakokoonpanosta [3].

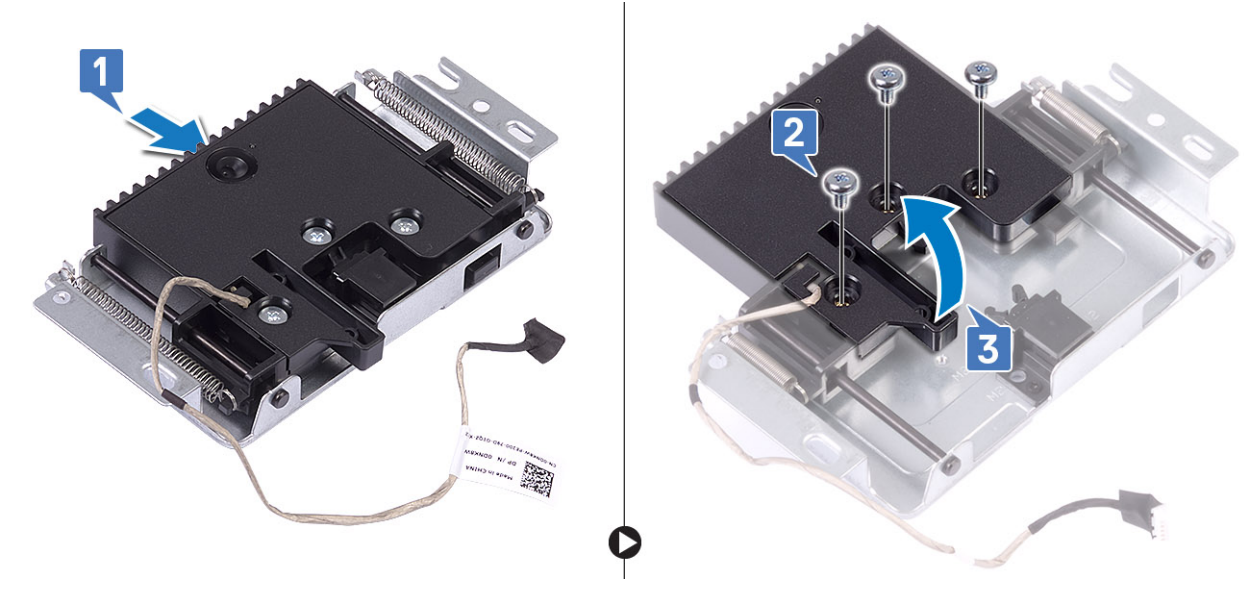

- 6. Pop-up-kameramoduulin irrottaminen:
	- a) Irrota kameramoduuli kielekkeestä [1].
	- b) Irrota kameramoduuli kaapeleineen pop-up-kamerakokoonpanosta [2].

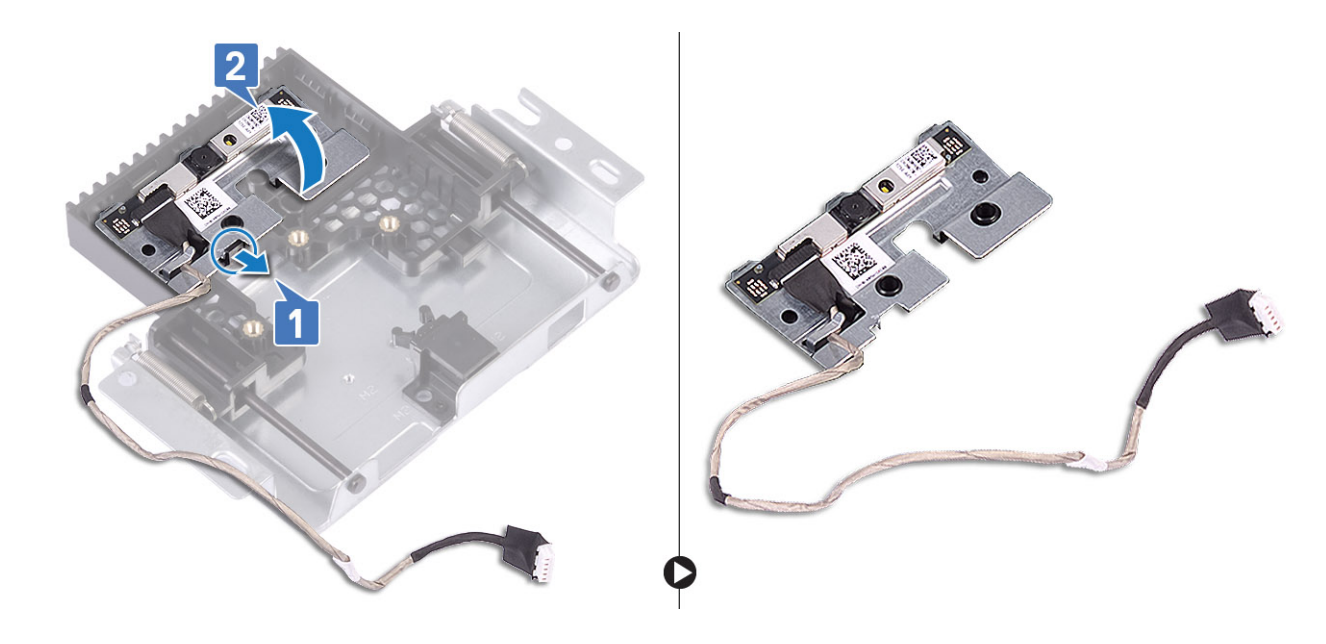

## **Pop-up-kameran asentaminen**

- 1. Noudata [Tietokoneen sisällä työskentelyn jälkeen](#page-6-0) -kohdan ohjeita.
- 2. Pop-up-kameramoduulin asentaminen:
	- a) Aseta kameramoduuli ja kamerakaapeli paikkaansa pop-up-kamerakokoonpanossa [1].
	- b) Napsauta pop-up-kamerakokoonpano paikalleen kielekkeeseen [2].

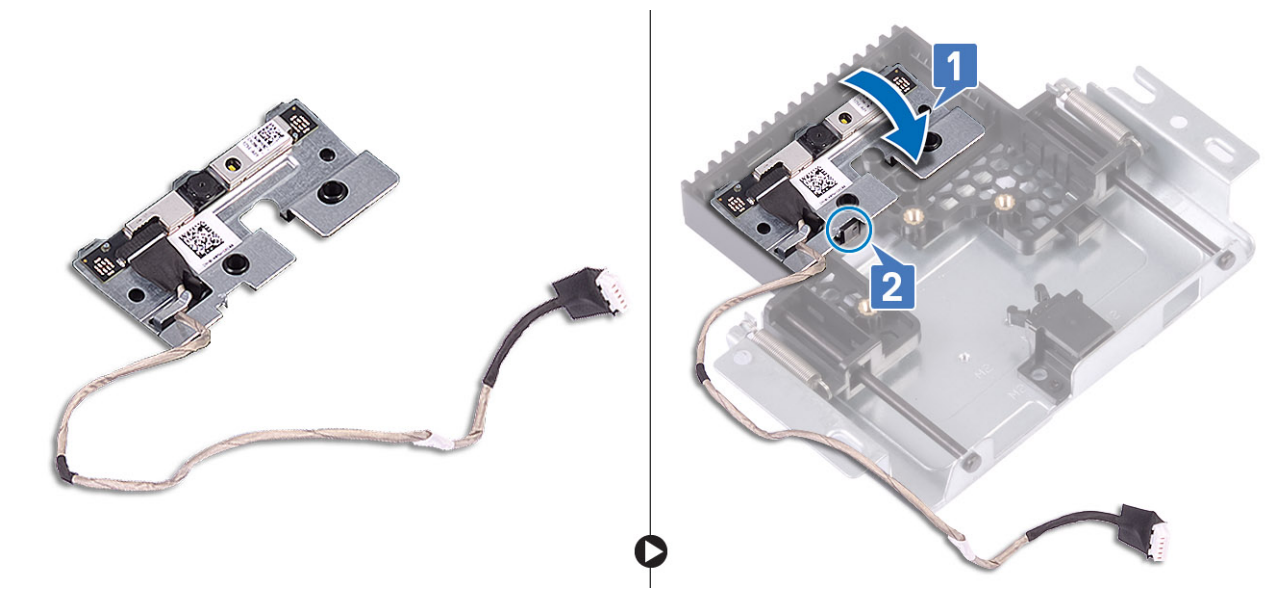

- 3. Pop-up-kameran kehyksen asentaminen:
	- a) Kohdista pop-up-kameran kehyksen ruuvinreiät pop-up-kamerakokoonpanon ruuvinreikiin [1].
	- b) Kiinnitä kolme ruuvia (M3x5), joilla pop-up-kameran kehikko kiinnittyy pop-up-kamerakokoonpanoon [2].
	- c) Vedä pop-up-kamera sisään painamalla pop-up-kamerakokoonpanon yläreunasta [3].

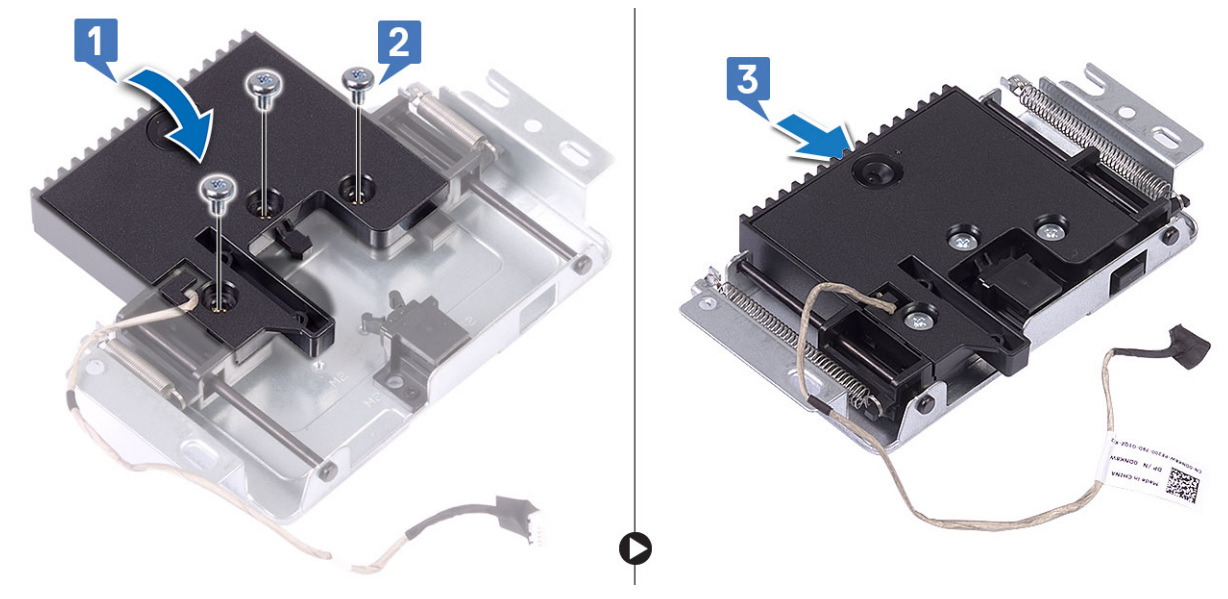

#### 4. Pop-up-kamerakokoonpanon asentaminen:

- a) Vedä kameran kaapeli reitityskanavaan [1].
- b) Kohdista ja aseta pop-up-kamerakokoonpano näyttöpaneelin alustaan [2].
- c) Kiinnitä kaksi ruuvia (M3x5), joilla pop-up-kamerakokoonpano kiinnittyy keskikehykseen [3].

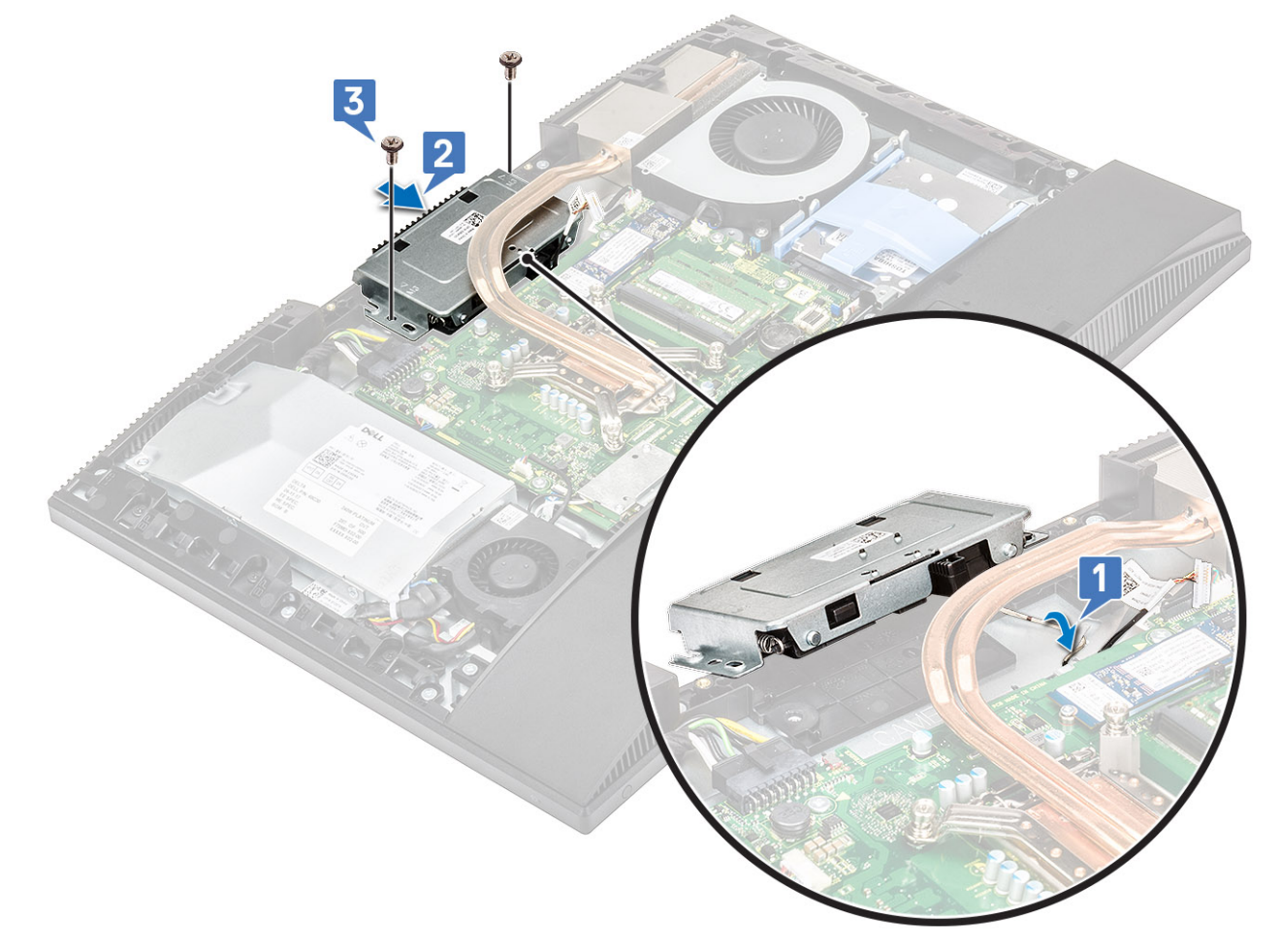

#### 5. Kamerakokoonpanon kannen asentaminen:

- a) Kytke kameran kaapeli emolevyyn [1].
- b) Kohdista ja aseta pop-up-kamerakokoonpanon kansi keskikehykseen [2].
- c) Kiinnitä kaksi ruuvia (M3x5), joilla kamerakokoonpanon suojus kiinnittyy keskikehykseen [3].

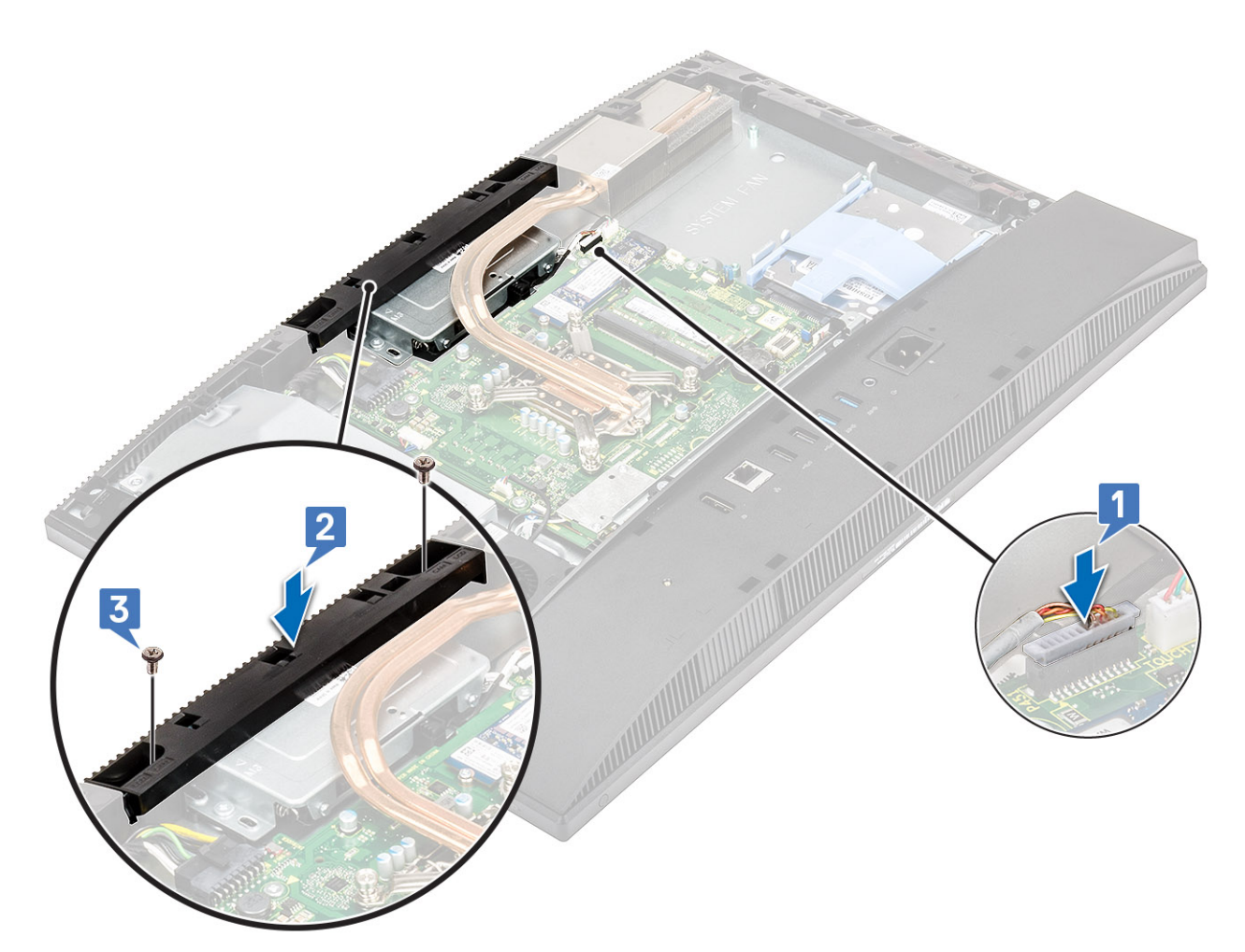

- 6. Asenna seuraavat komponentit:
	- a) [Emolevyn suojus](#page-29-0)
	- b) [Takakansi](#page-23-0)
	- c) [Jalusta](#page-22-0)

# **Nappiparisto**

## **Nappipariston irrottaminen**

- 1. Noudata [Ennen kuin avaat tietokoneen kannen](#page-6-0) -kohdan menettelyä.
- 2. Irrota seuraavat komponentit:
	- a) [Jalusta](#page-21-0)
	- b) [Takakansi](#page-23-0)
	- c) [Emolevyn suojus](#page-28-0)
- 3. Paina paristopaikassa olevaa kielettä, kunnes nappiparisto pompahtaa ylös [1].
- 4. Nosta nappiparisto pois paristopaikasta [2].

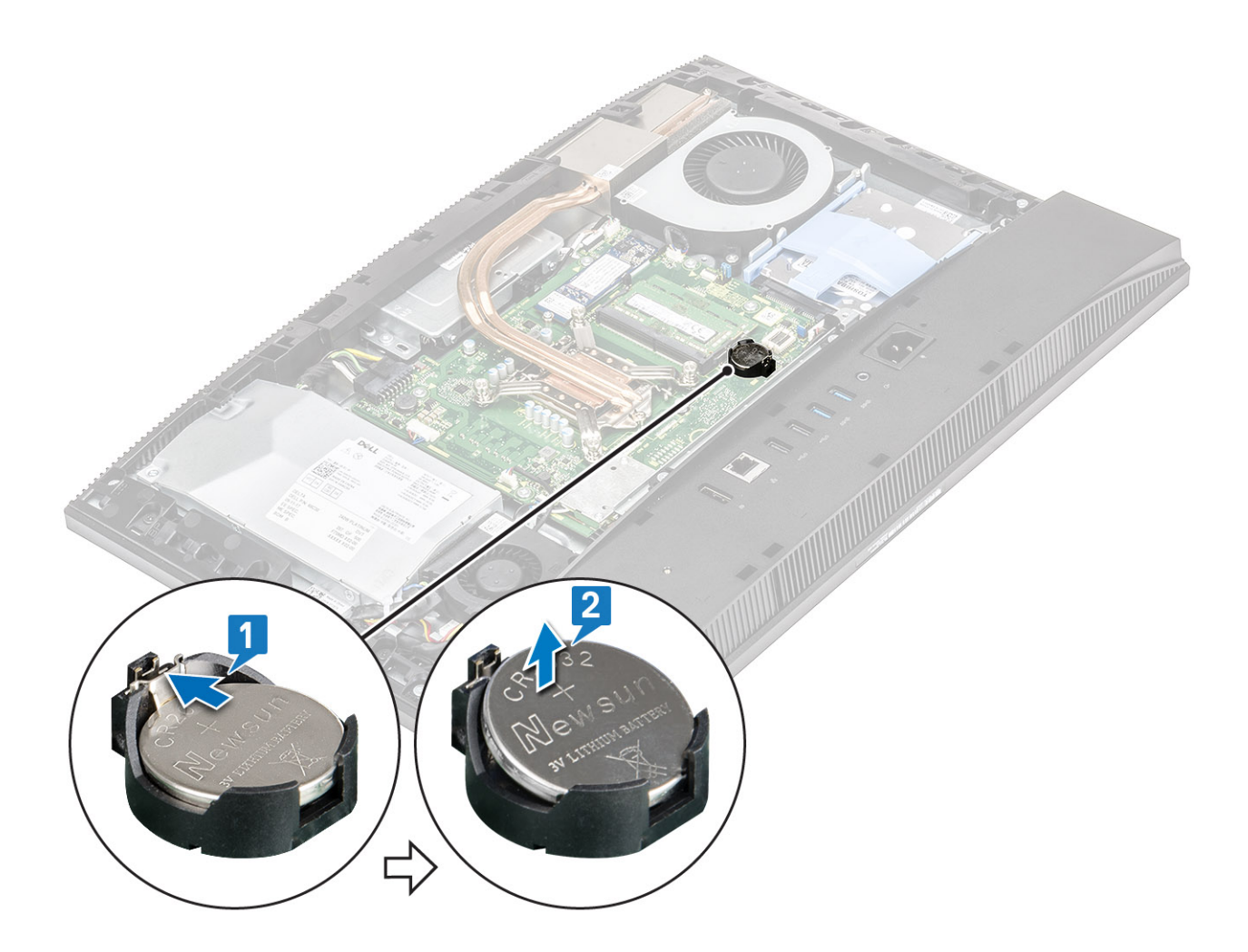

## **Nappipariston asentaminen**

- 1. Aseta nappiparisto nappipariston koloon emolevyllä positiivinen napa ylöspäin [1].
- 2. Paina paristoa niin, että se asettuu paikalleen tiiviisti [2].

<span id="page-52-0"></span>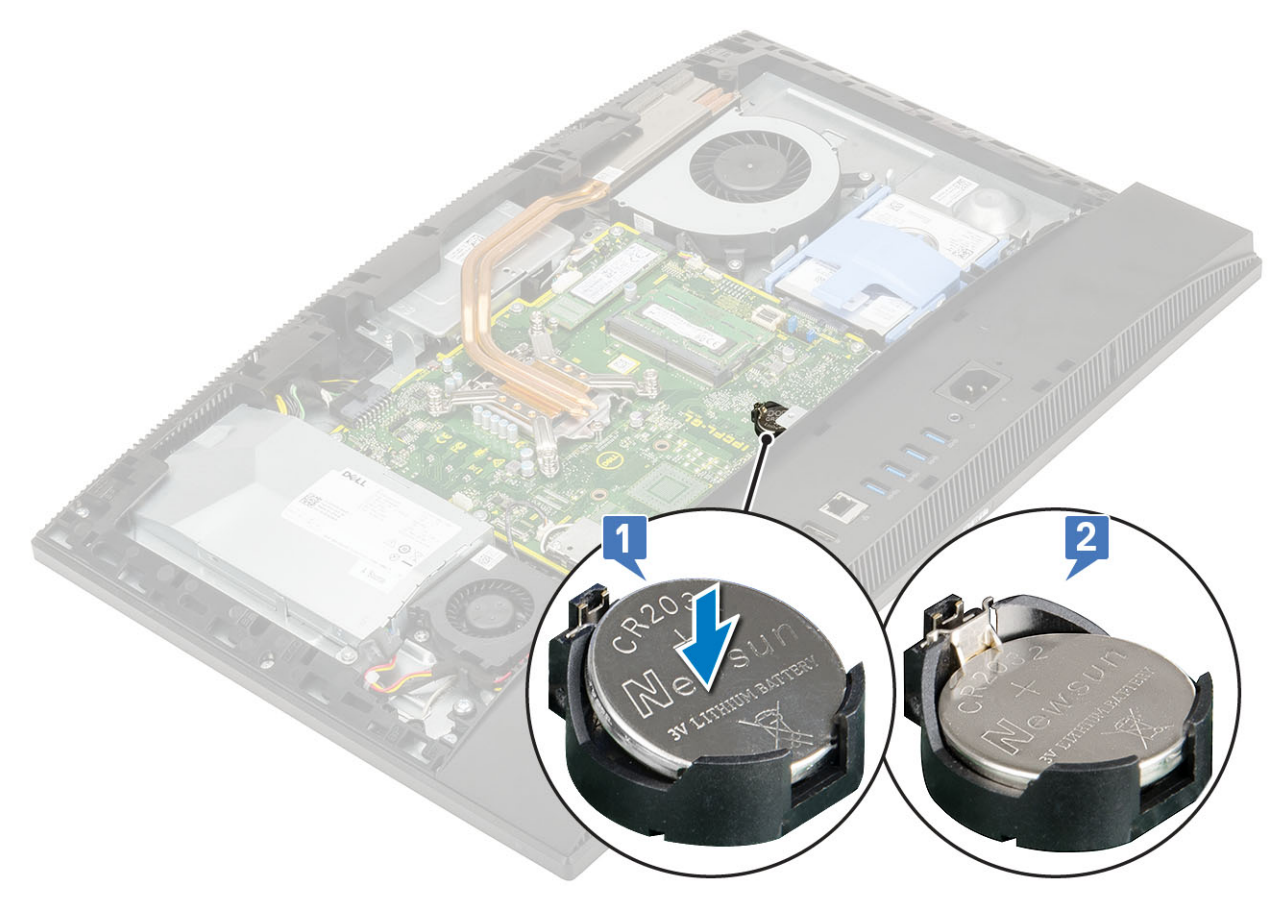

- 3. Asenna seuraavat komponentit:
	- a) [Emolevyn suojus](#page-29-0)
	- b) [Takakansi](#page-23-0)
	- c) [Jalusta](#page-22-0)
- 4. Noudata [Tietokoneen sisällä työskentelyn jälkeen](#page-6-0) -kohdan ohjeita.

# **Suoritin**

## **Suorittimen irrottaminen**

- 1. Noudata [Ennen kuin avaat tietokoneen kannen](#page-6-0) -kohdan menettelyä.
- 2. Irrota seuraavat komponentit:
	- a) [Jalusta](#page-21-0)
	- b) [Takakansi](#page-23-0)
	- c) [Emolevyn suojus](#page-28-0)
	- d) [Jäähdytyselementti](#page-42-0)
- 3. Suorittimen irrottaminen:
	- a) Vapauta kannan vipu painamalla se alas ja ulospäin suorittimen suojan kielekkeen alta [1].
	- b) Nosta vipua ylöspäin ja nosta suorittimen suojus ylös [2].

**VAROITUS: Suorittimen nastat ovat herkkiä ja saattavat vahingoittua pysyväsi. Ole varovainen irrottaessasi suoritinta kannastaan, jotta nastat eivät vahingoitu.**

- c) Nosta suoritin irti suorittimen kannasta [3].
	- **HUOMAUTUS: Aseta irrotettu suoritin antistaattiseen pakkaukseen uudelleenkäyttöä, palauttamista tai väliaikaista säilytystä varten. Älä koske suorittimen pohjaan, jotta sen kosketuspinnat eivät vahingoitu. Suoritinta saa pidellä ainoastaan reunoistaan.**

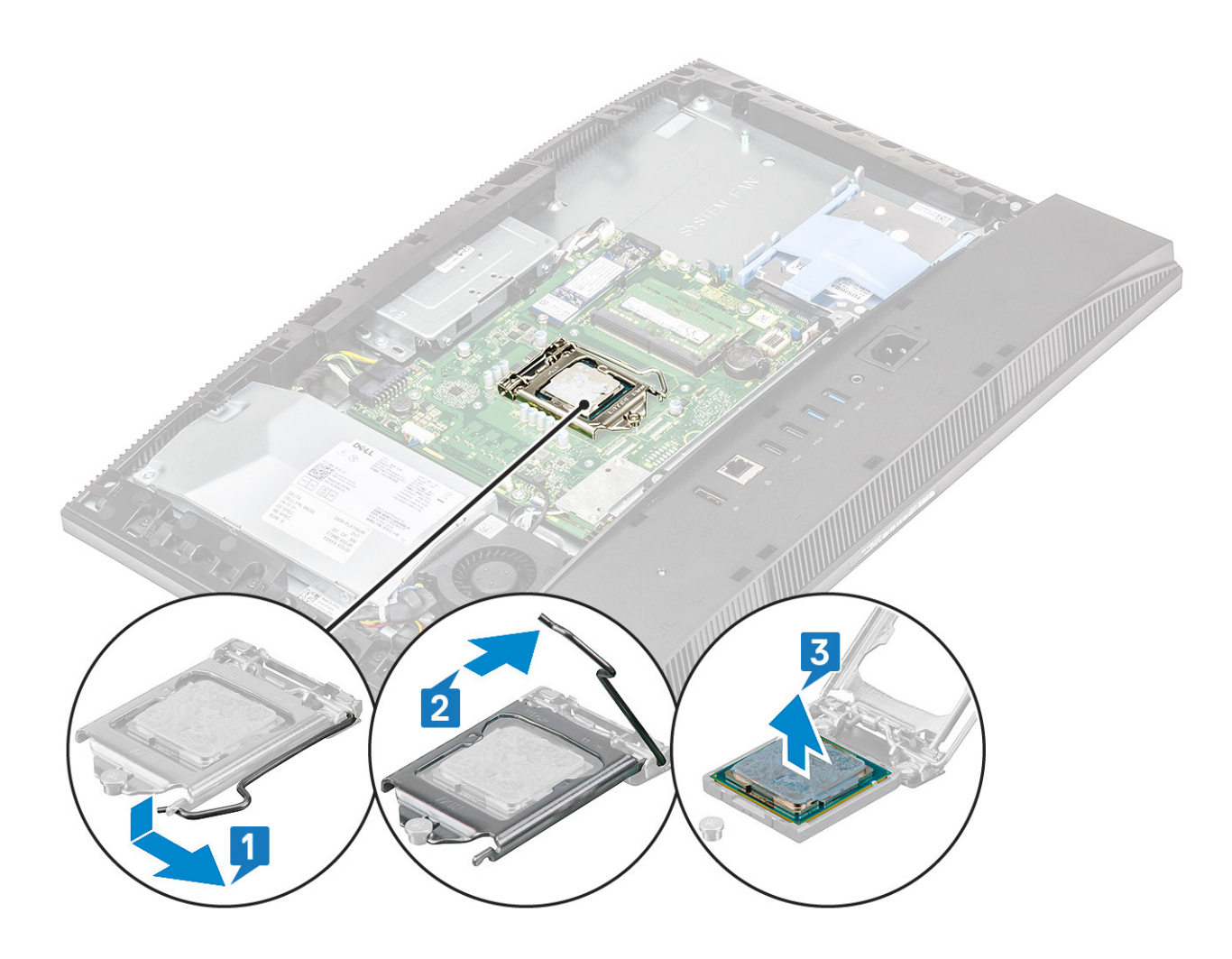

### **Suorittimen asentaminen**

- 1. Suorittimen asentaminen:
	- a) Varmista, että suorittimen kannan vapautusvipu on kokonaan auki. Kohdista suorittimen lovet suorittimen kannan kielekkeiden kanssa ja aseta suoritin kantaan [1].

**VAROITUS: Suorittimen nastan 1 kulmassa on kolmio, joka vastaa suorittimen kannan nastan 1 kulman kolmiota. Kun suoritin on oikein paikallaan, kaikki neljä kulmaa ovat samalla korkeudella. Jos yksi tai useampi suorittimen kulmista on korkeammalla kuin muut, suoritin ei ole oikein kiinni kannassa.**

- b) Sulje suorittimen suojus työntämällä se kiinnitysruuvin alle [2].
- c) Laske suorittimen vipu alas ja paina se kielekkeen alle lukitaksesi sen [3].

<span id="page-54-0"></span>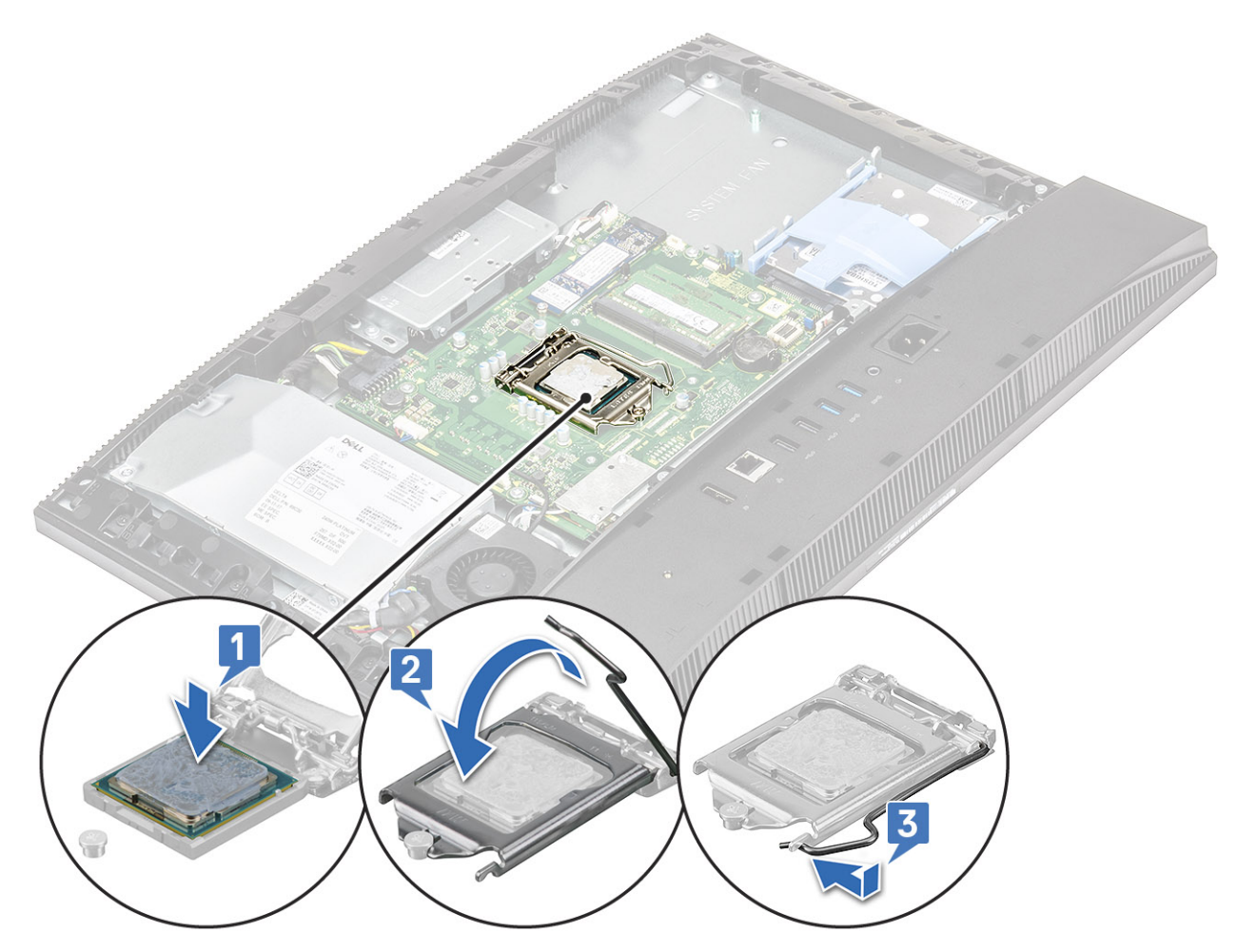

#### 2. Asenna seuraavat komponentit:

- a) [Jäähdytyselementti](#page-44-0)
- b) [Emolevyn suojus](#page-29-0)
- c) [Takakansi](#page-23-0)
- d) [Jalusta](#page-22-0)
- 3. Noudata [Tietokoneen sisällä työskentelyn jälkeen](#page-6-0) -kohdan ohjeita.

**HUOMAUTUS: Jos suoritin vaihdetaan, käytä pakkauksessa tullutta lämmönjohtomateriaalia varmistaaksesi, että lämpö pääsee johtumaan.**

# **Rungon suojus**

## **Rungon suojuksen irrottaminen**

- 1. Noudata [Ennen kuin avaat tietokoneen kannen](#page-6-0) -kohdan menettelyä.
- 2. Irrota seuraavat komponentit:
	- a) [Jalusta](#page-21-0)
	- b) [Kaapelinsuojus \(valinnainen\)](#page-19-0)
	- c) [Takakansi](#page-23-0)
	- d) [Emolevyn suojus](#page-28-0)
- 3. Irrota neljä ruuvia (M3x5), joilla rungon suojus on kiinni näyttökokoonpanon alustassa.

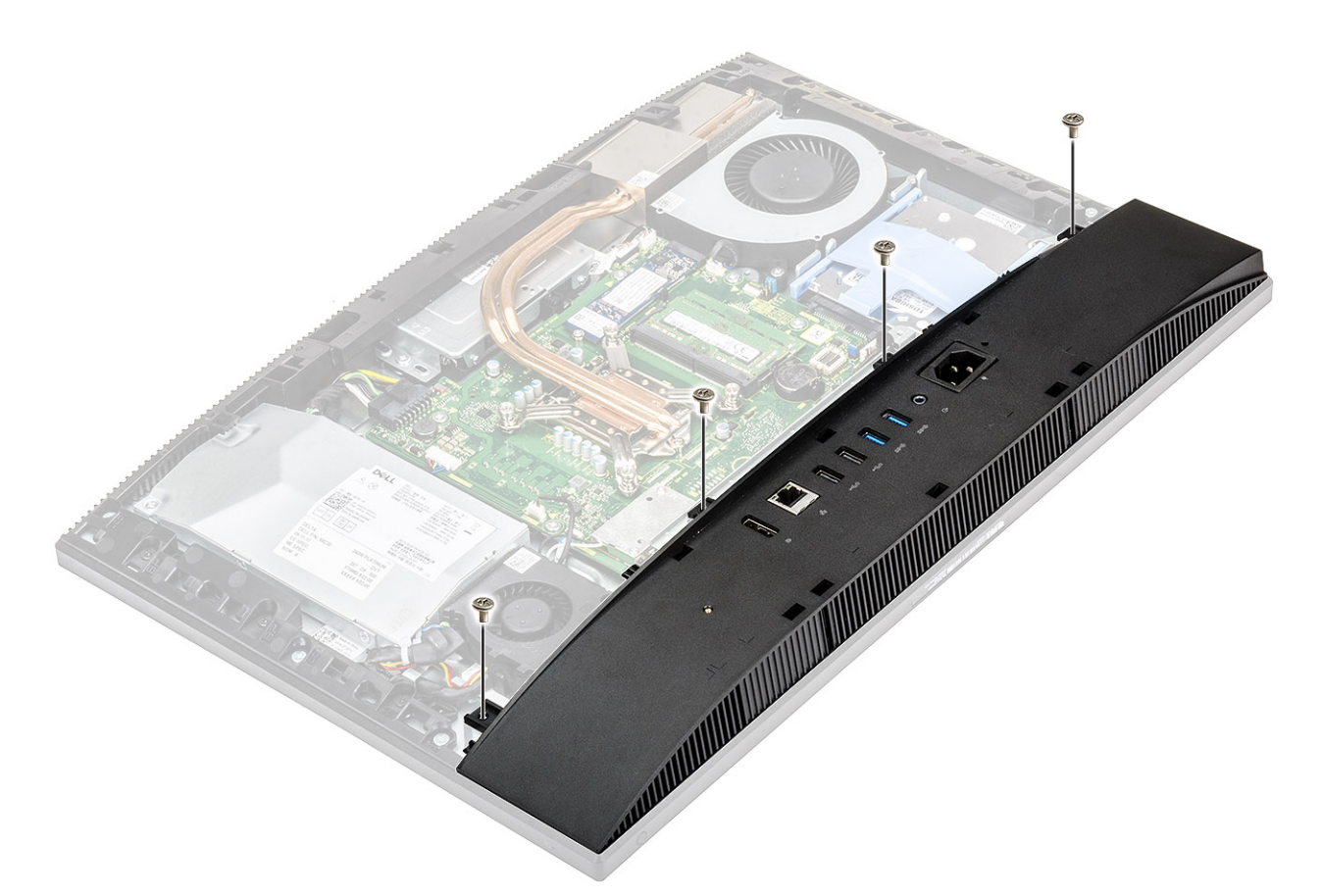

4. Kankea rungon suojusta ja nosta se irti keskikehyksestä.

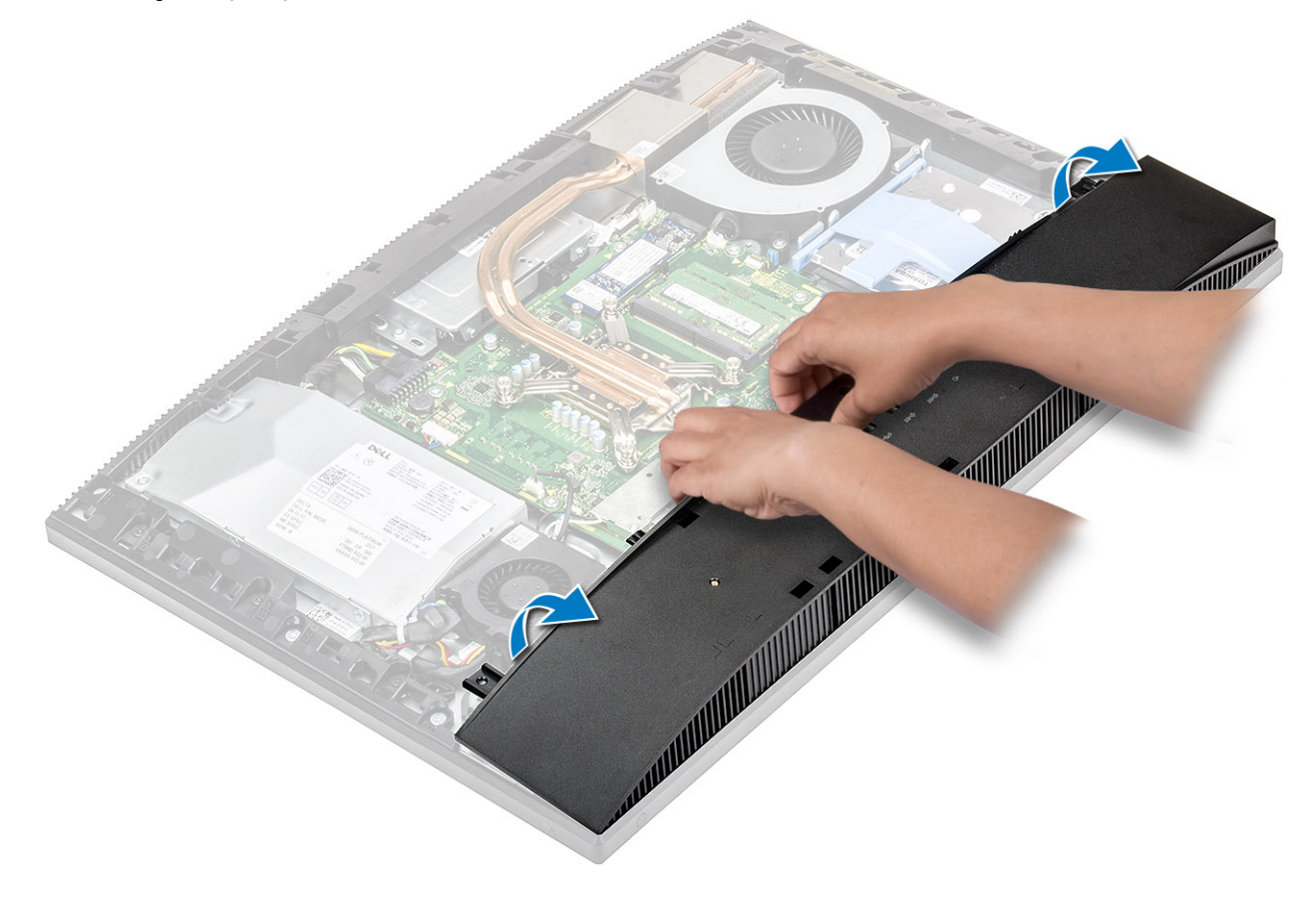

### <span id="page-56-0"></span>**Rungon suojuksen asentaminen**

- 1. Kohdista ja aseta rungon suojuksen kielekkeet keskikehyksen loviin [1].
- 2. Paina rungon suojusta alaspäin, kunnes se napsahtaa paikalleen keskikehykseen [2].

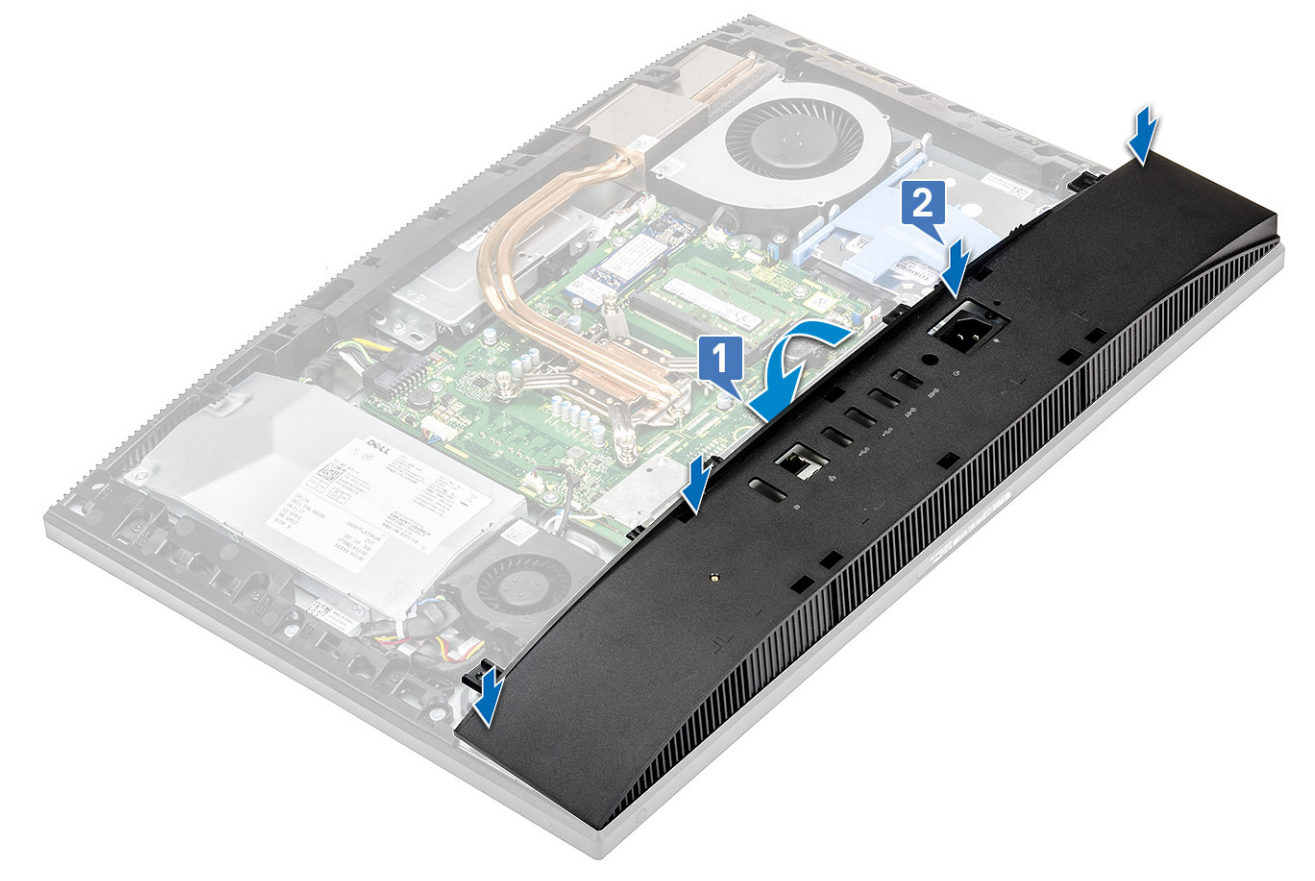

3. Kiinnitä neljä ruuvia (M3x5), joilla rungon suojus kiinnittyy näyttökokoonpanon alustaan.

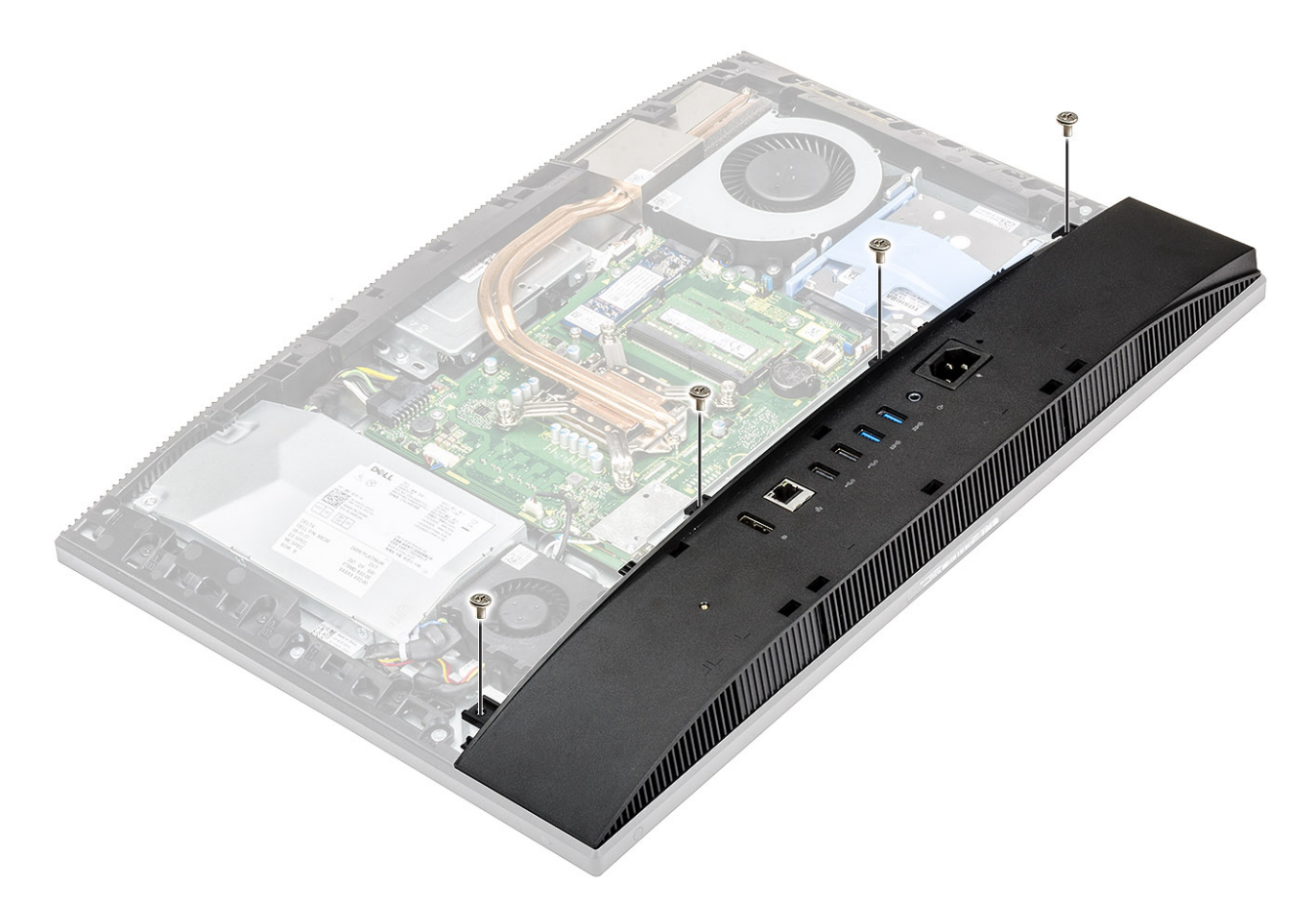

- 4. Asenna seuraavat komponentit:
	- a) [Emolevyn suojus](#page-29-0)
	- b) [Takakansi](#page-23-0)
	- c) [Kaapelisuoja](#page-20-0)
	- d) [Jalusta](#page-22-0)
- 5. Noudata [Tietokoneen sisällä työskentelyn jälkeen](#page-6-0) -kohdan ohjeita.

# **Virtalähde (PSU)**

## **Virtalähteen irrottaminen**

- 1. Noudata [Ennen kuin avaat tietokoneen kannen](#page-6-0) -kohdan menettelyä.
- 2. Irrota seuraavat komponentit:
	- a) [Jalusta](#page-21-0)
	- b) [Takakansi](#page-23-0)
	- c) [Emolevyn suojus](#page-28-0)
	- d) [Rungon suojus](#page-54-0)
- 3. Virtalähteen kaapelin vapauttaminen:
	- a) Irrota ruuvi (M3x5), jolla virtalähteen liitäntä on kiinnitetty I/O-kiinnikkeeseen [1].
	- b) Vedä virtalähteen liitäntää irrottaaksesi sen järjestelmästä [2].
	- c) Vapauta virtalähteen kaapelit kotelon kiinnikkeistä [3].
	- d) Irrota virtalähteen kaapeli emolevyn liittimestä [4].

**HUOMAUTUS: Paina klipsiä alaspäin ja irrota virtalähteen kaapeli emolevystä.**

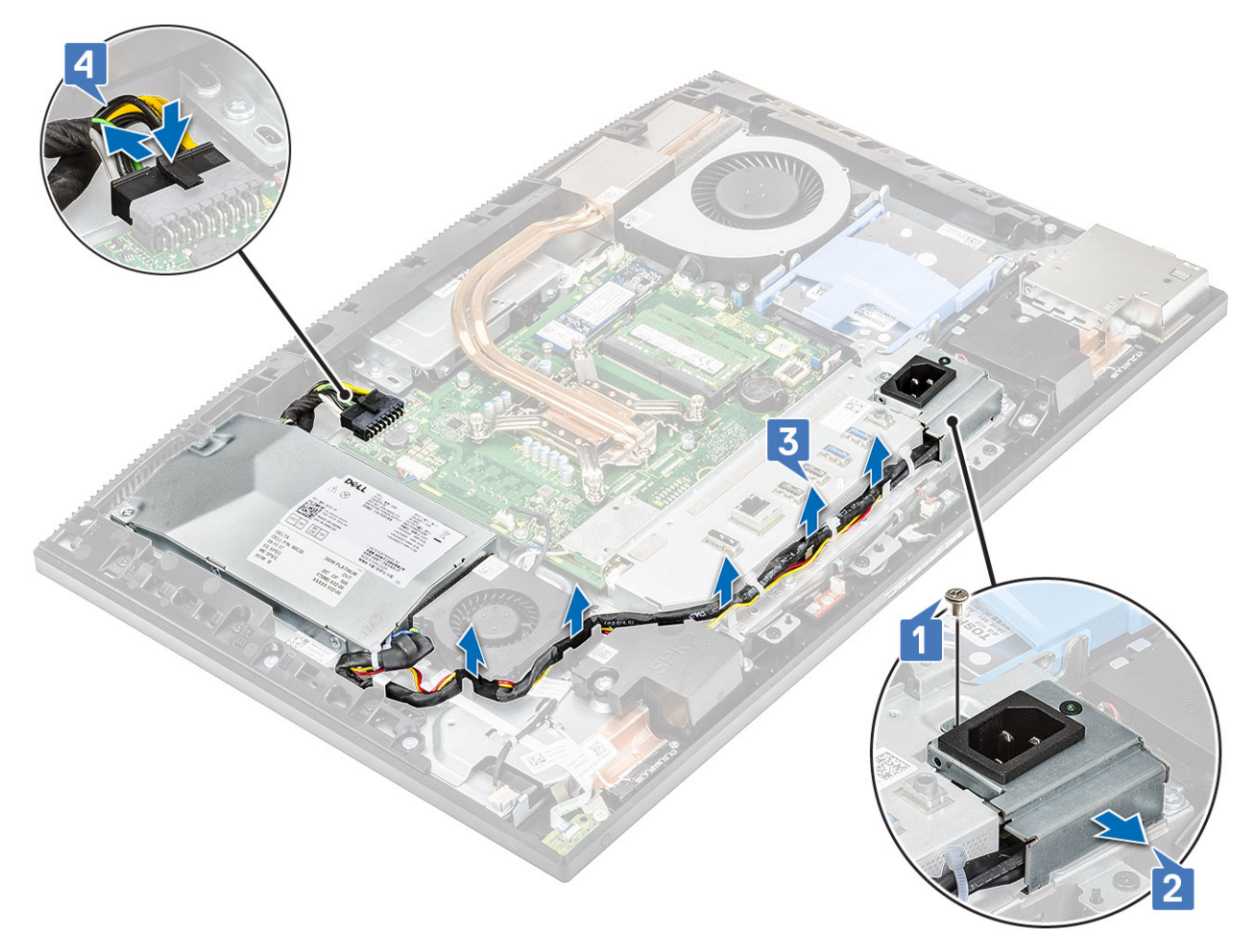

#### 4. Virtalähteen irrottaminen:

a) Irrota ruuvi (M3x5), jolla virtalähde on kiinnitetty näyttökokoonpanon alustaan [1] ja vedä virtalähdettä sitten eteenpäin [2].

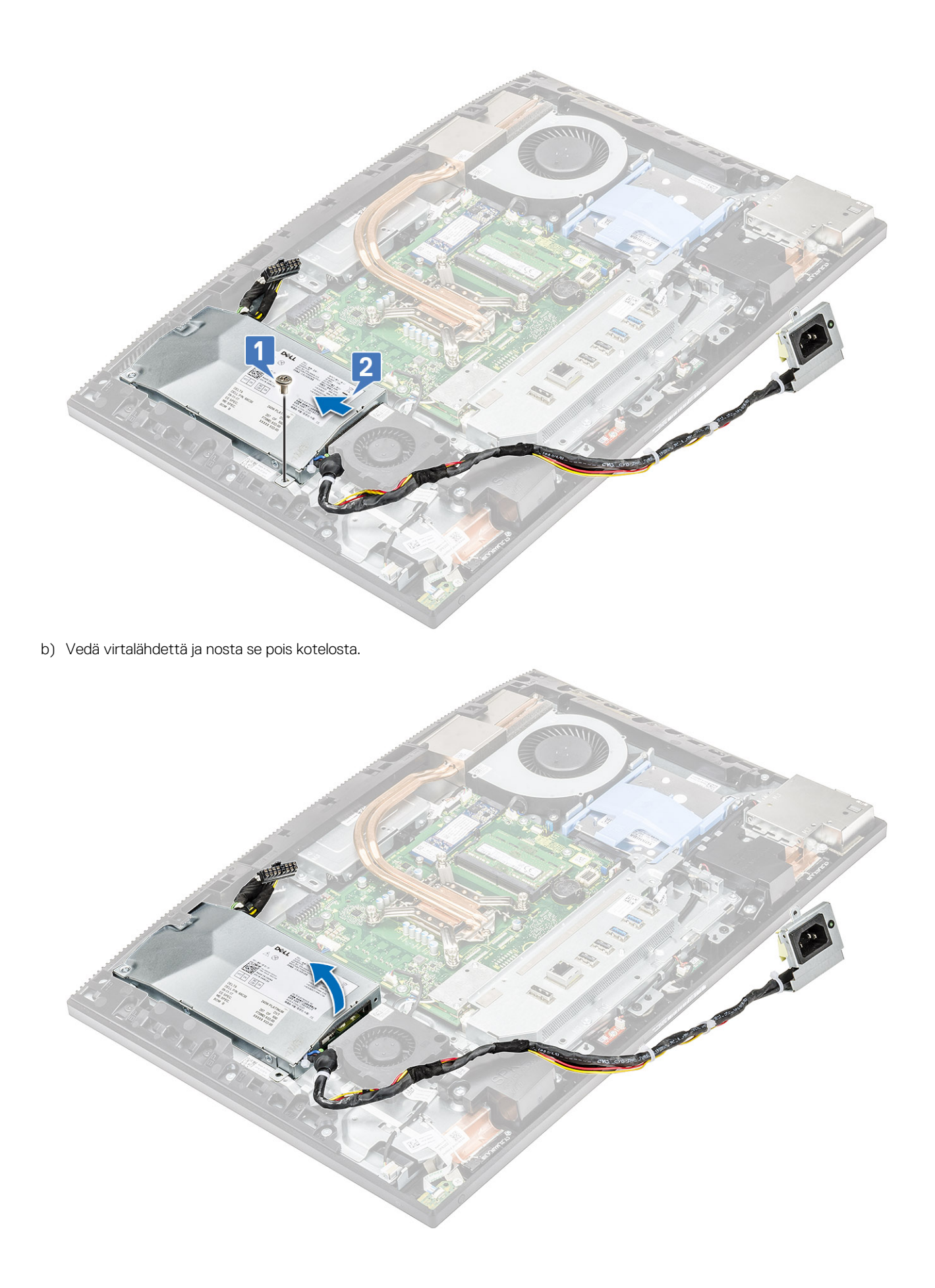

## **Virtalähteen asentaminen**

- 1. Virtalähteen asentaminen:
	- a) Kohdista ja työnnä virtalähde paikkaansa näyttökokoonpanossa [1].
	- b) Asenna ruuvi (M3x5), jolla virtalähde kiinnittyy koteloon [2].

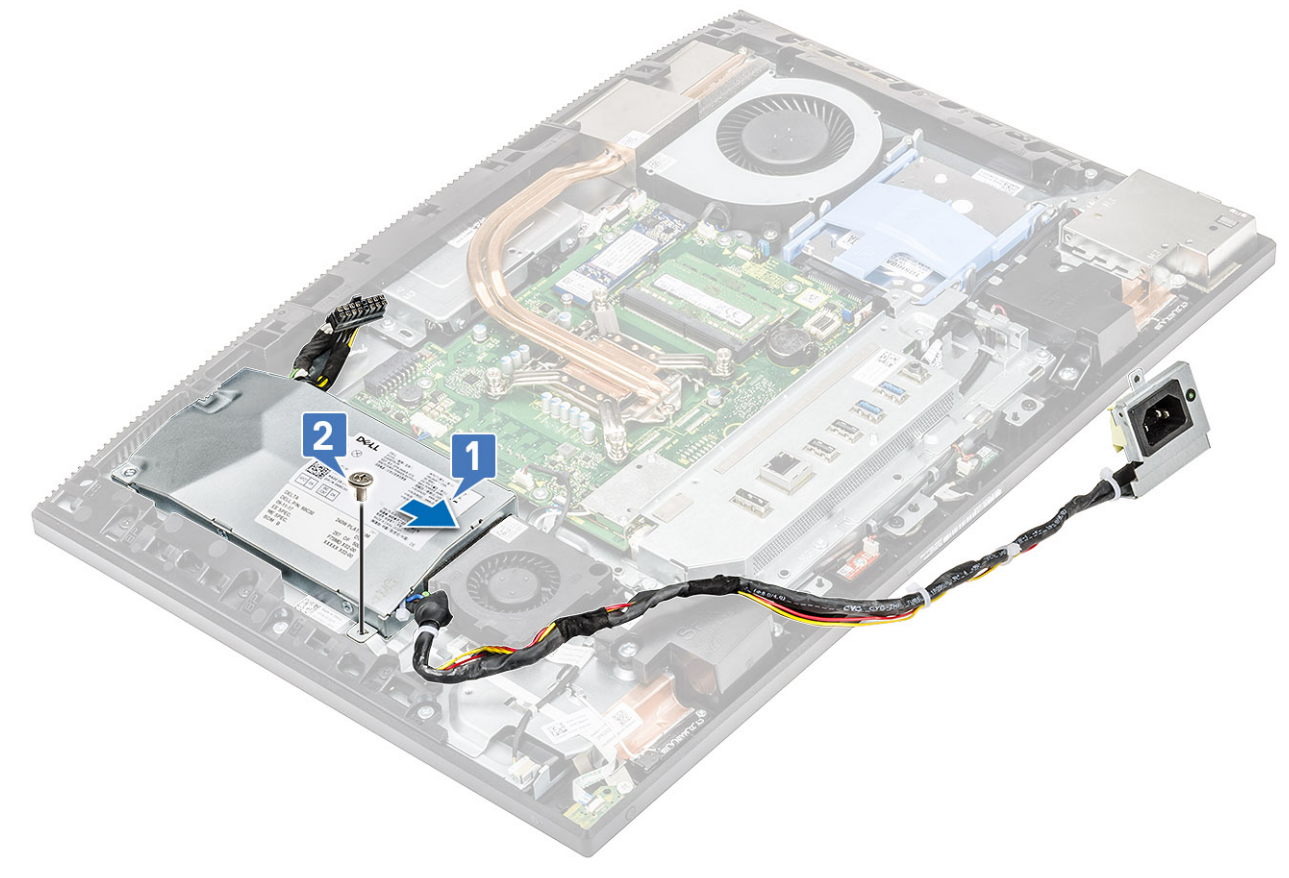

- 2. Virtalähteen kaapelin asentaminen:
	- a) Kytke virtalähteen kaapeli emolevyn liitäntään [1].
	- b) Reititä virtalähteen kaapelit I/O-kiinnikkeen kiinnikkeisiin [2].
	- c) Työnnä virtalähteen liitäntä ja asenna se koteloon [3].
	- d) Asenna ruuvi (M3x5), jolla virtalähteen liitäntä kiinnittyy I/O-kiinnikkeeseen [4].

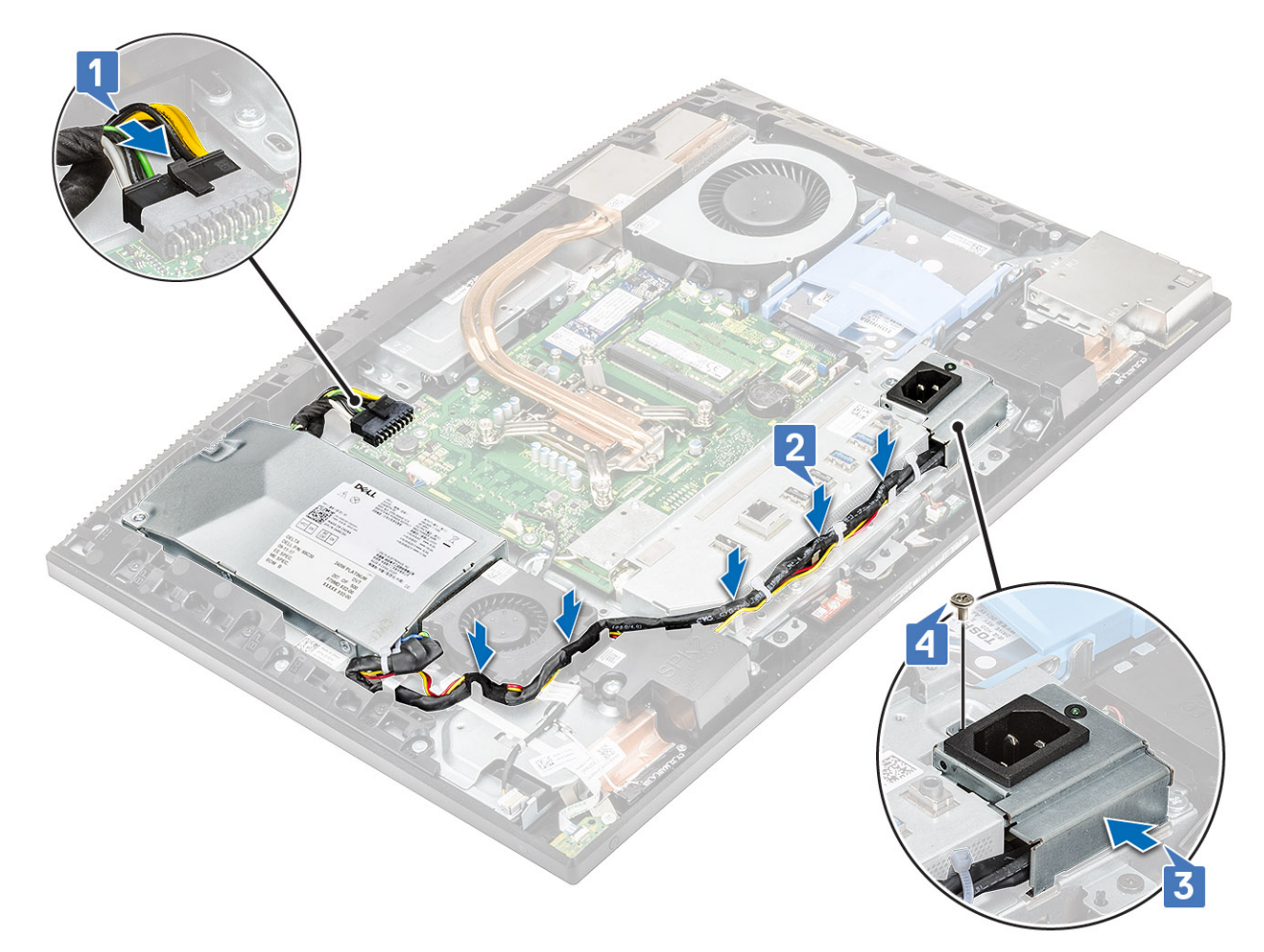

3. Asenna seuraavat komponentit:

- a) [Rungon suojus](#page-56-0)
- b) [Emolevyn suojus](#page-29-0)
- c) [Takakansi](#page-23-0)
- d) [Jalusta](#page-22-0)
- 4. Noudata [Tietokoneen sisällä työskentelyn jälkeen](#page-6-0) -kohdan ohjeita.

# **Virtalähteen tuuletin - PSU:n tuuletin**

## **Virtalähteen (PSU) tuulettimen irrottaminen**

- 1. Noudata [Ennen kuin avaat tietokoneen kannen](#page-6-0) -kohdan menettelyä.
- 2. Irrota seuraavat komponentit:
	- a) [Jalusta](#page-21-0)
	- b) [Takakansi](#page-23-0)
	- c) [Emolevyn suojus](#page-28-0)
	- d) [Rungon suojus](#page-54-0)
- 3. Virtalähteen tuulettimen kaapelin irrottaminen:
	- a) Vapauta virtalähteen kaapelit virtalähteen tuulettimen kiinnikkeistä.
	- b) Irrota järjestelmän tuulettimen kaapeli emolevyssä olevasta liitännästä [1].
	- c) Poista virtalähteen tuulettimen johto kiinnikkeestä [2].

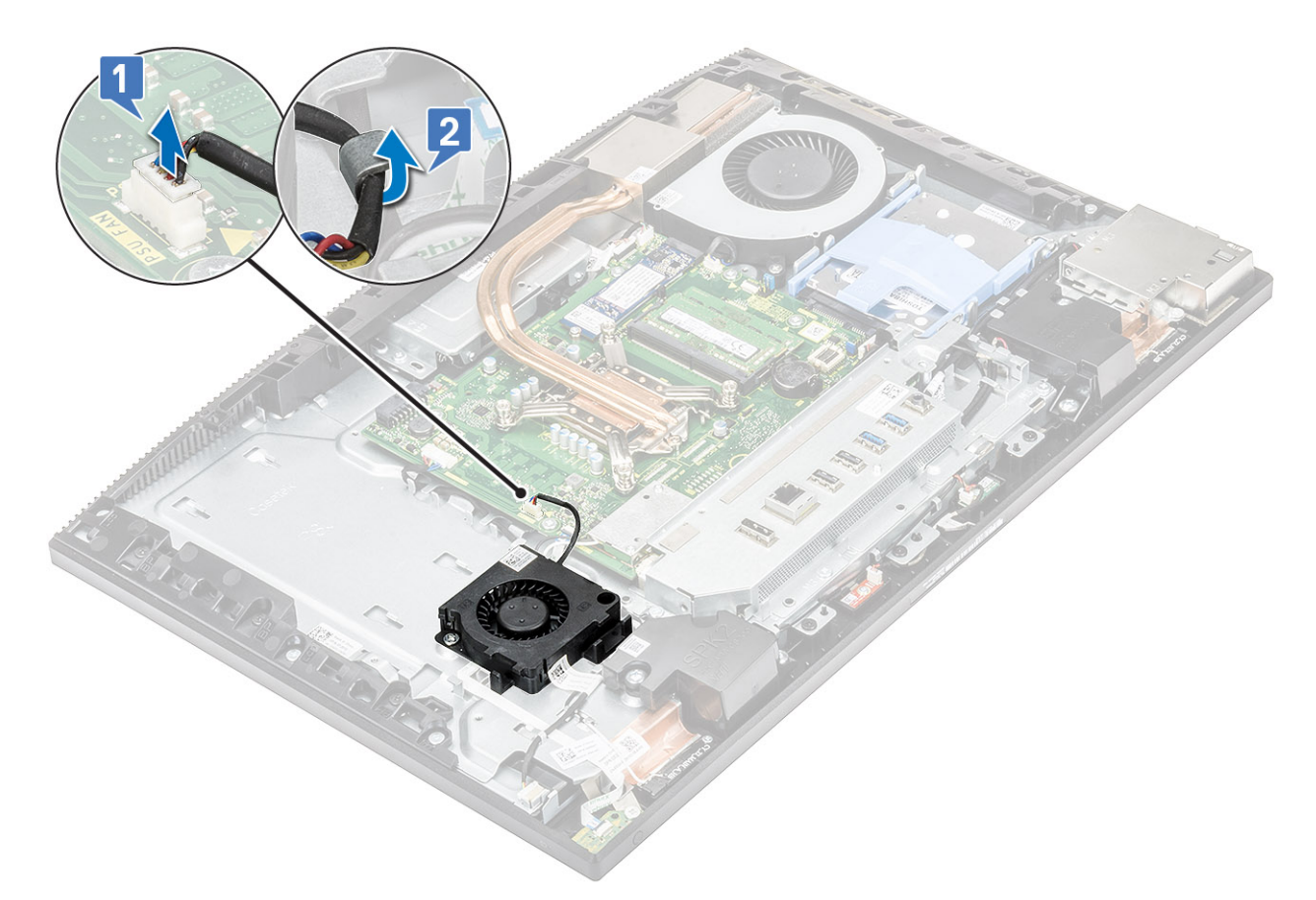

- 4. Virtalähteen tuulettimen irrottaminen:
	- a) Irrota kaksi ruuvia (M3x5), joilla virtalähteen tuuletin kiinnittyy näyttökokoonpanon pohjaan [1].
	- b) Nosta virtalähteen tuuletin pois tietokoneesta [2].

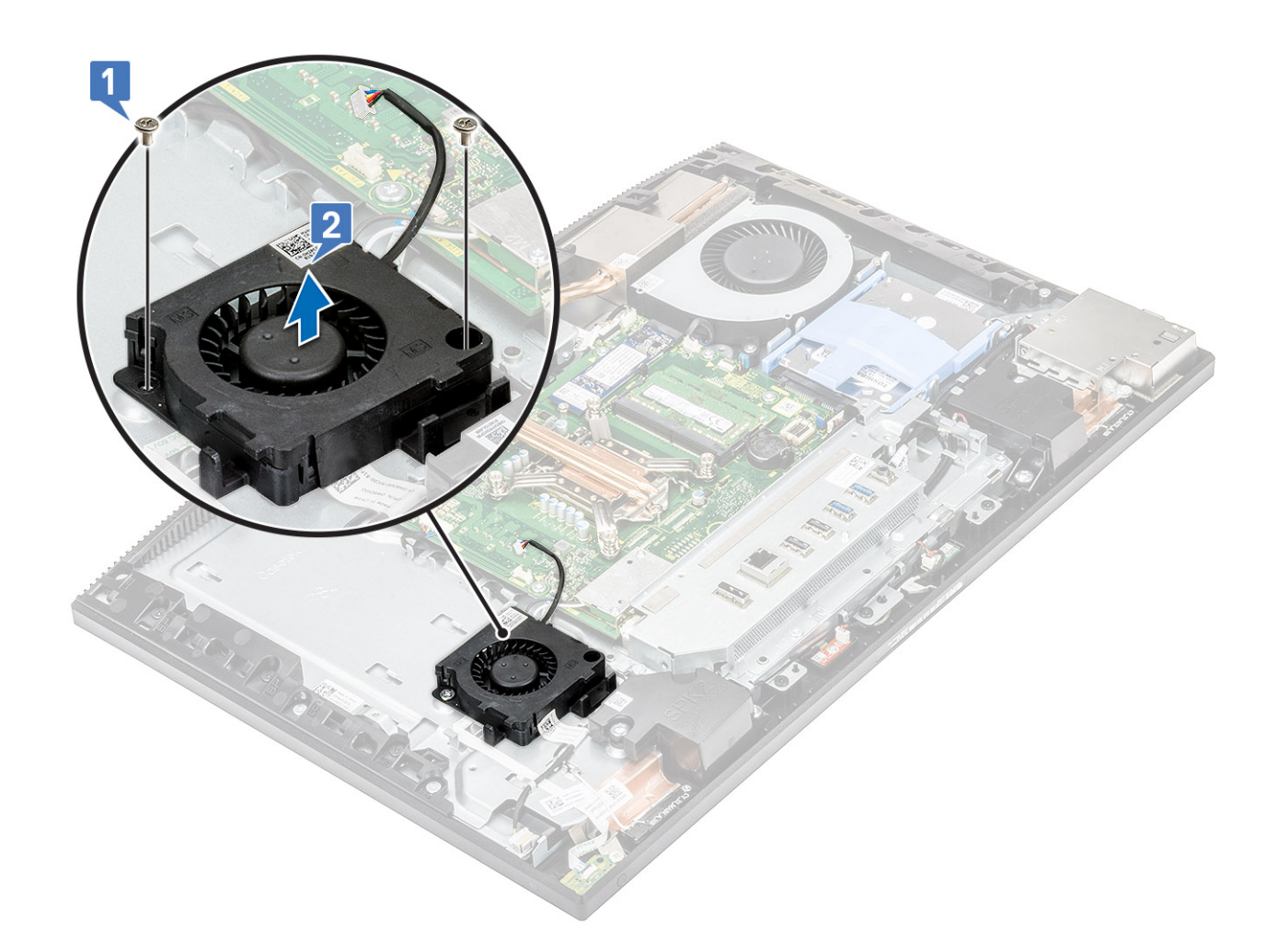

### **Virtalähteen tuulettimen asentaminen**

- 1. Virtalähteen tuulettimen asentaminen:
	- a) Kohdista ja aseta virtalähteen tuuletin koteloon [1].
	- b) Asenna kaksi ruuvia (M3x5), jolla virtalähteen tuuletin kiinnittyy näyttökokoonpanon alustaan [2].

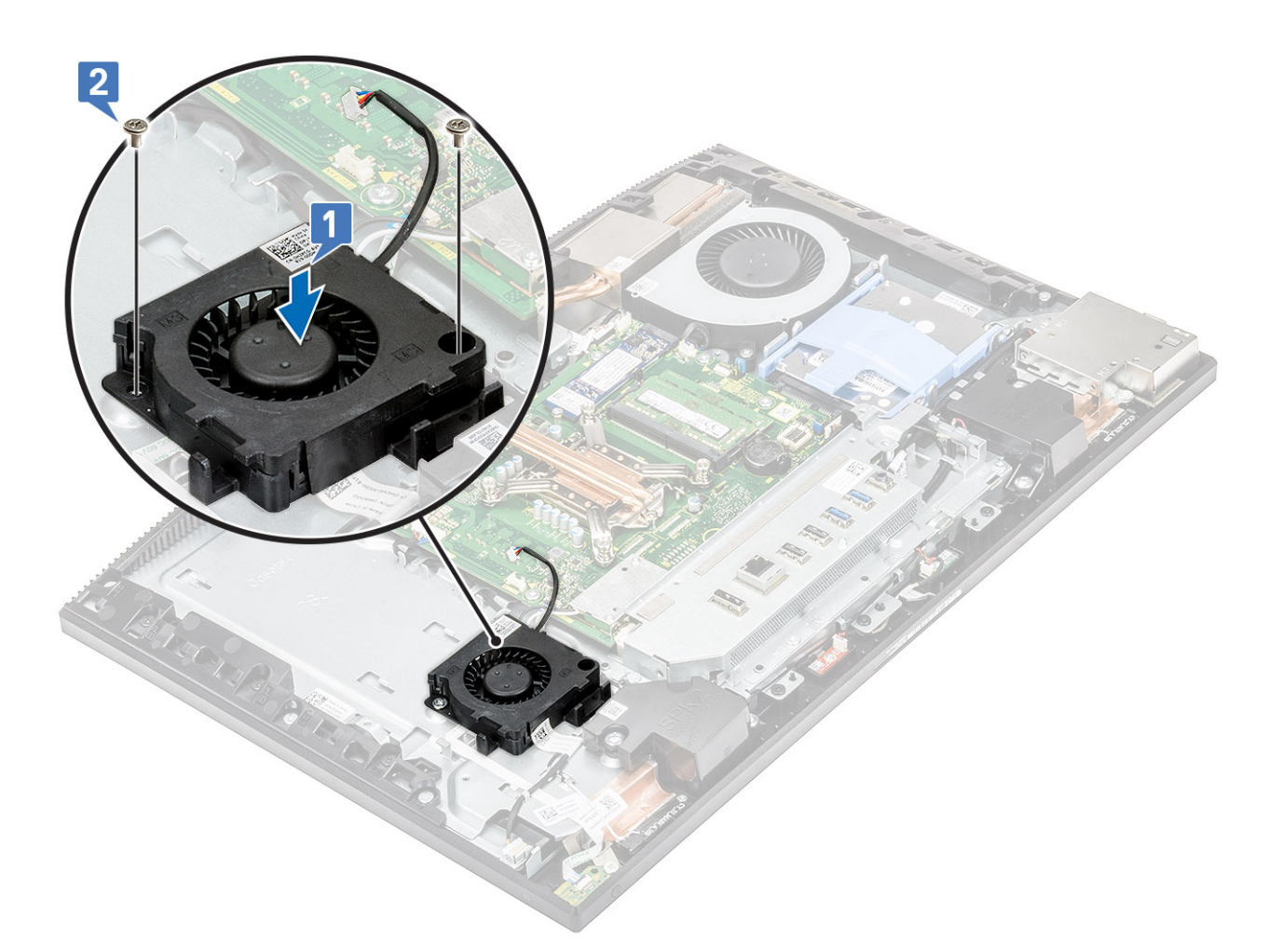

- 2. Virtalähteen tuulettimen kaapelin asentaminen:
	- a) Vedä virtalähteen tuulettimen kaapeli kiinnikkeen läpi [1].
	- b) Kytke virtalähteen tuulettimen kaapeli emolevyn liittimeen [2].
	- c) Vedä virtalähteen kaapelit virtalähteen tuulettimen kiinnikkeisiin.

<span id="page-65-0"></span>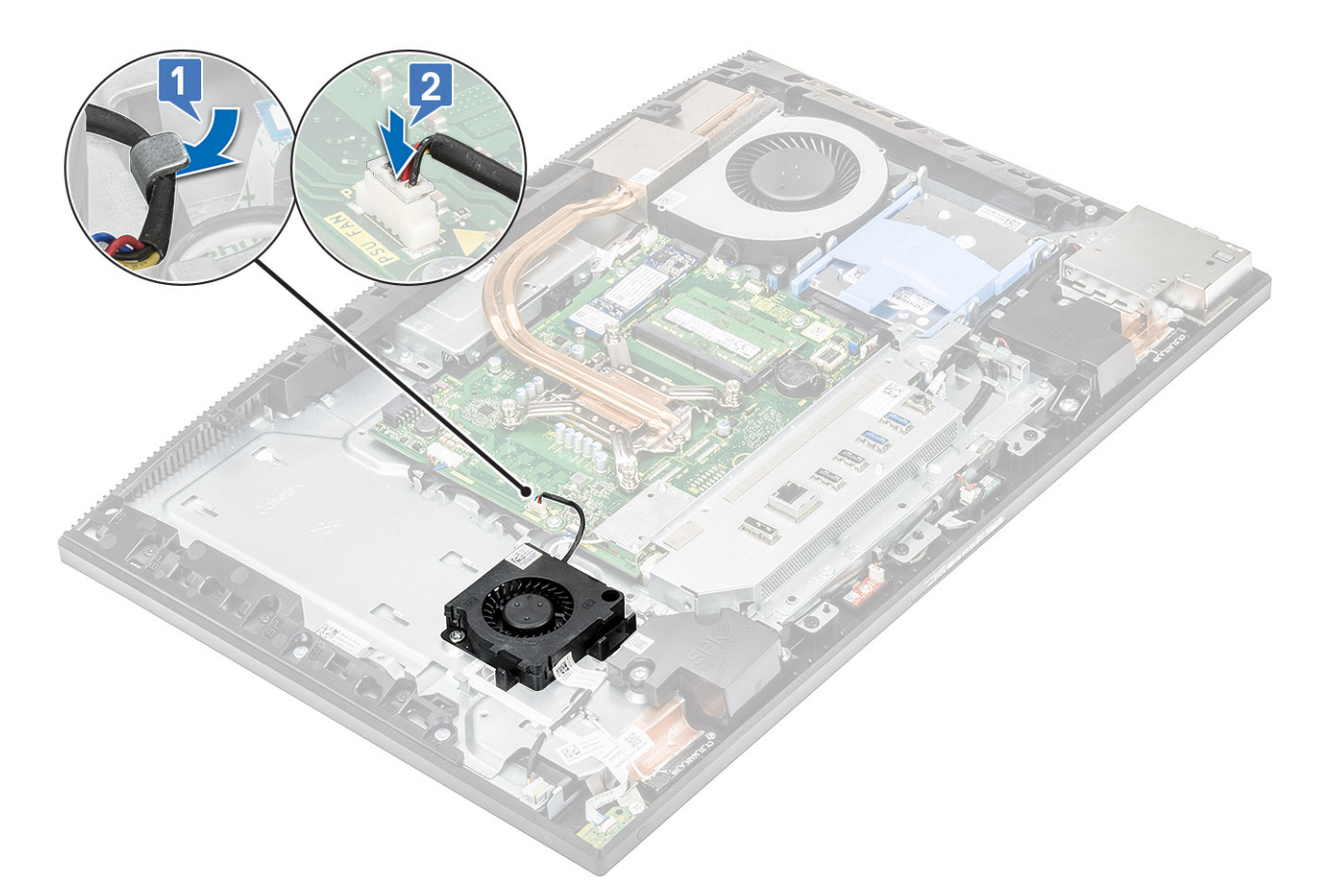

- 3. Asenna seuraavat komponentit:
	- a) [Rungon suojus](#page-56-0)
	- b) [Emolevyn suojus](#page-29-0)
	- c) [Takakansi](#page-23-0)
	- d) [Jalusta](#page-22-0)
- 4. Noudata [Tietokoneen sisällä työskentelyn jälkeen](#page-6-0) -kohdan ohjeita.

# **I/O-kiinnike**

## **I/O-kiinnikkeen irrottaminen**

- 1. Noudata [Ennen kuin avaat tietokoneen kannen](#page-6-0) -kohdan menettelyä.
- 2. Irrota seuraavat komponentit:
	- a) [Jalusta](#page-21-0)
	- b) [Takakansi](#page-23-0)
	- c) [Emolevyn suojus](#page-28-0)
	- d) [Rungon suojus](#page-54-0)
- 3. Vapauta virtalähteen kaapeli irrottaaksesi I/O-pidike.
- 4. Virtalähteen kaapelin vapauttaminen:
	- a) Irrota ruuvi (M3x5), jolla virtalähteen liitäntä on kiinnitetty I/O-kiinnikkeeseen [1].
	- b) Vedä virtalähteen liitäntää irrottaaksesi sen järjestelmästä [2].
	- c) Vapauta virtalähteen kaapelit kotelon kiinnikkeistä [3].

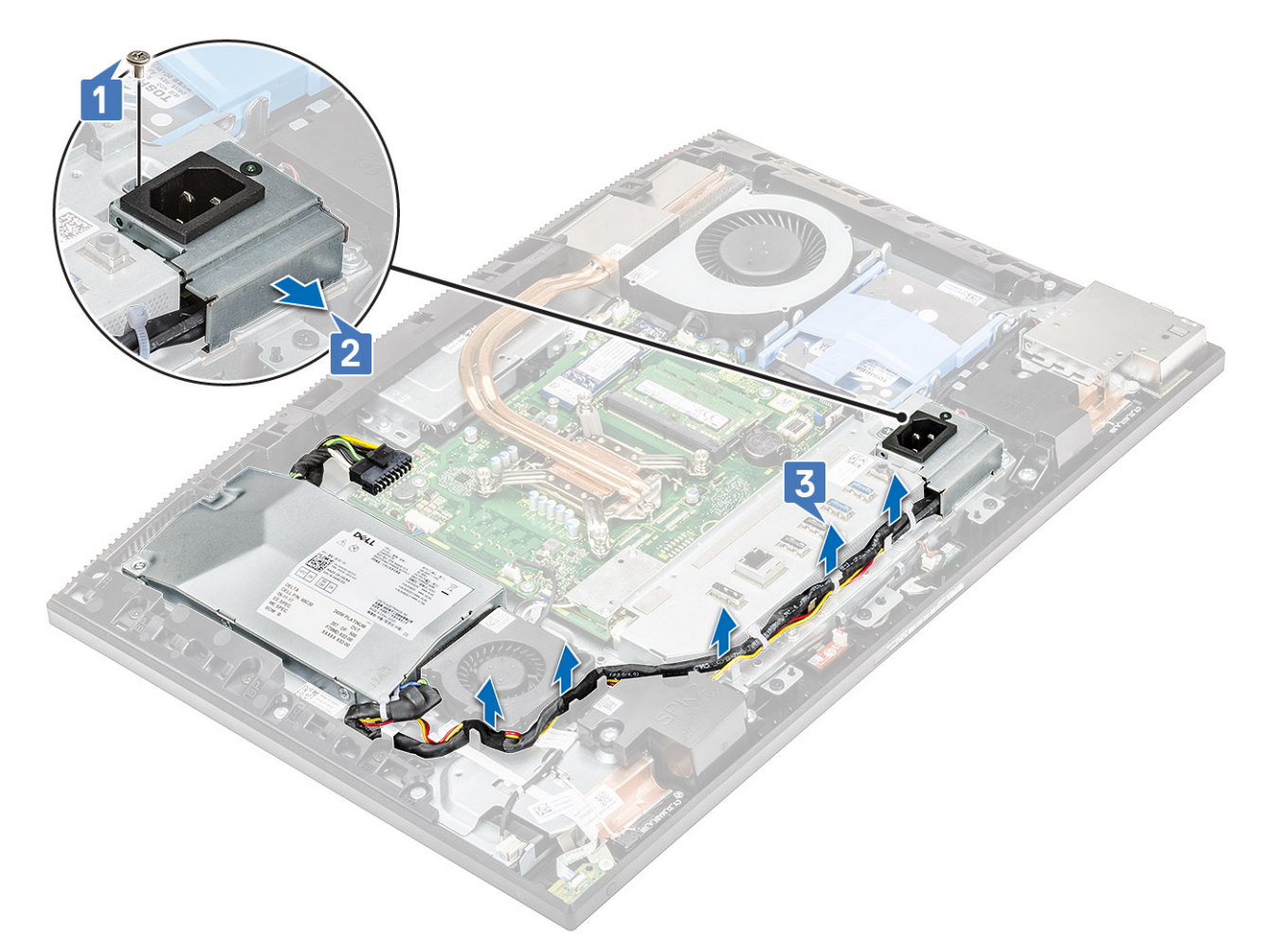

#### 5. I/O-pidikkeen irrottaminen:

- a) Irrota kolme ruuvia (M3x5), joilla I/O-pidike kiinnittyy näyttökokoonpanon alustaan [1].
- b) Nosta I/O-pidike pois näyttökokoonpanon alustasta [2].

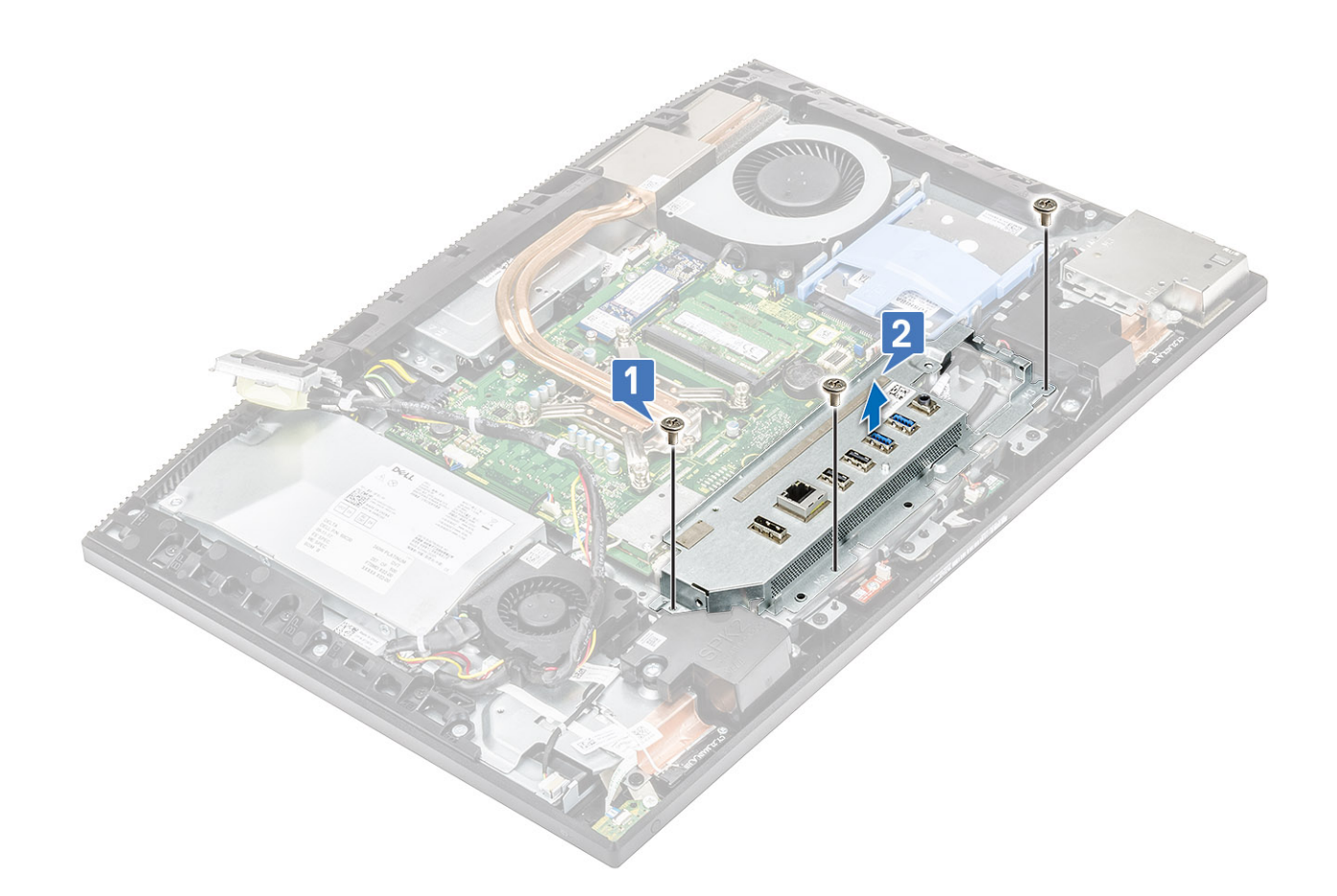

# **I/O-kiinnikkeen asentaminen**

- 1. I/O-pidikkeen asentaminen:
	- a) Kohdista I/O-pidikkeen paikat emolevyn portteihin [1].
	- b) Kiinnitä kolme ruuvia (M3x5), joilla I/O-pidike kiinnittyy näyttökokoonpanon alustaan [2].

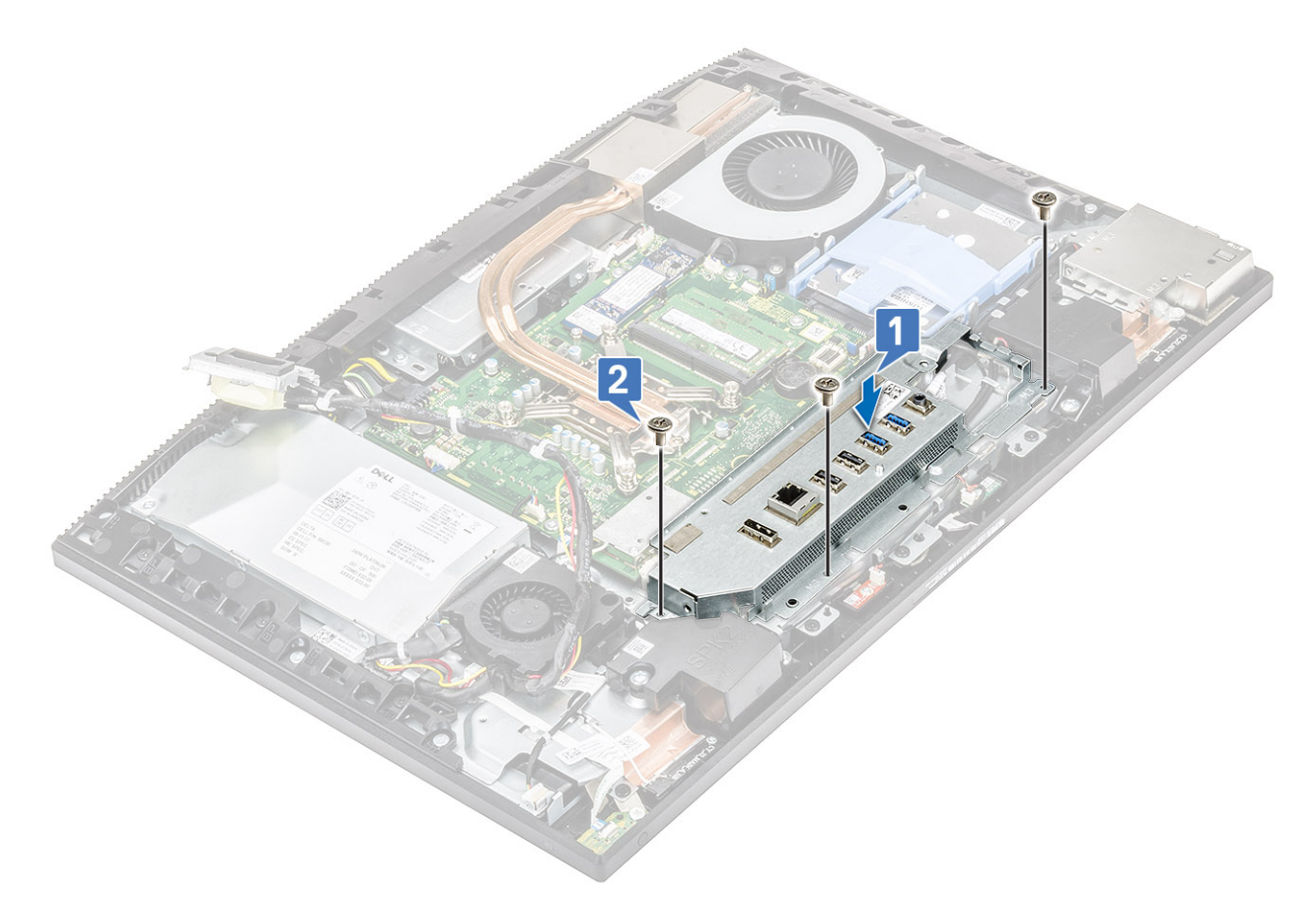

#### 2. Virtalähteen kaapelin asentaminen:

- a) Reititä virtalähteen kaapelit kotelon kiinnikkeiden läpi [1].
- b) Työnnä virtalähteen liitin paikalleen koteloon [2].
- c) Asenna ruuvi (M3x5), joka kiinnittää virtalähteen liittimen I/O-kiinnikkeeseen [3].

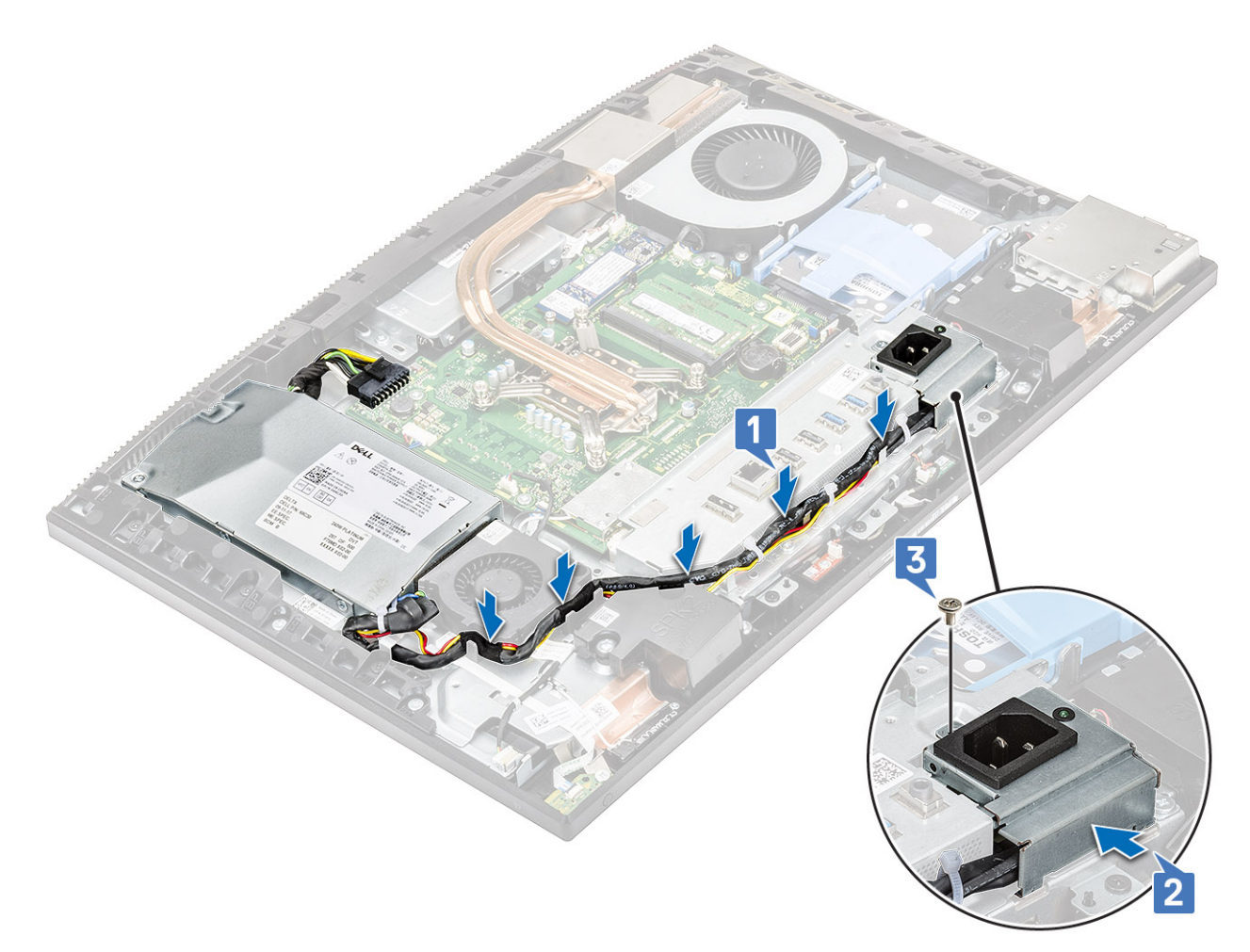

3. Asenna seuraavat komponentit:

- a) [Rungon suojus](#page-56-0)
- b) [Emolevyn suojus](#page-29-0)
- c) [Takakansi](#page-23-0)
- d) [Jalusta](#page-22-0)
- 4. Noudata [Tietokoneen sisällä työskentelyn jälkeen](#page-6-0) -kohdan ohjeita.

# **Emolevy**

### **Emolevyn irrottaminen**

- 1. Noudata [Ennen kuin avaat tietokoneen kannen](#page-6-0) -kohdan menettelyä.
- 2. Irrota seuraavat komponentit:
	- a) [Jalusta](#page-21-0)
	- b) [Takakansi](#page-23-0)
	- c) [Kiintolevy](#page-24-0)
	- d) [Muisti](#page-26-0)
	- e) [Emolevyn suojus](#page-28-0)
	- f) [Intel Optane](#page-30-0)
	- g) [SSD](#page-32-0)
	- h) [WLAN-kortti](#page-36-0)
	- i) [Järjestelmän tuuletin](#page-40-0)
	- j) [Jäähdytyselementti](#page-42-0)
	- k) [Suoritin](#page-52-0)
- l) [Rungon suojus](#page-54-0)
- m) [I/O-kiinnike](#page-65-0)
- 3. Irrota seuraavat kaapelit emolevystä:
	- Virtalähteen kaapeli [1]
	- Kameran kaapeli [2]
	- Kosketusominaisuuden kaapeli [3]
	- SIO\_power-,SIO\_signal-, UAJ-, INT\_speaker-,DMIC-kaapelit [4]
	- LVDC-kaapeli [5]
	- Virtapainikekortin kaapeli [6]
	- Virtalähteen tuulettimen kaapeli [7]
	- Taustavalon kaapeli [8]

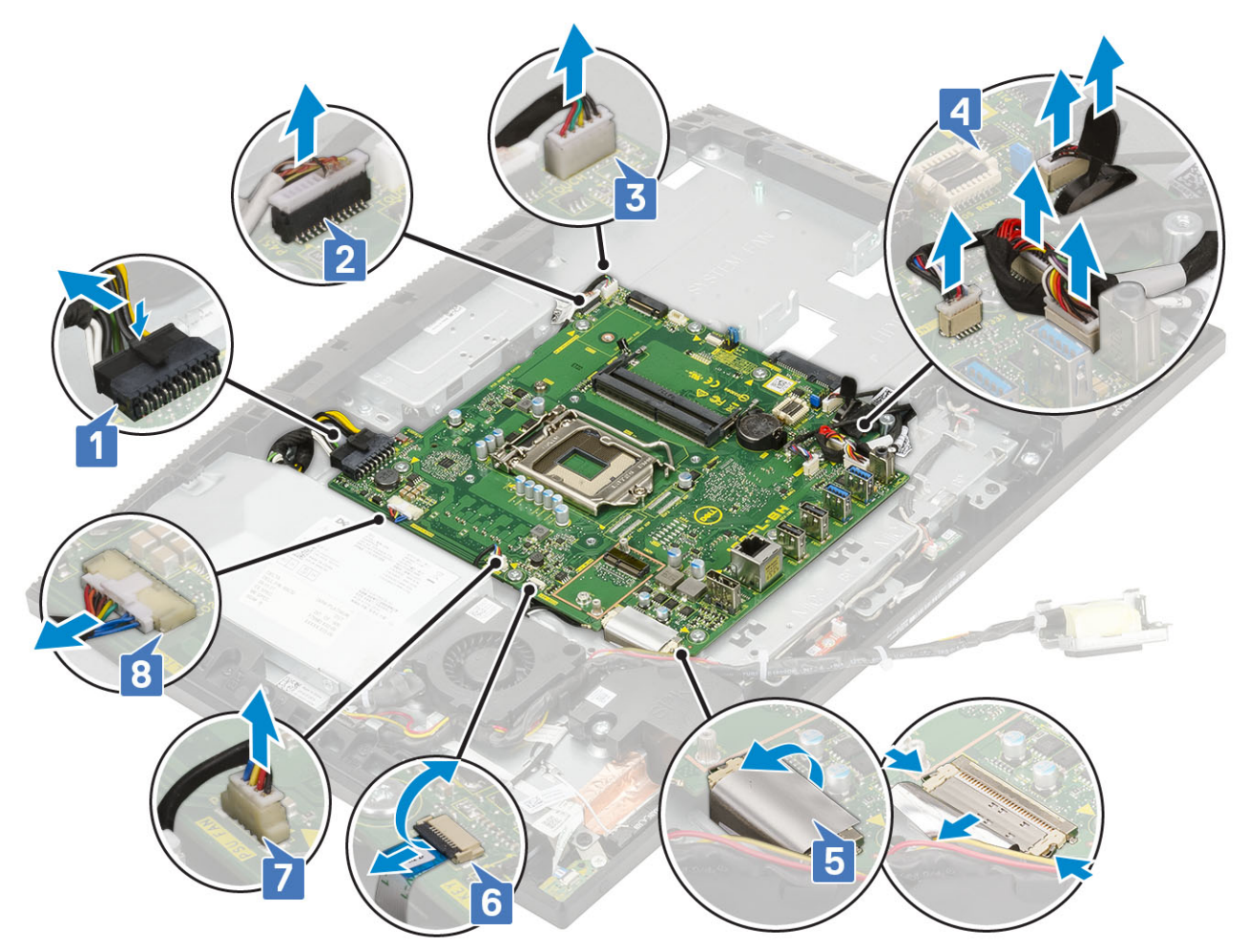

- 4. Irrota kahdeksan ruuvia (M3x5), joilla emolevy kiinnittyy näyttökokoonpanon pohjaan [1].
- 5. Nosta emolevy irti näyttökokoonpanon alustasta [2].

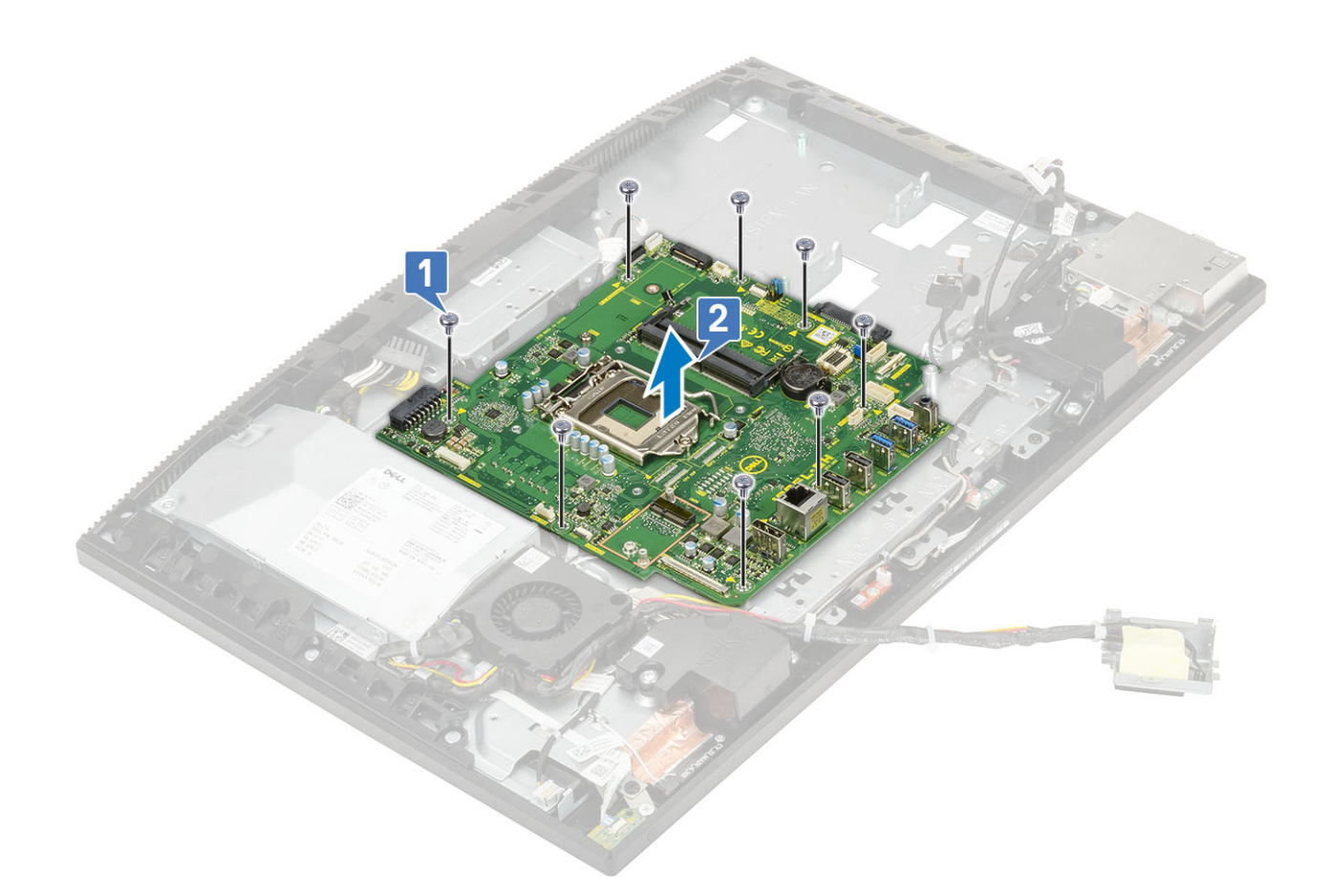

### **Emolevyn asentaminen**

- 1. Kohdista emolevyn ruuvinreiät näyttökokoonpanon alustan ruuvinreikiin [1].
- 2. Kiinnitä kahdeksan ruuvia (M3x5), joilla emolevy kiinnittyy näyttökokoonpanon alustaan [2].
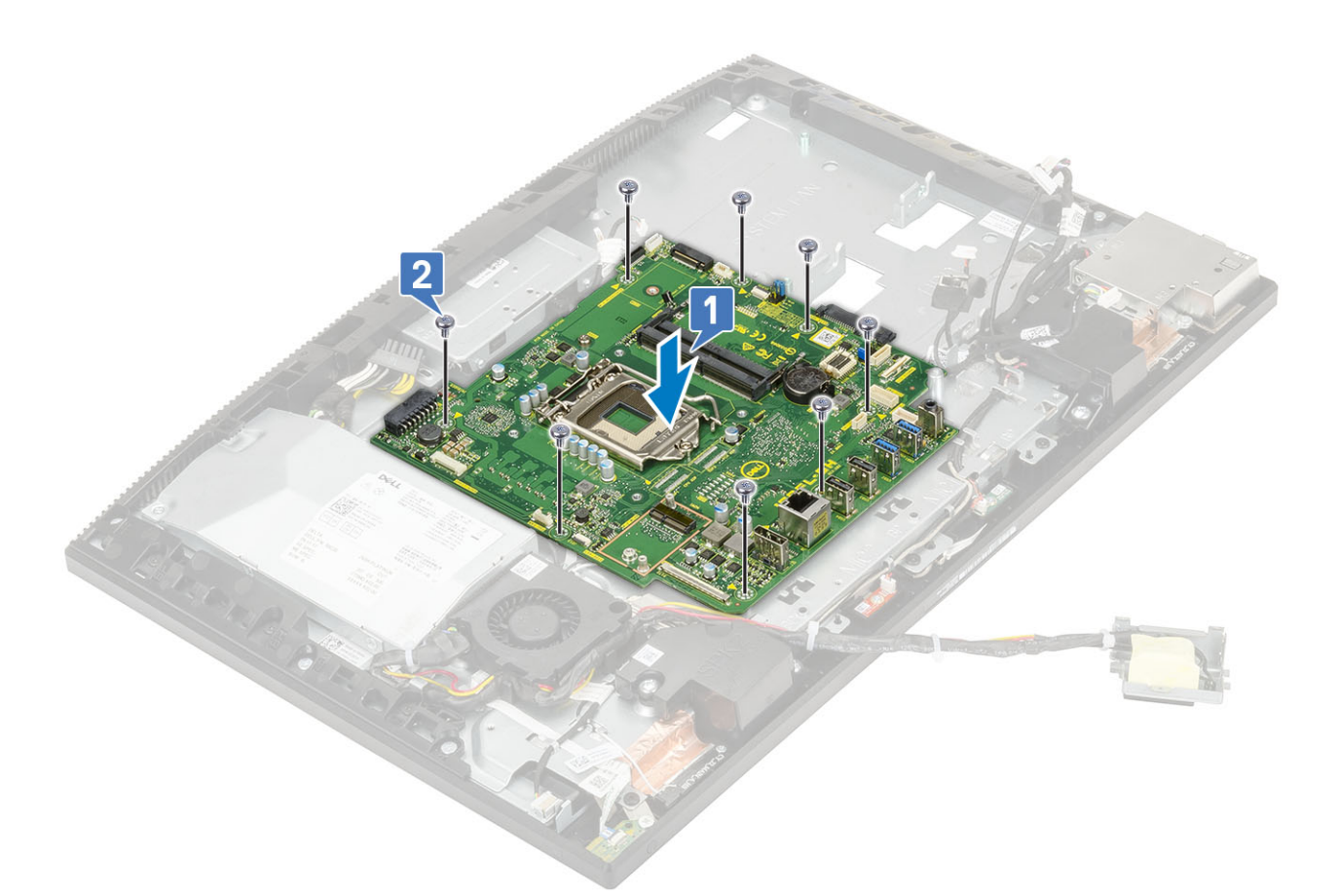

- 3. Liitä seuraavat kaapelit emolevyyn:
	- Virtalähteen kaapeli [1]
	- Kamerakaapeli [2]
	- Kosketusominaisuuden kaapeli [3]
	- SIO\_power-, SIO\_signal-, UAJ-, INT\_speaker-, DMIC-kaapelit [4]
	- LVDC-kaapeli [5]
	- Virtapainikelevyn kaapeli [6]
	- Virtalähteen tuulettimen kaapeli [7]
	- Taustavalon kaapeli [8]

<span id="page-73-0"></span>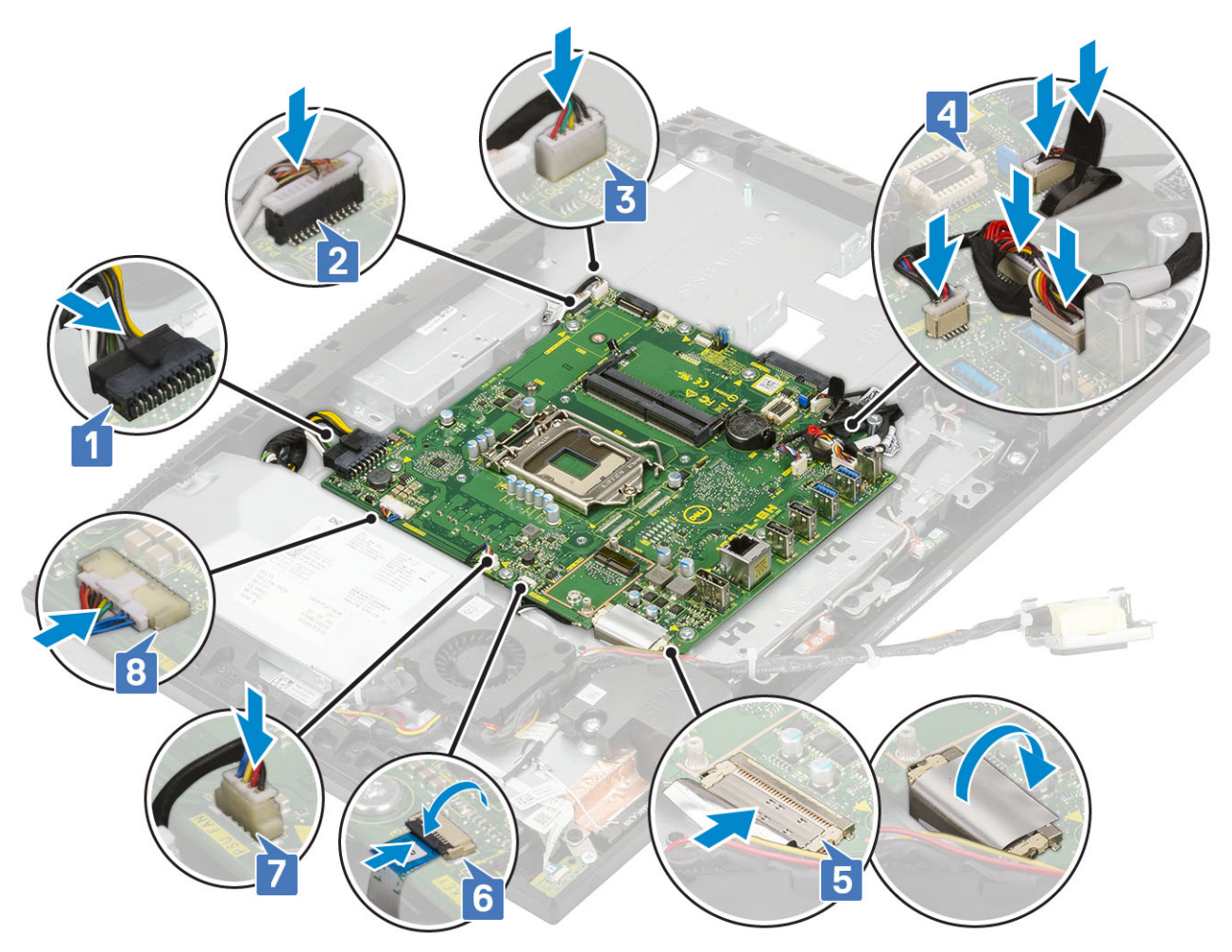

- a) [I/O-kiinnike](#page-67-0)
- b) [Rungon suojus](#page-56-0)
- c) [Suoritin](#page-53-0)
- d) [Jäähdytyselementti](#page-51-0)
- e) [Järjestelmän tuuletin](#page-41-0)
- f) [WLAN-kortti](#page-38-0)
- g) [SSD](#page-33-0)
- h) [Intel Optane](#page-31-0)
- i) [Emolevyn suojus](#page-29-0)
- j) [Muisti](#page-27-0)
- k) [Kiintolevy](#page-25-0)
- l) [Takakansi](#page-23-0)
- m) [Jalusta](#page-22-0)
- 5. Noudata [Tietokoneen sisällä työskentelyn jälkeen](#page-6-0) -kohdan ohjeita.

# **Kaiuttimet**

### **Kaiuttimien irrottaminen**

- 1. Noudata [Ennen kuin avaat tietokoneen kannen](#page-6-0) -kohdan menettelyä.
- 2. Irrota seuraavat komponentit:
	- a) [Jalusta](#page-21-0)
	- b) [Takakansi](#page-23-0)
- c) [Emolevyn suojus](#page-28-0)
- d) [Rungon suojus](#page-54-0)
- e) [I/O-kiinnike](#page-65-0)
- 3. Kaiuttimien irrottaminen:
	- a) Irrota kaiuttimen johto emolevystä [1].
	- b) Irrota kaiutinkaapeli näyttökokoonpanon alustan reititysohjaimesta [2].

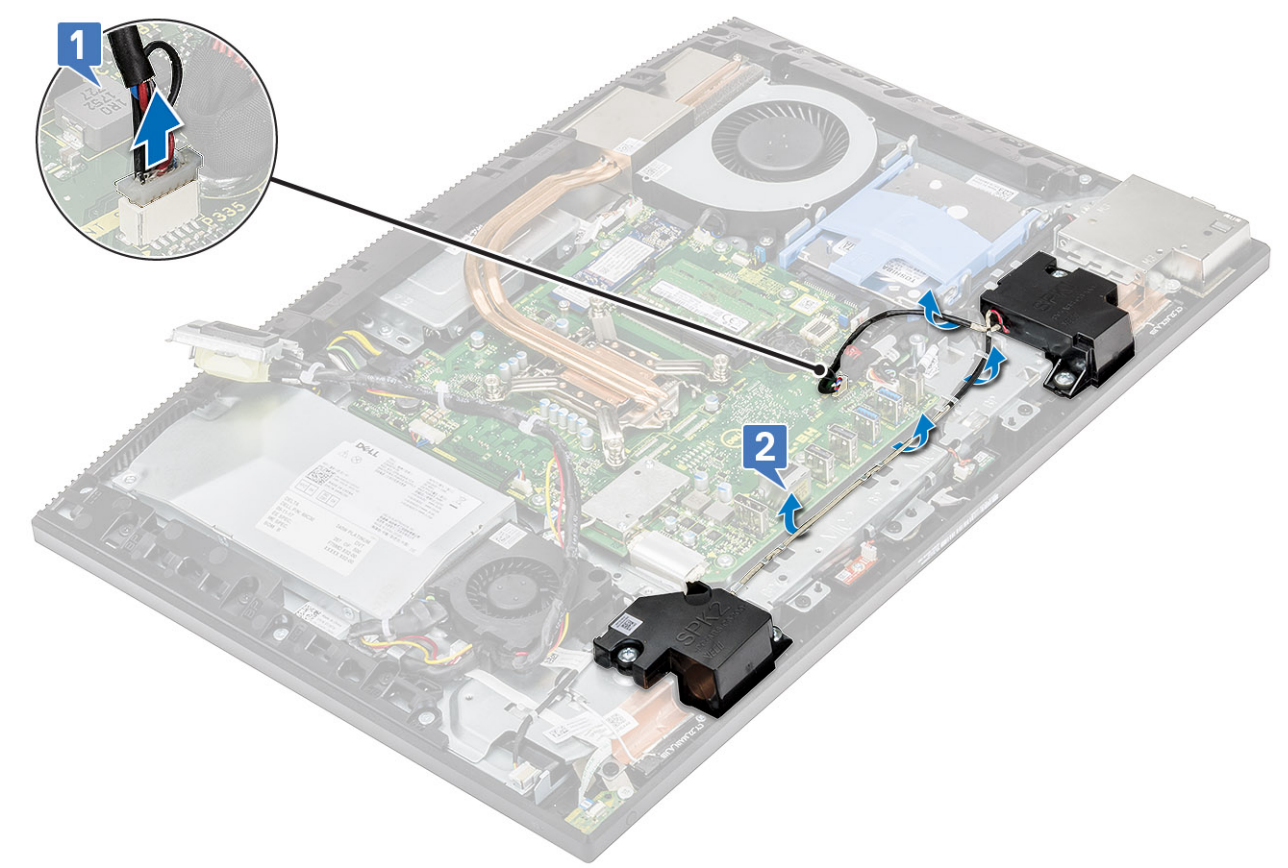

- c) Irrota neljä ruuvia (M3x4+7.1), joilla kaiuttimet kiinnittyvät näyttökokoonpanon alustaan [1].
- d) Nosta kaiuttimet kaapeleineen irti näyttökokoonpanon alustasta [2].

<span id="page-75-0"></span>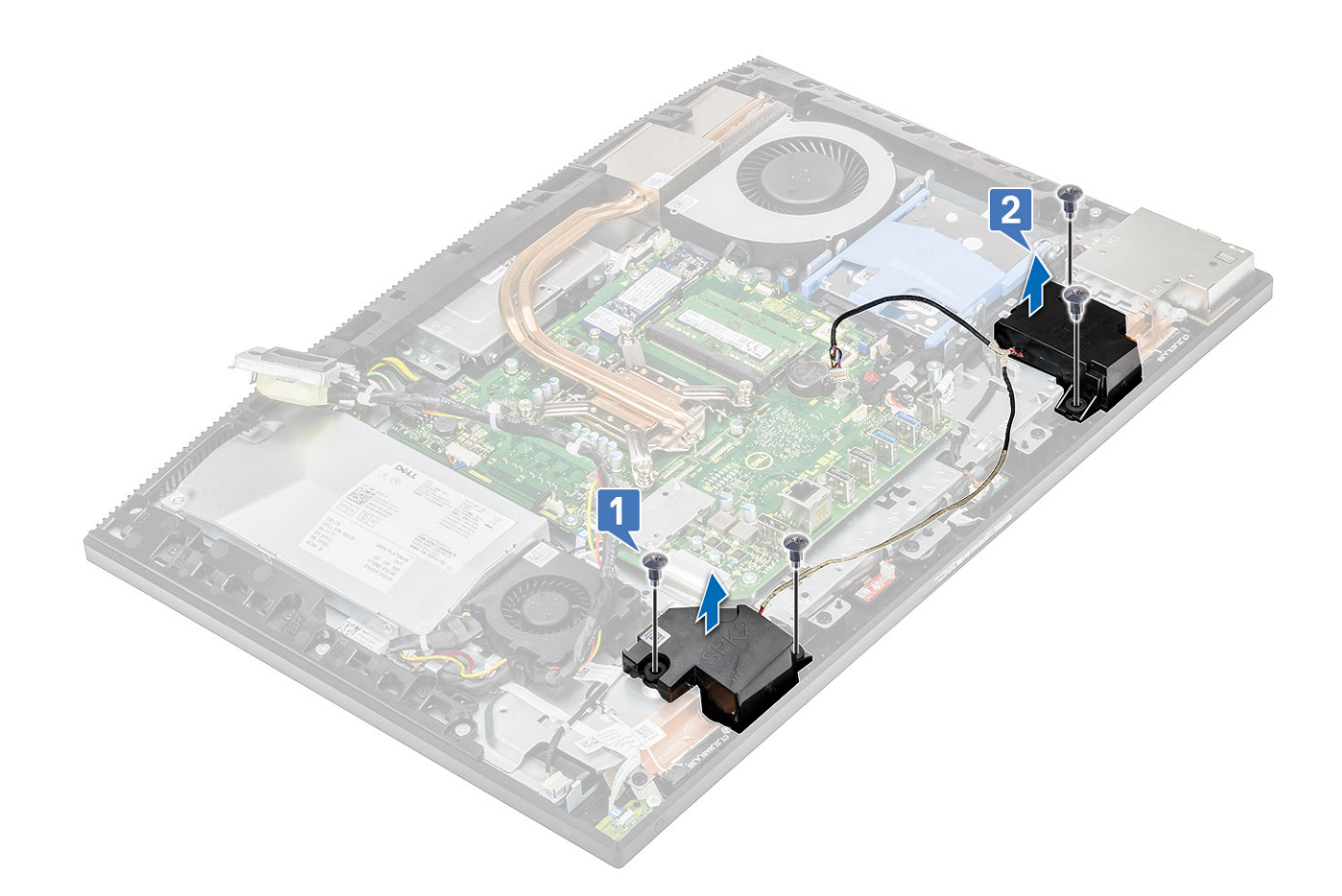

## **Kaiuttimien asentaminen**

- 1. Kaiuttimien asentaminen:
	- a) Aseta kaiuttimet näyttökokoonpanon alustaan ja kohdista kaiuttimien ruuvinreiät näyttökokoonpanon alustassa oleviin ruuvinreikiin [1].
	- b) Kiinnitä kahdeksan ruuvia (M3x4+7.1), joilla kaiuttimet kiinnittyvät näyttökokoonpanon alustaan [2].

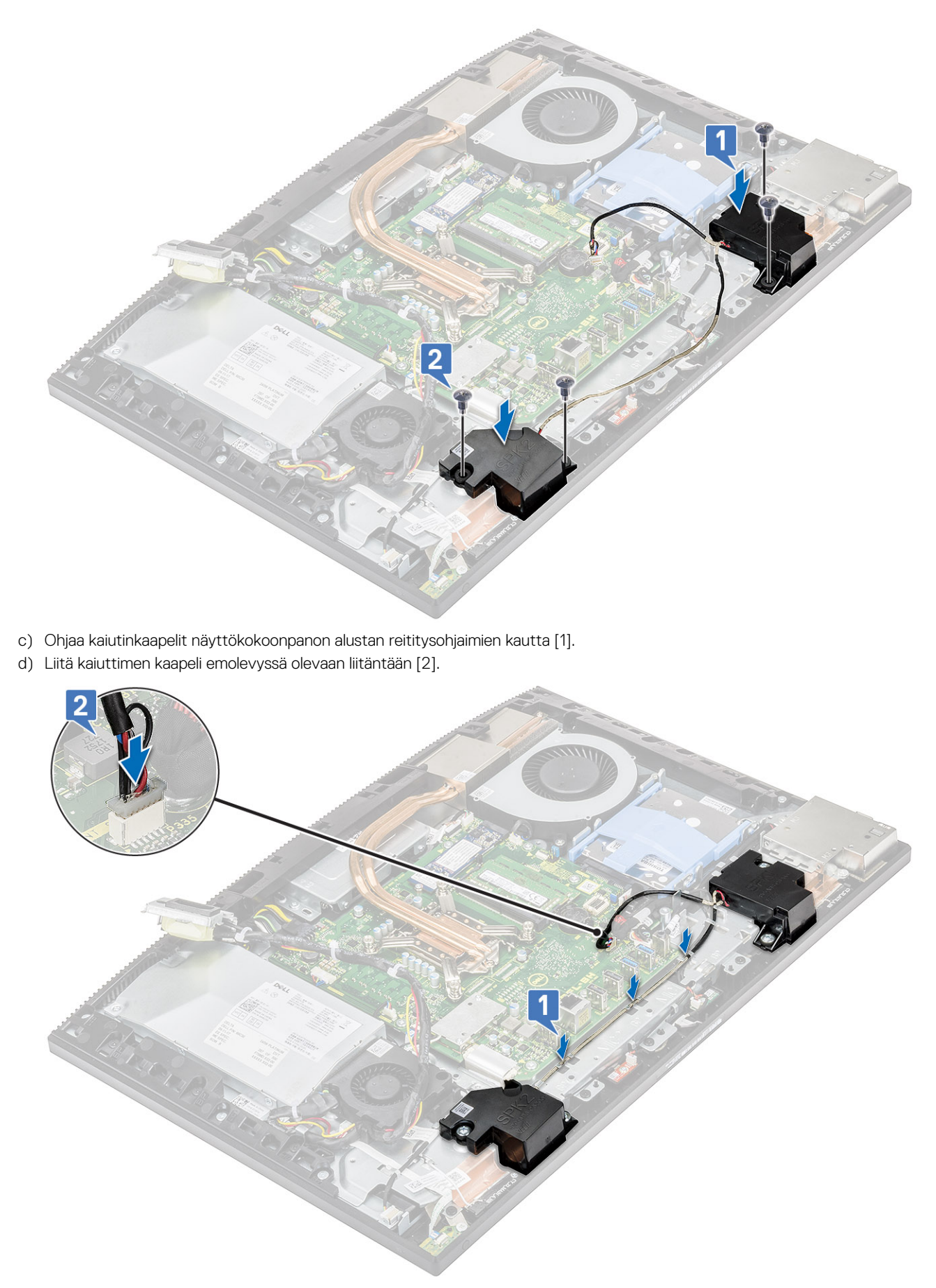

- <span id="page-77-0"></span>a) [I/O-kiinnike](#page-67-0)
- b) [Rungon suojus](#page-56-0)
- c) [Emolevyn suojus](#page-29-0)
- d) [Takakansi](#page-23-0)
- e) [Jalusta](#page-22-0)
- 3. Noudata [Tietokoneen sisällä työskentelyn jälkeen](#page-6-0) -kohdan ohjeita.

# **Virtapainikekortti**

## **Virtapainikekortin irrottaminen**

- 1. Noudata [Ennen kuin avaat tietokoneen kannen](#page-6-0) -kohdan menettelyä.
- 2. Irrota seuraavat komponentit:
	- a) [Jalusta](#page-21-0)
	- b) [Takakansi](#page-23-0)
	- c) [Emolevyn suojus](#page-28-0)
	- d) [Rungon suojus](#page-54-0)
	- e) [Virtalähde](#page-57-0)
	- f) [Virtalähteen tuuletin](#page-61-0)
- 3. Virtapainikekortin irrottaminen:.
	- a) Avaa salpa ja irrota virtapainikekortin kaapeli emolevystä [1].
	- b) Vedä virtapainikekortin kaapeli antennikaapeleiden alta [2].
	- c) Vedä virtapainikekortin kaapeli irti näyttökokoonpanon alustasta [3].
	- d) Vedä virtapainikekortin kaapeli antennikaapeleiden alta [4].

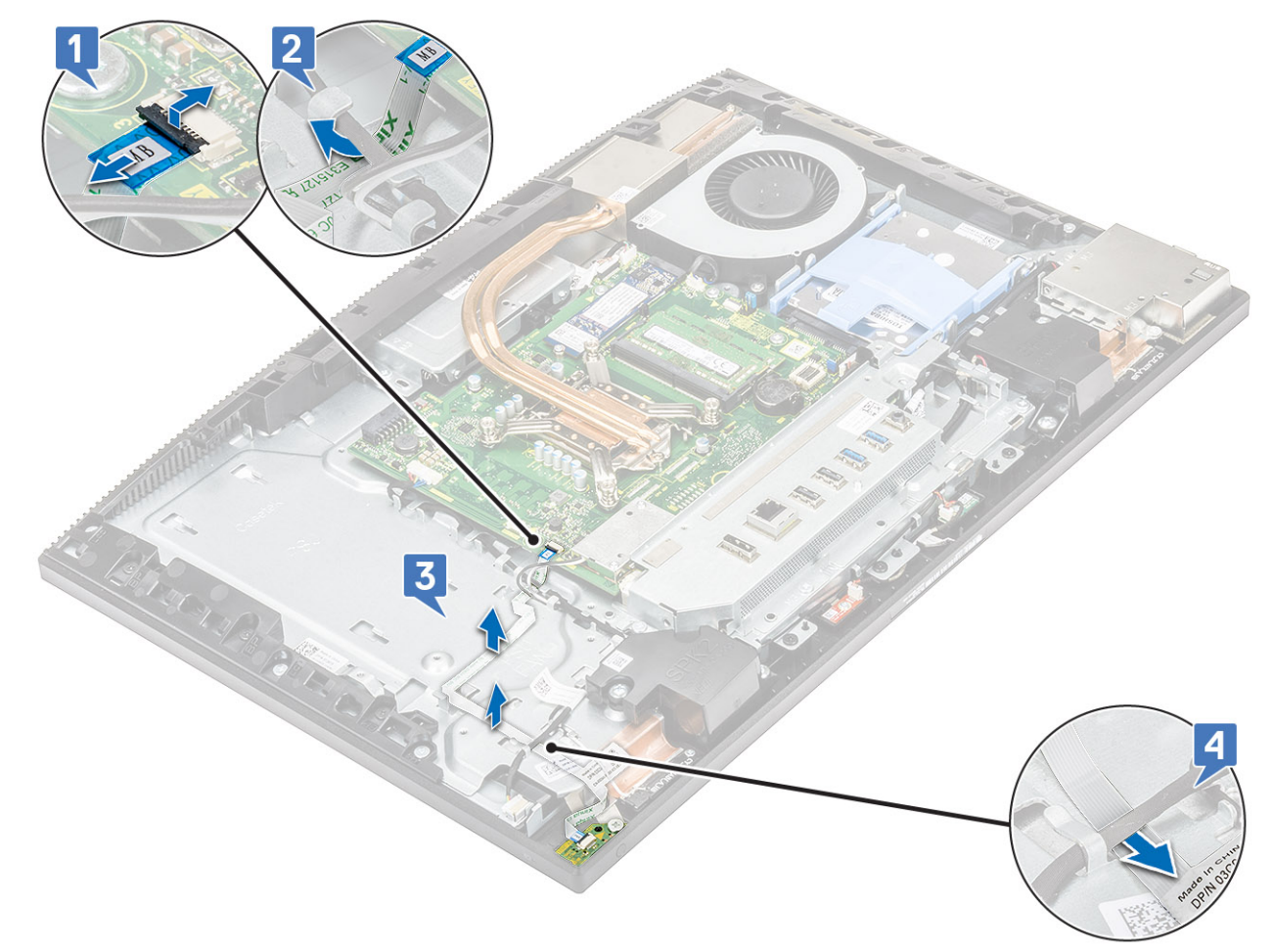

- <span id="page-78-0"></span>e) Kiinnitä ruuvi (M3x5), jolla virtapainikekortti kiinnittyy keskikehykseen [1].
- f) Nosta virtapainikekortti kaapeleineen irti keskikehyksestä [2].

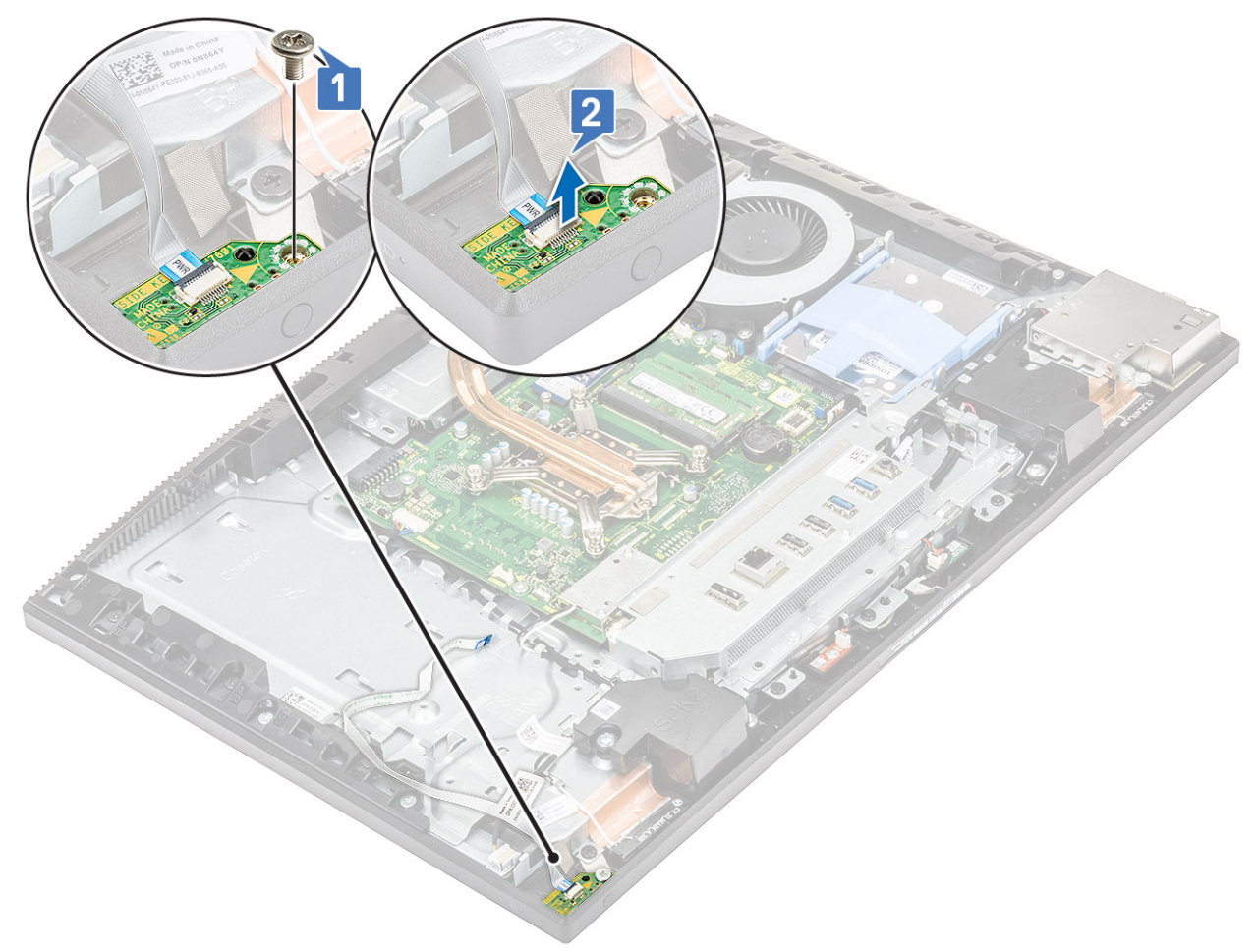

## **Virtapainikekortin asentaminen**

- 1. Kaiuttimien asentaminen:
	- a) Aseta virtapainikekortti kohdistustapin avulla paikalleen keskikehykseen [1].
	- b) Kiinnitä ruuvi (M3x5), jolla virtapainikekortti kiinnittyy keskikehykseen [2].

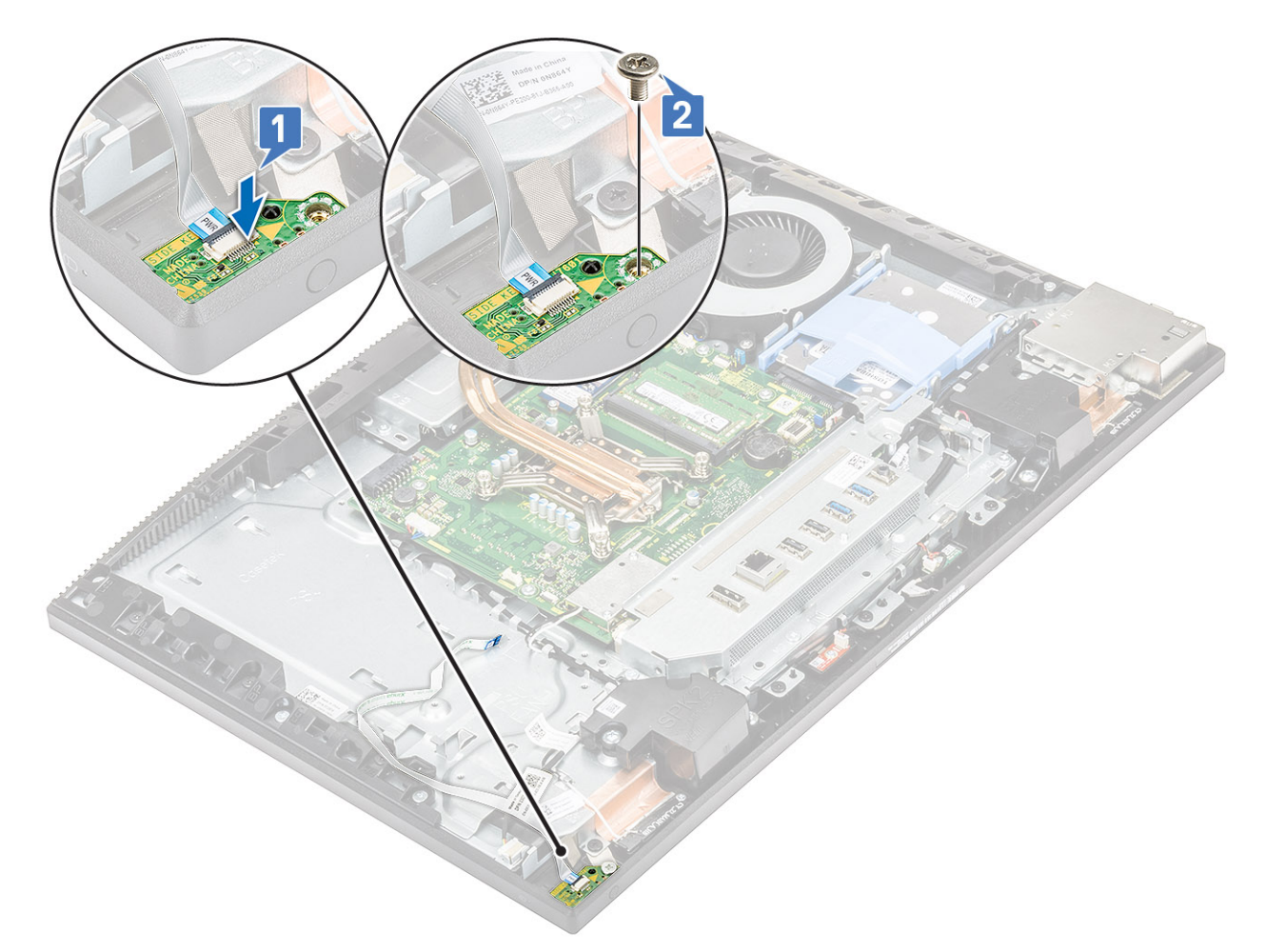

- c) Vedä virtapainikekortti antennikaapelin alta [1].
- d) Vedä virtapainikekortin kaapeli antennikaapelin alta ja kiinnitä sitten virtapainikekortin kaapeli näyttökokoonpanon alustaan [2].
- e) Työnnä virtapainikekortin kaapeli emolevyn liittimeen ja kiinnitä kaapeli sulkemalla salpa [3].

<span id="page-80-0"></span>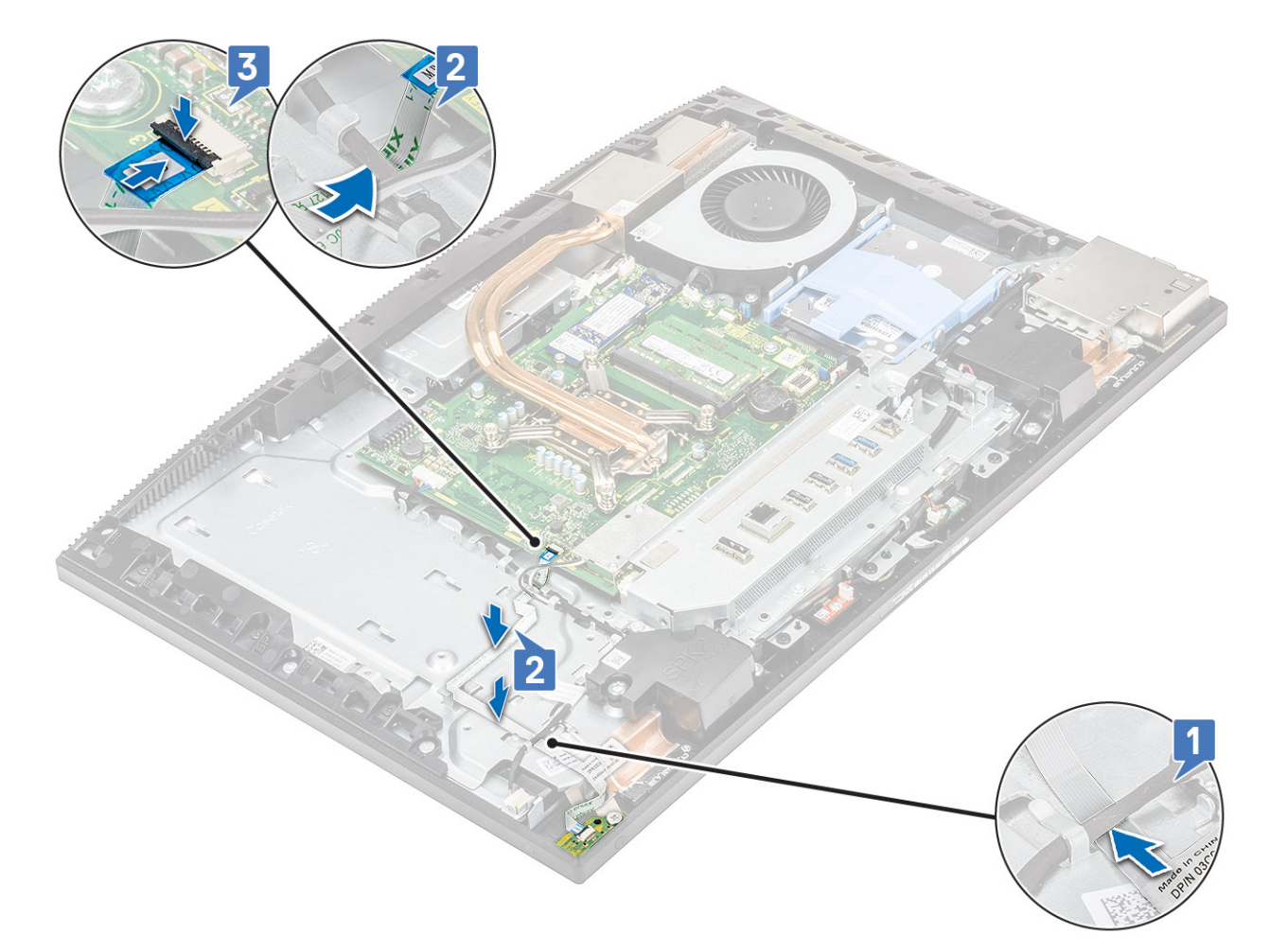

- a) [Virtalähteen tuuletin](#page-63-0)
- b) [Virtalähde](#page-60-0)
- c) [Rungon suojus](#page-56-0)
- d) [Emolevyn suojus](#page-29-0)
- e) [Takakansi](#page-23-0)
- f) [Jalusta](#page-22-0)
- 3. Noudata [Tietokoneen sisällä työskentelyn jälkeen](#page-6-0) -kohdan ohjeita.

# **Mikrofonit**

### **Mikrofonien irrottaminen**

- 1. Noudata [Ennen kuin avaat tietokoneen kannen](#page-6-0) -kohdan menettelyä.
- 2. Irrota seuraavat komponentit:
	- a) [Jalusta](#page-21-0)
	- b) [Takakansi](#page-23-0)
	- c) [Emolevyn suojus](#page-28-0)
	- d) [Rungon suojus](#page-54-0)
	- e) [I/O-kiinnike](#page-65-0)
	- f) [Kaiuttimet](#page-73-0)
- 3. Mikrofonin ja sen kaapelin irrottaminen:
	- a) Irrota mikrofonimoduulin kaapeli emolevystä [1].
	- b) Irrota mikrofonimoduulin kaapeli näyttökokoonpanon alustan reititysohjaimista [2].

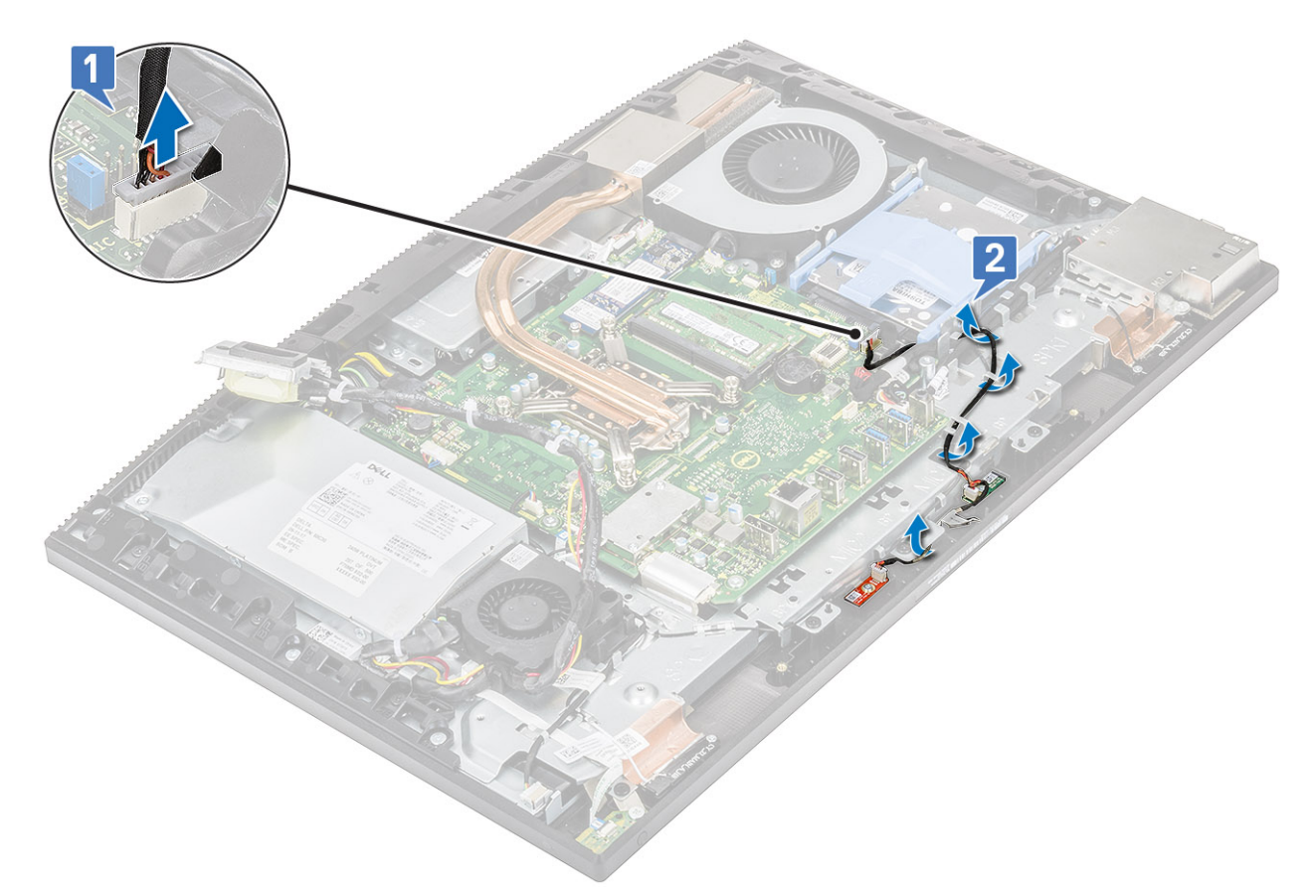

- c) Irrota kaksi ruuvia (M2x2.5), joilla mikrofonimoduulit kiinnittyvät keskikehykseen [1,3].
- d) Nosta mikrofonimoduulit irti keskikehyksen lovista [2,4].

<span id="page-82-0"></span>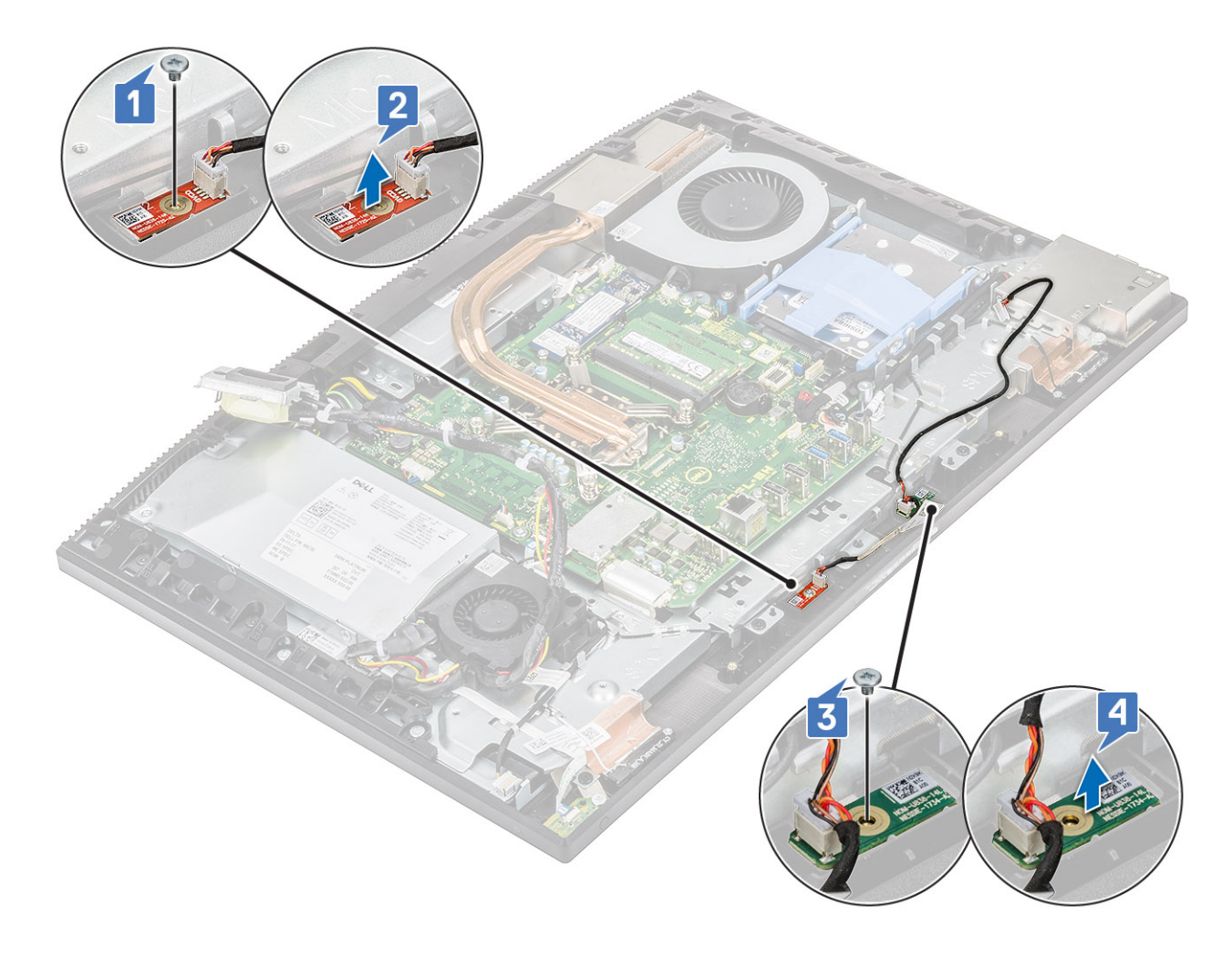

### **Mikrofonien asentaminen**

- 1. Mikrofonien ja kaapelin asentaminen:
	- a) Kohdista ja aseta mikrofonimoduulit keskikehyksessä oleviin loviin [1,3].

**HUOMAUTUS: Varmista, että mikrofonimoduuleihin merkityt numerot vastaavat keskikehykseen merkittyjä numeroita.**

b) Asenna neljä ruuvia (M2x2.5), joilla mikrofonimoduulit kiinnittyvät keskikehykseen [4,2].

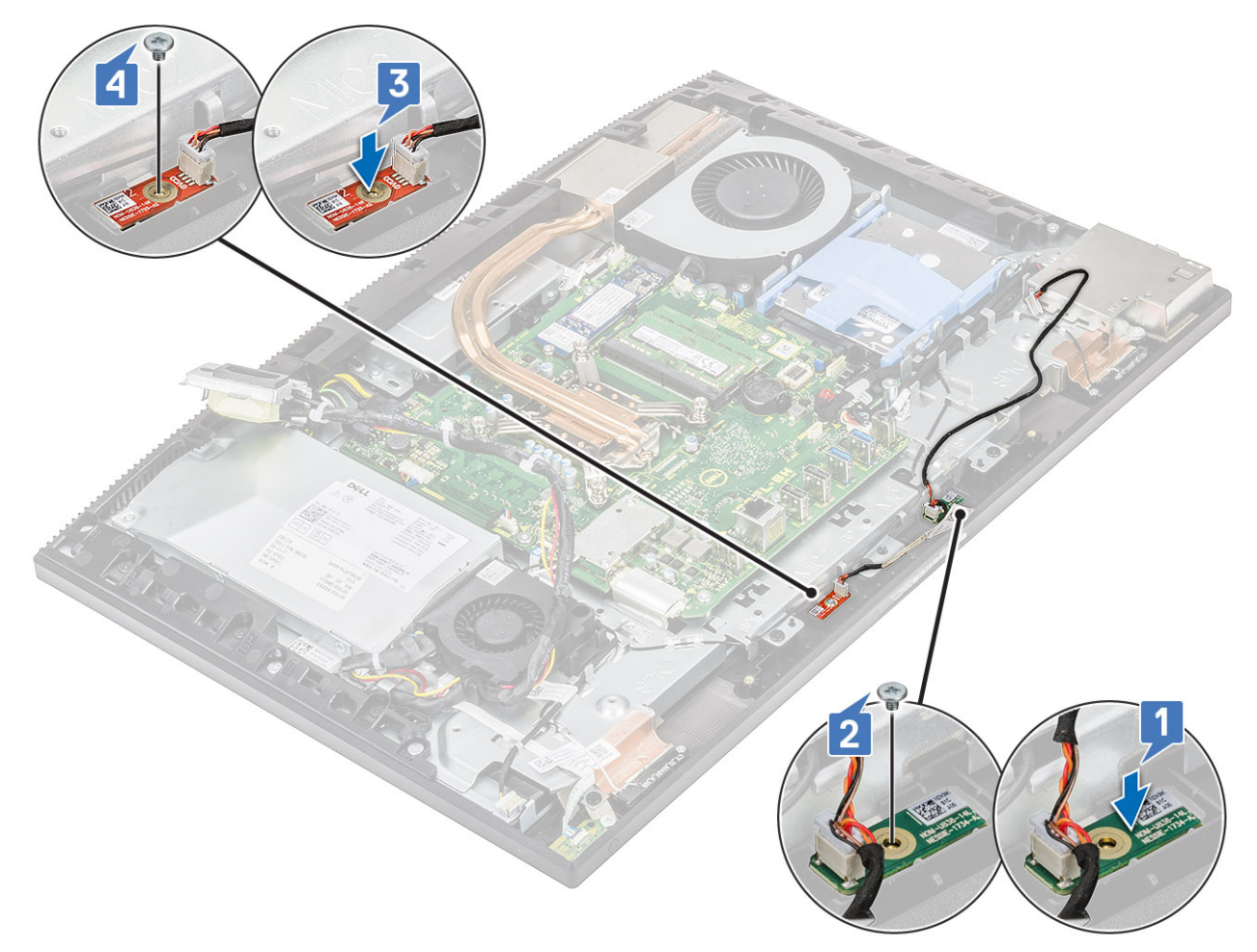

- c) Vedä mikrofonimoduulien kaapeli näyttökokoonpanon alustan reititysohjaimien läpi [1].
- d) Kytke mikrofonimoduulien kaapeli emolevyn liitäntään [2].

<span id="page-84-0"></span>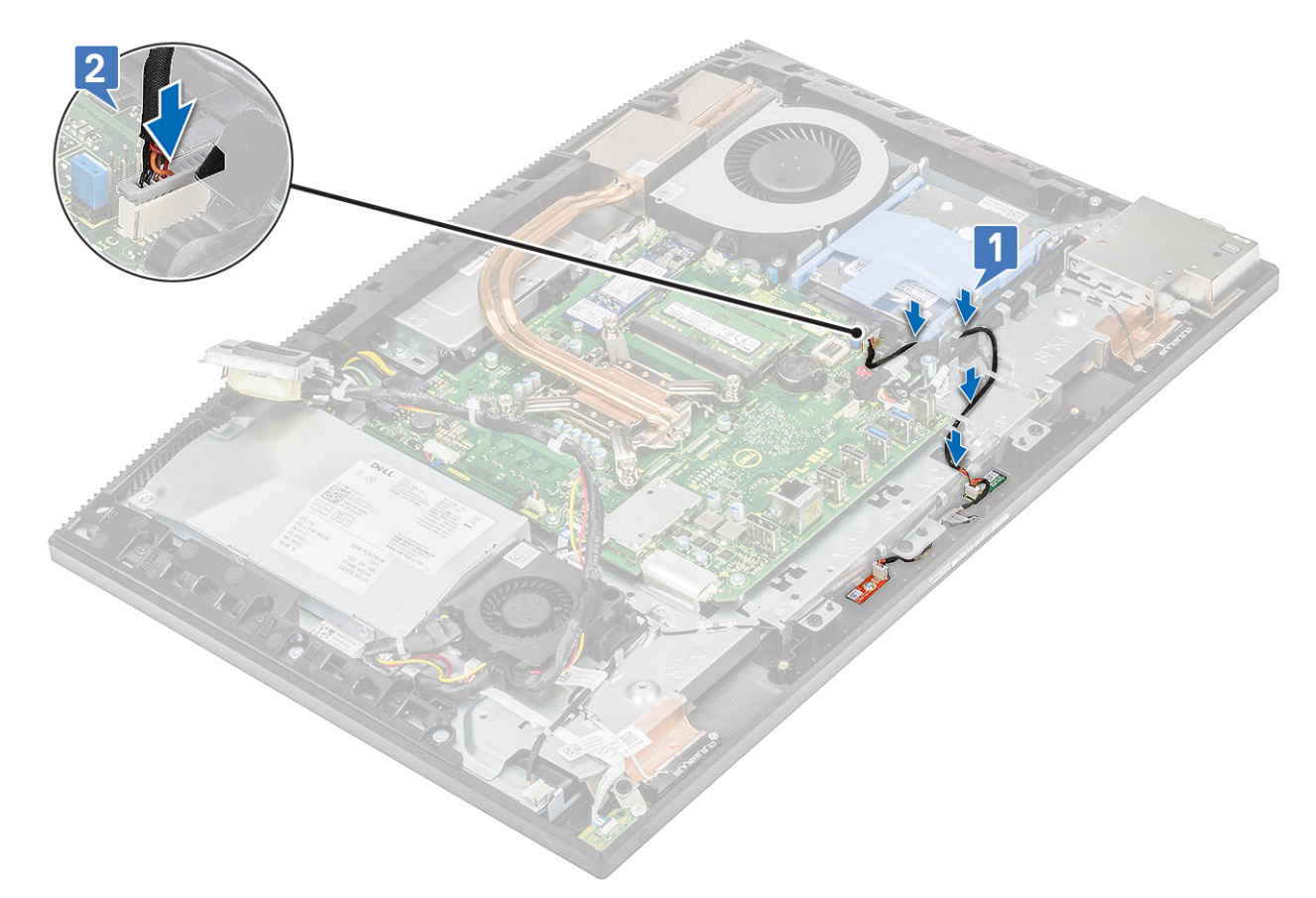

- 2. Asenna seuraavat komponentit:
	- a) [Kaiuttimet](#page-75-0)
	- b) [I/O-kiinnike](#page-67-0)
	- c) [Rungon suojus](#page-56-0)
	- d) [Emolevyn suojus](#page-29-0)
	- e) [Takakansi](#page-23-0)
	- f) [Jalusta](#page-22-0)
- 3. Noudata [Tietokoneen sisällä työskentelyn jälkeen](#page-6-0) -kohdan ohjeita.

# **I/O-kortti**

## **I/O-kortin irrottaminen**

- 1. Noudata [Ennen kuin avaat tietokoneen kannen](#page-6-0) -kohdan menettelyä.
- 2. Irrota seuraavat komponentit:
	- a) [Jalusta](#page-21-0)
	- b) [Takakansi](#page-23-0)
	- c) [Emolevyn suojus](#page-28-0)
	- d) [Rungon suojus](#page-54-0)
	- e) [I/O-kiinnike](#page-65-0)
	- f) [Kaiuttimet](#page-73-0)
- 3. I/O-suojuksen kortin irrottaminen:
	- a) Irrota I/O-kortin kaapeli, I/O-kortin virtakaapeli ja kuulokeliitännän kaapeli emolevystä [1].

#### **HUOMAUTUS: Irrota I/O-kortin kaapeli emolevystä vetokielekkeen avulla.**

- b) Irrota I/O-kortin kaapeli, I/O-kortin virtakaapeli ja kuulokeliitännän kaapeli näyttökokoonpanon alustan reititysohjaimista [2].
- c) Irrota kaksi ruuvia (M3x5), jolla I/O-kortin suojus kiinnittyy näyttökokoonpanon alustaan [3].
- d) Nosta I/O-kortin suojus irti näyttökokoonpanon alustasta [4].

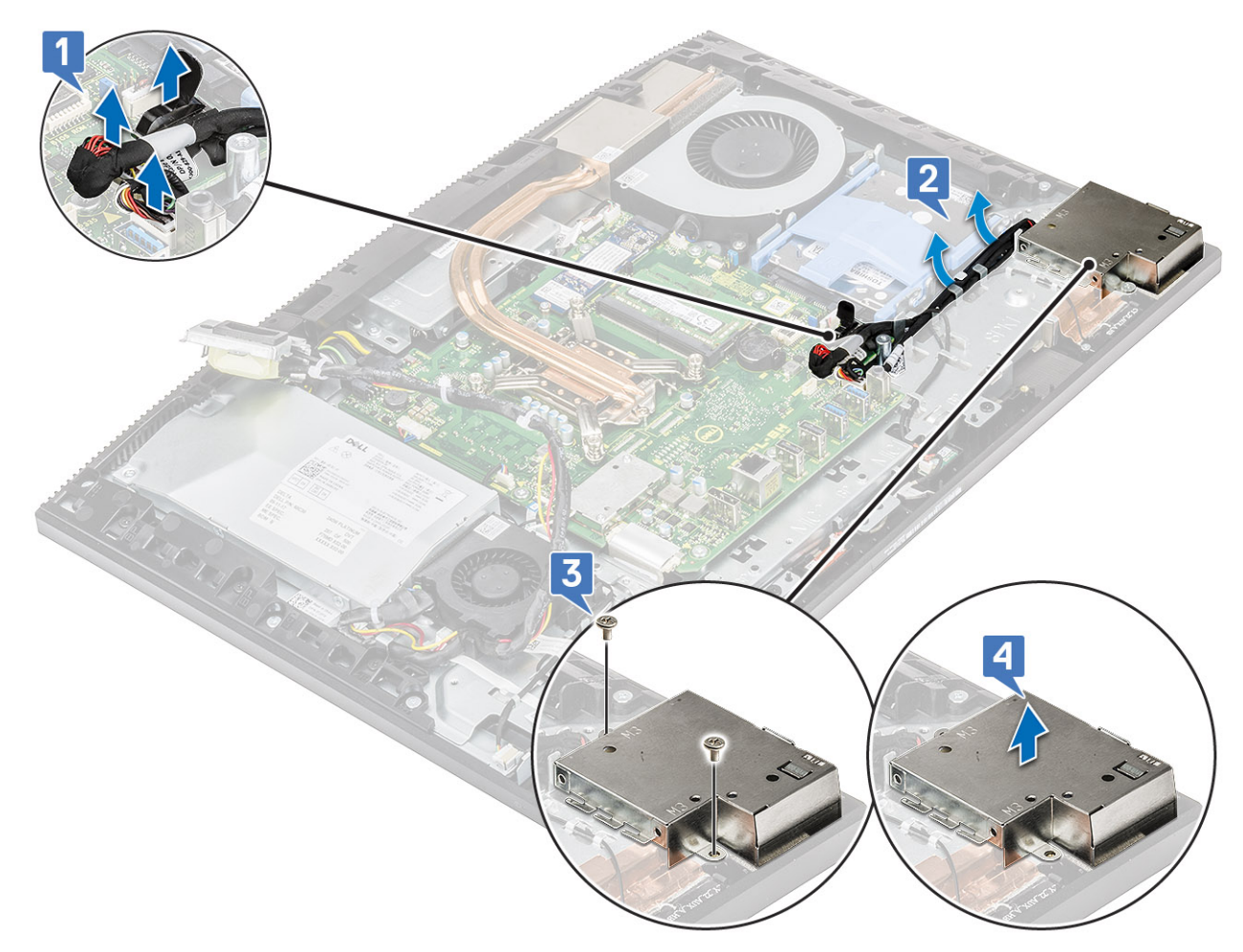

### 4. I/O-kortin irrottaminen:

- a) Irrota kuulokeliitännän kaapeli I/O-kortin reititysohjaimesta [1].
- b) Irrota kaksi ruuvia (M3x5), jolla I/O-kortti kiinnittyy näyttökokoonpanon alustaan [2].
- c) Nosta I/O-kortti kaapeleineen irti näyttökokoonpanon alustasta [3].

<span id="page-86-0"></span>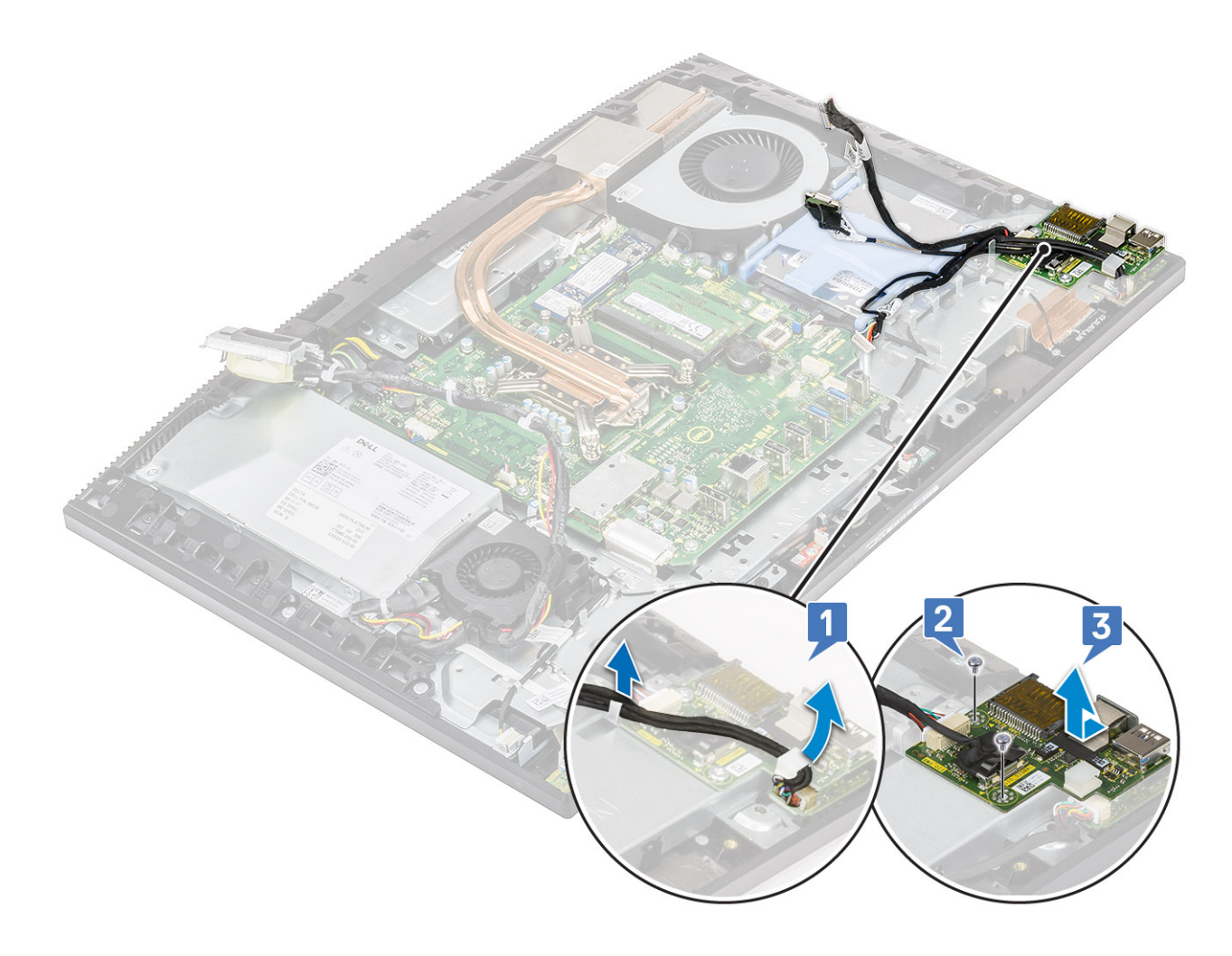

## **I/O-kortin asentaminen**

- 1. I/O-kortin asentaminen:
	- a) Kohdista ja aseta I/O-kortti näyttökokoonpanon alustalle [1].
	- b) Asenna kaksi ruuvia (M3x5), jolla I/O-kortti kiinnittyy näyttökokoonpanon alustaan [2].
	- c) Reititä kuulokeliitännän kaapeli I/O-kortin reititysohjaimen läpi [3].

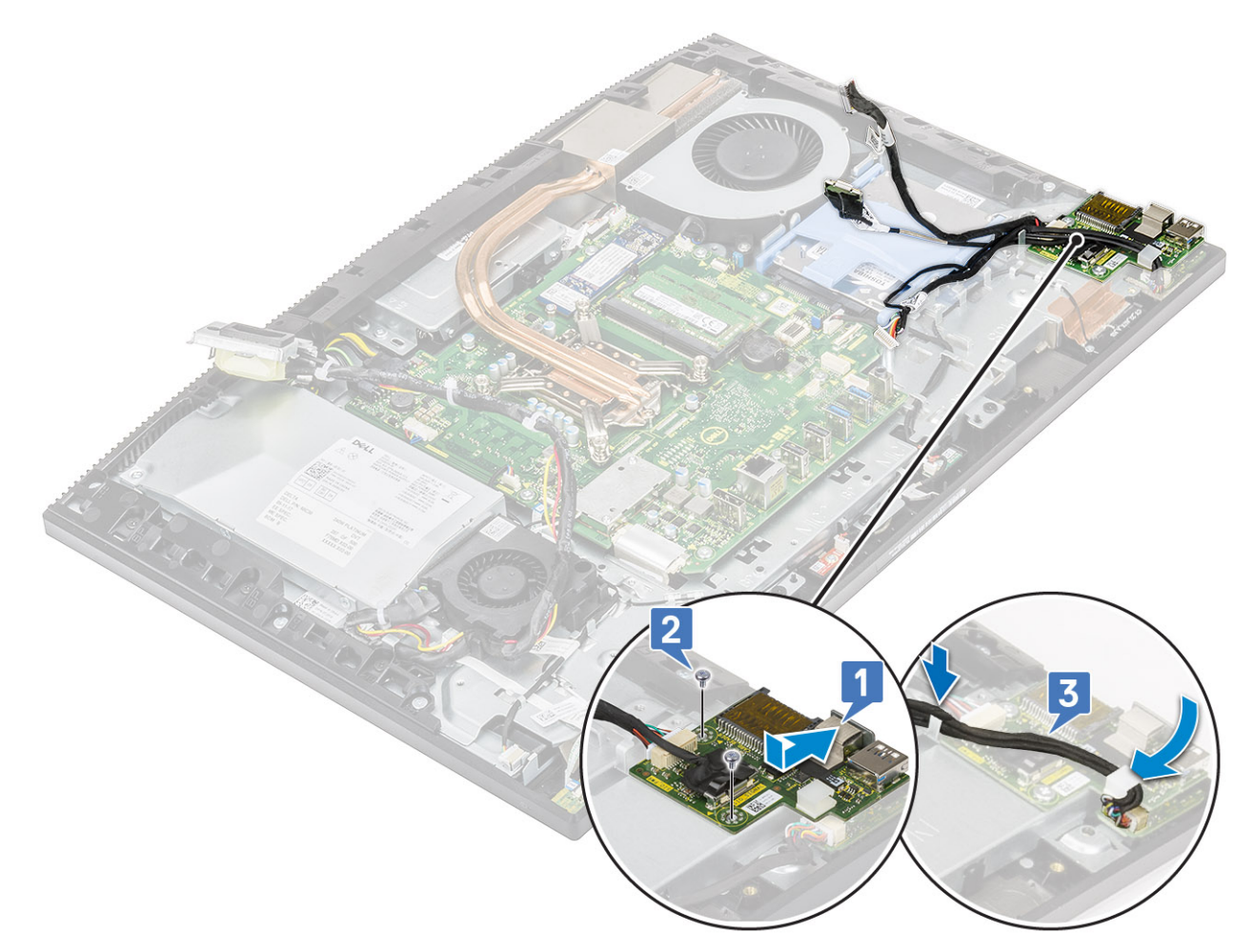

### 2. I/O-kortin suojuksen asentaminen:

- a) Kohdista I/O-kortin ruuvinreiät näyttökokoonpanon alustan ruuvinreikiin [1].
- b) Asenna kaksi ruuvia (M3x5), jolla I/O-kortin suojus kiinnittyy näyttökokoonpanon alustaan [2].
- c) Vedä kuulokeliitännän kaapeli, I/O-kortin kaapeli ja I/O-kortin virtakaapeli näyttökokoonpanon alustan reititysohjainten läpi [3].
- d) Liitä I/O-kortin kaapeli, I/O-kortin virtakaapeli ja kuulokeliitännän kaapeli emolevyyn [4].

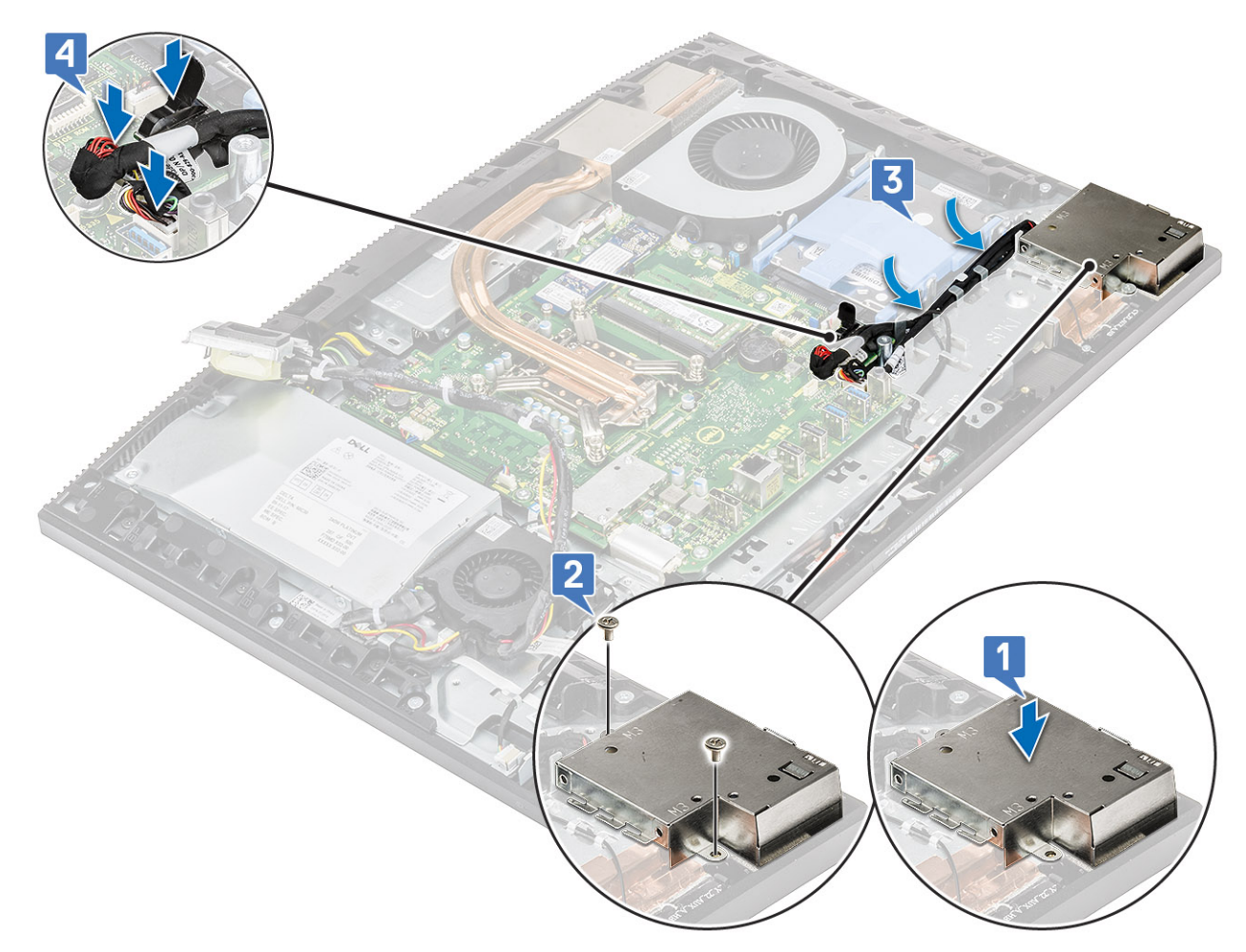

- a) [Kaiuttimet](#page-75-0)
- b) [I/O-kiinnike](#page-67-0)
- c) [Rungon suojus](#page-56-0)
- d) [Emolevyn suojus](#page-29-0)
- e) [Takakansi](#page-23-0)
- f) [Jalusta](#page-22-0)
- 4. Noudata [Tietokoneen sisällä työskentelyn jälkeen](#page-6-0) -kohdan ohjeita.

# **Kuulokeportti**

## **Kuulokeliitännän irrottaminen**

- 1. Noudata [Ennen kuin avaat tietokoneen kannen](#page-6-0) -kohdan menettelyä.
- 2. Irrota seuraavat komponentit:
	- a) [Jalusta](#page-21-0)
	- b) [Takakansi](#page-23-0)
	- c) [Emolevyn suojus](#page-28-0)
	- d) [Rungon suojus](#page-54-0)
	- e) [I/O-kiinnike](#page-65-0)
	- f) [Kaiuttimet](#page-73-0)
	- g) [I/O-kortti](#page-84-0)
- 3. Irrota ruuvi (M3x5), jolla kuulokeliitäntä on kiinnitetty näyttökokoonpanon alustaan [1].
- 4. Nosta kuulokeliitäntä kaapeleineen irti näyttökokoonpanon alustasta [2].

<span id="page-89-0"></span>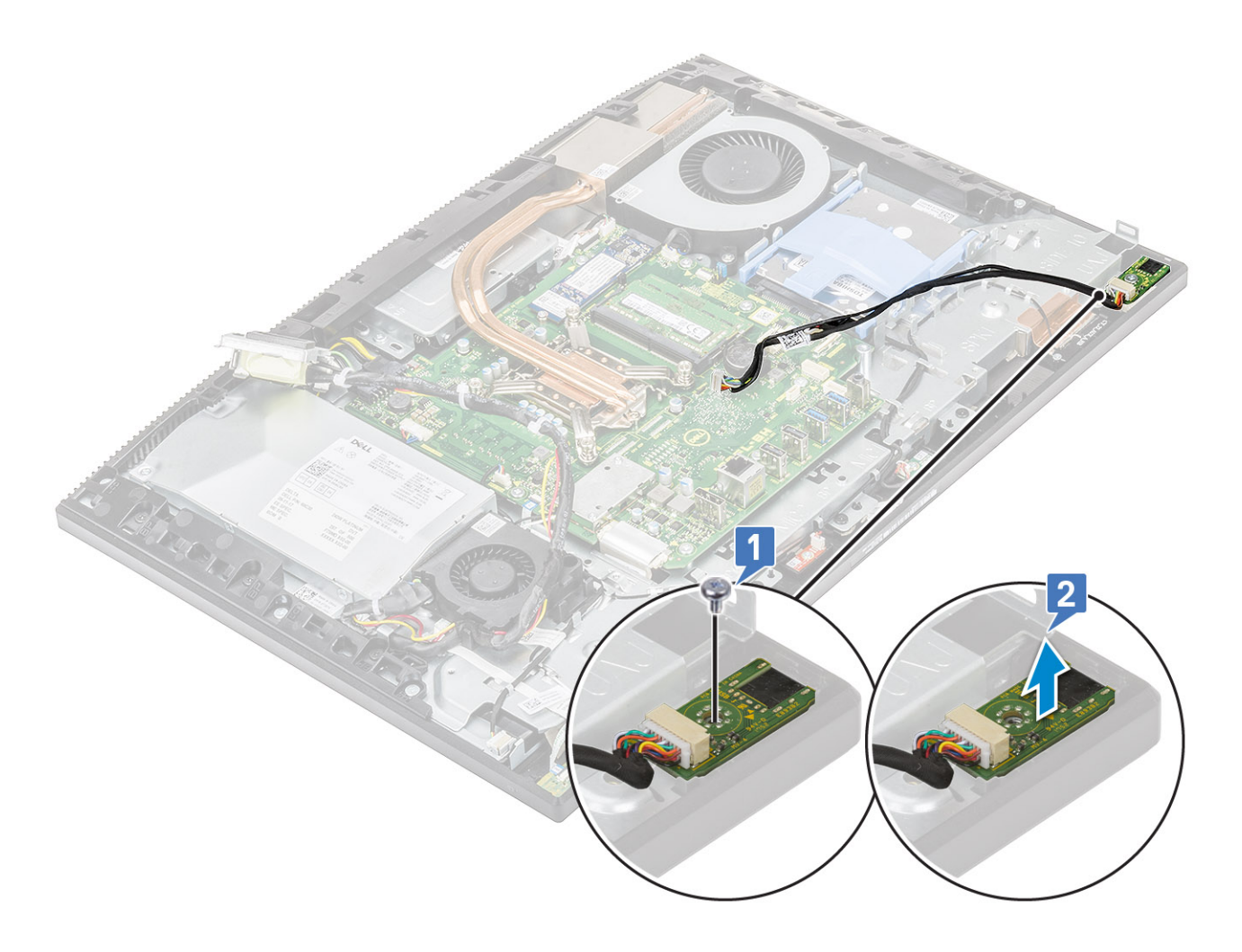

### **Kuulokeliitännän asentaminen**

- 1. Työnnä kuulokeliitäntä paikkaansa keskikehykseen ja kohdista kuuloliitännän ruuvinreikä näyttökokoonpanon alustan ruuvinreikään [1].
- 2. Asenna ruuvi (M3x5), jolla kuulokeliitäntä kiinnittyy näyttökokoonpanon alustaan [2].

<span id="page-90-0"></span>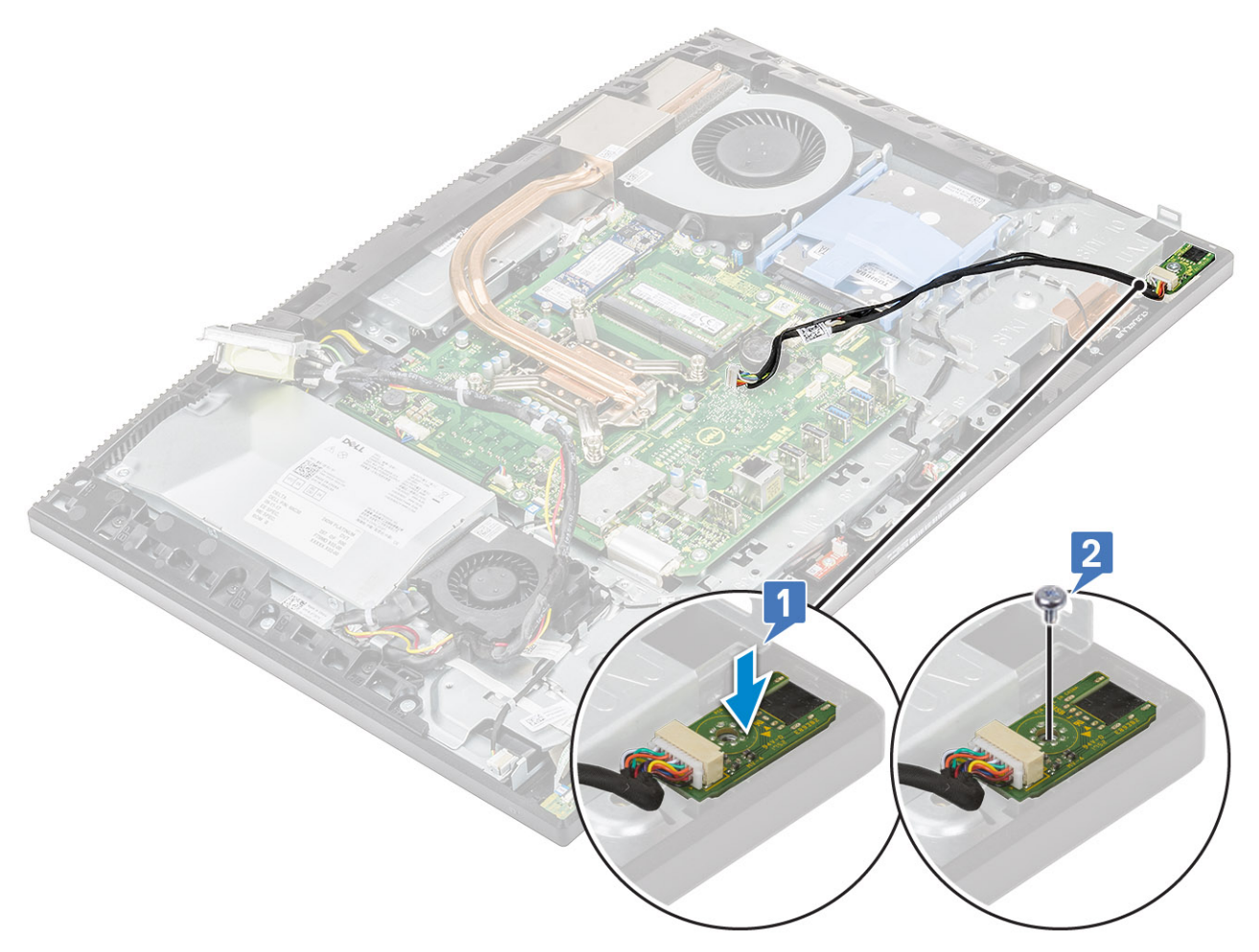

- a) [I/O-kortti](#page-86-0)
- b) [Kaiuttimet](#page-75-0)
- c) [I/O-kiinnike](#page-67-0)
- d) [Rungon suojus](#page-56-0)
- e) [Emolevyn suojus](#page-29-0)
- f) [Takakansi](#page-23-0)
- g) [Jalusta](#page-22-0)
- 4. Noudata [Tietokoneen sisällä työskentelyn jälkeen](#page-6-0) -kohdan ohjeita.

# **Antennit**

## **Antennien irrottaminen**

- 1. Noudata [Ennen kuin avaat tietokoneen kannen](#page-6-0) -kohdan menettelyä.
- 2. Irrota seuraavat komponentit:
	- a) [Jalusta](#page-21-0)
	- b) [Takakansi](#page-23-0)
	- c) [Emolevyn suojus](#page-28-0)
	- d) [Rungon suojus](#page-54-0)
	- e) [I/O-kiinnike](#page-65-0)
	- f) [Kaiuttimet](#page-73-0)
	- g) [WLAN-kortti](#page-36-0)
	- h) [I/O-kortti](#page-84-0)
- i) [Virtalähde](#page-57-0)
- j) [Virtalähteen tuuletin](#page-61-0)
- 3. Antennin irrottaminen:
	- a) Irrota antennikaapelit näyttökokoonpanon alustan reititysohjaimista [1,2].

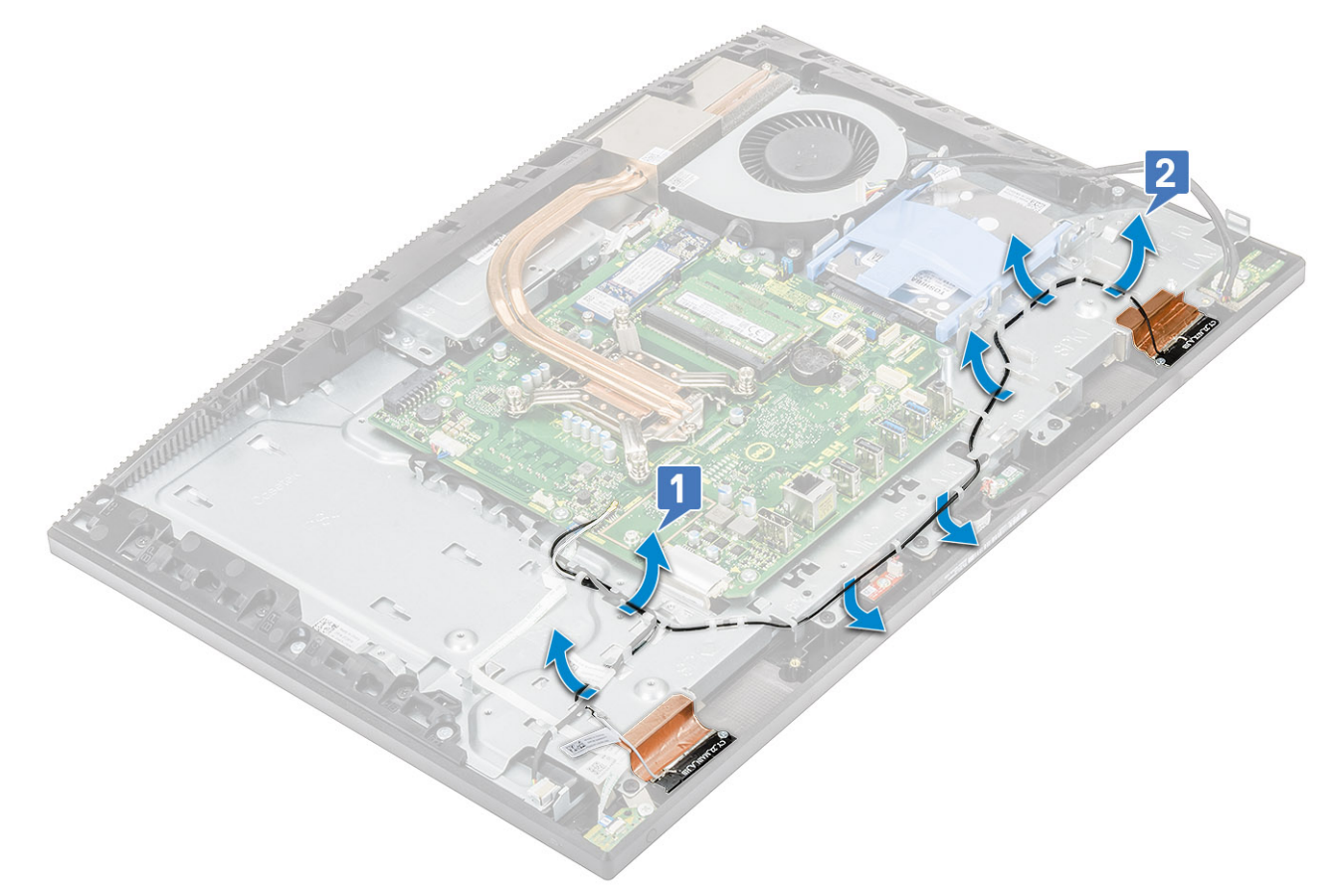

- b) Irrota varovasti teippi, jolla antennikaapelit (2) kiinnittyvät keskikehykseen [1,4].
- c) Irrota kaksi ruuvia (M2x2.5), joilla antennimoduulit (2) kiinnittyvät keskikehykseen [2,5].
- d) Vapauta antennimoduulit (2) kielekkeistä ja nosta antennimoduulit pois keskikehyksestä [3,6].

<span id="page-92-0"></span>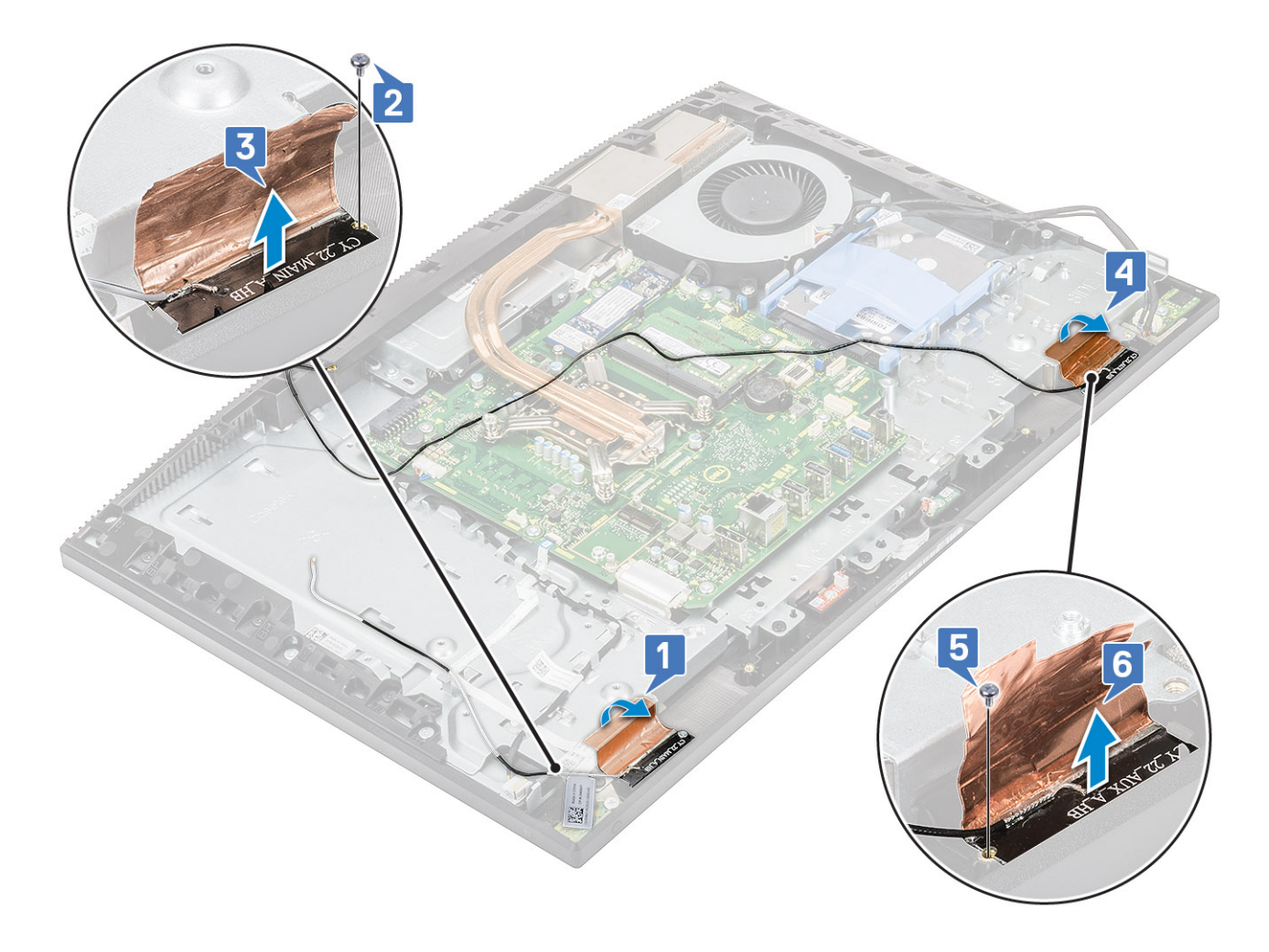

## **Antennien asentaminen**

- 1. Antennimoduulien asentaminen:
	- a) Kohdista antennimoduulit (2) keskikehyksen paikkoihin [1, 4].
	- b) Asenna kaksi ruuvia (M2x2.52), joilla antennimoduulit (2) kiinnittyvät keskikehykseen [2, 5].
	- c) Kiinnitä teippi, jolla antennikaapelit (2) kiinnittyvät keskikehykseen [3,6].

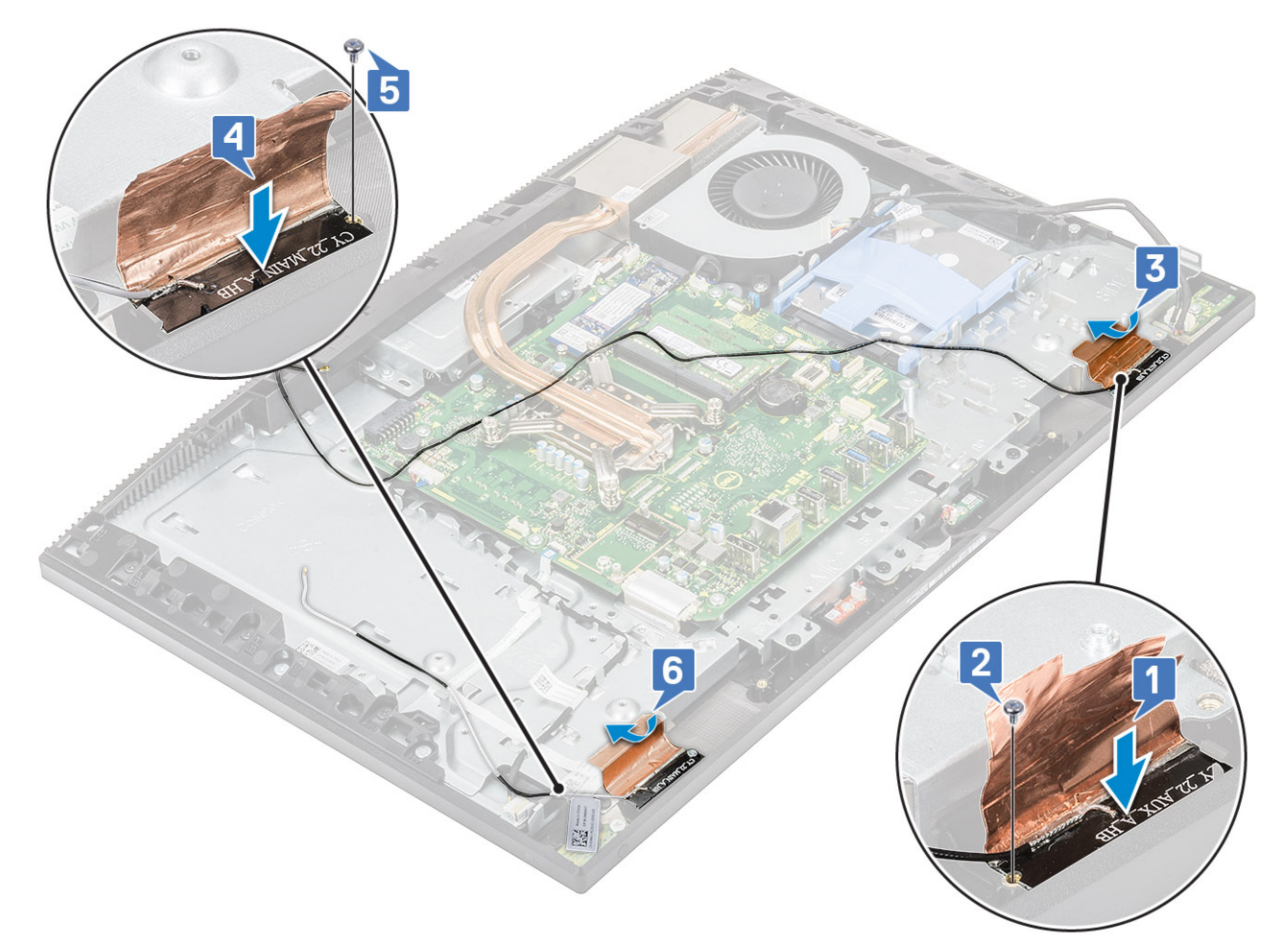

d) Vedä antennikaapelit näyttökokoonpanon alustan reititysohjainten läpi [1,2].

<span id="page-94-0"></span>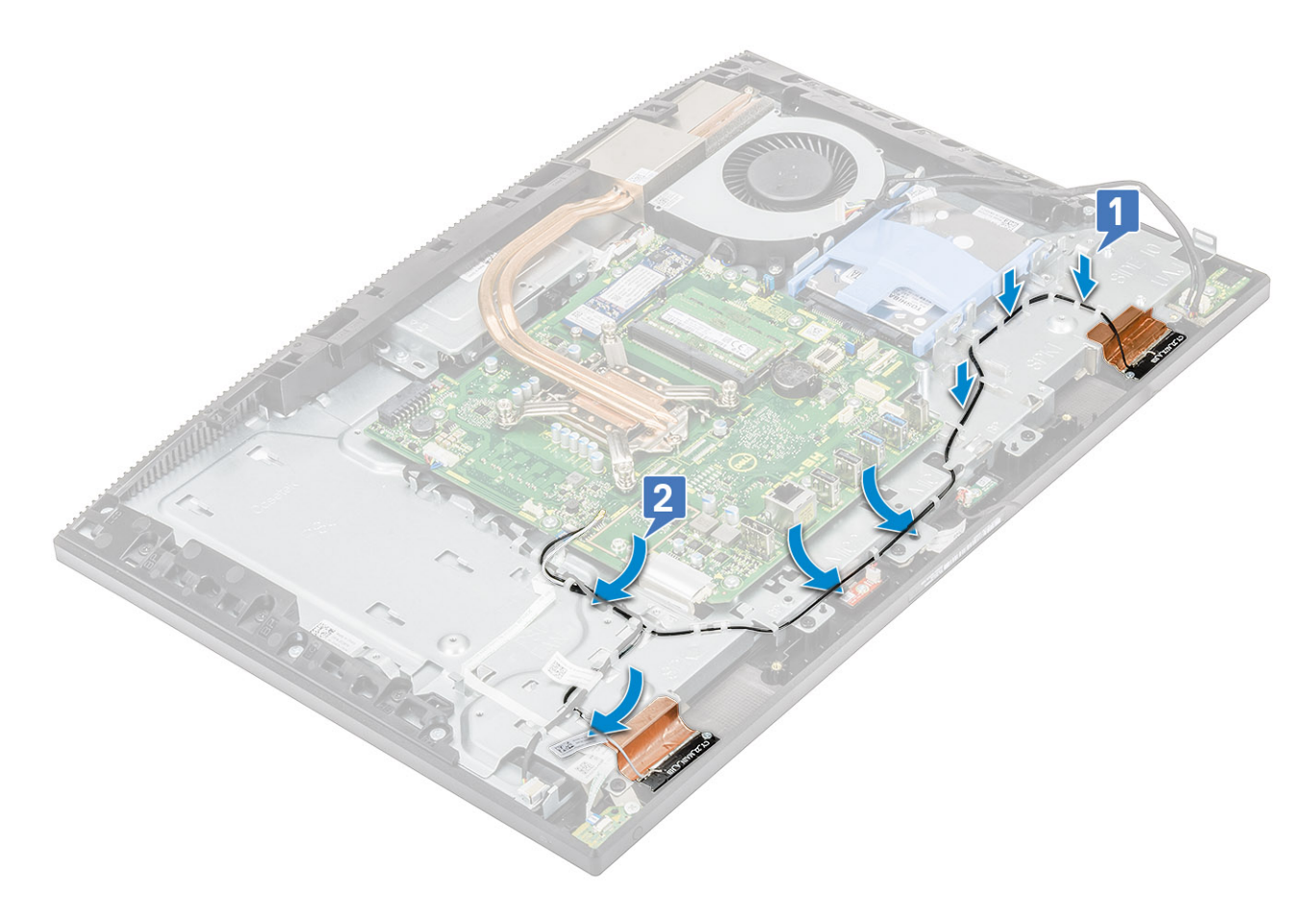

- 2. Asenna seuraavat komponentit:
	- a) [Virtalähteen tuuletin](#page-63-0)
	- b) [Virtalähde](#page-60-0)
	- c) [I/O-kortti](#page-86-0)
	- d) [WLAN-kortti](#page-38-0)
	- e) [Kaiuttimet](#page-75-0)
	- f) [I/O-kiinnike](#page-67-0)
	- g) [Rungon suojus](#page-56-0)
	- h) [Emolevyn suojus](#page-29-0)
	- i) [Takakansi](#page-23-0)
	- j) [Jalusta](#page-22-0)
- 3. Noudata [Tietokoneen sisällä työskentelyn jälkeen](#page-6-0) -kohdan ohjeita.

## **Näyttöpaneeli**

## **Näyttöpaneelin irrottaminen**

- 1. Noudata [Ennen kuin avaat tietokoneen kannen](#page-6-0) -kohdan menettelyä.
- 2. Irrota seuraavat komponentit:
	- a) [Jalusta](#page-21-0)
	- b) [Takakansi](#page-23-0)
	- c) [Emolevyn suojus](#page-28-0)
	- d) [Rungon suojus](#page-54-0)
	- e) [I/O-kiinnike](#page-65-0)
	- f) [Järjestelmän tuuletin](#page-40-0)
	- g) [Kiintolevy](#page-24-0)
	- h) [WLAN-kortti](#page-36-0)
- i) [Emolevy](#page-69-0)
- j) [Virtalähde](#page-57-0)
- k) [Virtalähteen tuuletin](#page-61-0)
- l) [Kamera](#page-45-0)
- 3. Irrota näytön taustavalon kaapeli näyttökokoonpanon alustan reititysohjaimista [1].
- 4. Irrota 8 ruuvia (M3x5), joilla keskikehys ja näyttökokoonpanon alusta kiinnittyvät näyttöpaneeliin [2].
	- **HUOMAUTUS: Ruuvit, joilla keskimmäinen kehys ja näyttökokoonpanon alusta kiinnittyvät näyttöpaneeliin, ovat väriltään hopeanharmaita ja niiden ruuvinreikien ympärillä on teksti LCD.**

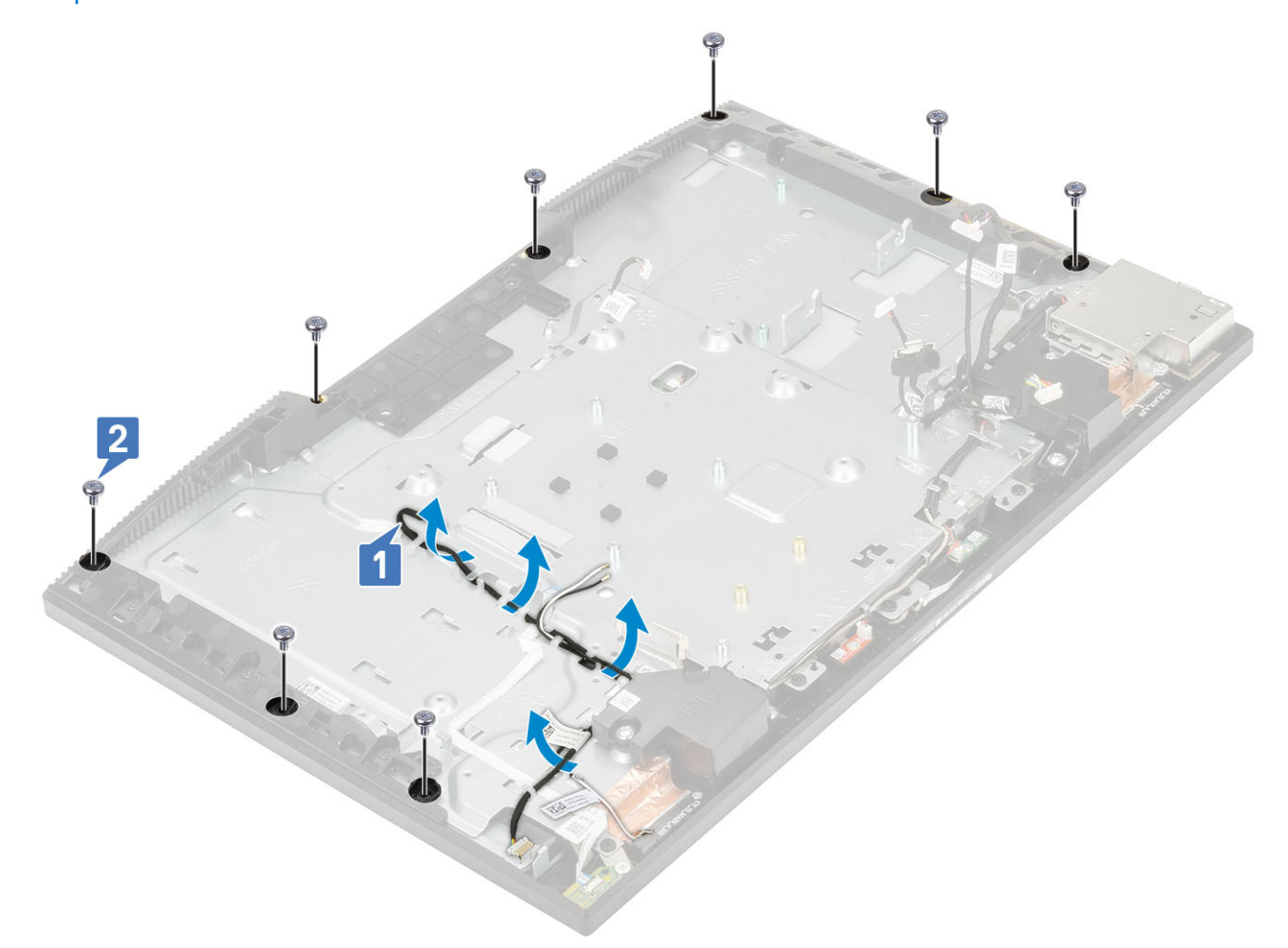

- 5. Aseta järjestelmä pystyasentoon. Pidä kiinni näyttöpaneelista ja näyttökokoonpanon alustasta ja irrota näyttöpaneeli varovasti keskikehyksestä ja näyttökokoonpanon alustasta [1].
- 6. Vedä näytön taustavalon kaapeli näyttökokoonpanon alustan loven läpi [2].
- 7. Nosta näyttöpaneeli irti keskikehyksestä ja näyttökokoonpanon alustasta [3].

<span id="page-96-0"></span>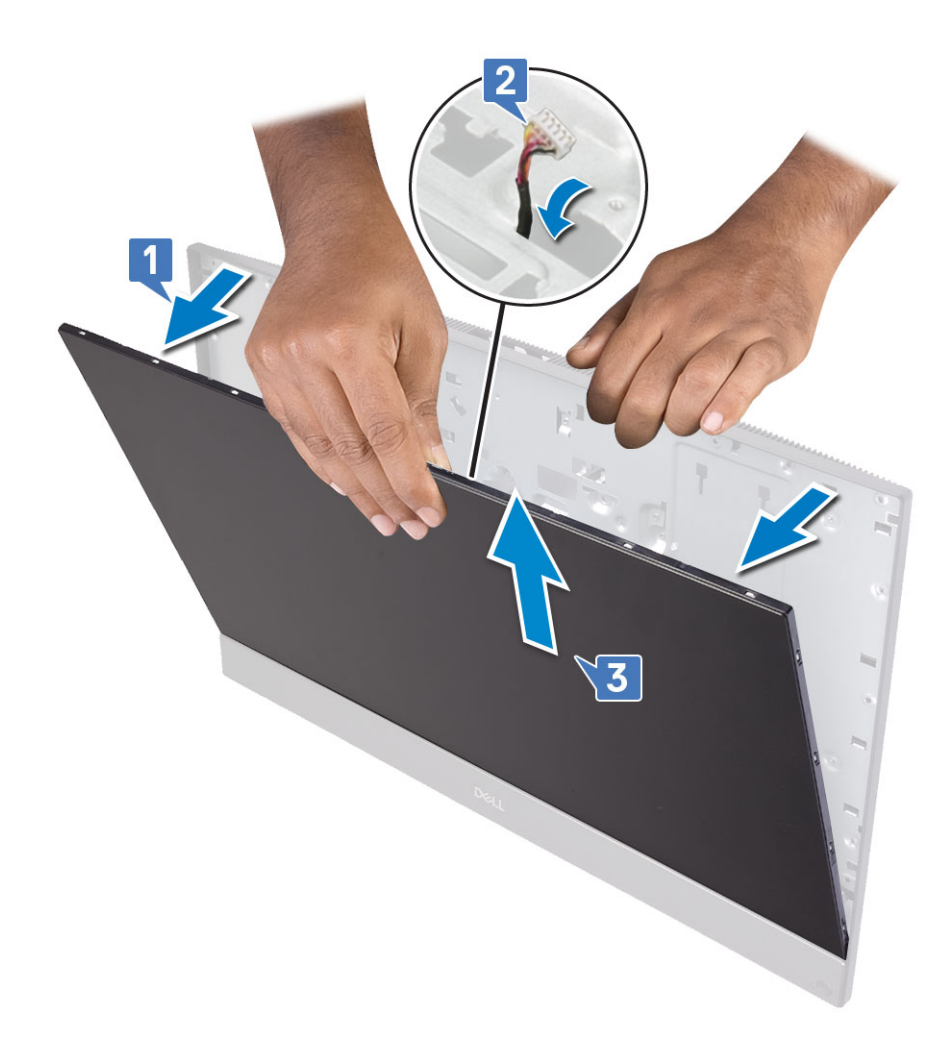

## **Näyttöpaneelin asentaminen**

- 1. Aseta näyttökokoonpanon alusta pystyasentoon ja työnnä näyttöpaneeli keskikehyksen ja näyttökokoonpanon alustan väliseen loveen [1].
- 2. Ohjaa kosketusnäytön kaapeli näyttökokoonpanon alustan reititysohjaimen kautta.
- 3. Työnnä näytön taustavalon kaapeli näyttökokoonpanon alustan lovien läpi [2].
- 4. Työnnä näyttöpaneelia näyttökokoonpanon alustaa kohti niin, että näyttöpaneelin ja keskikehyksen väli täytyy [3].

**HUOMAUTUS: Varmista, että näyttökaapeli, kosketusnäytön kaapeli ja näytön taustavalon kaapeli on ohjattu kokonaan näyttökokoonpanon alustassa oleviin uriin ennen kuin suljet näyttöpaneelin ja keskimmäisen kehyksen välisen raon.**

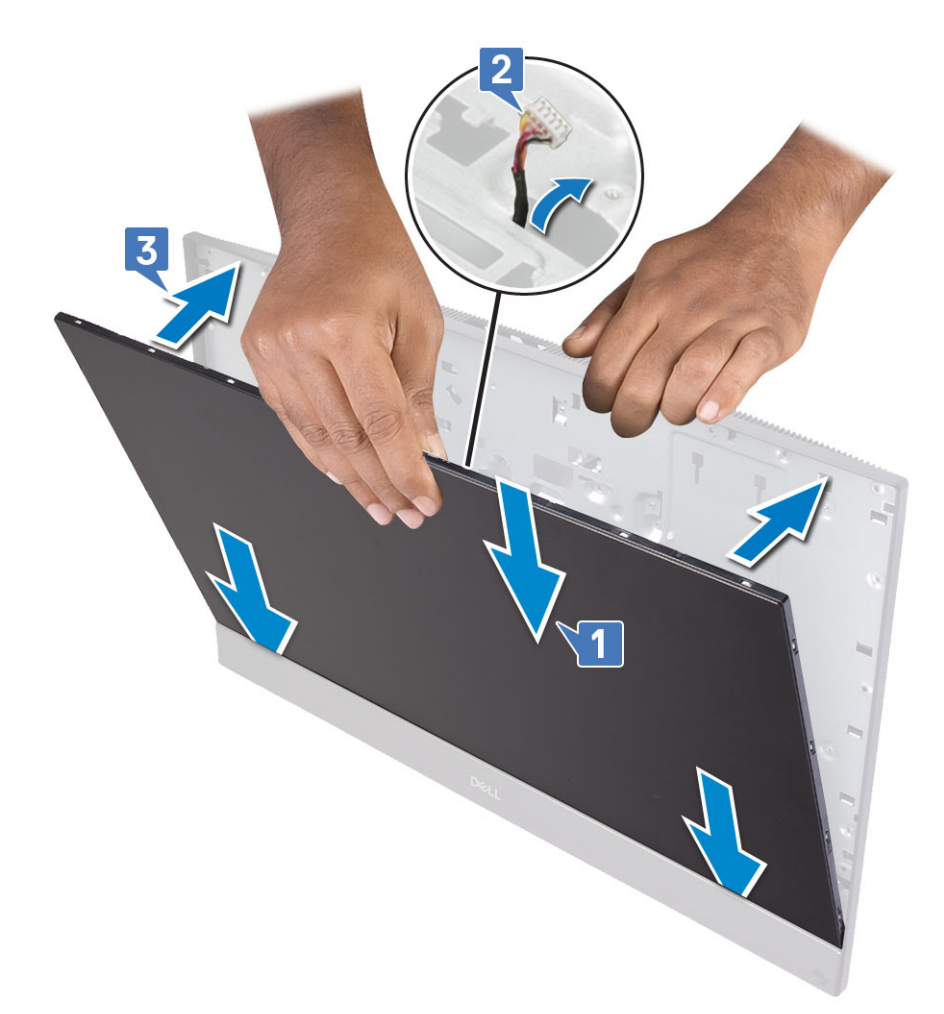

- 5. Aseta näyttökokoonpanon alusta puhtaalle ja tasaiselle pinnalle näyttöpaneeli alaspäin.
- 6. Asenna 8 ruuvia (M3x5), joilla näyttöpaneeli kiinnittyy keskikehykseen ja näyttökokoonpanon alustaan 1 .
- 7. Vedä näyttökaapeli näyttökokoonpanon alustan reititysohjainten läpi 2.
	- **HUOMAUTUS: Ruuvit, joilla keskimmäinen kehys ja näyttökokoonpanon alusta kiinnittyvät näyttöpaneeliin, ovat väriltään hopeanharmaita ja niiden ruuvinreikien ympärillä on teksti LCD.**

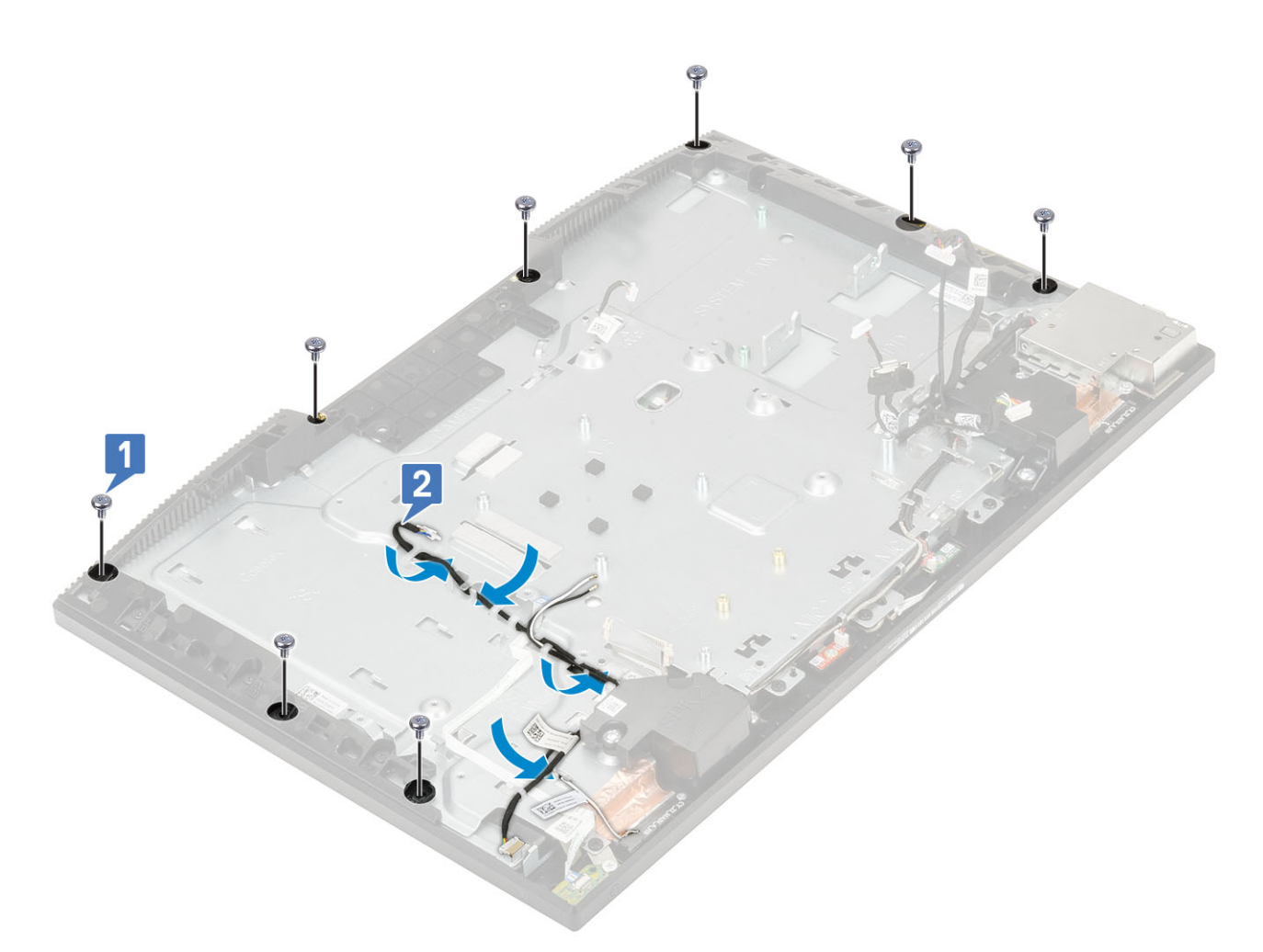

- a) [Kamera](#page-48-0)
- b) [Virtalähteen tuuletin](#page-63-0)
- c) [Virtalähde](#page-60-0)
- d) [Emolevy](#page-71-0)
- e) [WLAN-kortti](#page-38-0)
- f) [Kiintolevy](#page-25-0)
- g) [Järjestelmän tuuletin](#page-41-0)
- h) [I/O-kiinnike](#page-67-0)
- i) [Rungon suojus](#page-56-0)
- j) [Emolevyn suojus](#page-29-0)
- k) [Takakansi](#page-23-0)
- l) [Jalusta](#page-22-0)
- 9. Noudata [Tietokoneen sisällä työskentelyn jälkeen](#page-6-0) -kohdan ohjeita.

# **Näyttökaapeli**

## **Näyttökaapelin irrottaminen**

- 1. Noudata [Ennen kuin avaat tietokoneen kannen](#page-6-0) -kohdan menettelyä.
- 2. Irrota seuraavat komponentit:
	- a) [Jalusta](#page-21-0)
	- b) [Takakansi](#page-23-0)
	- c) [Kiintolevy](#page-24-0)
- d) [Emolevyn suojus](#page-28-0)
- e) [WLAN-kortti](#page-36-0)
- f) [Järjestelmän tuuletin](#page-40-0)
- g) [Kamera](#page-45-0)
- h) [Rungon suojus](#page-54-0)
- i) [Virtalähde](#page-57-0)
- j) [Virtalähteen tuuletin](#page-61-0)
- k) [I/O-kiinnike](#page-65-0)
- l) [Emolevy](#page-69-0)
- m) [Kaiuttimet](#page-73-0)
- n) [Virtapainikekortti](#page-77-0)
- o) [Mikrofonit](#page-80-0)
- p) [I/O-kortti](#page-84-0)
- q) [Kuulokeportti](#page-89-0)
- r) [Antennit](#page-90-0)
- s) [Näyttöpaneeli](#page-94-0)

### 3. Näyttökaapelin irrottaminen:

- a) Vapauta kaapeli painamalla molemmilla puolilla olevia kielekkeitä [1].
- b) Irrota kaapeli ja nosta se irti näyttökokoonpanon alustasta [2].

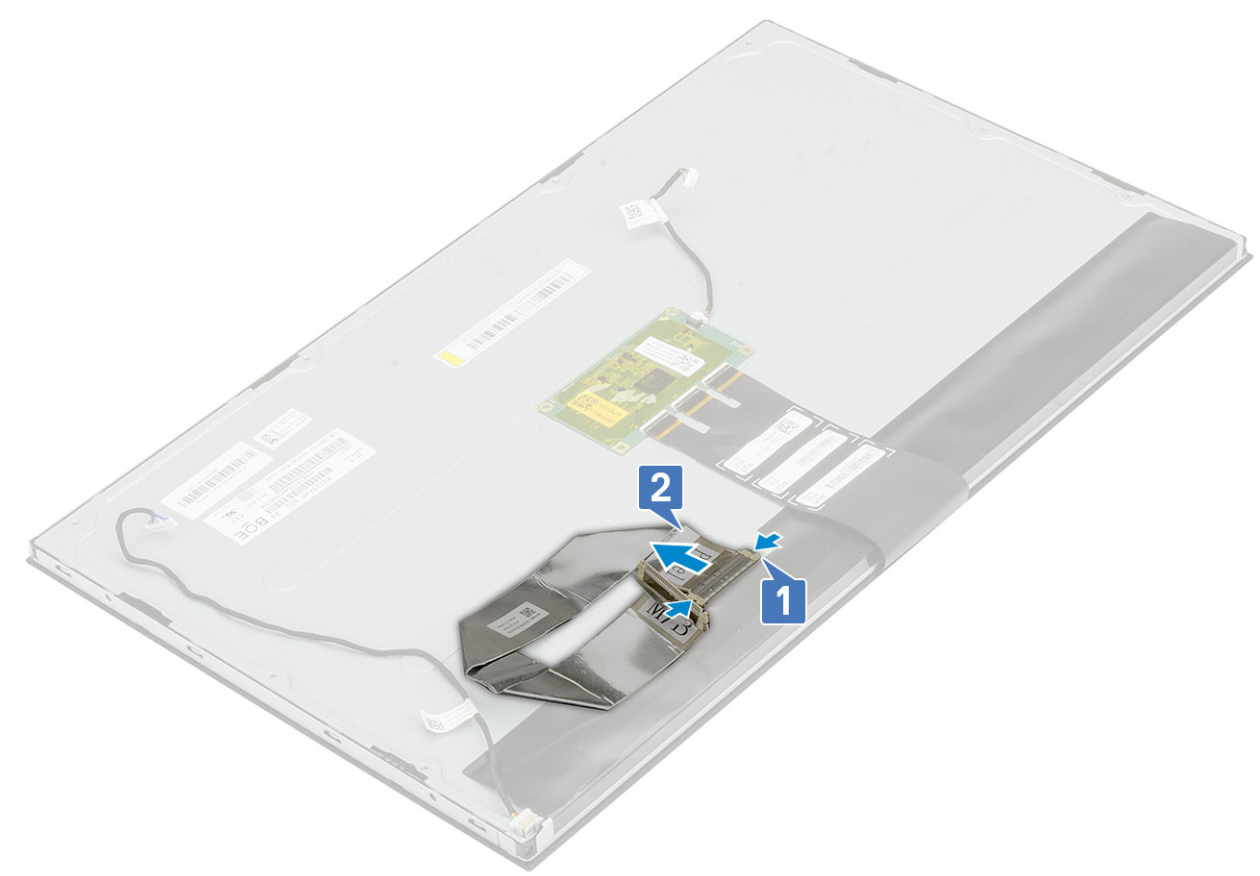

## **Näyttökaapelin asentaminen**

- 1. Näyttökaapelin asentaminen:
	- a) Pidä molemmilla puolilla olevia kielekeitä painettuna [1].

b) Kytke kaapeli näyttökokoonpanon alustaan [2].

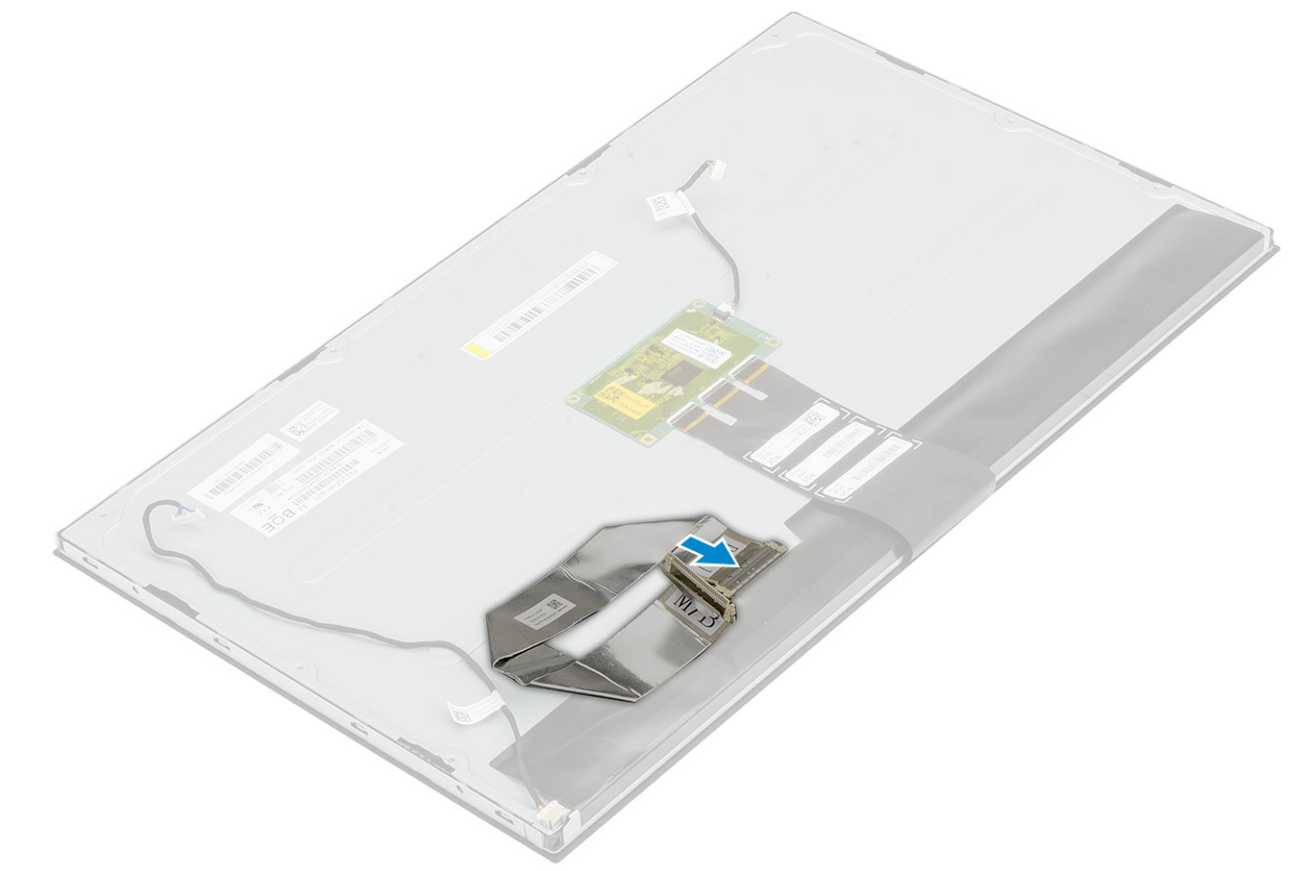

- 2. Asenna seuraavat komponentit:
	- a) [Näyttöpaneeli](#page-96-0)
	- b) [Antennit](#page-92-0)
	- c) [Kuulokeportti](#page-89-0)
	- d) [I/O-kortti](#page-86-0)
	- e) [Mikrofonit](#page-82-0)
	- f) [Virtapainikekortti](#page-78-0)
	- g) [Kaiuttimet](#page-75-0)
	- h) [Emolevy](#page-71-0)
	- i) [I/O-kiinnike](#page-67-0)
	- j) [Virtalähteen tuuletin](#page-63-0)
	- k) [Virtalähde](#page-60-0)
	- l) [Rungon suojus](#page-56-0)
	- m) [Kamera](#page-48-0)
	- n) [Järjestelmän tuuletin](#page-41-0)
	- o) [WLAN-kortti](#page-38-0)
	- p) [Emolevyn suojus](#page-29-0)
	- q) [Kiintolevy](#page-25-0)
	- r) [Takakansi](#page-23-0)
	- s) [Jalusta](#page-22-0)
- 3. Noudata [Tietokoneen sisällä työskentelyn jälkeen](#page-6-0) -kohdan ohjeita.

# **Keskikehys**

## **Keskikehyksen irrottaminen**

1. Noudata [Ennen kuin avaat tietokoneen kannen](#page-6-0) -kohdan menettelyä.

#### 2. Irrota seuraavat komponentit:

- a) [Jalusta](#page-21-0)
- b) [Takakansi](#page-23-0)
- c) [Kiintolevy](#page-24-0)
- d) [Emolevyn suojus](#page-28-0)
- e) [WLAN-kortti](#page-36-0)
- f) [Järjestelmän tuuletin](#page-40-0)
- g) [Kamera](#page-45-0)
- h) [Rungon suojus](#page-54-0)
- i) [Virtalähde](#page-57-0)
- j) [Virtalähteen tuuletin](#page-61-0)
- k) [I/O-kiinnike](#page-65-0)
- l) [Emolevy](#page-69-0)
- m) [Kaiuttimet](#page-73-0)
- n) [Virtapainikekortti](#page-77-0)
- o) [Mikrofonit](#page-80-0)
- p) [I/O-kortti](#page-84-0)
- q) [Kuulokeportti](#page-89-0)
- r) [Antennit](#page-90-0)
- s) [Näyttöpaneeli](#page-94-0)
- 3. Irrota 11 ruuvia (M3x5), joilla keskikehys kiinnittyy näyttökokoonpanon alustaan [1].
- 4. Vedä ja nosta keskikehyksen kielekkeet irti näyttökokoonpanon alustan lovista [2].

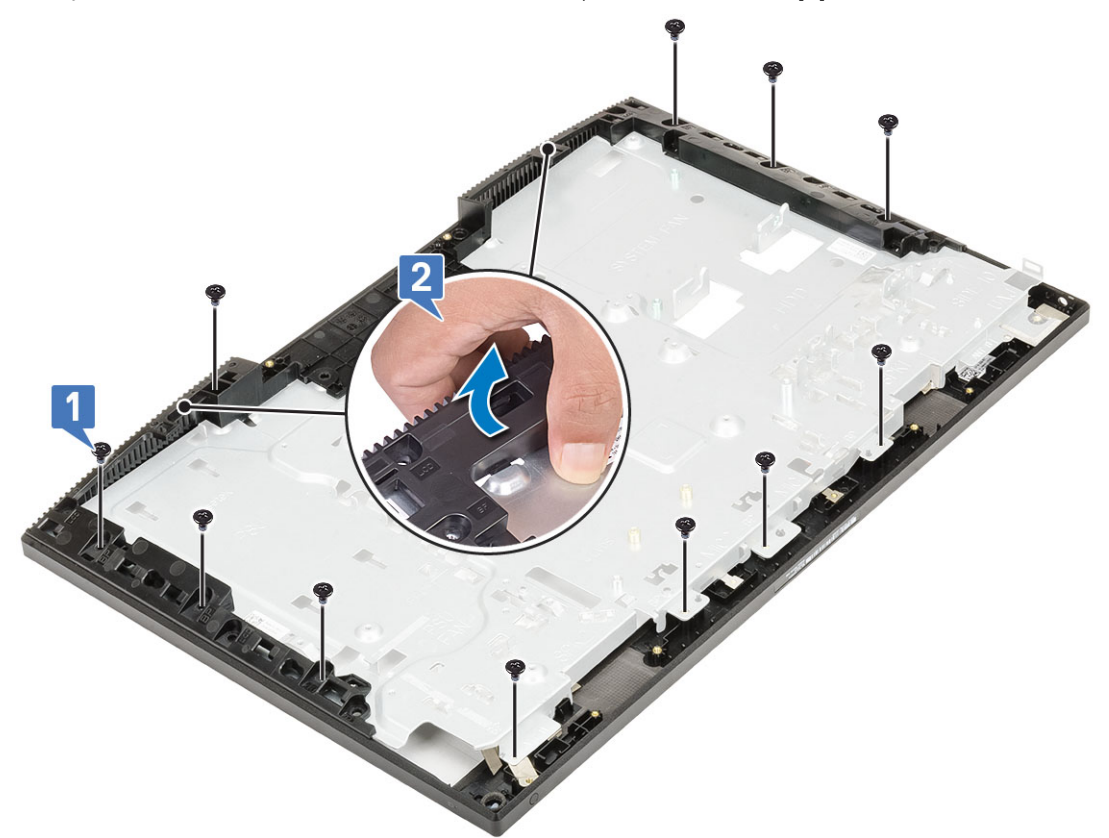

5. Nosta keskikehys irti näyttökokoonpanon alustasta [1].

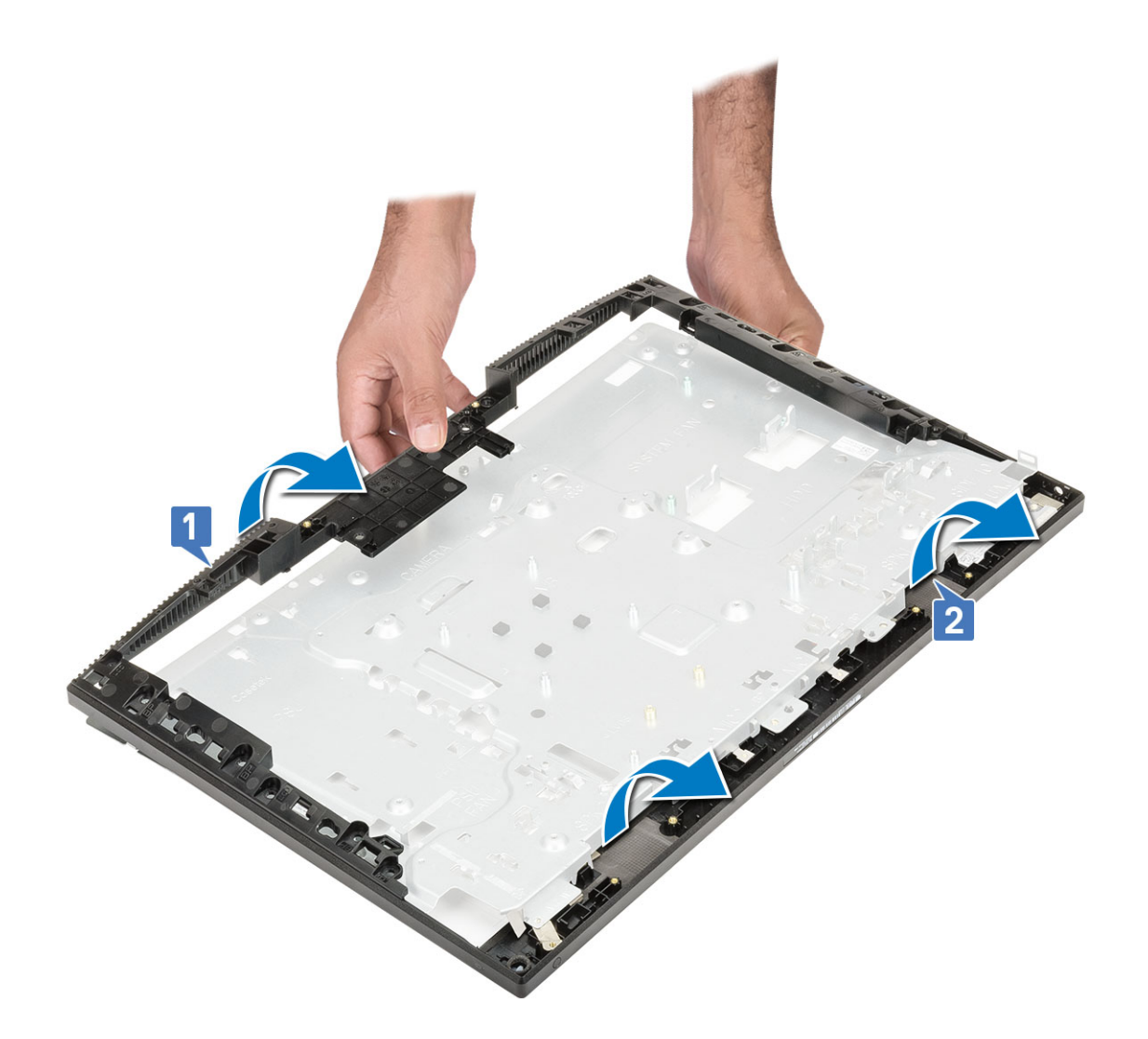

## **Keskikehyksen asentaminen**

1. Aloita keskikehyksen asentaminen osoitetusta kohdasta. Työnnä ja kohdista keskikehys näyttökokoonpanon alustassa oleviin loviin ja napsauta keskikehys kiinni näyttökokoonpanon alustaan [1, 2].

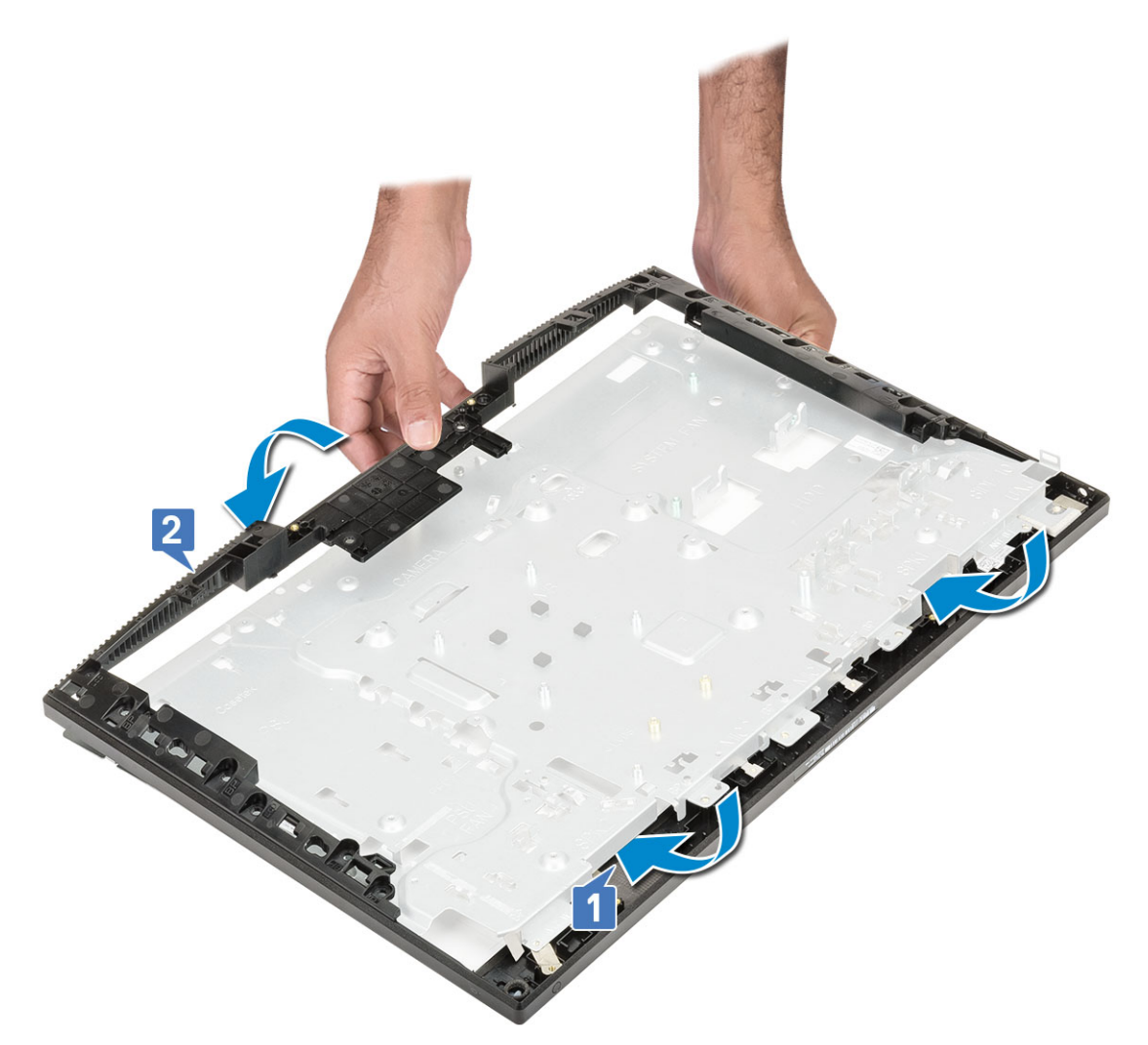

- 2. Paina ja lukitse keskikehyksen kielekkeet näyttökokoonpanon alustassa oleviin loviin [1].
- 3. Kiinnitä 11 ruuvia (M3x5), joilla keskikehys kiinnittyy näyttökokoonpanon alustaan [2].

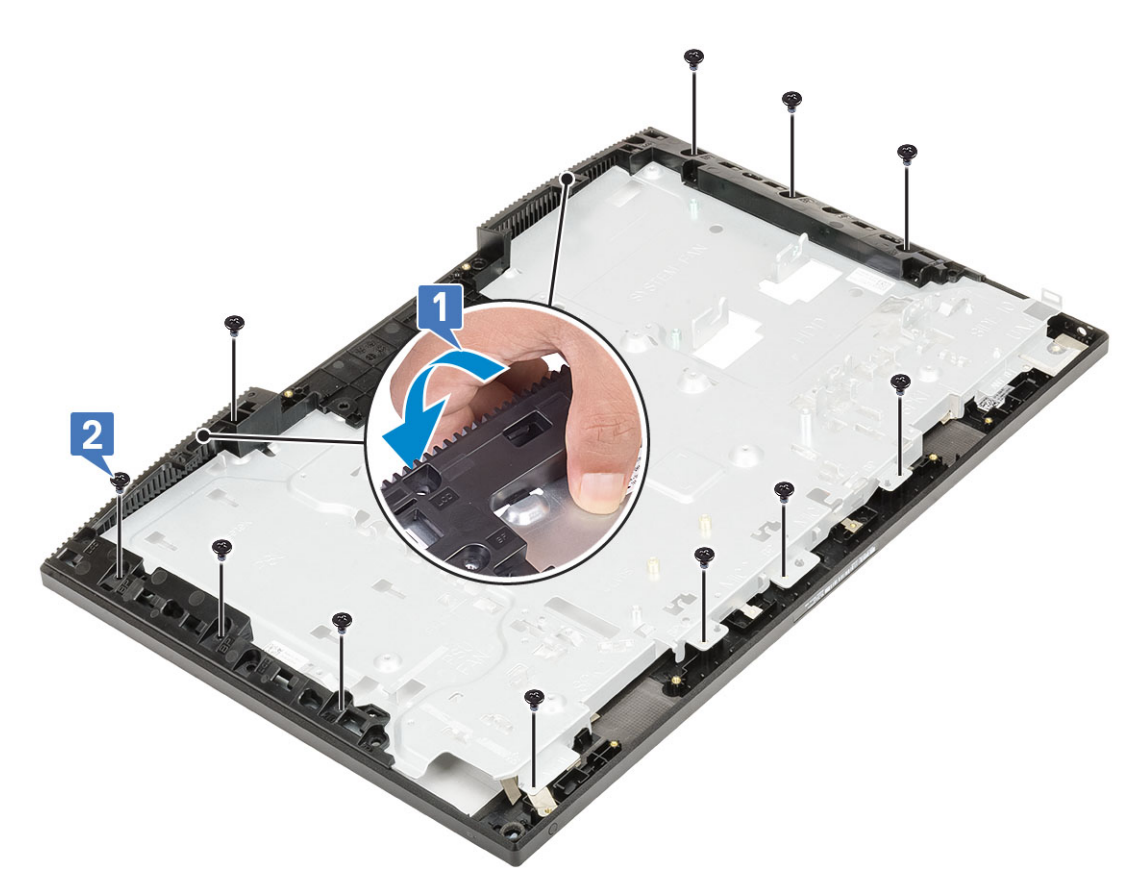

- 4. Asenna seuraavat komponentit:
	- a) [Näyttöpaneeli](#page-96-0)
	- b) [Antennit](#page-92-0)
	- c) [Kuulokeportti](#page-89-0)
	- d) [I/O-kortti](#page-86-0)
	- e) [Mikrofonit](#page-82-0)
	- f) [Virtapainikekortti](#page-78-0)
	- g) [Kaiuttimet](#page-75-0)
	- h) [Emolevy](#page-71-0)
	- i) [I/O-kiinnike](#page-67-0)
	- j) [Virtalähteen tuuletin](#page-63-0)
	- k) [Virtalähde](#page-60-0)
	- l) [Rungon suojus](#page-56-0)
	- m) [Kamera](#page-48-0)
	- n) [Järjestelmän tuuletin](#page-41-0)
	- o) [WLAN-kortti](#page-38-0)
	- p) [Emolevyn suojus](#page-29-0)
	- q) [Kiintolevy](#page-25-0)
	- r) [Takakansi](#page-23-0)
	- s) [Jalusta](#page-22-0)
- 5. Noudata [Tietokoneen sisällä työskentelyn jälkeen](#page-6-0) -kohdan ohjeita.

# **Tietokoneen vianmääritys**

# **Enhanced Pre-Boot System Assessment – ePSAdiagnostiikka**

ePSA-diagnostiikka (järjestelmädiagnostiikka) suorittaa laitteiston täydellisen tarkistuksen. ePSA on osa BIOS:ia, ja se käynnistetään BIOS:ista sisäisesti. Kiinteä järjestelmän diagnoosi tarjoaa vaihtoehtoja tietyille laitteille tai laiteryhmille, joilla voidaan

ePSA-diagnostiikka voidaan käynnistää FN+PWR-painikkeilla, kun virta kytketään tietokoneeseen.

- Suorita testit automaattisesti tai vuorovaikutteisessa tilassa
- Toista testit
- Avaa tai tallenna testien tulokset
- Näet lisää testivaihtoehtoja suorittamalla läpikotaiset testit. Niiden avulla saat lisää tietoa vioittuneista laitteista.
- Katso tilaviesteistä, onnistuiko testien suorittaminen
- Katso virheilmoituksista testauksen aikana ilmenneet virheet

**HUOMAUTUS: Eräille laitteille suoritettavat testit vaativat käyttäjältä toimia. Älä poistu päätteen äärestä diagnostiikan** ⋒ **suorittamisen aikana.**

### **ePSA-diagnoosin suorittaminen**

Aloita diagnostiikan käynnistys jommallakummalla alla ehdotetuista menetelmistä:

- 1. Käynnistä tietokone.
- 2. Kun tietokone käynnistyy, paina F12-painiketta, kun näet Dell-logon.
- 3. Valitse käynnistysvalikosta nuolinäppäimillä **Diagnostics** (Diagnostiikka) -vaihtoehto ja paina sitten **Enter**.
	- **HUOMAUTUS: Enhanced Pre-boot System Assessment -ikkuna avautuu. Se sisältää kaikki tietokoneessa havaitut laitteet. Diagnostiikka suorittaa kaikkien havaittujen laitteiden testauksen.**
- 4. Voit siirtyä sivuluettelointiin painamalla oikeassa alakulmassa olevaa nuolta. Havaitut laitteet luetteloidaan ja testataan.
- 5. Jos haluat suorittaa tietyn laitteen diagnoosin, paina Esc ja napsauta **Yes** (Kyllä) pysäyttääksesi diagnoosin.
- 6. valitse vasemmasta paneelista laite ja napsauta **Run Tests (Suorita testit)**.
- 7. Jos löytyy ongelmia, virhekoodit esitetään. Merkitse virhekoodit muistiin ja ota yhteys Delliin.

## **Diagnostiikka**

#### **Virran merkkivalo:** Ilmoittaa virtatilan.

**Tasaisen keltainen** – Järjestelmä ei pysty käynnistämään käyttöjärjestelmää. Tämä tarkoittaa, että virtalähde tai jokin muu järjestelmän laite on viallinen.

**Vilkkuva keltainen** – Järjestelmä ei pysty käynnistämään käyttöjärjestelmää. Tämä tarkoittaa, että virtalähde toimii mutta jokin muu järjestelmän laite on viallinen tai asennettu virheellisesti.

#### **HUOMAUTUS: Tarkastele valokuvioita määrittääksesi viallisen laitteen.**

**Sammuksissa** – Järjestelmä on horrostilassa tai sammuksissa.

Virran tilan merkkivalo vilkkuu keltaisena, ja kuulet äänimerkin ilmoituksena virheestä.

Esimerkiksi virran tilavalo vilkahtaa keltaisena kahdesti, mitä seuraa tauko, ja sitten vilkahtaa valkoisena kolme kertaa, mitä seuraa tauko. Tämä 2,3-sarja jatkuu, kunnes tietokone sammutetaan, ja se tarkoittaa, että palautuslevykuvaa ei löydy.

Seuraavassa taulukossa esitetään valomerkit ja niiden merkitys:

#### **Taulukko 4. Diagnostiikan valo-/äänimerkit**

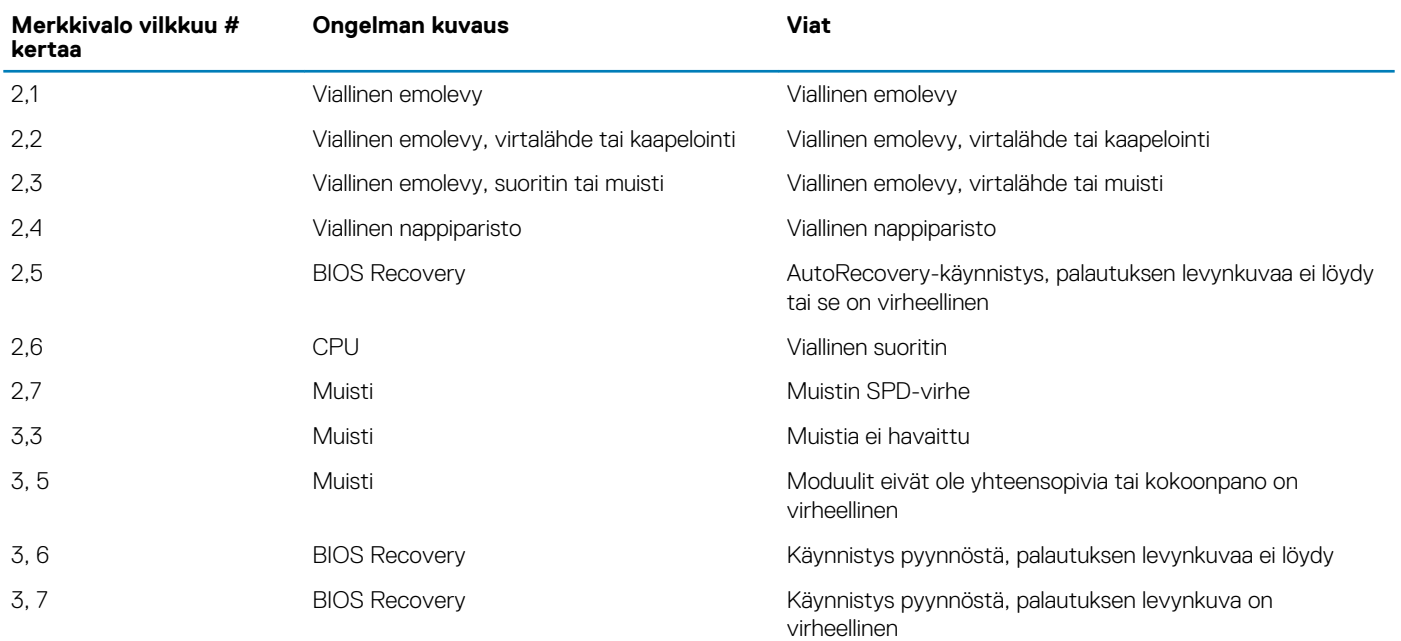

Järjestelmästä saattaa kuulua sarja piippauksia käynnistyksen aikana, jos virheitä tai ongelmia ei voida näyttää. Toistuvat piippauskoodit auttavat käyttäjää määrittämään järjestelmän ongelmat.

## **Kameran tilan ilmaisin**

**Kameran tilavalo:** Ilmoittaa, onko kamera käytössä.

- Tasaisen valkoinen Kamera on käytössä.
- Sammuksissa Kamera ei ole käytössä.

## **Sisäänrakennettu LCD-itsetestaus (BIST)**

All-in-One (AIO) -järjestelmät tukevat LCD-itsetestausta (BIST). Se on samankaltainen kuin BIST-testaus, joka on käytössä eräissä muissa Dell-järjestelmissä. Itsetestauksen avulla käyttäjä voi eristää näytön vianmäärityksen ajaksi määrittääkseen, mikä alijärjestelmä on viallinen. Oleellisin ero on AIO-tietokoneiden integroidun näppäimistön skannausohjaimen puuttuminen. Kun BIST käynnistetään, LCD näyttää käyttäjälle sisäisesti luodun kuvion. Kuvio on seuraava: punainen-vihreä-sininen-valkoinen-sininen. Jokainen kuvio toistetaan 2–3 sekunnin ajan.

Seuraavat kuvat näyttävät värikuvion LCD-näytöllä:

Tavallinen näyttö

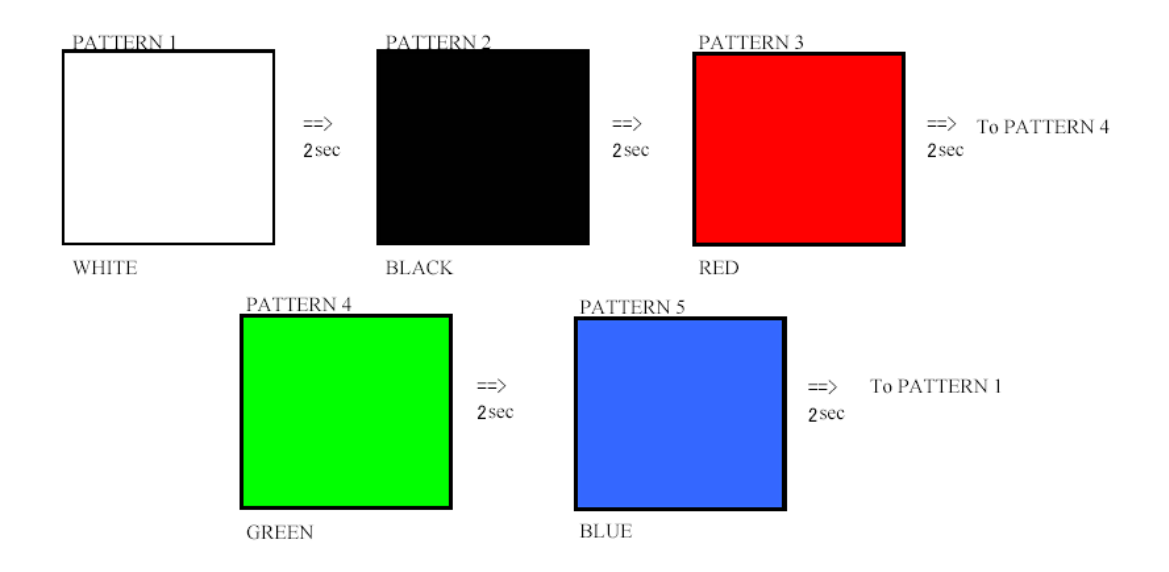

Vaihtoehtoinen näyttö

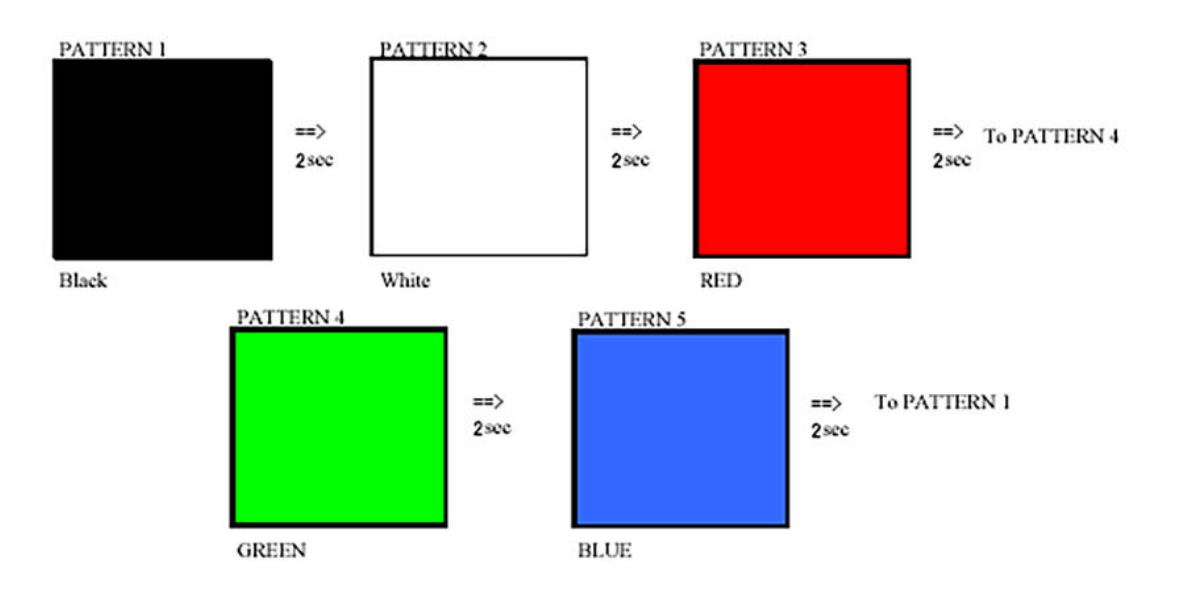

## **BIST-testauksen käynnistäminen**

Voit käynnistää LCD-BIST-testauksen käynnistämällä järjestelmän ja pitämällä **Display Built-in Self Test** -painiketta ja **Virtapainiketta** painettuna. Vapauta painikkeet, kun punainen-vihreä-sininen-valkoinen-sininen kuvio näytetään näytöllä.
## **Avun saaminen**

**6**

## **Aiheet:**

Dellin yhteystiedot

## **Dellin yhteystiedot**

## **HUOMAUTUS: Jos käytössäsi ei ole Internet-yhteyttä, käytä ostolaskussa, lähetysluettelossa, laskussa tai Dellin tuoteluettelossa olevia yhteystietoja.**

Dell tarjoaa monia online- ja puhelinpohjaisia tuki- ja palveluvaihtoehtoja. Niiden saatavuus vaihtelee maa- ja tuotekohtaisesti, ja jotkut palvelut eivät välttämättä ole saatavilla alueellasi. Dellin myynnin, teknisen tuen ja asiakaspalvelun yhteystiedot:

- 1. Siirry osoitteeseen **Dell.com/support.**
- 2. Valitse tukiluokka.
- 3. Tarkista maa tai alue sivun alareunan avattavasta **Choose A Country/Region (Valitse maa/alue)** -luettelosta
- 4. Valitse tarpeitasi vastaava palvelu- tai tukilinkki.